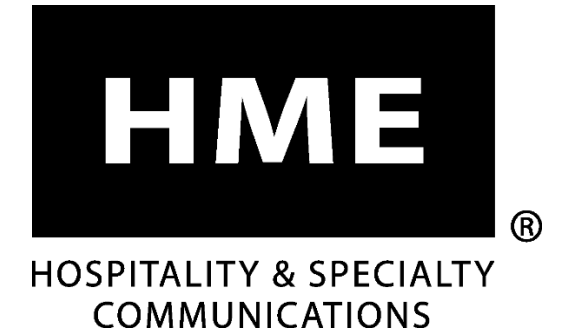

# **EOS|HD**®

# Sistema de auriculares inalámbricos para drive-thru con audio de alta definición

**Instrucciones para la instalación**

**HM ELECTRONICS, INC.**

2848 Whiptail Loop, Carlsbad, CA 92010, EE. UU. Teléfono: 1-800-848-4468 Fax: 858-552-0172 Correo electrónico[: support@hme.com](mailto:support@hme.com)

Sitio web[: www.hme.com](http://www.hme.com/)

HME# 400G733S Rev E 1/4/22

# Índice

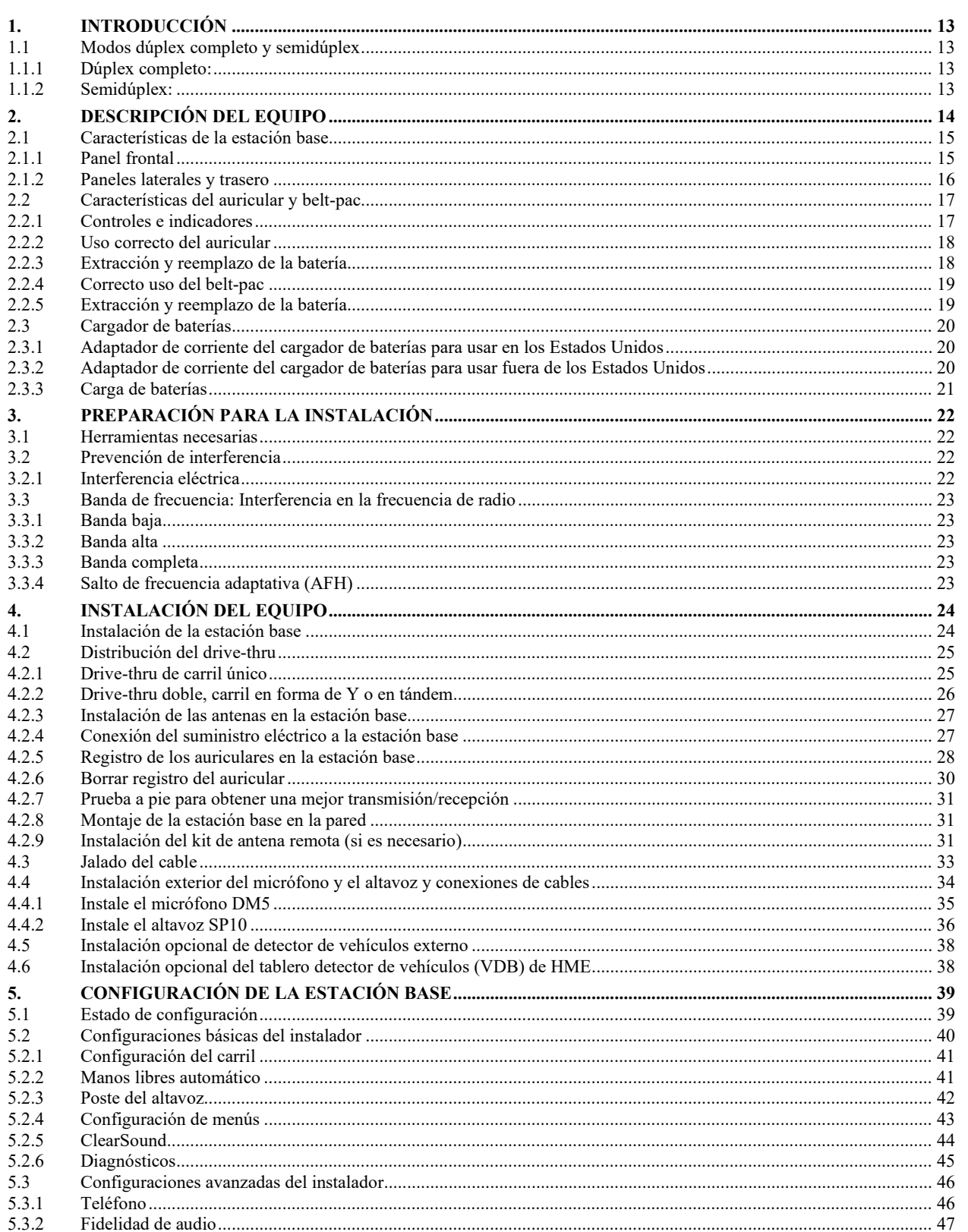

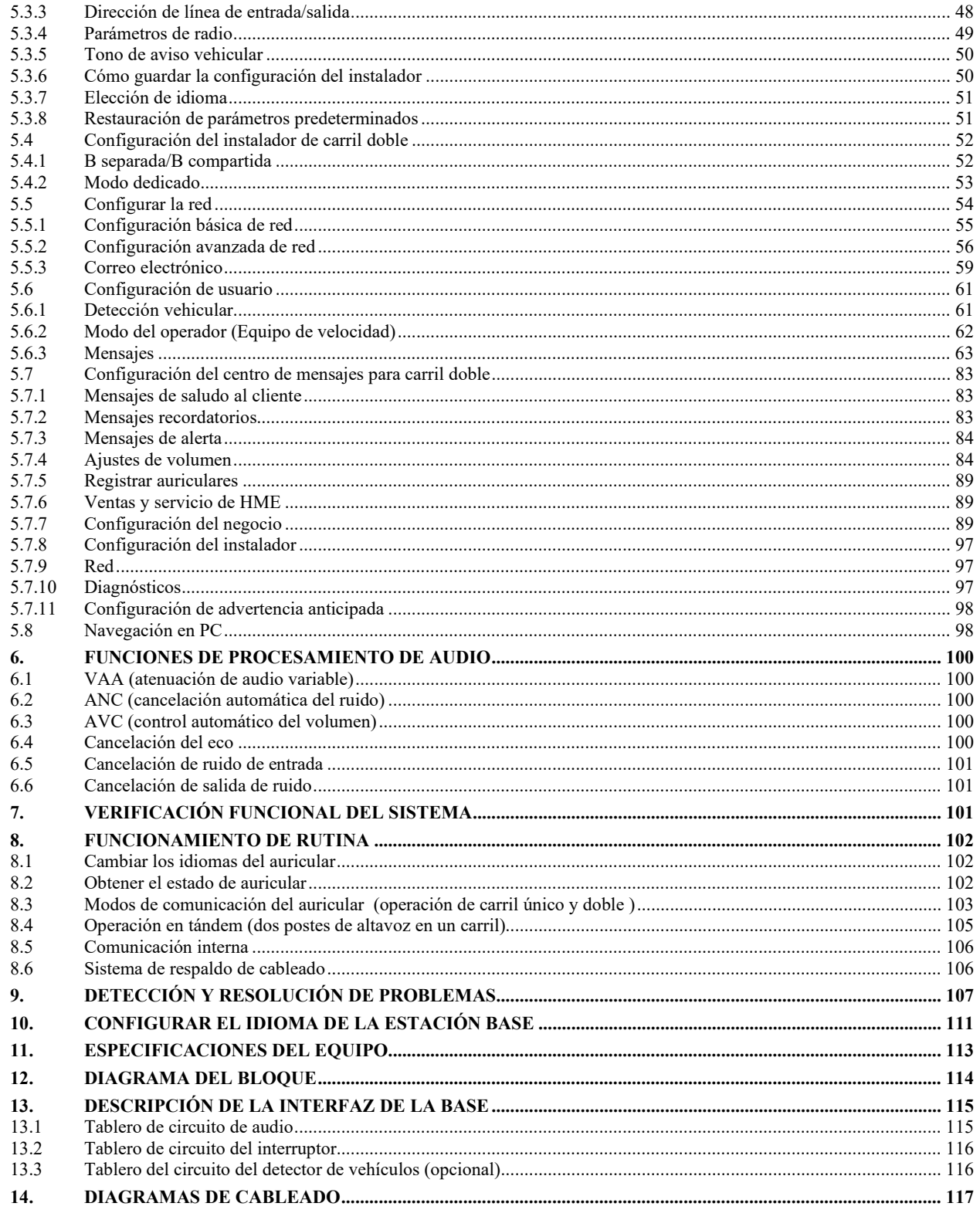

HM Electronics, Inc. no se hace responsable por el mal funcionamiento del equipo debido a la traducción errónea de las versiones originales en inglés de sus publicaciones sobre instrucciones o funcionamiento.

© 2022 HM Electronics, Inc. El logotipo de HME y los nombres de productos son marcas registradas de HM Electronics, Inc. Todos los derechos reservados.

# Figuras y diagramas

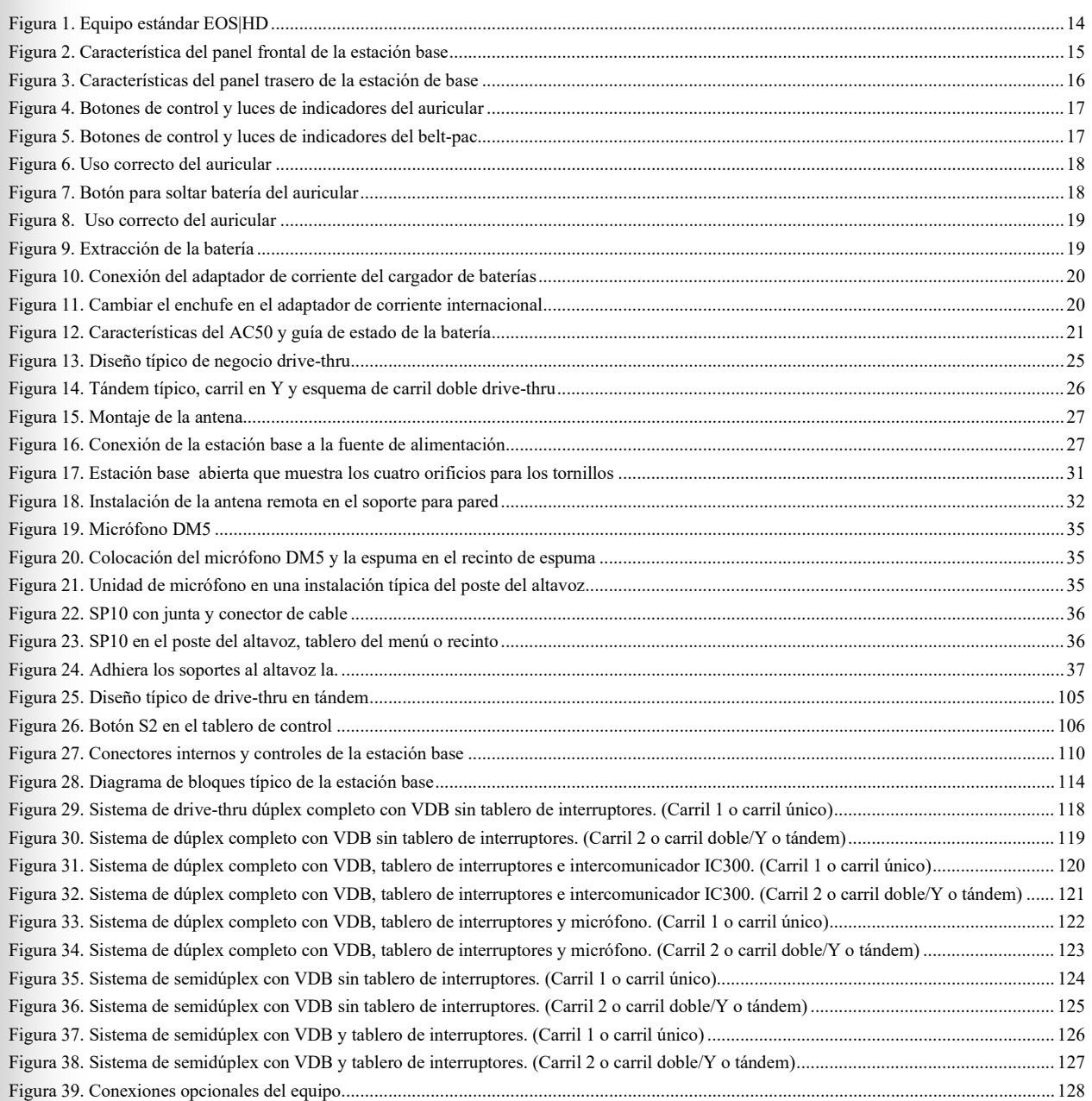

Las ilustraciones en esta publicación son representaciones aproximadas del equipo real, y es posible que no sean exactamente iguales a como se ve el equipo.

## IMPORTANT NOTICES

### FCC Regulation

This device complies with Part 15 of the FCC rules. Operation is subject to the following two conditions: (1) This device may not cause harmful interference, and (2) This device must accept any interference received, including interference that may cause undesired operation.

**NOTE:** This equipment has been tested and found to comply with the limits for a Class A digital device, pursuant to Part 15 of the FCC rules. These limits are designed to provide reasonable protection against harmful interference when the equipment is operated in a commercial environment. This equipment generates, uses and can radiate radio frequency energy and, if not installed and used in accordance with the instruction manual, may cause harmful interference to radio communication. Operation of this equipment in a residential area is likely to cause harmful interference, in which case the user will be required to correct the interference at his own expense.

Changes or modifications not expressly approved by HM Electronics, Inc. could void the users authority to operate this equipment.

*The antenna(s) used for the base transmitter must be installed to provide a separation distance of at least 7.87 inches (20 cm) from all persons, and must not be co-located or operating in conjunction with any other antenna or transmitter.*

*This device has been designed to operate with the antennas or antenna kits listed below, and having a maximum gain of 2dBi. Antennas/Kits not included in this list or having a gain greater than 2dBi are strictly prohibited for use with this device. The required antenna impedance is 50 ohms.*

- *1. Antenna: NEARSON, S181TR-2450R, 2dBi*
- *2. Antenna Kit: HME, EC20 (P/N G28493-1), 0dBi*
- *3. Antenna Kit: HME, EC10 (P/N G27706-1)*

### Industry Canada (IC)

This device complies with Industry Canada license exempt RSS standard(s). Operation is subject to the following two conditions: (1) this device may not cause interference, and (2) this device must accept any interference received, including interference that may cause undesired operation of the device.

This device complies with Health Canada's Safety Code. The installer of this device should ensure that RF radiation is not emitted in excess of the Health Canada's requirement. Information can be obtained at [http://www.hc-sc.gc.ca/ewh-sem/pubs/radiation/radio\\_guide-lignes\\_direct-eng.php](http://www.hc-sc.gc.ca/ewh-sem/pubs/radiation/radio_guide-lignes_direct-eng.php)

"Changes or modifications not expressly approved by the party responsible for compliance could void the user's authority to operate the equipment."

Hereby, HM Electronics, Inc. declares that the EOS|HD is in compliance with the essential requirements and other relevant provisions of Radio Equipment Directive 2014/53/EU.

#### Waste Electrical and Electronic Equipment (WEEE)

The European Union (EU) WEEE Directive (2012/19/EU) places an obligation on producers (manufacturers, distributors and/or retailers) to take-back electronic products at the end of their useful life. The WEEE Directive covers most HME products being sold into the EU as of August 13, 2005. Manufacturers, distributors and retailers are obliged to finance the costs of recovery from municipal collection points, reuse, and recycling of specified percentages per the WEEE requirements.

#### Instructions for Disposal of WEEE by Users in the European Union

The symbol shown below is on the product or on its packaging which indicates that this product was put on the market after August 13, 2005 and must not be disposed of with other waste. Instead, it is the user's responsibility to dispose of the user's waste equipment by handing it over to a designated collection point for the recycling of WEEE. The separate collection and recycling of waste equipment at the time of disposal will help to conserve natural resources and ensure that it is recycled in a manner that protects human health and the environment. For more information about where you can drop off your waste equipment for recycling, please contact your local authority, your household waste disposal service or the seller from whom you purchased the product.

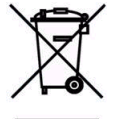

### **Regulatory Model Numbers**

The EOS|HD Base Station, BASE6200, has a Regulatory Model Number of 1401.<br>The EOS|HD Headset, HS6200 and HS6300, have a Regulatory Model Number of 1402.<br>The EOS|HD Beltpac, COM6200, has a Regulatory Model Number of 1403.

### **Brazil**

"Este produto está homologado pela ANATEL, de acordo com os procedimentos regulamentados pela Resolução 242/2000, e<br>atende aos requisitos técnicos aplicados" Para maiores informações, consulte o site da ANATEL www.anatel.g

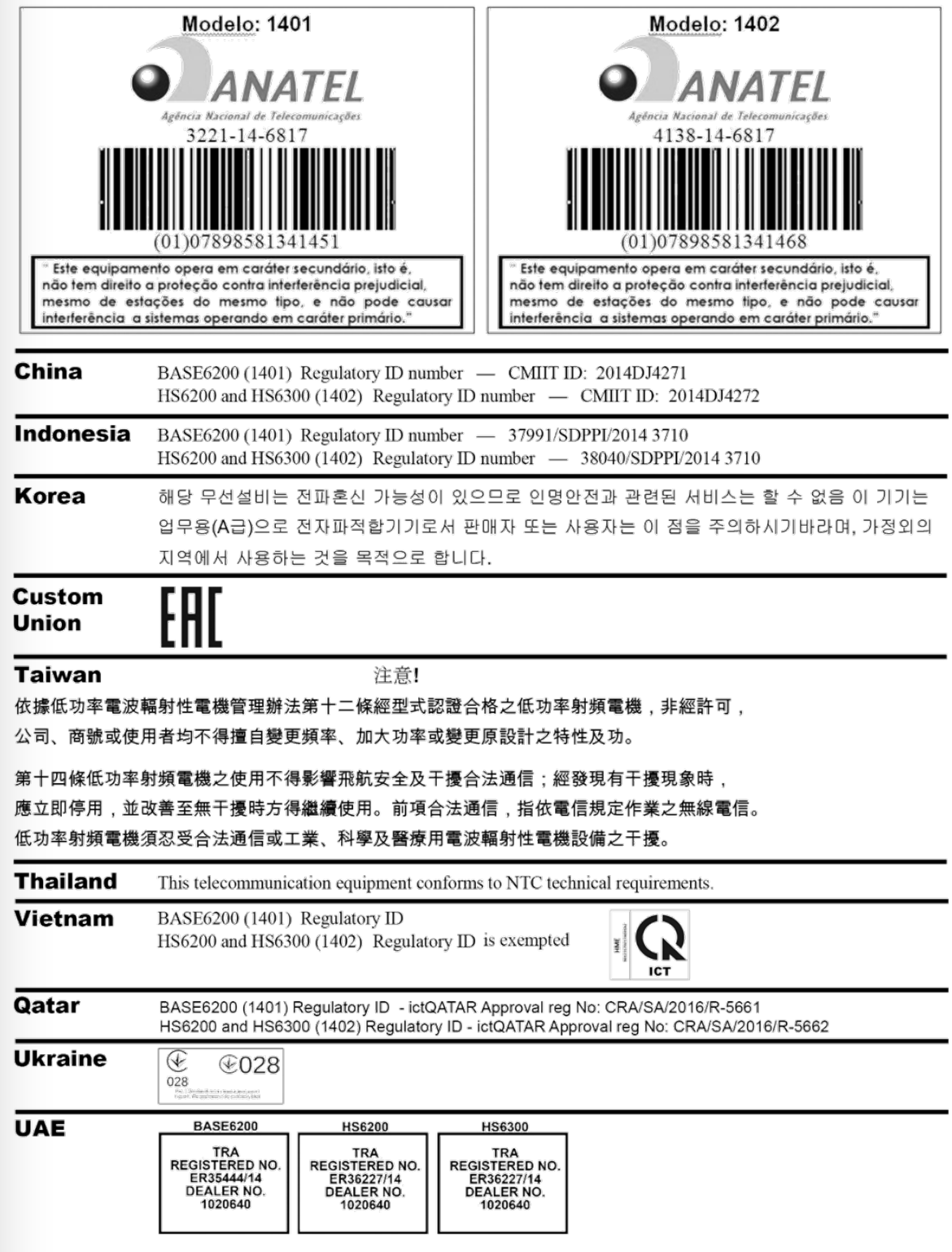

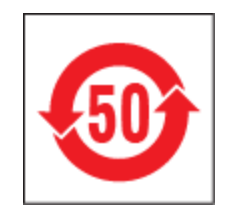

#### **Table of Toxic and Hazardous Substances**

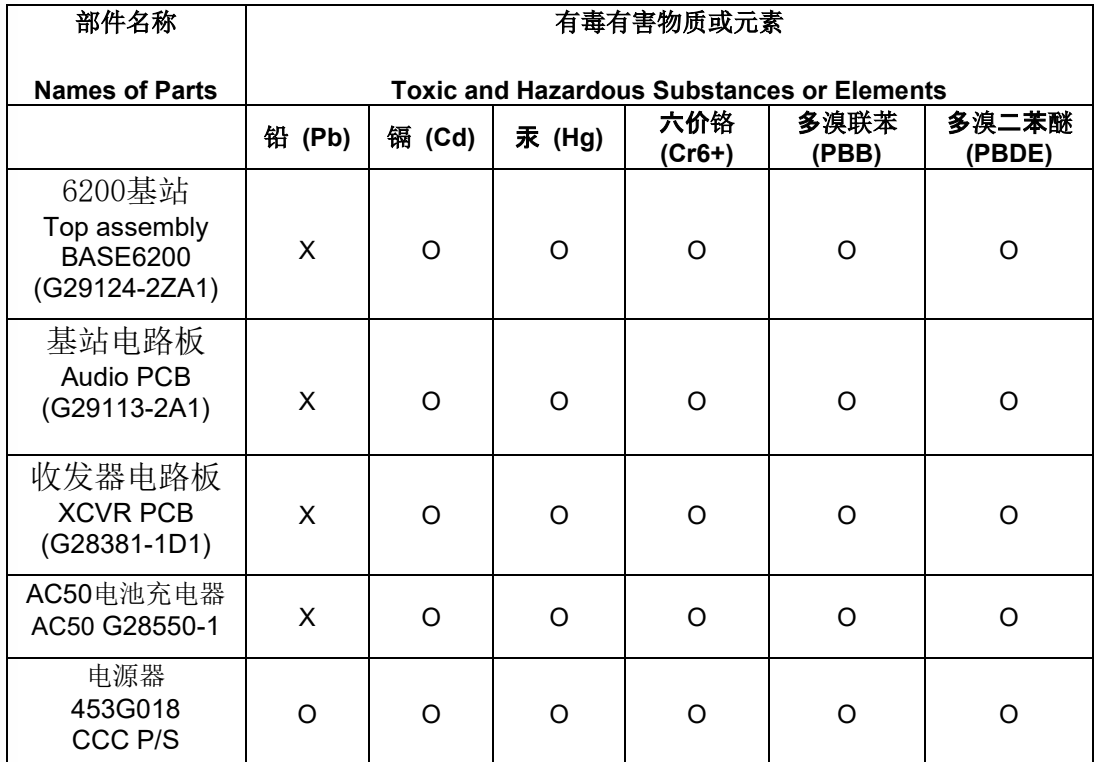

**O:** 表示该有毒有害物质在该部件所有均质材料中的含量均在**SJ/T11363-2006**标 准规定的限量 要求以下。

**O: Indicates that this toxic or hazardous substance contained in all of the homogeneous materials for this part is below the limit requirements in SJ/T11363-2006**

**X:** 该有毒有害物质至少在该部件的某一均质材料中的含量超出**SJ/T11363-2006**标 准规定的限 量要求。

**X: Indicates that this toxic or hazardous substance contained in at least one of the homogeneous materials used for this part is above the limit requirements in SJ/T11363-2006**

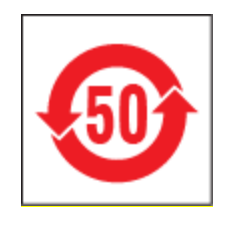

### 表的有毒有害物质

#### **Table of Toxic and Hazardous Substances**

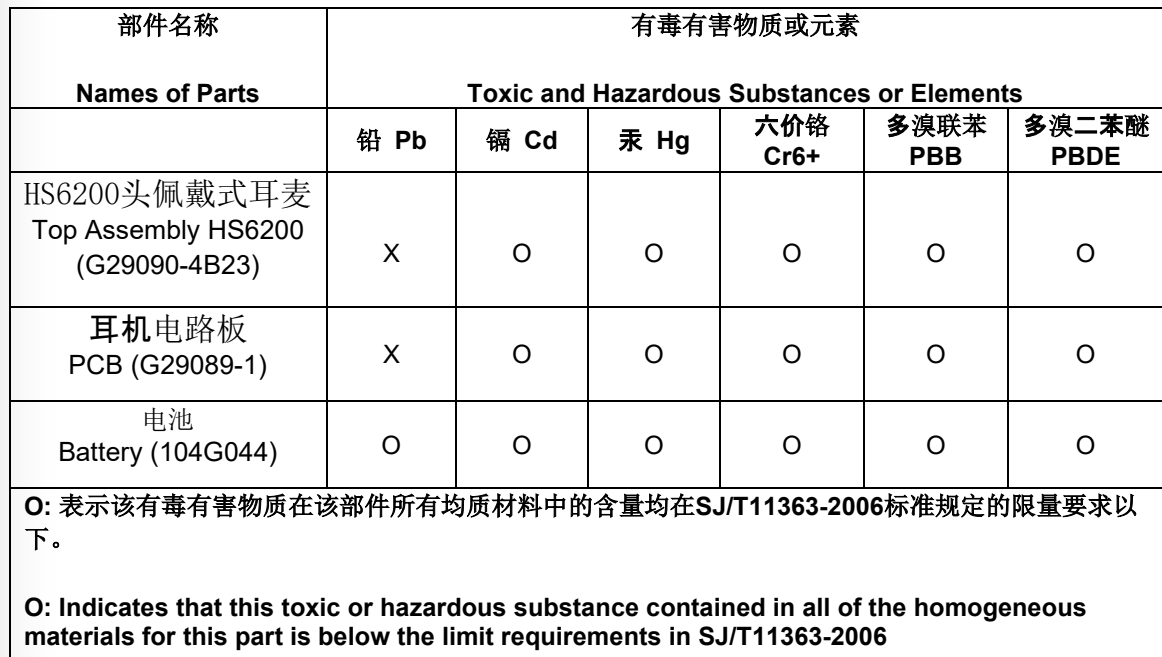

**X:** 该有毒有害物质至少在该部件的某一均质材料中的含量超出**SJ/T11363-2006**标准规定的限量要求

。

**X: Indicates that this toxic or hazardous substance contained in at least one of the homogeneous materials used for this part is above the limit requirements in SJ/T11363-2006**

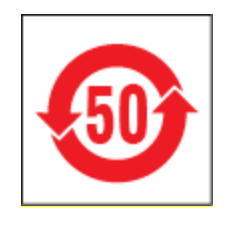

### 表的有毒有害物质

### **Table of Toxic and Hazardous Substances**

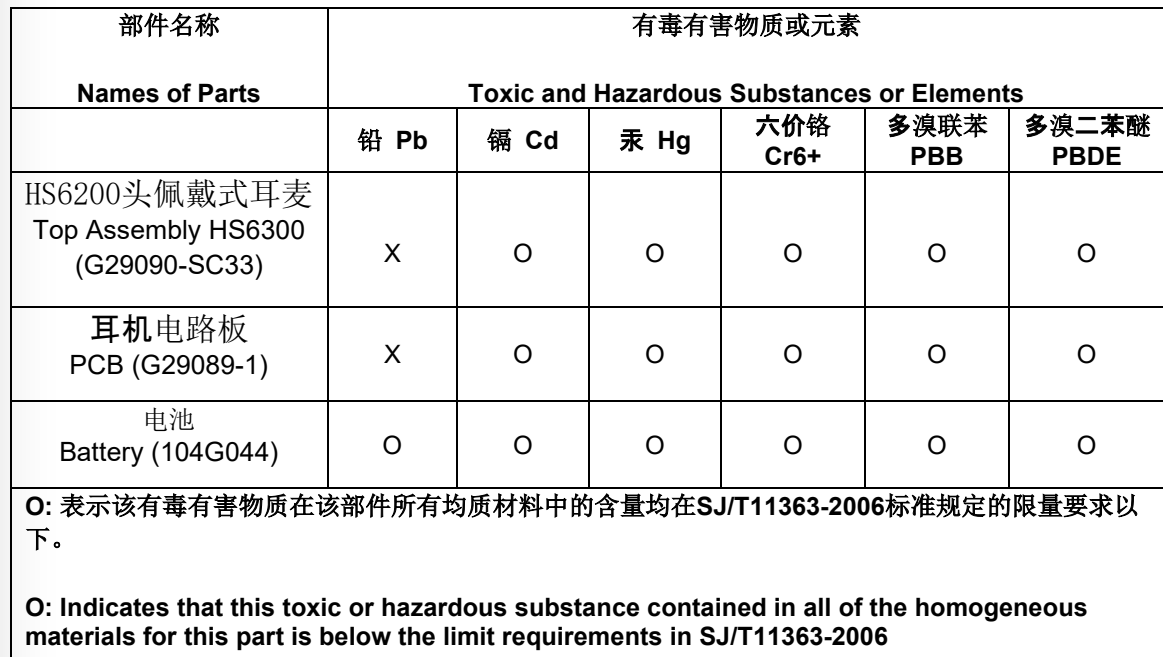

**X:** 该有毒有害物质至少在该部件的某一均质材料中的含量超出**SJ/T11363-2006**标准规定的限量要求

**X: Indicates that this toxic or hazardous substance contained in at least one of the homogeneous materials used for this part is above the limit requirements in SJ/T11363-2006**

。

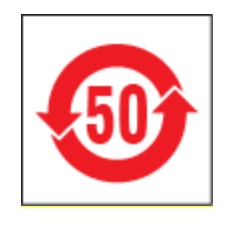

### 表的有毒有害物质

### **Table of Toxic and Hazardous Substances**

![](_page_10_Picture_153.jpeg)

**X:** 该有毒有害物质至少在该部件的某一均质材料中的含量超出**SJ/T11363-2006**标准规定的限量要求

。

**X: Indicates that this toxic or hazardous substance contained in at least one of the homogeneous materials used for this part is above the limit requirements in SJ/T11363-2006**

### **General Battery Safety Instructions for Battery Models: BAT50**

BATXX batteries are specifically designed only for use with product(s) offered by:

HM Electronics Inc. (HME)

### **SAFETY PRECAUTIONS**

To ensure the safety and reliability of your Battery, follow the guidelines in this section.

#### **Using the Battery**

![](_page_11_Picture_6.jpeg)

### **WARNING!**

Do Not Abuse/Modify Battery Packs Lithium-ion cells and battery packs may get hot, explode or ignite and cause serious injury if modified or abused.

#### Follow the safety instructions below:

- Do not place the battery in fire or heat the battery.
- Do not connect the battery backward, so the polarity is reversed.
- Do not connect the positive terminal and negative terminal of the battery to each other with any metal object (such as a wire).
- Do not carry or store the battery together with necklaces, hairpins or other metal objects.
- Do not pierce the battery with nails, strike the battery with a hammer, step on the battery or otherwise subject it to strong impacts to shocks.
- Do not solder directly onto the battery.
- Do not expose the battery to water or salt water or high humidity, or allow the battery to get wet.
- Do not disassemble or modify the battery. The battery contains safety and protection devices which, if damaged, may cause the battery to generate heat, explode or ignite.
- The protection circuit module provided with battery packs is not to be used as a substitute for a shutoff switch.
- Do not place the battery in or near fire, on stoves or in other high temperature locations.
- Do not place the battery in direct sunlight, or use or store the battery in cars in hot weather. Doing so may cause the battery to generate heat, explode or ignite. Using the battery in this manner may also result in a loss of performance or shortened life expectancy.
- When the battery is worn out, insulate the terminals with adhesive tape or a similar nonconducting material before disposal.
- Immediately discontinue use of the battery if, while using, charging, or storing the battery, the battery emits an unusual smell, feels hot, changes color or shape or appears abnormal in any other way.
- Do not place the battery in microwave ovens. high-pressure containers or on induction cookware.
- Keep batteries out of reach of children
- Always disconnect the battery before storing or transporting the battery
- Always store battery in air tight flame proof container away from flammable or corrosive material

![](_page_11_Picture_27.jpeg)

![](_page_11_Picture_28.jpeg)

### **WARNING!**

In the event the battery leaks and the fluid gets into one's eye, do not rub the eye. Rinse well with water and immediately seek medical care. If left untreated, the battery fluid could cause damage to the eye.

![](_page_11_Picture_31.jpeg)

If the device causes abnormal current to flow, it may cause the battery to become hot, explode, or ignite causing serious injury.

### **Charger Types**

Your battery must only be charged with a HME/Clear-Com recommended charger. Any attempt to use other types of chargers may cause an explosive reaction, fire or chemical burns. Do not assume that the physical form of another battery qualifies the charger for use with the HME/Clear-Com 104G041LF battery.

#### **Charging the Battery**

Be sure to follow the warnings listed below while charging the battery. Failure to do so may cause the battery to become hot, explode or ignite and cause serious injury.

- Do not continue charging the battery if it does not recharge as specified HME/Clear-Com User Guide, under charging instructions.
- Do not attach the battery to an external charger, power supply plug or directly to a car's cigarette lighter.
- Always visually inspect your battery before charging and after charging.
- Always allow your battery to cool to its safe ambient temperature before charging after its previous discharge cycle.
- Do not charge battery's on or near any flammable materials, this will help ensure that if there is a malfunction it can be contained with the least amount of damage and injury possible

### **Recycling the Battery**

When the battery reaches the end of its useful life, the spent battery should be disposed of by a qualified recycler or hazardous materials handler. Do not mix this battery with the solid waste stream.

If your business or household does not have a battery recycling program, go to the following URL or copy and paste the following URL into your browser, then enter your zip code for a list of recycling centers: http://earth911.com

#### Directives de sécurité générales pour les modèles de batterie suivants : BAT50

Les batteries BATXX sont spécialement concues de manière à ne pouvoir être utilisées qu'avec les produits offerts par

HM Electronics Inc. (HME)

#### **PRÉCAUTIONS**

En vue d'assurer la sûreté et la fiabilité de votre batterie, respectez les directives indiquées dans cette section.

#### Utilisation de la batterie

![](_page_12_Picture_6.jpeg)

#### **ATTENTION!** Ne pas faire un usage abusif des blocs-piles ni les modifier

Les cellules de lithium-ion et les blocs-piles peuvent devenir chauds, exploser ou prendre feu et ainsi causer des blessures graves si on en fait un usage abusif ou qu'on les modifie.

#### Respectez les directives de sécurité ci-dessous :

- Ne pas placer la batterie dans le feu ni la faire chauffer.
- Ne pas brancher la batterie à l'envers de manière à ce que la polarité soit inversée.
- Ne pas connecter la borne positive et la borne négative de la batterie l'une à l'autre avec un objet de métal (comme du fil de fer).
- Ne pas transporter ni entreposer la batterie avec des colliers, des épingles à cheveux et d'autres objets de métal.
- Ne pas percer la batterie avec des clous, la frapper avec un marteau, marcher dessus et la soumettre de quelque autre manière que ce soit à des impacts puissants.
- Ne pas faire de soudure directement sur la batterie.
- Ne pas exposer la batterie à l'eau ou à l'eau salée ni à une grande humidité, et ne pas la laisser être mouillé.
- Ne pas démonter ni modifier la batterie. La batterie contient des dispositifs de sécurité et de protection qui, en cas de dommages, pourraient l'amener à chauffer, à exploser ou à prendre feu.
- Ne pas utiliser le module de circuit de protection offert avec les blocs-piles en remplacement d'un contacteur d'isolement.
- Ne pas mettre la batterie dans ou à proximité du feu, sur des cuisinières ou dans d'autres endroits à température élevée.
- Ne pas placer la batterie directement au soleil ni l'utiliser ou l'entreposer dans des voitures par temps chaud. Ceci pourrait l'amener à chauffer, à exploser ou à prendre feu. D'utiliser la batterie de cette manière peut également la rendre moins performante et diminuer son espérance de vie.
- Quand la batterie est usée, isoler les bornes à l'aide de ruban adhésif ou d'un matériau non conducteur semblable avant de la jeter.
- Cesser immédiatement l'utilisation de la batterie si, en cours d'utilisation ou de chargement ou lorsqu'elle est entreposée, elle émet une odeur inhabituelle, dégage de la chaleur, change de couleur ou de forme ou semble anormale de quelque autre manière que ce soit.
- Ne pas mettre la batterie dans des fours à micro-ondes. des contenants à haute pression ou des ustensiles de cuisine à induction.
- Garder les batteries hors de la portée des enfants.
- Toujours débrancher la batterie avant de l'entreposer ou de la transporter.
- Toujours entreposer la batterie dans un contenant étanche à l'épreuve des flammes loi de toute matière inflammable ou corrosive.

![](_page_12_Picture_27.jpeg)

![](_page_12_Picture_28.jpeg)

Si la batterie fuit et que le fluide entre en contact avec l'oeil de quelqu'un, ne pas frotter l'oeil. Bien rincer à l'eau et tout de suite demander des soins médicaux. Le fluide de la batterie risque de causer des dommages à l'oeil si celui-ci n'est pas traité.

#### **ATTENTION!**

Si le dispositif cause la circulation d'un courant anormal, il se peut que la batterie chauffe, explose ou prenne feu et cause ainsi des blessures graves.

#### **Types de chargeur**

Votre batterie ne devrait être rechargée qu'à l'aide d'un chargeur recommandé par HME/Clear-Com. Toute tentative d'utiliser d'autres types de chargeurs risque d'entraîner une réaction explosive, un feu ou des brûlures chimiques. Ne pas présumer que la forme physique d'une autre batterie fait que le chargeur y correspondant peut être utilisé avec la batterie HME/Clear-Com.

#### Chargement de la batterie

S'assurer de suivre les avertissements indiqués ci-dessous au moment de charger la batterie. La batterie pourrait sinon chauffer, exploser ou prendre feu et ainsi causer des blessures graves.

- Ne pas continuer à charger la batterie si elle ne se recharge pas de la manière indiquée dans le guide de l'utilisateur HME/Clear-Com, dans la section des directives de chargement.
- Ne pas brancher la batterie à un chargeur externe, à une prise d'alimentation ou directement dans l'allume-cigare d'une voiture.
- Toujours procéder à l'inspection visuelle de la batterie avant ou après son chargement.
- Toujours laisser la batterie refroidir à une température ambiante sécuritaire avant de la charger au terme de son cycle de décharge précédent.
- Ne pas recharger la batterie sur ou à proximité de matériaux inflammables; ceci fera en sorte qu'en cas de mauvais fonctionnement, elle puisse être contenue en causant le moins de dommages et de blessures possible.

#### Recyclage de la batterie

Quand la batterie atteint la fin de sa vie utile, il devrait revenir à une entreprise de recyclage qualifiée ou à une entreprise de gestion des matériaux dangereux de s'en débarrasser. Ne pas mélanger cette batterie au courant de déchets solides.

Si votre entreprise ou votre foyer ne participe à aucun programme de recyclage des batteries, cliquez sur l'adresse URL suivante ou collez-la dans votre navigateur, puis entrez votre code postal en vue d'obtenir une liste de centres de recyclage: http://earth911.com

#### Instrucciones generales de seguridad para baterías para cada modelo de batería: BAT41. **BAT50, BAT60**

Las baterías BATXX están diseñadas específicamente para usarse solo con el(los) producto(s) que ofrezca:

HM Electronics Inc. (HME)

Clear-Com LLC, una compañía de HME

#### PRECAUCIONES DE SEGURIDAD

Para garantizar la seguridad y la fiabilidad de su batería, siga las directrices en esta sección.

#### Al usar la batería

![](_page_13_Picture_7.jpeg)

#### ¡ADVERTENCIA!

No dañe ni modifique los empaques de las baterías Si las celdas de iones de litio y los empaques de las baterías se modifican o dañan, pueden recalentarse, explotar o incendiarse y causar heridas graves.

Siga las instrucciones de seguridad que se indican a continuación:

- No exponga la batería al fuego ni la caliente.
- No conecte la batería al revés, de modo que la polaridad estuviera invertida.
- No conecte la terminal positiva con la negativa usando objetos metálicos (como un alambre).
- No almacene ni lleve las baterías junto con collares, horquillas u otros objetos metálicos.
- No perfore con clavos, golpee con martillo ni pise la batería, ni la someta de manera alguna a golpes fuertes
- No suelde directamente sobre la batería.
- No exponga la batería al agua, sea dulce o salada, ni a la humedad alta, ni permita que se humedezca o se moje la batería.
- No desarme ni modifique la batería. La batería contiene dispositivos de seguridad y de protección que, si se dañan, pueden causar que la batería genere calor, explote o se incendie.
- El módulo de circuito de protección incluido en los empaques de las baterías no debe usarse como sustituto de un interruptor de apagado.
- No exponga la batería al fuego ni cerca de este, en estufas ni en lugares de altas temperaturas.
- No exponga la batería bajo la luz solar directa ni use o almacene la batería en un carro en climas calientes. Hacer lo anterior, podría generar que la batería genere calor, explote o se incendie. Asimismo, usar la batería de esta manera podría resultar en una pérdida de rendimiento o disminución de la expectativa de vida útil del equipo.
- Cuando la batería se desgaste, aísle las terminales con cinta adhesiva u otro material similar que no sea conductor, antes de deshacerse de ella.
- Deje de utilizar inmediatamente la batería si, mientras la usa, carga o almacena, esta emite un olor inusual, se siente caliente, cambia de color o forma o parece anormal de cualquier otra manera.
- No coloque la batería en hornos microondas,  $\bullet$ contenedores de alta presión ni en materiales de cocina inducida.
- Mantenga las baterías fuera del alcance de los niños.
- Desconecte siempre la batería antes de almacenarla o transportarla.
- Almacénela siempre en contenedores estrictamente resistentes al fuego lejos de materiales inflamables o corrosivos.

![](_page_13_Picture_28.jpeg)

En caso de que la batería gotee y le entre el fluido en los ojos, no se los restriegue. Enjuague bien con agua y busque asistencia médica inmediatamente. Si no recibe tratamiento, el fluido de la batería podría causarle daño en sus ojos.

![](_page_13_Picture_30.jpeg)

#### **¡ADVERTENCIA!**

Si el dispositivo causa que fluya corriente anormal, puede causar que la batería se caliente, explote o se incendie y cause heridas graves.

#### Tipos de cargador

Su batería debe cargarla únicamente con un cargador recomendado por HME/Clear-Com. Si intenta usar otro tipo de cargador, puede causar una reacción explosiva, incendio o quemaduras con sustancias químicas. No asuma que la forma física de otra batería permita que el cargador de esta puede usarse con la batería de HME/Clear-Com.

#### Cargar la batería

Aseqúrese de seguir las advertencias que se describen más abajo mientras carga su batería. Si no lo hace, puede causar que la batería se caliente, explote o se incendie y cause heridas graves.

- No siga cargando la batería, si no se recarga como se especifica en la guía para el usuario de HME/Clear-Com, según las instrucciones de carga.
- No conecte la batería a un cargador externo, conector de energía ni directamente al encendedor de cigarrillos de un carro.
- Inspeccione siempre visualmente su batería antes y después de cargarla.
- Deje siempre que su batería se enfríe hasta que esté en su temperatura ambiental segura antes de cargar, después de su ciclo anterior de descarga.
- No cargue las baterías sobre ningún tipo de material inflamable. Esto asegurará que, si hay una falla de funcionamiento, se pueda contener con la menor cantidad posible de daños y heridas.

#### Reciclar la batería

Cuando la batería llegue al fin de su vida útil, un reciclador calificado o una persona encargada de manipular materiales peligrosos deberían encargarse de desecharla. No mezcle esta batería con el flujo de residuos sólidos.

Si su negocio u hogar no tiene un programa de reciclaje de baterías, vaya a la siguiente dirección URL o pegue la siguiente dirección en su navegador y, luego, introduzca su código postal para obtener una lista de los centros de reciclaje: http://earth911.com

#### 배터리 모델의 일반적인 배터리 안전 지침: BAT41, BAT50, BAT60

BATXX 배터리는 다음 회사에서 제공하는 제품과 함께 사용하도록 특별히 설계되었습니다:

HM Electronics Inc. (HME), Clear-Com LLC, HME Company

#### 안전 주의사항

배터리의 안전과 신뢰성을 보장하려면 이 섹션의 지침을 따르십시오.

#### 배터리 사용

![](_page_14_Picture_6.jpeg)

#### 배터리 팩을 개조하거나 과도하게 사용하지 마십시오.

리튬 이온 셀 및 배터리 팩을 개조하거나 과도하게 사용하면 뜨거워지거나 폭발하거나 발화되어 심각한 부상을 입을 수 있습니다.

#### 아래의 안전 지침을 따르십시오:

- 배터리를 불 속에 넣거나 가열하지 마십시오.
- 배터리를 거꾸로 연결하지 마십시오. 그러면 극성이 바뀌게 됩니다.
- 배터리의 양극 단자와 음극 단자를 금속 물체(전선 등)로 서로 연결하지 마십시오.
- 배터리를 목걸이, 머리핀 또는 기타 금속 물체와 함께 휴대하거나 보관하지 마십시오.
- 배터리를 손톱으로 흠집을 내거나, 망치로 두드리거나, 밟거나 강한 충격을 가하지 마십시오.
- 배터리에 직접 납땜하지 마십시오.  $\bullet$
- 배터리를 물이나 바닷물 또는 높은 습도에 노출시키거나 젖지 않도록 하십시오.
- 배터리를 분해하거나 개조하지 마십시오. 배터리에는 안전 장치와 보호 장치가 포함되어 있고, 손상될 경우 배터리가 뜨거워지거나 폭발하거나 발화할 수 있습니다.
- 배터리 팩과 함께 제공되는 보호 회로 모듈은 차단 스위치의 대체품으로 사용되어서는 안됩니다.
- 배터리를 화기 근처나 난로 위 또는 기타 고온이 발생하는 장소에 두지 마십시오.
- 배터리를 직사광선이 비치는 곳에 두거나 더운 날씨에 자동차 안에서 사용하거나 보관하지 마십시오. 그러면 배터리가 뜨거워지거나 폭발하거나 발화할 수 있습니다. 그러한 방식으로 배터리를 사용하면 성능이 저하되거나 예상 수명이 단축될 수 있습니다.
- 배터리를 다 쓴 후에 폐기하기 전에 단자를 접착 테이프 또는 이와 유사한 비전도성 재료로 절연 처리하십시오.
- 배터리를 사용, 충전하거나 보관하고 있는 동안, 배터리에서 이상한 냄새가 나거나 뜨거워지거나 색이나 모양이 변하거나 기타 비정상적인  $\blacksquare$ 상태를 보이면 즉시 사용을 중단하십시오.
- 전자레인지, 고압 용기 또는 인덕션 조리기구에 배터리를 넣지 마십시오.
- 배터리를 어린이의 손이 닿지 않는 곳에 두십시오.
- 배터리를 보관하거나 운반하기 전에 항상 분리하십시오.
- 항상 가연성 또는 부식성 물질이 없는 밀폐된 방염 용기 안에 배터리를 보관하십시오.  $\bullet$

### 경고!

배터리가 새어나와 액체가 눈에 들어가면 눈을 문지르지 마십시오. 물로 잘 씻은 다음 즉시 병원으로 가십시오. 치료하지 않고 그대로 두면 배터리 액체로 인해 눈이 손상될 수 있습니다.

#### 경고! /\

기기에 비정상적인 전류가 흐를 경우, 배터리가 뜨거워지거나 폭발하거나 발화되어 심각한 부상을 입을 수 있습니다.

### 충전기 유형

이 배터리는 HME/Clear-Com 권장 충전기로만 충전해야 합니다. 다른 유형의 충전기를 사용할 경우 폭발 위험이 있으며 화재나 화상을 입을 수 있습니다. HME/Clear-Com 배터리용 충전기를 다른 형태의 배터리에도 사용할 수 있다고 가정하지 마십시오.

#### 배터리 충전

배터리를 충전하는 동안 아래 명시된 경고를 따르십시오. 그렇지 않으면 배터리가 뜨거워지거나 폭발하거나 발화되어 심각한 부상을 입을 수 있습니다.

- HME/Clear-Com 사용 설명서의 충전 지침에 나오는 대로 충전되지 않으면 배터리를 계속 충전하지 마십시오.  $\bullet$
- 배터리를 외부 충전기, 전원 플러그 또는 자동차의 시가 라이터에 직접 연결하지 마십시오.
- 충전하기 전과 충전한 후에 항상 배터리를 육안으로 점검하십시오.
- 방전 사이클을 거친 후 배터리를 충전하기 전에 항상 안전한 주변 온도에 맞게 식히십시오.  $\bullet$
- 가연성 물질이 있는 곳이나 근처에서 배터리를 충전하지 마십시오. 그러면 오작동이 발생할 경우 손상이나 부상 가능성을 최소화할 수  $\bullet$ 있습니다.

#### 배터리 재활용

배터리의 수명이 다하면 유자격 재활용 업체나 위험 물질 취급업체를 통해 다 쓴 배터리를 폐기 처리해야 합니다. 이 배터리가 일반 쓰레기와 함께 섞이지 않도록 하십시오.

회사나 주거지에 배터리 재활용 프로그램이 없는 경우, 다음 URL로 이동하거나 브라우저에 URL을 복사하여 붙여넣고, 재활용 센터 목록의 우편번호를 입력하십시오: http://earth911.com

# <span id="page-16-0"></span>1. INTRODUCCIÓN

El **Sistema de auriculares inalámbricos para** *drive-thru* **EOS HD** está diseñado para ofrecer una conversación clara en el *drive-thru* (realización y retiro de pedidos desde un vehículo) para restaurantes de servicio rápido (QSR, Quick Service Restaurants) alrededor del mundo.

La estación base EOS y los auriculares inalámbricos ofrecen una conversación clara con los clientes en el *drive-thru*, así como con los compañeros del negocio, al usar el canal B del auricular y al pulsar un botón.

La función **Pulsar para hablar** es una operación básica del auricular que permite la comunicación con el cliente al mantener presionado un botón del auricular para escuchar y hablar. El botón del auricular se suelta para desconectar (consulte a continuación).

El modo **manos libres** del auricular permite a quienes toman pedidos comunicarse con los clientes, como lo harían en una llamada telefónica, al presionar una vez un botón para hablar con un cliente en el menú. El auricular automáticamente se desconecta cuando el cliente se va conduciendo su automóvil.

> Note: Debe haber un dúplex completo instalado para que funcione en el modo Manos libres (consulte a continuación).

El **Sistema de mensajería** permite a los propietarios del negocio la opción de grabar saludos para los clientes programados previamente, e instrucciones detalladas y recordatorios para los empleados.

### <span id="page-16-2"></span><span id="page-16-1"></span>1.1 Modos dúplex completo y semidúplex

### 1.1.1 Dúplex completo:

En la mayoría de los funcionamientos de *drive-thru*, un tablero de menú o poste del altavoz constan de un micrófono para escuchar al cliente hablar y de un altavoz para que el cliente pueda escuchar.

Cuando la estación base está configurada en el modo **Dúplex completo**, el micrófono y el altavoz pueden transmitir audio al mismo tiempo, como una llamada telefónica. Esto es beneficioso para incrementar la capacidad de comprender al cliente y responder inmediatamente sin demora.

### <span id="page-16-3"></span>1.1.2 Semidúplex:

En esta configuración única, el tablero del menú o el poste del altavoz solo constan de un único altavoz.

Este único altavoz se usa tanto para hablar como para escuchar al cliente. Pero como hay un solo altavoz, quien toma pedidos no puede hablar y escuchar simultáneamente como sí sucede en el modo *Dúplex completo*.

**Semidúplex** funciona como un *walkie-talkie*. Para hablar con el cliente, pulse el botón **A** del auricular. Para escuchar a un cliente, suelte el botón **A**.

**Dúplex completo** es la forma más rápida y eficiente de comunicación de la estación base, pero en algunas circunstancias es posible que sea necesario cambiar provisoriamente la estación base al modo *Semidúplex*.

En caso de una falla o daño del micrófono, cambiar a *Semidúplex* permite a quien toma pedidos seguir tomando pedidos hasta que se repare o reemplace el micrófono.

# <span id="page-17-0"></span>2. DESCRIPCIÓN DEL EQUIPO

El EOS|HD es un sistema de auriculares principalmente para el uso en restaurantes de servicio rápido. El equipo que se muestra a continuación es estándar con cada EOS|HD. Puede solicitar equipo opcional a su distribuidor local.

Cuando saque el EOS|HD de su empaque, revise la lista de empaque para verificar cada elemento y comprobar la recepción de todo el equipo y las cantidades enumeradas.

![](_page_17_Figure_3.jpeg)

<span id="page-17-1"></span>**Figura 1. Equipo estándar EOS|HD**

![](_page_17_Picture_185.jpeg)

### IMPORTANTE **Antes de hacer cualquier otra cosa, configure el cargador de**

**batería y cargue las baterías de acuerdo con las instrucciones en la [sección 2.3,](#page-23-0) pág. 8.**

### <span id="page-18-0"></span>2.1 Características de la estación base

La estación base es el corazón del EOS|HD. Contiene los circuitos a través de los cuales se transmiten todas las funciones del sistema de auriculares para *drive-thru*. Las características externas de la estación base se muestran en las **Figuras 2** y **3**. Los conectores y controles internos se muestran en la Figura 27, pág. 99.

### <span id="page-18-1"></span>2.1.1 Panel frontal

![](_page_18_Figure_3.jpeg)

<span id="page-18-2"></span>**Figura 2. Característica del panel frontal de la estación base**

- La **pantalla de visualización** contiene todas las selecciones del menú para la configuración de instalación y para las opciones de funcionamiento de rutina.
- Los botones de **selección del menú** se usan para seleccionar las opciones del sistema del menú.
- El botón **Ayuda** ofrece información necesaria en caso de que ocurran problemas con el EOS|HD.
- El botón **Atrás** se usa para volver a la pantalla anterior del menú y guardar cualquier cambio realizado hasta el momento.
- Los **Indicadores de actividad** se iluminan de la siguiente manera:
	- **Actividad del carril 1**
		- o La luz **A1** se activa cuando se pulsa el botón **A** en el auricular de carril 1.
		- o La luz **B1** se activa cuando se pulsa el botón **B** en el auricular de carril 1.
		- La luz "ilustración del automóvil" se activa cuando hay un automóvil presente en el tablero del menú del carril 1.
	- **Actividad del carril 2**
		- o La luz **A2** se activa cuando se pulsa el botón **A** en el auricular de carril 2.
		- o La luz **B2** se activa cuando se pulsa el botón **B** en el auricular de carril 2.
		- La luz "ilustración del automóvil" se activa cuando hay un automóvil presente en el tablero del menú del carril 2.

### 2.1.2 Paneles laterales y trasero

<span id="page-19-0"></span>![](_page_19_Picture_1.jpeg)

**Figura 3. Características del panel trasero de la estación de base**

- <span id="page-19-1"></span> Cuando los dos **pestillos del gabinete** ubicados en la parte superior del gabinete se presionan simultáneamente, el gabinete se abre al tirar hacia adelante y hacia abajo.
- Los **conectores de la antena** están diseñados para montar con tornillos las antenas incluidas.
- Los cuatro **orificios para tornillos** se usan para montar la estación base en la pared.
- El **interruptor de reinicio** se usa para realizar un reinicio ligero de la estación base. Está ubicado en un pequeño orificio en el lateral derecho de la estación base. Para liberar el interruptor de reinicio, pulse con un objeto pequeño puntiagudo (por ejemplo, un clip) dentro del orificio.

### Botón de encendido Luz de encendido Botón para subir Botón del canal Botón del canal Botón del canal "B" Luz de transmisión Botón para bajar

### <span id="page-20-1"></span><span id="page-20-0"></span>2.2.1 Controles e indicadores

<span id="page-20-2"></span>**Figura 4. Botones de control y luces de indicadores del auricular**

- **Encendido:** Presione y suelte el botón **de encendido**. Una indicación de voz en el auricular dirá "N.º de auricular, batería llena/media/baja, n.º de carril". Si el auricular se había registrado anteriormente, la luz verde de encendido se ENCENDERÁ.
- **Apagado:** Presione y mantenga pulsado el botón **de encendido** durante aproximadamente 3 segundos. Una indicación de voz en el auricular le dirá "Auricular apagado", y la luz de encendido se apagará.
- **Ajuste para subir o bajar el volumen:** Presione y suelte el botón de volumen **Λ** o **V**. Cada vez que presione el botón, escuchará un pitido en el audífono a medida que el volumen suba o baje.

Cuando llegue al volumen máximo o mínimo, escuchará un pitido doble. Si continúa manteniendo presionado el botón de volumen **Λ** o **V**, los pitidos continuarán hasta que se suelte el botón.

![](_page_20_Figure_8.jpeg)

<span id="page-20-3"></span>**Figura 5. Botones de control y luces de indicadores del belt-pac**

### <span id="page-21-0"></span>2.2.2 Uso correcto del auricular

- Use el auricular con el micrófono del lado derecho o izquierdo cerca de la boca.
- Ajuste la vincha y el micrófono boom según sea necesario.

![](_page_21_Picture_3.jpeg)

### <span id="page-21-2"></span><span id="page-21-1"></span>2.2.3 Extracción y reemplazo de la batería

![](_page_21_Picture_5.jpeg)

**Figura 7. Botón para soltar batería del auricular**

#### <span id="page-21-3"></span>Para cambiar las baterías:

Si la batería baja, una indicación por voz en el auricular dirá "Batería baja". Para extraer la batería, presione el botón para soltar batería y deslice la batería hacia fuera del auricular como se muestra en la **Figura 7**.

#### Para reemplazar las baterías:

Con el logotipo HME apuntando hacia el auricular, deslice el extremo cuadrado de la batería en la ranura para la batería. Presione firmemente hasta que la batería se ajuste en el lugar.

Note: La batería no se deslizará en la ranura si intenta colocarla de manera indebida. Recargue las baterías de acuerdo con las instrucciones en la página siguiente.

### <span id="page-22-0"></span>2.2.4 Correcto uso del belt-pac

- El auricular se puede usar con el micrófono en cualquier lado de la cabeza.
- Use el auricular con el cable detrás de su espalda y adhiera los ganchos para la ropa al cuello y a la camisa para mantener el cable de manera segura detrás suyo, como se muestra en la **Figura 8**.
- Sostenga el micrófono boom en su base y ajústelo para que el micrófono quede cerca de su boca.

![](_page_22_Picture_4.jpeg)

**Figura 8. Uso correcto del auricular**

### <span id="page-22-1"></span>2.2.5 Extracción y reemplazo de la batería

<span id="page-22-2"></span>![](_page_22_Picture_7.jpeg)

#### Para cambiar las baterías:

Si escucha "Batería baja" o "Cambiar batería":

- <span id="page-22-3"></span> Presione el botón para SOLTAR BATERÍA en el clip de la correa de la funda y use el pulgar para deslizar la batería desde el belt-pac.
- Coloque la batería en el cargador de batería para la recarga.
- Instale una batería totalmente cargada en el belt-pac.

Note: No necesita extraer la funda para extraer o insertar la batería.

### <span id="page-23-1"></span><span id="page-23-0"></span>2.3 Cargador de baterías

### 2.3.1 Adaptador de corriente del cargador de baterías para usar en los Estados Unidos

Enchufe el cable del adaptador de corriente de +5VCC en la parte superior del cargador de baterías como se muestra en la Figura 10 y luego enchufe el adaptador de corriente a un tomacorriente. **Figura 10. Conexión del adaptador de corriente del cargador de baterías**

### <span id="page-23-3"></span><span id="page-23-2"></span>2.3.2 Adaptador de corriente del cargador de baterías para usar fuera de los Estados Unidos

Con el cargador de batería, se proporciona un adaptador de corriente internacional para usar en países fuera de los Estados Unidos. Instale el enchufe necesario en el adaptador como se muestra en la **Figura 11**. Enchufe el cable en el cargador de baterías y después enchufe el adaptador de corriente en un tomacorriente.

![](_page_23_Picture_5.jpeg)

 Coloque las lengüetas en los espacios del adaptador

![](_page_23_Figure_7.jpeg)

<span id="page-23-4"></span>**Figura 11. Cambiar el enchufe en el adaptador de corriente internacional**

### <span id="page-24-0"></span>2.3.3 Carga de baterías

Una buena idea es cargar hasta cuatro baterías mientras está instalando el otro equipo. La carga demora 2 horas y media aprox. Cuando las baterías estén totalmente cargadas, instálelas en el auricular como se indica en la [Sección 2.2.3](#page-21-1) y en la [Sección](#page-22-1)  [2.2.5.](#page-22-1)

### Procedimiento:

Inserte las baterías en los puertos de carga para cargarlas. Las baterías solo se pueden introducir en los puertos de carga de una manera. Si no se deslizan fácilmente, gírelas. **NO las fuerce**. Empuje cada batería hacia abajo en un puerto hasta que se ajuste en el lugar.

#### Luces de estado de la batería:

Las luces de estado de la batería indican el estado de la carga, como se muestra en la guía de estado de batería en la parte inferior del panel frontal del cargador de baterías.

- Una **LUZ AMARILLA** permanece fija junto a cada puerto de carga cuando el puerto está vacío.
- Inserte una batería en uno de los cuatro puertos de carga hasta que se escuche un clic y quede fija en su lugar.
- Una **LUZ ROJA** permanecerá encendida junto a la batería mientras se carga.
- Una **LUZ VERDE** se encenderá junto a la batería cuando esté completamente cargada.
- Si hay una **LUZ AMARILLA** está encendida o una **LUZ AMARILLA** y **ROJA** parpadea al lado de una batería en un puerto de carga, significa que la carga falló (el parpadeo amarillo / rojo solo ocurre en los cargadores de batería usando la segunda etiqueta que se muestra en la Figura 12). Si esto sucede:
	- **o** Asegúrese de empujar la batería completamente dentro del puerto hasta que se escuche un chasquido para que haga contacto.
	- **o** Intente cargarla en otro puerto. Si carga esta vez, el primer puerto de carga puede estar defectuoso. Si la batería no se carga en el segundo puerto, reemplácela por otra batería.
- Almacene hasta cuatro baterías completamente cargadas en los puertos de almacenamiento.

![](_page_24_Figure_14.jpeg)

<span id="page-24-1"></span>![](_page_24_Figure_15.jpeg)

# <span id="page-25-0"></span>3. PREPARACIÓN PARA LA INSTALACIÓN

- $\triangleright$  Se requieren 3 horas aprox. para la instalación.
- Antes de comenzar, coordine el tiempo de la instalación con el propietario/gerente del negocio para minimizar la interrupción de las actividades del local.
- Asegúrese de que la corriente eléctrica esté disponible.
- Asegúrese de que algún tipo de circuito detector de vehículos compatible u otro sistema detector de vehículos ya se encuentre instalado en el carril(es) del *drivethru*.

### <span id="page-25-1"></span>3.1 Herramientas necesarias

- Destornillador Phillips (punta en cruz), tamaño n.º 2
- Destornillador estándar (ranurado), de ⅛ pulgadas (3,2 mm)
- > Taladro eléctrico y un set de brocas
- Cinta guía, 100 pies (30 metros)
- Alicate de corte diagonal/Alicate
- > Hierro para soldar
- > Soldadura con centro de colofonia
- Cinta aislante

### <span id="page-25-2"></span>3.2 Prevención de interferencia

CAUTION: *Puede ocurrir interferencia, si el sistema del auricular no está instalado correctamente.*

<span id="page-25-3"></span>Pueden ocurrir los siguientes tipos de interferencia, si no se toman precauciones durante la instalación. Lea esta sección atentamente antes de continuar.

### 3.2.1 Interferencia eléctrica

Las fallas eléctricas en electrodomésticos y otros equipos eléctricos pueden causar interferencia como estática, zumbido, chisporroteo, silbido o pitido en el auricular cuando el sistema está activo. Es posible que la interferencia causada por las fallas eléctricas en los sistemas de iluminación no se adviertan de inmediato debido a que la mayoría de los sistemas de iluminación están controlados por un temporizador o dispositivo sensible a la luz.

### Cableado o componentes defectuosos:

Los componentes o el cableado eléctrico defectuoso en los tableros de menú o en los postes del altavoz pueden provocar síntomas idénticos a aquellos causados por una interferencia AM. Corte la corriente del tablero del menú o del poste del altavoz en el disyuntor hasta que se pueda reparar el sistema eléctrico.

#### Disposiciones incorrectas de las tomas de tierra:

Las disposiciones incorrectas de las tomas de tierra en el establecimiento pueden causar un zumbido o pitido aleatorio en el auricular cuando esté funcionando en el canal A o B. Para eliminar el problema, coloque un protector contra picos de corriente entre el adaptador de CA de la estación base y el tomacorriente

#### En el caso de un apagón eléctrico

Si experimenta problemas con su equipo HME después del regreso de la electricidad, desconecte el equipo, espere 15 segundos y vuélvalo a conectar.

### <span id="page-26-0"></span>3.3 Banda de frecuencia: Interferencia en la frecuencia de radio

### **Interferencia en la frecuencia de radio causada por enrutadores y puntos de acceso de wifi**

La mayoría de los puntos de acceso de wifi permiten al administrador configurar el canal y la banda ancha para el sistema. Algunos sistemas emplean un modo 'Automático', en el cual el punto de acceso de wifi seleccionará el canal de manera automática.

Con los puntos de acceso de wifi, a veces es ventajoso seleccionar manualmente un número de canal para mantener la transmisión de wifi en un lugar fijo. Los canales de wifi usados comúnmente son el 1 y el 11.

Para evitar la interferencia de la frecuencia de radio causada por los enrutadores de wifi y los puntos de acceso de wifi, la estación base EOS|HD ofrece tres bandas de frecuencia de funcionamiento de radio seleccionables por el usuario. Usar estas bandas puede garantizar que la comunicación de la base esté siempre libre de interferencias.

**Puede ocurrir interferencia si:** escucha clics o pops; las conversaciones se entrecortan mientras está hablando; escucha la indicación de ""Ocupado" en el auricular cuando presiona un botón; el auricular tiene luces rojas parpadeando; escucha de manera intermitente "Carril 1" en el auricular. Para ajustar esta configuración, consulte las instrucciones en la [Sección](#page-52-0)  [5.3.4.](#page-52-0)

### <span id="page-26-1"></span>3.3.1 Banda baja

El uso de **Banda baja** establece el rango de frecuencia en el cual opera la estación base en el extremo más bajo del rango de transmisión. Si sabe que el punto de acceso de wifi está establecido en el canal 11 de wifi, entonces debe establecer que la estación base opere en la banda 'Baja' de modo que la base evite el rango de frecuencia del canal 11 de wifi.

### <span id="page-26-2"></span>3.3.2 Banda alta

El uso de **Banda alta** establece el rango de frecuencia en el cual opera la estación base en el extremo más alto del rango de transmisión. Si sabe que el punto de acceso de wifi está establecido en el canal 1 de wifi, entonces debe establecer que la estación base opere en la banda 'Alta' de modo que la base evite el rango de frecuencia del canal 1 de wifi.

### <span id="page-26-3"></span>3.3.3 Banda completa

Cuando el EOS|HD se configura en **Banda completa**, la base usa todo el rango de frecuencia de transmisión, ofreciendo la mayor oportunidad para que los auriculares se comuniquen con la base.

Sin embargo, cuando esté en Banda completa, la base puede verse afectada por la interferencia de los enrutadores de wifi y los puntos de acceso de wifi. Para evitar esta interferencia, el EOS|HD ofrece otras dos bandas: *Alta* y *Baja*.

### <span id="page-26-4"></span>3.3.4 Salto de frecuencia adaptativa (AFH)

AFH es la sigla para Adaptative *Frequency Hopping (*s*alto de frecuencia adaptativa)*. Cuando la base está configurada en el modo AFH, la base opera en Banda completa. Pero en lugar de usar la banda completa de manera indiscriminada, la base escaneará todas las frecuencias que actualmente están siendo usadas por otros dispositivos como wifi.

Una vez que detecta que algunos canales en la banda completa están siendo actualmente usados por otros dispositivos, excluirá aquellas frecuencias. Al hacer esto, la base evita interferir con estos dispositivos.

De manera predeterminada, **AFH** está habilitado en la Unión Europea. De manera predeterminada, **AFH** está deshabilitado en otros lugares.

Note: Este modo es un requerimiento para los sistemas instalados en la Unión Europea y requiere el uso de auriculares compatibles con AFH.

# <span id="page-27-0"></span>4. INSTALACIÓN DEL EQUIPO

Estas instrucciones son para la instalación de un equipo EOS|HD estándar y del equipo opcional más usado comúnmente. También se pueden encontrar instrucciones específicas para el equipo opcional.

Si aún no lo ha hecho, enchufe el cargador de baterías en un enchufe eléctrico de CA y cargue todas las baterías de auriculares mientras instala el resto del equipo. Consulte la [Sección 2.3,](#page-23-0) pág. 8.

### <span id="page-27-1"></span>4.1 Instalación de la estación base

#### Cosas a tener en cuenta antes y durante la instalación de la estación base

- La estación base se debe ubicar en un lugar donde, si se para de espaldas a la pared, pueda ver la mayor parte del área de trabajo donde se usarán los auriculares.
- $\triangleright$  Se debe minimizar la cantidad de paredes entre la estación base y el lugar donde se usarán los auriculares.
- Las láminas de acero inoxidable en las paredes pueden actuar como escudo o reflejar las señales de radio.
- Es posible que se necesite la cobertura exterior para el funcionamiento del [Equipo de](#page-65-0)  [velocidad](#page-65-0) (consulte la pág. 51).
- Las ventanas grandes permiten que las señales pasen libremente, lo que mejora la cobertura exterior.
- El área de cobertura de la antena se puede extender con el kit de antena remota.
- Tenga en cuenta la ubicación del módem wifi del negocio y evite instalar la estación base dentro de los seis pies.
- Si se reemplaza un sistema, no se recomienda usar la misma ubicación de montaje para la nueva estación base, pero en algunos casos puede ser necesario.
- Si usa una fuente de alimentación distinta a la fuente proporcionada por HME, la fuente de alimentación debe proporcionar 24 voltios de CC regulada en aproximadamente 5 %, que sea capaz de proporcionar un mínimo de 50 vatios de energía y tenga el grado "LPS" para el funcionamiento seguro de la unidad. La fuente de alimentación debe cumplir con todos los requisitos reglamentarios locales pertinentes.

![](_page_28_Figure_1.jpeg)

<span id="page-28-0"></span>**Figura 13. Diseño típico de negocio drive-thru**

### <span id="page-28-1"></span>4.2.1 Drive-thru de carril único

Un edificio típico de restaurante de servicio rápido con *drive-thru* se configura como se muestra en la **Figura 13**. **El área dentro del CÍRCULO** representa el rango de comunicación requerido para el auricular que deberá considerar antes de **montar la estación base**. Se debe minimizar la cantidad de paredes, maquinaria y otras obstrucciones entre las ubicaciones.

Si un negocio usa frecuentemente los funcionamientos del **Equipo de velocidad**, esto también será un factor para decidir dónde montar la estación base. Consulte la [Sección](#page-65-0)  [5.6.2,](#page-65-0) pág. 51, para obtener más información sobre el Equipo de velocidad.

**Ubicación N.º 1** (Retiro): Para los funcionamientos del equipo de velocidad en los carriles del *drive-thru*, una señal desde este lugar tendría que atravesar tres paredes para llegar a la ubicación n.º 6. Montar la estación base en esta ubicación NO sería óptimo para llegar a todas las ubicaciones.

**Ubicación N.º 2** (Donde está quien toma pedidos): Las señales desde la cocina solo deben atravesar una pared. Dos paredes separan la ubicación n.º 1 y 2, así que ES POSIBLE que esta ubicación NO sea óptima.

**Ubicación N.º 3, 4** y **5** (Cocina): Las señales del auricular desde estas áreas de trabajo requieren una cantidad mínima de penetración de las paredes, así que se deberían considerar estas áreas para un rango óptimo de señal para todas las ubicaciones.

**Ubicación N.º 6** y **7** (Área de asientos, *drive-thru*): Estas áreas NO deberían considerarse para montar la estación base. La cobertura en estas áreas puede ser mala en determinados momentos, sin importar la ubicación de la estación base.

En este caso, se puede instalar un kit de antena remota para potenciar la intensidad de la señal. Consulte la [Sección 4.2.9,](#page-34-2) páginas 19-20, para obtener las instrucciones sobre la instalación de la antena.

Analice la ubicación de la estación base con el propietario o gerente del negocio. Se debe montar a menos de 10 pies (3 metros) de una toma eléctrica disponible y lejos de objetos metálicos grandes o con grasa. Además, se debe montar cerca del nivel de la vista para que la pantalla de visualización se pueda ver fácilmente y los botones de control sean accesibles.

Las antenas del transmisor de la base no se deben instalar cerca de ninguna otra antena o transmisor.

### <span id="page-29-0"></span>4.2.2 Drive-thru doble, carril en forma de Y o en tándem

Para carriles de *drive-thru* en tándem, en forma de Y o dobles, se instalarán un detector vehicular y un altavoz y micrófono externos por cada punto de pedidos, y los cables de extenderán como se describe en las [Secciones 4.3 y 4.4,](#page-36-1) pág. 21-22.

![](_page_29_Figure_2.jpeg)

![](_page_29_Figure_3.jpeg)

![](_page_29_Figure_4.jpeg)

![](_page_29_Figure_5.jpeg)

<span id="page-29-1"></span>**Figura 14. Tándem típico, carril en Y y esquema de carril doble drive-thru**

### <span id="page-30-0"></span>4.2.3 Instalación de las antenas en la estación base

Ubique las dos antenas incluidas e instálelas atornillándolas a los conectores de la antena en la estación base, como se muestra en la **Figura 15**.

<span id="page-30-2"></span>**Figura 15. Montaje de la antena**

![](_page_30_Picture_3.jpeg)

### <span id="page-30-1"></span>4.2.4 Conexión del suministro eléctrico a la estación base

Puede tener un suministro eléctrico tipo A o tipo B, como se ilustra en la **Figura 16**. Conecte el suministro eléctrico a la estación de base y un tomacorriente de CA de acuerdo con las instrucciones numeradas para su tipo de suministro eléctrico, como se indica en la **Figura 16**. Si es necesario, consulte los diagramas de cableado enumerados en la [Sección 14,](#page-121-0) pág. 102.

Note: Si utiliza una fuente de alimentación distinta a la suministrada por HME, debe proporcionar 24 voltios de CC regulada en aproximadamente 5 %, que sea capaz de suministrar un mínimo de 50 vatios de energía y sea calificada "LPS" para el funcionamiento seguro de la unidad. La fuente de alimentación debe cumplir con todos los requisitos reglamentarios locales pertinentes.

<span id="page-30-3"></span>![](_page_30_Figure_7.jpeg)

### <span id="page-31-0"></span>4.2.5 Registro de los auriculares en la estación base

**Antes de montar permanentemente la estación base en la pared**, debe registrar los auriculares en la estación base. Después se debería realizar una prueba de caminata con los auriculares registrados para determinar la mejor ubicación para montar la estación base. Esta ayuda proporciona la mejor transmisión y recepción hacia y desde todas las áreas de uso.

Una vez que cada auricular se haya registrado para una estación base, la estación base reconocerá los auriculares y los diferenciará entre sí y de otros equipos electrónicos que funcionen en frecuencias similares.

Se pueden registrar hasta 15 auriculares en una estación base. Los auriculares de reemplazo deben registrarse antes de estar aptos para el uso. Cuando se reemplaza un auricular, el auricular reemplazado permanece en la memoria. Si se supera el número máximo de 15 (en la memoria), debe eliminar algunos o todos los registros actuales para liberar memoria y registrar el nuevo auricular (consulte **Borrar registro del auricular**, página siguiente).

### Registre cada auricular de la siguiente manera:

Note: Los auriculares deben estar a una distancia de 6 pies (1,83 metros) de la estación base mientras se registran.

![](_page_31_Figure_6.jpeg)

![](_page_32_Picture_0.jpeg)

### 4.2.6

### <span id="page-33-0"></span>Borrar registro del auricular

En la pantalla REGISTRO DEL AURICULAR, al presionar el botón **Borrar inactivos**, se eliminará solo los auriculares que estén apagados.

Al presionar el botón **Borrar todo**, se eliminará el registro de *todos los auriculares* que estén registrados en la estación base. La estación base se reiniciará automáticamente.

**IMPORTANTE:** Si se selecciona la opción **Borrar todo**, NINGÚN auricular funcionará hasta que se haya vuelto a registrar. Es mejor NO usar esta opción durante el horario de atención del negocio**.**

**Si experimenta dificultades para registrar los auriculares:** En EE.UU. llame al Servicio técnico de HME al 1-800-848-4468. Fuera de los EE.UU., llame a su representante local de HME para obtener ayuda.

![](_page_33_Picture_6.jpeg)

### <span id="page-34-0"></span>4.2.7 Prueba a pie para obtener una mejor transmisión/recepción

**Antes de montar en forma permanente la estación base**, realice una prueba a pie con la estación base en distintas ubicaciones hasta encontrar la mejor transmisión/recepción posible. Para revisar la transmisión/recepción, haga que dos personas caminen por el área en donde se usarán los auriculares. Use el botón **B** del auricular para comunicarse y luego camine más allá del tablero del menú para probar la recepción en donde tendrá lugar el equipo de velocidad.

Note: Si necesita extender el área de cobertura de la antena, instale un *kit de antena remota* como se explica en la sección 4.2.9 (a continuación), pero no monte la antena de forma permanente. Repita la prueba a pie mientras mueve la antena por toda el área para determinar en qué lugar la antena mejora la transmisión/recepción.

### <span id="page-34-1"></span>4.2.8 Montaje de la estación base en la pared

Una vez que haya encontrado la mejor ubicación para la transmisión y recepción, desenchufe el adaptador de corriente y monte la estación base en la ubicación deseada de la siguiente manera:

- **1.** Sostenga la estación base contra la pared, con la puerta abierta, y haga marcas en la pared a través de los cuatro orificios para tornillos en la parte trasera del gabinete, como se muestra en la **Figura 17**.
- **2.** Apoye la base y perfore cuatro orificios de 3/16 pulgadas (4,76 mm) en la pared sobre las marcas.
- **3.** Inserte los tarugos n.º 6 incluidos en los orificios.
- **4.** Atornille los cuatro tornillos incluidos en los tarugos; deje las cabezas de los tornillos a  $\frac{1}{8}$  pulgadas (3,2 mm) de la pared.
- **5.** Monte la estación base en la pared alineando los cuatro orificios para los tornillos en la parte de atrás de la estación base sobre los cuatro tornillos. Apoye la estación base sobre los tornillos y luego ajuste los tornillos para asegurar la estación base en el lugar.
- **6.** Instale tableros opcionales de interruptores y tableros detectores de vehículos después de montar la estación base en la pared.

### <span id="page-34-2"></span>4.2.9 Instalación del kit de antena remota (si es necesario)

El kit de antena remota permite montar una de las antenas a 30 pies (9,14 metros) de la estación base para una mejor cobertura. Con un cable alargador y un soporte de montaje, se puede montar una antena dentro o fuera para extender la cobertura para el funcionamiento del equipo de velocidad. Instale la antena remota de la siguiente manera:

- **1.** Disponga el cable de la antena incluido de 30 pies (9,14 metros) con el conector hembra cerca de la estación base y el conector macho en el área propuesta donde se montará la antena. Doble y alinee el cable en la posición deseada.
- **2.** Retire la energía eléctrica de la estación base.
- **3.** Retire (desenrosque) la antena de la parte superior de la estación base.

<span id="page-34-3"></span>![](_page_34_Picture_16.jpeg)

**Figura 17. Estación base abierta que muestra los cuatro orificios para los tornillos**

**4.** Enrosque el conector hembra del cable de la antena en el conector de la antena de la estación base de donde se retiró la antena.

Note: Para minimizar la tensión en el conector, doble el cable para alinearlo con el conector de la antena de la estación base antes de conectarlo.

- **5.** Enrosque la antena en el conector macho en el otro extremo del cable de la antena.
- **6.** Sostenga el soporte de montaje de la antena incluida contra la pared en la ubicación de montaje deseada y marque la pared a través de los dos orificios para los tornillos del soporte. Tal vez sea necesario montar la antena lo suficientemente alto para evitar un riesgo de seguridad o un posible daño a la antena.
- **7.** Retire el soporte de la pared y perfore dos orificios de  $\frac{3}{16}$  pulgadas (4,76 mm) en la pared sobre las marcas.
- **8.** Inserte los tarugos incluidos en los orificios.
- **9.** Coloque los tornillos incluidos a través de los orificios del soporte y atorníllelos en los dos tarugos para asegurar el soporte a la pared.
- **10.** Retire la antena del cable de la antena. **NO** retire el cable de la antena de la estación base.
- **11.** Desenrosque la tuerca hexagonal del conector del cable de la antena.
- **12.**Inserte el conector del cable de la antena a través del orificio del soporte de montaje, como se muestra en la **Figura 18**, y ajuste la tuerca hexagonal en el conector para asegurarlo en el soporte.

Note: Para minimizar la tensión en el soporte, doble el cable para alinearlo con el soporte antes de conectarlo.

**13.** Vuelva a colocar la antena en el conector del cable montado en la pared.

Note: La mejor transmisión/recepción se puede obtener con la antena perpendicular a la pared. Sin embargo, si es un riesgo de seguridad o es posible que las personas se choquen con ella y la dañen, tal vez sea necesario colocar la antena paralela a la pared.

**14.** Vuelva a conectar la energía eléctrica en la estación base y reanude el funcionamiento normal.

<span id="page-35-0"></span>![](_page_35_Figure_14.jpeg)
#### 4.3 Jalado del cable

CAUTION: *Si no usa el cable de audio del HME, asegúrese de que los cables del altavoz/micrófono usados sean un par trenzado. Para instalaciones de dúplex completo, los altavoces y los micrófonos deben usar cables separados o habrá realimentación por audio.*

#### *Nunca extienda cables de alto voltaje por el mismo conducto junto con cables de audio o de circuito.*

El cable de audio recomendado para HME tiene cuatro cables aislados codificados por color- y un cable (de drenaje) con protección. Se puede usar para conectar cualquier componente a la estación base. Jale los cables (dos para el dúplex completo y uno para el semidúplex) a través del conducto desde el poste del altavoz o el tablero del menú en el edificio de la siguiente manera:

- Para instalaciones dobles de *drive-thru*, repita los pasos a continuación para enviar el **cable protegido** desde dentro del edificio hacia el poste del altavoz o el tablero del menú en **cada carril**.
- Para instalaciones en tándem de *drive-thru*, repita los pasos a continuación para enviar el **cable protegido** desde dentro del edificio hacia el poste del altavoz o el tablero del menú en **cada punto de pedido**.

Consulte la [Sección 1.1,](#page-16-0) pág. 1, para obtener detalles sobre ambos modos.

- **1.** Extienda cinta guía desde dentro del edificio, a través del conducto hacia el poste del altavoz o el tablero del menú.
- **2.** Vaya afuera. Si está tirando de más de un cable, **marque los cables y las bobinas para la identificación**. Ate cada cable a la cinta guía en donde sale del conducto y regrese dentro del edificio.
- **3.** Jale la cinta guía y el cable a través del conducto hacia dentro del edificio. Desconecte el cable de la cinta guía y jale lo suficientemente de él para llegue a la estación base.
- **4.** Vaya afuera nuevamente y envíe el cable desde el conducto exterior hasta las unidades del altavoz y el micrófono en el poste del altavoz o en el tablero del menú.
- **5.** Corte el cable y deje unos 3 pies (915 mm) de holgura. Si se ha jalado más de un cable, **marque los extremos de los cables nuevamente para la identificación**.
- **6.** Retire unas 2 pulgadas (50 mm) del aislamiento exterior del extremo de cada cable. Quite aproximadamente ½ pulgada (12 mm) de aislamiento de cada uno de los cuatro alambres en el cable.
- **7.** Envíe todos los cables juntos a la estación base, a través de las paredes y sobre los paneles del techo, si es posible. Corte cualquier sobrante para que no queden bobinas de cable sobrante en el techo ni en ningún otro lugar.

### 4.4 Instalación exterior del micrófono y el altavoz y conexiones de cables

Esta sección describe las instalaciones estándar de dúplex completo, para usar un micrófono DM5 y un altavoz SP10. Los requisitos de instalación pueden variar. En los sistemas de carril doble o tándem, se deben instalar altavoces y micrófonos para cada carril o punto de pedido. Consulte los diagramas de cableado enumerados en la [Sección](#page-121-0) 14, pág. 102.

Note: El DM5 requiere una conexión de 3 cables.

Primero, coloque el micrófono contra la rejilla del altavoz en el poste del altavoz o en el tablero del menú. Colóquelo donde el cliente hablará directamente hacia este. El altavoz se puede instalar en cualquier lugar alrededor del micrófono, siempre que estos estén por lo menos a

dos pies (610 mm) de distancia (de centro-a-centro) para evitar una realimentación del audio.

#### 4.4.1 Instale el micrófono DM5

La instalación típica del micrófono DM5 involucra la colocación del micrófono en un recinto moldeado de espuma y móntelo dentro del compartimento superior del poste del altavoz. Lo conectará a los alambres del cable del micrófono/altavoz desde el sistema de auricular para *drive-thru* y llenará el espacio vacío detrás de la unidad con espuma acústica (no proporcionada). Si el DM5 se monta en un área pequeña, se puede necesitar comprimir el recinto de espuma moldeada para cerrar el compartimento. Siga estas instrucciones para instalar el DM5 en un poste típico de altavoz. La instalación en el compartimento del micrófono de un tablero de menú es similar a la instalación en un poste de altavoz.

- **1.** Abra el poste del altavoz y retire cualquier equipo existente, espuma o residuo. Si hay un micrófono existente, retírelo y desconecte el cable del micrófono.
- **2.** Retire la parte pequeña del recinto de espuma del micrófono, que resulta en dos piezas de espuma, como se muestra en la **Figura 20**.
- **3.** Inserte el cable del micrófono DM5 a través del orificio en el recinto de espuma y coloque el micrófono en el orificio, como se indica en la **Figura 20**.
- **4.** Inserte la pieza retirada de espuma nuevamente en el orificio del recinto de espuma para que quepa perfectamente contra la parte posterior del micrófono, como se muestra en la **Figura 20**.
- **5.** Utilizando un cuchillo tipo serrucho, corte el recinto de espuma para que sea de entre ¼ y ½ pulgada más grande que el compartimento superior del poste del altavoz (vertical y horizontalmente) para un calce comprimido. Conserve las piezas de espuma para llenar el compartimento (si fuera necesario).
- **6.** Coloque el parabrisas de espuma enfrente del micrófono, colocándolo para cubrir el interior de la rejilla del altavoz como se muestra en la **Figura 21**.
- **7.** Coloque el micrófono envuelto en espuma en el compartimento, de modo que el frente del parabrisas del micrófono **quede alineado contra el metal**, centrado en la rejilla, como se muestra en la **Figura 21**.

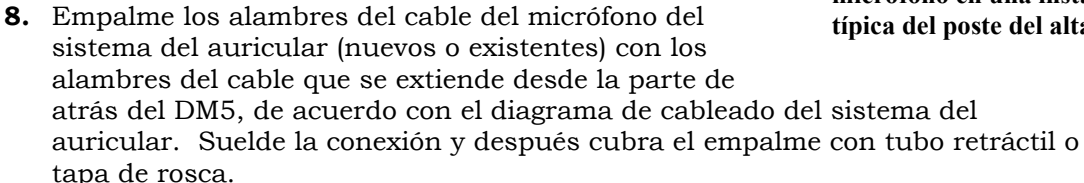

**9.** Meta espuma acústica (no proporcionada) en el espacio vacío detrás del micrófono DM5 y su recinto de espuma, rellenando el espacio.

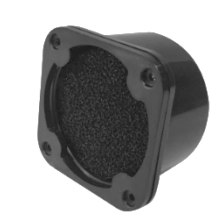

**Figura 19. Micrófono DM5**

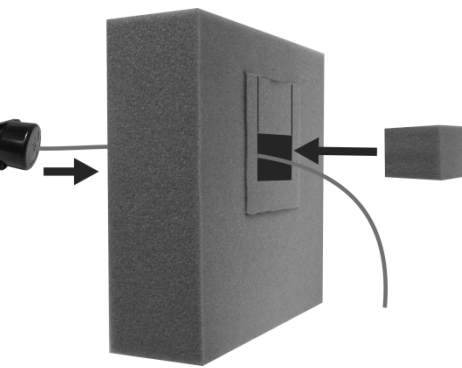

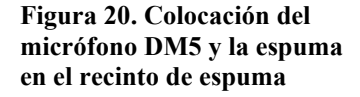

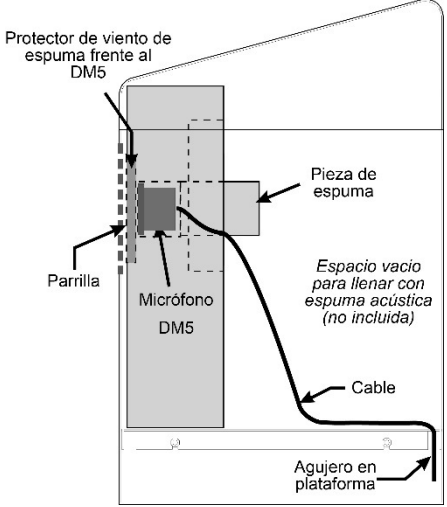

**Figura 21. Unidad de micrófono en una instalación típica del poste del altavoz**

#### 4.4.2 Instale el altavoz SP10

- **1.** Quite aproximadamente 1 pulgada (25,4 mm) de aislamiento del extremo del cable del altavoz y  $\frac{1}{4}$  de pulgada (6,35 mm) de aislamiento de cada uno de los dos alambres del cable, pero no cubra de estaño los alambres. Conecte los alambres del cable del altavoz al conector como se muestra en la **Figura 22**.
- **2.** Inserte el conector en el conector del altavoz como se muestra en la **Figura 22**.

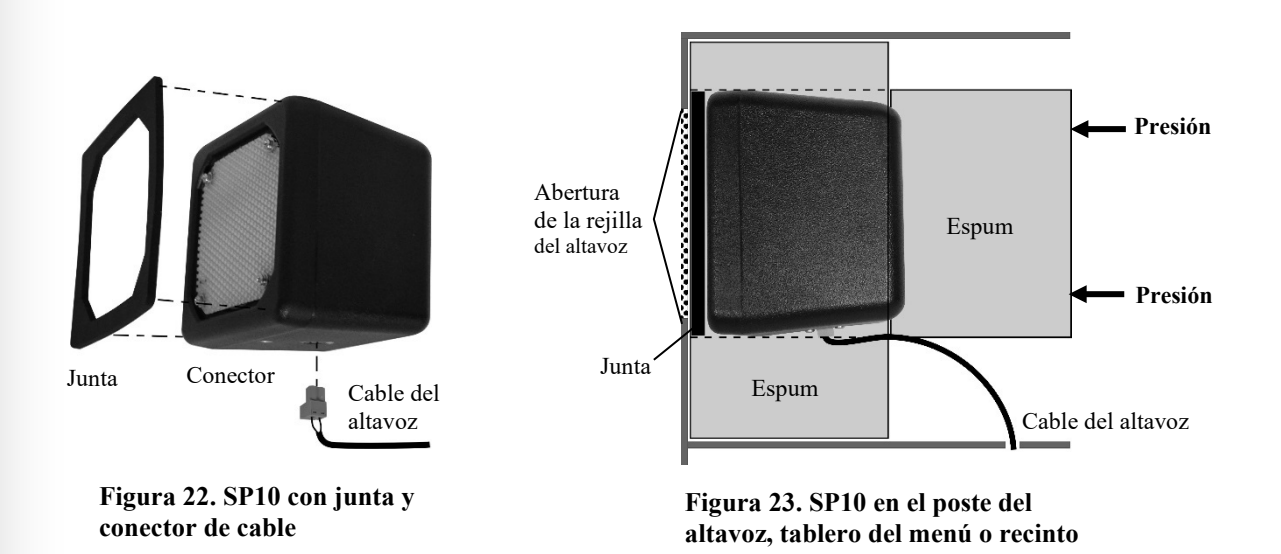

#### Si no está usando los soportes de montaje opcionales:

- **1.** Retire el revestimiento de cinta de doble pegamento y presione el lado adhesivo de la junta contra el frente del altavoz en la posición que se muestra en la **Figura 22**.
- **2.** Coloque el altavoz dentro del poste del altavoz o el tablero del menú, con la junta centrada contra el interior de la rejilla del altavoz, como se muestra en la **Figura 23**. El conector del cable se puede enviar al otro lado. Alinee la abertura en la junta con la abertura de la rejilla.
- **3.** Retire ambas piezas del recinto de espuma moldeada y coloque el recinto de espuma alrededor del altavoz. Corte la espuma con un cuchillo tipo serrucho, si fuera necesario. Coloque las piezas de espuma extraídos detrás del altavoz para proporcionar presión al altavoz, para garantizar un buen sello de la junta contra la abertura de la rejilla del altavoz.

**1.** Adhiera los soportes a las piezas para tornillos en los costados de la unidad del altavoz con dos tornillos Phillips (punto de cruce) proporcionados como se indica en Figura 24.

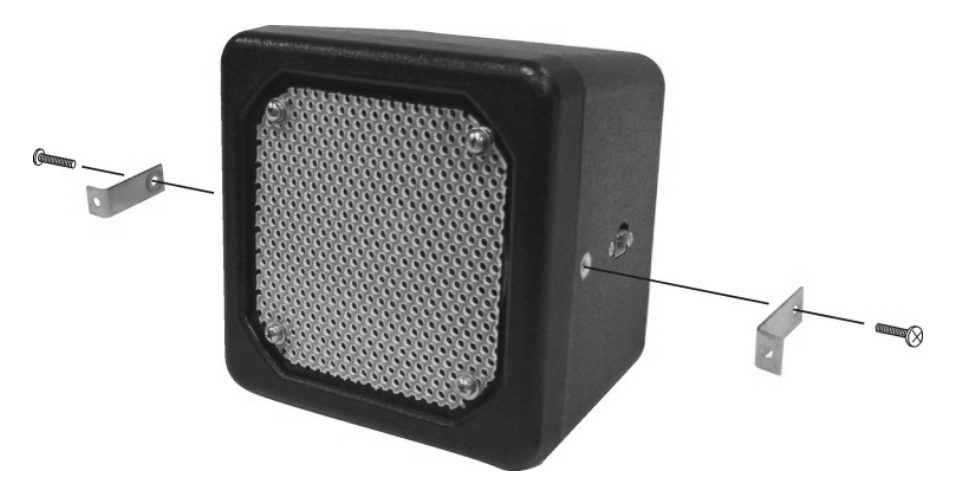

**Figura 24. Adhiera los soportes al altavoz la.**

- **2.** Sostenga el frente del altavoz centrado contra la rejilla del altavoz del tablero del menú o del poste del altavoz. Marque el tablero del menú o el poste del altavoz a través de los orificios abiertos en cada uno de los dos soportes de montaje, y separe el altavoz.
- **3.** Perfore los orificios en los dos puntos marcados, aproximadamente del mismo tamaño que los orificios en los soportes de montaje del altavoz.
- **4.** Retire el revestimiento de cinta de doble pegamento y presione el lado adhesivo de la junta contra el frente del altavoz en la posición que se muestra en la **Figura 24**.
- **5.** Mantenga el altavoz dentro del poste del altavoz o del tablero del menú con la junta contra la rejilla del altavoz, y los orificios en los soportes de montaje sobre los dos orificios perforados.
- **6.** Desde el exterior del poste del altavoz o del tablero del menú, coloque las dos arandelas en los tornillos de seguridad incluidos, e inserte los tornillos a través de los dos orificios perforados.
- **7.** Dentro del poste del altavoz o del tablero del menú, coloque las tuercas de fijación en los tornillos de seguridad. Ajuste las tuercas en los tornillos solo lo suficiente para proporcionar un buen sello entre la junta y el recinto.
- **8.** Coloque la espuma alrededor de los costados y atrás del altavoz como se muestra en la **Figura 23**.

#### 4.5 Instalación opcional de detector de vehículos externo

- Si se usará un detector vehicular de tipo externo, instálelo de acuerdo con las instrucciones de instalación proporcionadas. Conéctelo a la estación base de acuerdo con el diagrama de cableado apropiado enumerado en la [Sección](#page-121-0) 14, pág. 102. Tenga en cuenta que las conexiones son diferentes para los detectores de vehículos internos y externos.
- Para un detector externo de vehículos en el **Carril 1**, envíe un cable desde la salida del detector hasta el **conector J6** en el tablero de sonido en la estación base EOS|HD. Para un detector externo de vehículos en el **Carril 2**, envíe un cable desde la salida del detector hasta el **conector J14** en la placa de sonido.
- Retire 4 pulgadas (100 mm) de aislamiento exterior del extremo del cable en la estación base, y quite aproximadamente ¼ de pulgada (6 mm) del aislamiento de cada alambre codificado por color que viene desde los cables.
- $\triangleright$  Conecte los alambres codificados por color al conector J6 o J14, clavijas 3 y 5 para la detección negativa de vehículos de acuerdo con los diagramas de cableado enumerados en la [Sección](#page-121-0) 14, pág. 102. Asegúrese de que todos los alambres estén totalmente insertados en cada conector para evitar los cortos.

#### 4.6 Instalación opcional del tablero detector de vehículos (VDB) de HME

Para instalar un VDB de HME en la estación base, siga las instrucciones a continuación.

- Note: En los sistemas de tándem, se instalarán dos VDB en la estación base, uno en la posición "VDB DE CARRIL 1" para el punto de pedidos N.º 1 y otro en la posición "VDB DE CARRIL 2" para el punto de pedidos N.º 2.
	- **1.** Abra la estación base empujando hacia abajo los pestillos de la parte superior del gabinete y guiando CON MUCHO CUIDADO la parte superior de la cubierta hacia usted y hacia abajo.
	- **2.** Coloque los tres orificios en el VDB sobre los tres estancamientos plásticos en el lado superior derecho (dentro de la estación base) en la posición que se muestra en el respectivo diagrama de cableado que aparece en la [Sección](#page-121-0) 14, pág. 102. Presione el VDB hasta que las puntas de los tres estancamientos encajen a través de los orificios en el tablero.
	- **3. Si hay un tablero de interruptores**, conecte el grupo de cables incluidos con el VDB al conector P1 en el tablero detector de vehículos. Conecte el otro extremo al conector J6 en el respectivo tablero de interruptores del CARRIL 1 o CARRIL 2, como se muestra en los diagramas de cableado que aparecen en la [Sección](#page-121-0) 14, pág. 102.
	- **4. Si no hay un tablero de interruptores**, conecte el grupo de cables al conector P1 en el tablero detector de vehículos. Conecte el otro extremo al conector J10 (o J20 para el Carril 2) en el tablero de circuito de audio como se muestra en los diagramas de cableado que aparecen en la [Sección](#page-121-0) 14, pág. 102.
	- **5.** Envíe el cable desde los circuitos subterráneos hasta el bloque de terminal TB1 en los tableros detectores de vehículos.
	- **6.** Cierre la cubierta en la estación base y bloquéela empujándola hasta que quede asegurada.

# 5. CONFIGURACIÓN DE LA ESTACIÓN BASE

### 5.1 Estado de configuración

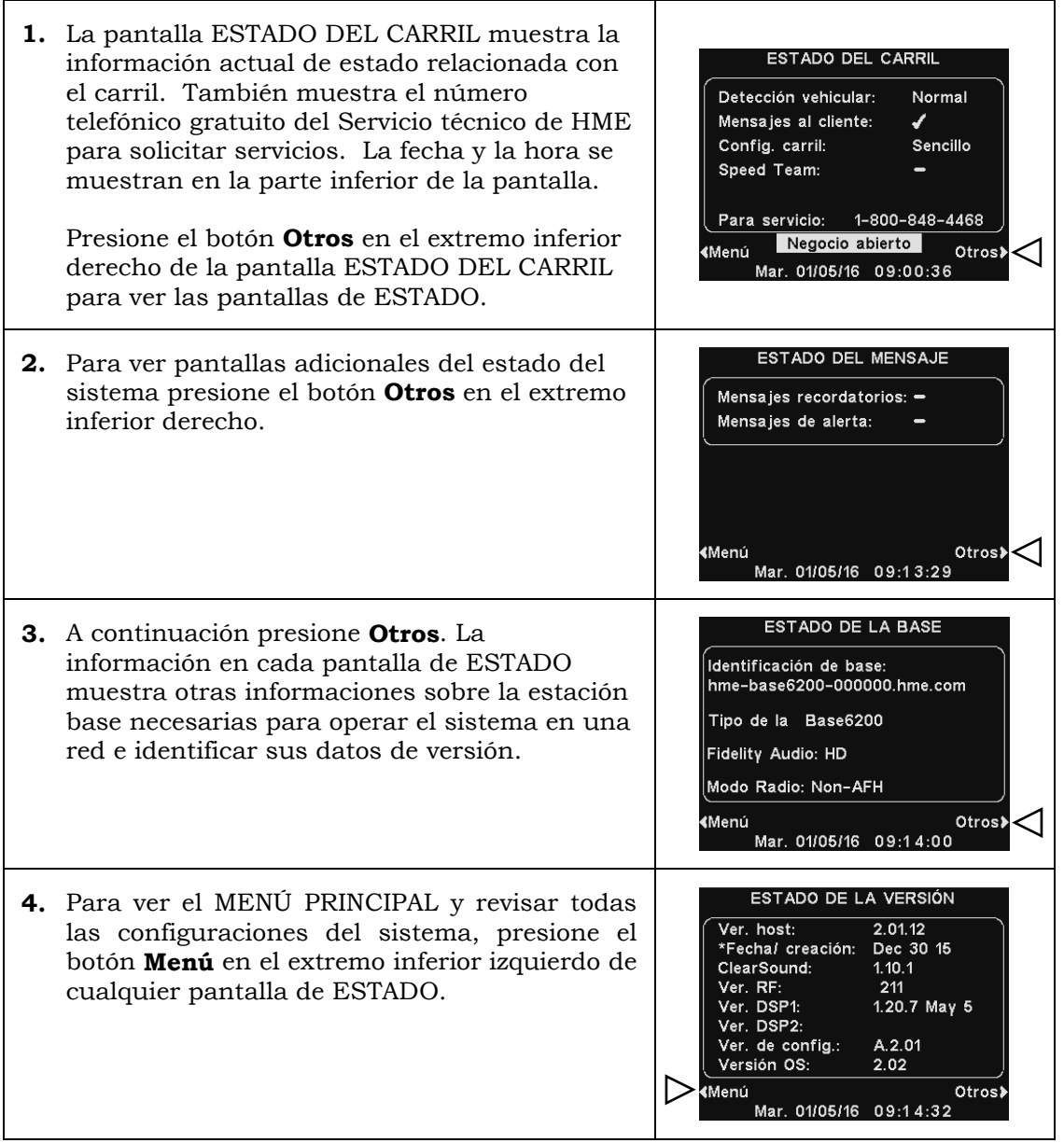

#### Note:

En los funcionamientos de carril múltiple la pantalla ESTADO DEL CARRIL muestra **Detección de vehículo** para **L1** (carril 1) y **L2** (carril 2), y la de **Config. de carril** muestra el ajuste de configuración del carril. También está disponible el ajuste de modo **Dedicado** ✔ (activado) o **−** (desactivado).

Consulte la [Sección 5.4.2,](#page-56-0) pág. 41, para obtener más información sobre el **Modo Dedicado**.

#### 5.2 Configuraciones básicas del instalador

Para acceder al modo Configuración del instalador, debe tener una contraseña de instalador. Si tiene una contraseña de instalador:

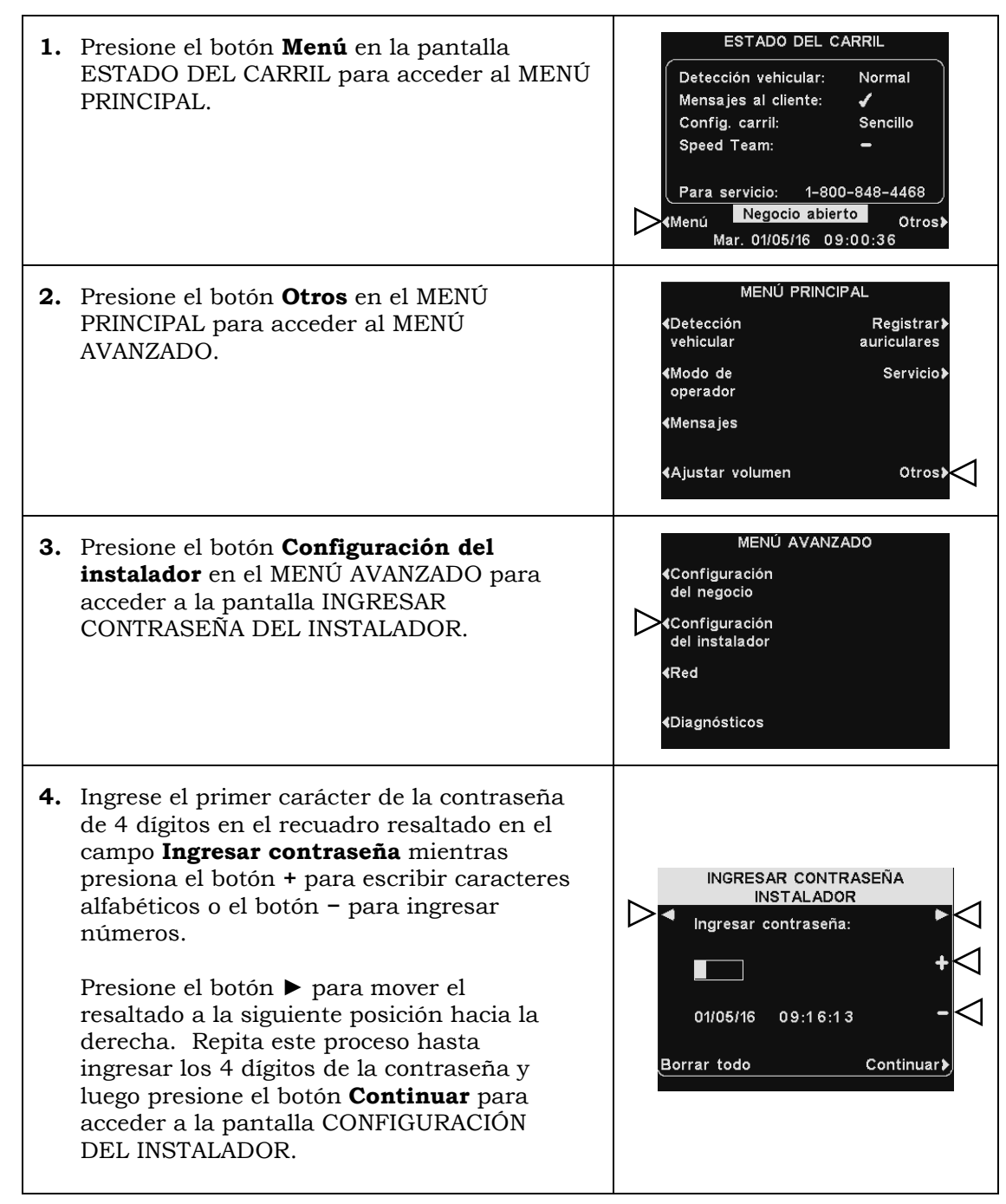

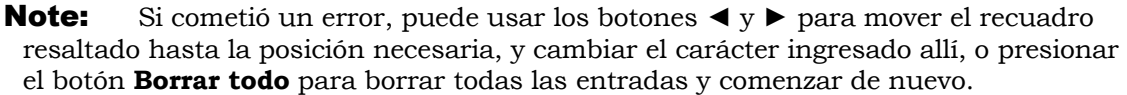

Si introduce una contraseña incorrecta y presiona el botón **Continuar**, verá el mensaje "Contraseña inválida, intente nuevamente". Vuelva a ingresar la contraseña. Si ingresa una contraseña incorrecta tres veces, quedará bloqueado durante cinco minutos. Después, podrá intentar ingresar la contraseña nuevamente.

#### Note:

En las configuraciones de carril múltiple, la pantalla CONFIGURACIÓN DEL INSTALADOR incluye los ajustes **B separada**, así como otros ajustes de configuración de carril (que no se muestran aquí). Consulte la [Sección 5.4.1,](#page-55-0) pág. 41, para obtener más información.

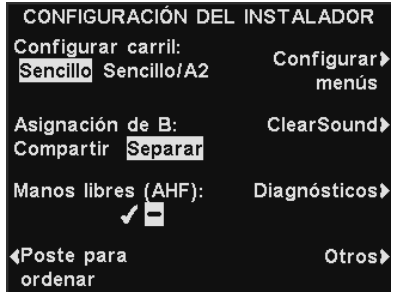

# 5.2.1 Configuración del carril

Para configurar la estación base para la configuración de carril apropiada del *drivethru*, presione el botón **Configurar carril** en la pantalla CONFIGURACIÓN DEL INSTALADOR para seleccionar **Sencillo**, **Sencillo/A2**, **Doble/Y** o **Tándem**. Si cambia esta configuración, presione el botón **Atrás** para reiniciar la base y guardar la configuración.

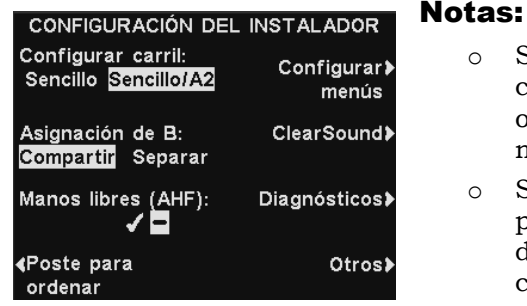

#### o Si la base es una estación base solo de un carril único, solo estarán disponibles las opciones **Sencillo** y **Sencillo/A2** (como se muestra).

o Si la base puede tener un carril doble, es posible que haya configuraciones adicionales disponibles tanto para el carril 1 como para el carril 2.

- Las configuraciones de carril **Sencillo** admiten solo un carril, un poste de altavoz y un altavoz de techo.
- Las configuraciones **Sencillo/A2** operan como una base de un carril único, pero permiten a los operadores del negocio usar A2 como un canal alternativo para la comunicación dentro del negocio.
- Las configuraciones **Doble/Y** admiten dos carriles, dos postes de altavoz y dos altavoces de techo. (Solo disponibles para bases de carril doble)
- Las configuraciones en **Tándem** admiten un único carril con dos postes de altavoz ubicados en línea uno con el otro. (Solo disponibles para bases de carril doble)

### 5.2.2 Manos libres automático

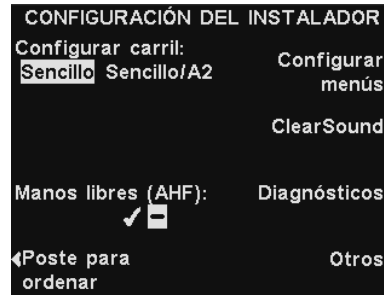

En el modo Manos libres automático (AHF, Auto-Hands-Free), la transmisión y recepción se activan automáticamente cuando un cliente llega al tablero del menú o al poste del altavoz. La comunicación se transmite y recibe simultáneamente, como en una conversación telefónica normal.

Para configurar el sistema para que permita el funcionamiento del AHF, presione el botón **Manos libres automático** en la pantalla de CONFIGURACIÓN

DEL INSTALADOR para alternar y seleccionar (activado) o − (desactivado). Si cambia esta configuración, presione el botón **Atrás** para reiniciar la base y guardar la configuración.

Note: **Manos libres automático** también es una función del auricular. Después de seleccionar (activado) para la función AHF en la base, también debe establecer el modo AHF en los auriculares antes de que el AHF funcione. Consulte la [Sección 8.3,](#page-106-0) pág. 92, para obtener más información.

# 5.2.3 Poste del altavoz

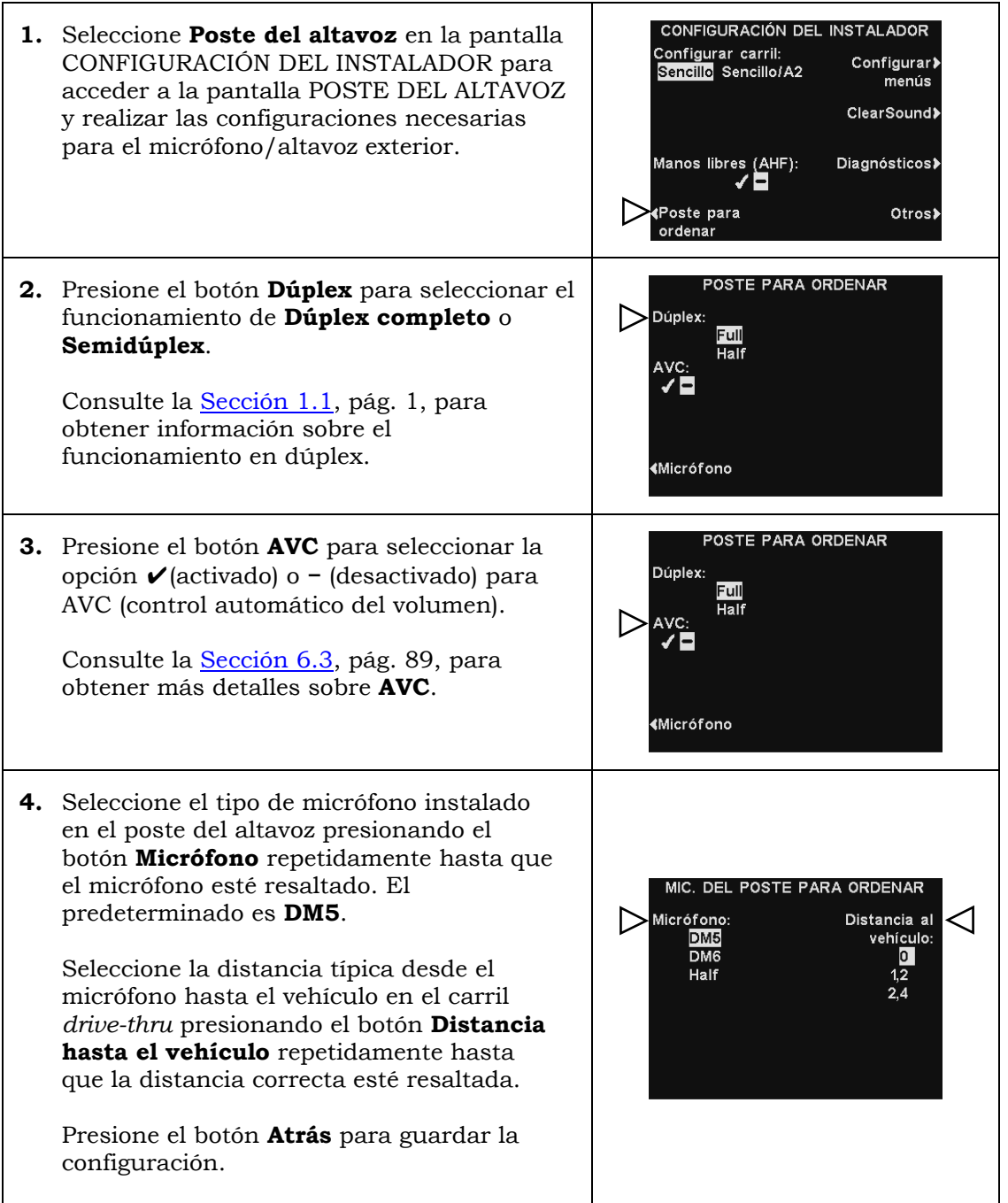

### 5.2.4 Configuración de menús

La configuración de **Configurar menús** proporciona seguridad a las configuraciones del centro de mensajes, para que solo los gerentes tengan acceso para cambiar las configuraciones. Para ajustar esta configuración:

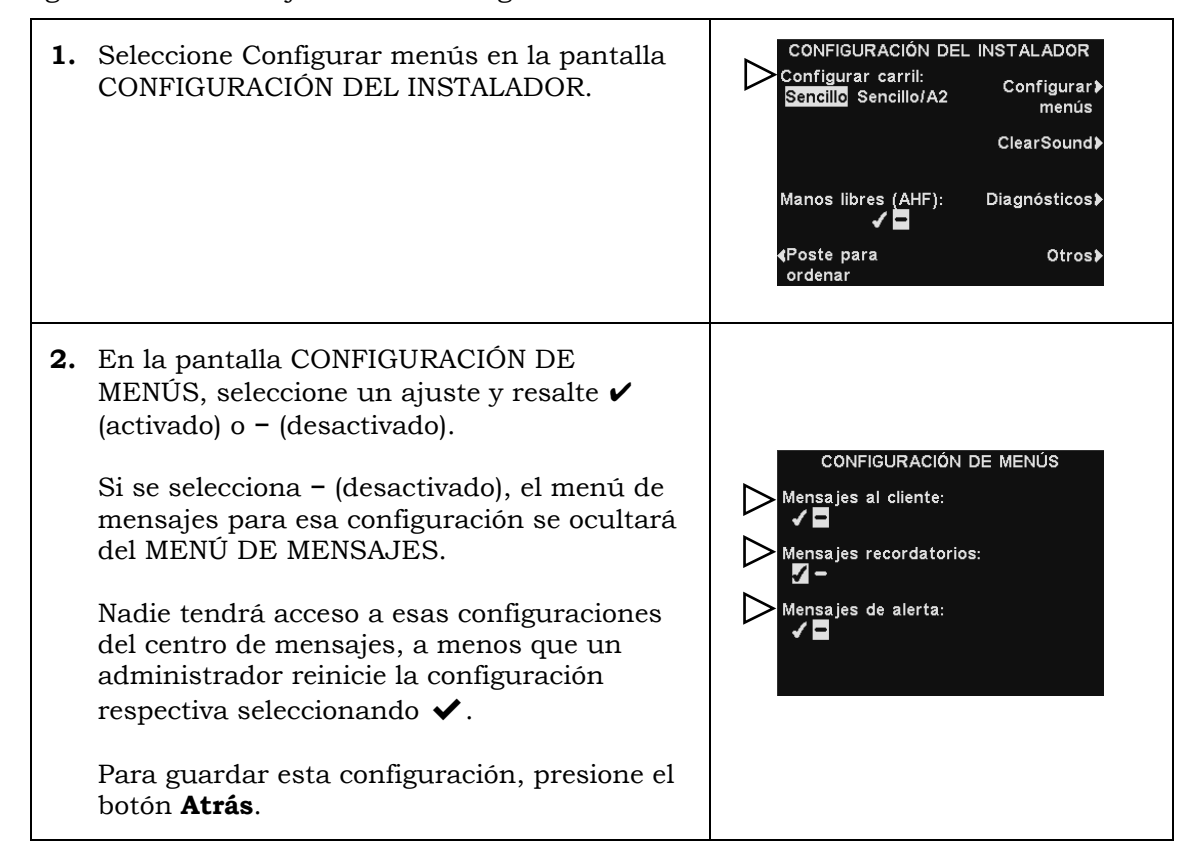

#### 5.2.5 ClearSound

ClearSound reduce los ruidos del ambiente para mejorar la claridad de la transmisión de voz entrante del cliente.

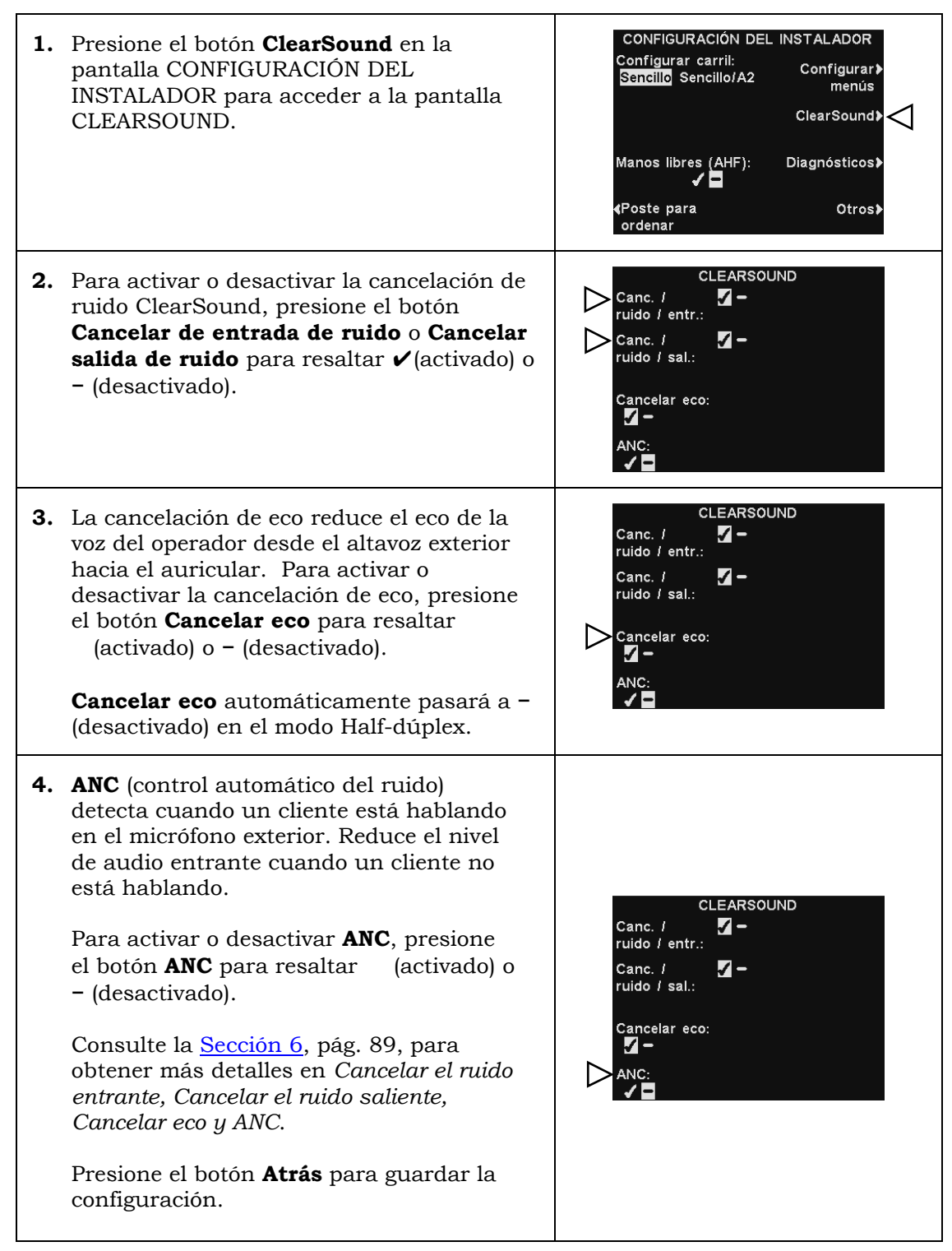

#### Note:

En las configuraciones de carril múltiple, la pantalla CLEARSOUND estará dividida en carriles. Las configuraciones serán similares a las mostradas para

# 5.2.6 Diagnósticos

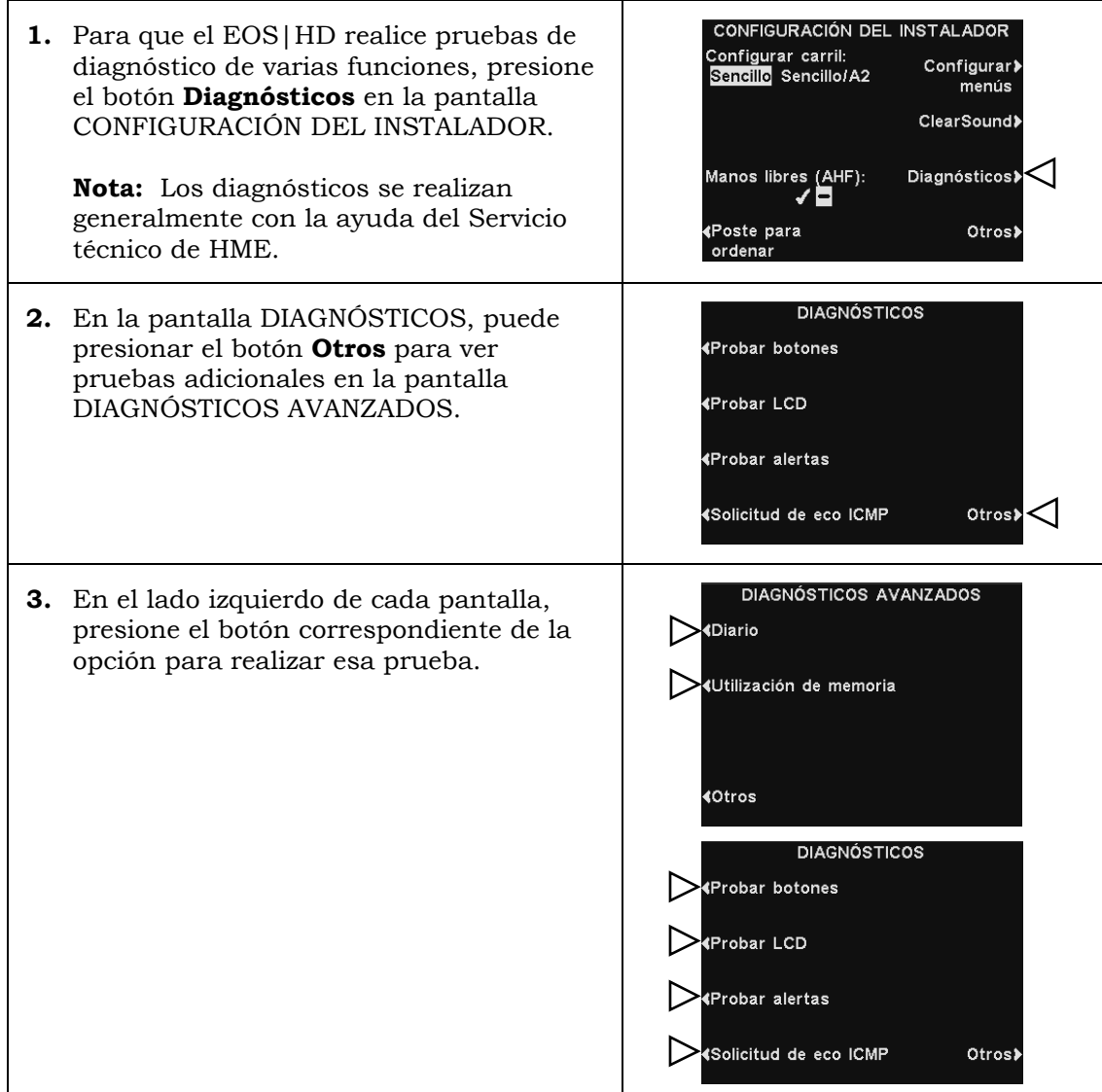

### 5.3 Configuraciones avanzadas del instalador

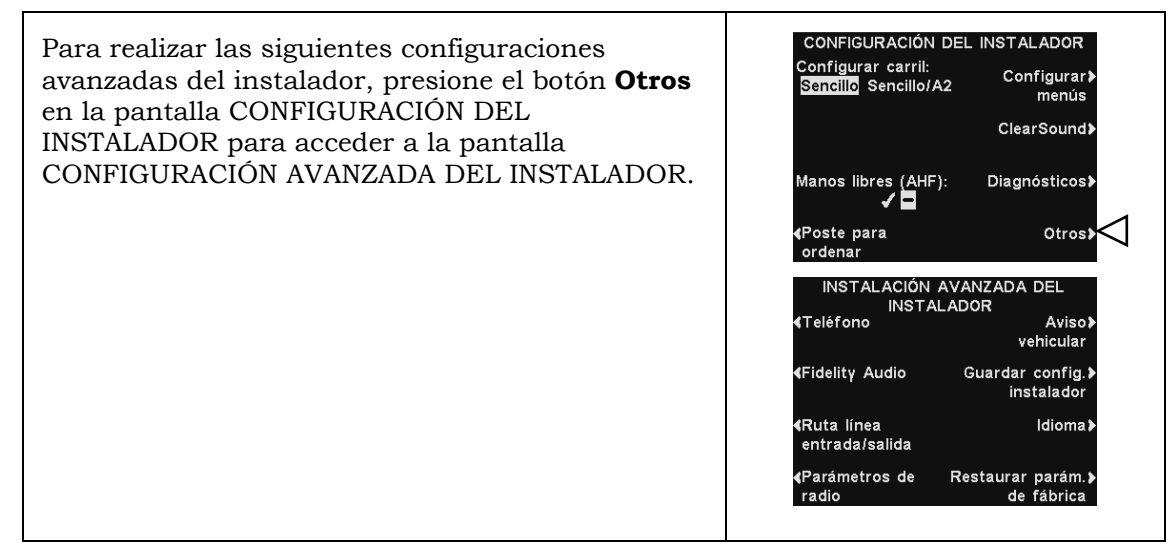

# 5.3.1 Teléfono

 $\blacksquare$ 

Si se conecta un teléfono a la estación base para usarlo para pedidos telefónicos, el sistema se debe configurar para funcionamiento telefónico.

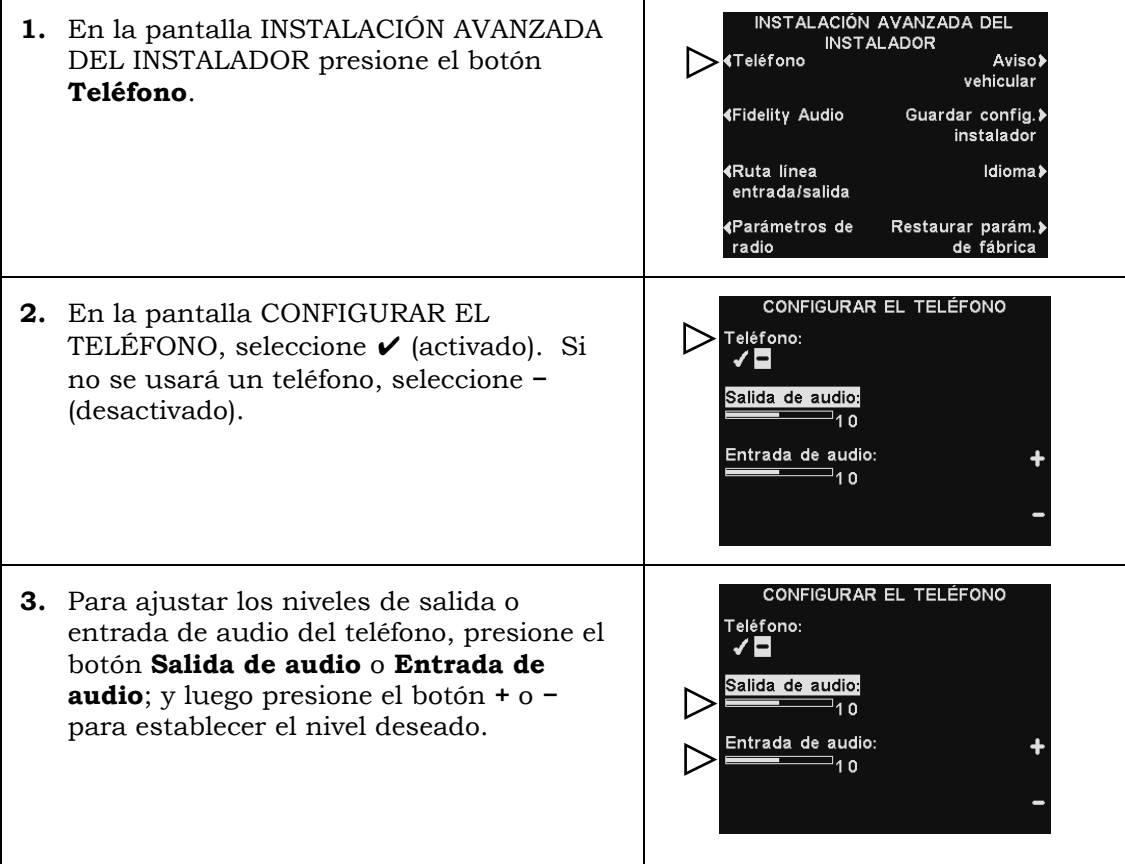

Note: Cuando se configura la función **Teléfono** en ✔(activado), también debe seleccionar un **Auricular de teléfono** para recibir las llamadas (consulte [Auricular](#page-99-0)  para el [teléfono,](#page-99-0) pág. 85). También necesita una interfaz de teléfono opcional. Consulte la [Figura 39,](#page-132-0) pág. 113, Diagrama opcional de cableado del equipo.

### 5.3.2 Fidelidad de audio

Si instala una nueva estación base donde todos los auriculares existentes son **de no alta definición** o **de alta definición** (predeterminado), debe seleccionar la fidelidad de audio respectiva.

La configuración de fidelidad que es **de no alta definición** permite a la base funcionar en modo de IÓN de legado, lo que permite a los auriculares que no sean de alta definición de IÓN de legado registrarse y comunicarse.

La configuración de fidelidad de **alta definición** ofrece una mayor claridad para un sonido más natural.

Si selecciona **Automático**, la fidelidad de la base se configurará según el primer auricular registrado.

Note: La configuración de fidelidad que seleccione se usará para todos los auriculares registrados.

Para ajustar esta configuración:

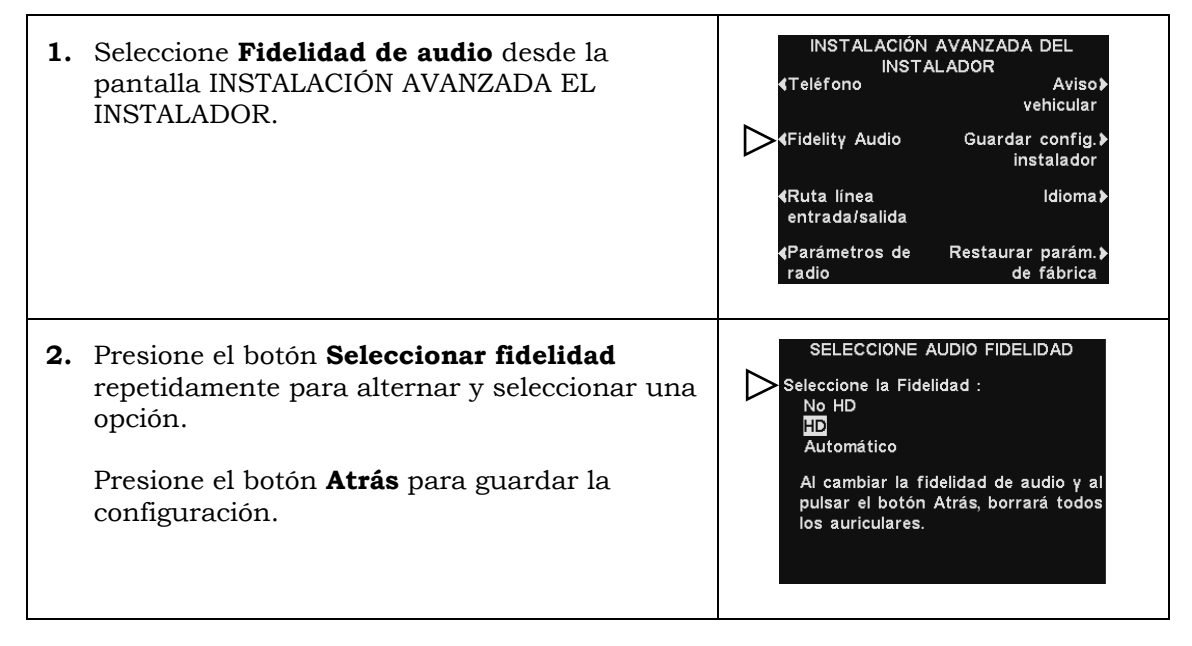

CAUTION: *Hacer este cambio será necesario volver a registrar todos los auriculares.* 

#### 5.3.3 Dirección de línea de entrada/salida

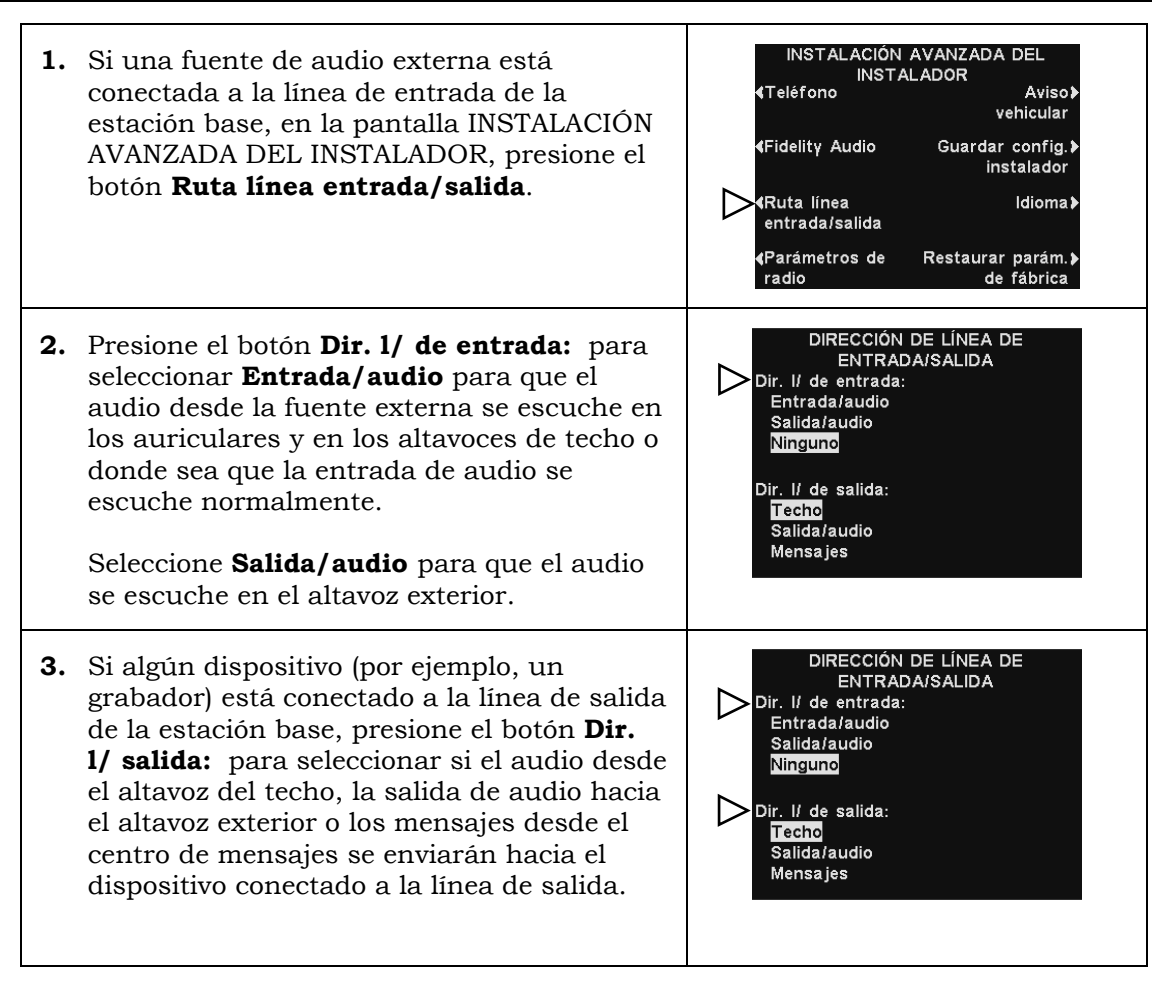

#### Note:

En configuraciones de carril múltiple, la pantalla DIRECCIÓN DE LÍNEA DE ENTRADA/SALIDA estará dividida por lineas. Las configuraciones serán similares a las mostradas para carril único.

### 5.3.4 Parámetros de radio

Los **Parámetros de radio** permiten los ajustes para evitar la interferencia de frecuencia de radio que puede ocurrir cuando hay múltiples estaciones base instaladas una muy cerca de la otra.

La **Banda de frecuencia** incluye opciones de banda **Baja**, **Alta** y **Completa** usadas para limitar la interferencia de la estación base. Consulte la [Sección 3.3,](#page-26-0) pág. 11, para obtener descripciones para las opciones de Banda de frecuencia.

La opción **Sincronizar base aux.** se puede configurar en (activado), para que a una estación base se le pueda asignar un número de *Auxiliar*.

La opción **Núm. de aux.** se usa para asignar uno de los tres números de auxiliares (1, 2 o 3).

Debido a que se pueden instalar hasta cuatro estaciones base en un solo lugar, a veces se requieren números de auxiliares para evitar las interferencias de radio en caso de que las estaciones de base estén instaladas una muy cerca de la otra. Una estación base se considera *Principal*, y se pueden asignar los números 1, 2 o 3 hasta a tres estaciones base más.

En una instalación de base múltiple, use la opción **Registrar base aux.** para registrar una estación base a una estación base *Principal*.

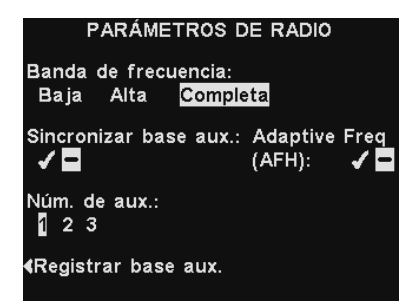

Una vez registrada, la estación base recientemente registrada se puede sincronizar y luego se le puede asignar un número de auxiliar para evitar las interferencias de radio (si fuera necesario).

Seleccione la opción **Registrar base aux.**, luego siga las instrucciones en pantalla para registrar una estación base.

La opción **Frec. adaptativa** (AFH, *salto de frecuencia adaptativa)* se puede habilitar (activado), lo que permite que la estación base opere en Banda completa. Consulte la [Sección 3.3,](#page-26-1) pág. 11, para obtener más información sobre el modo AFH.

#### 5.3.5 Tono de aviso vehicular

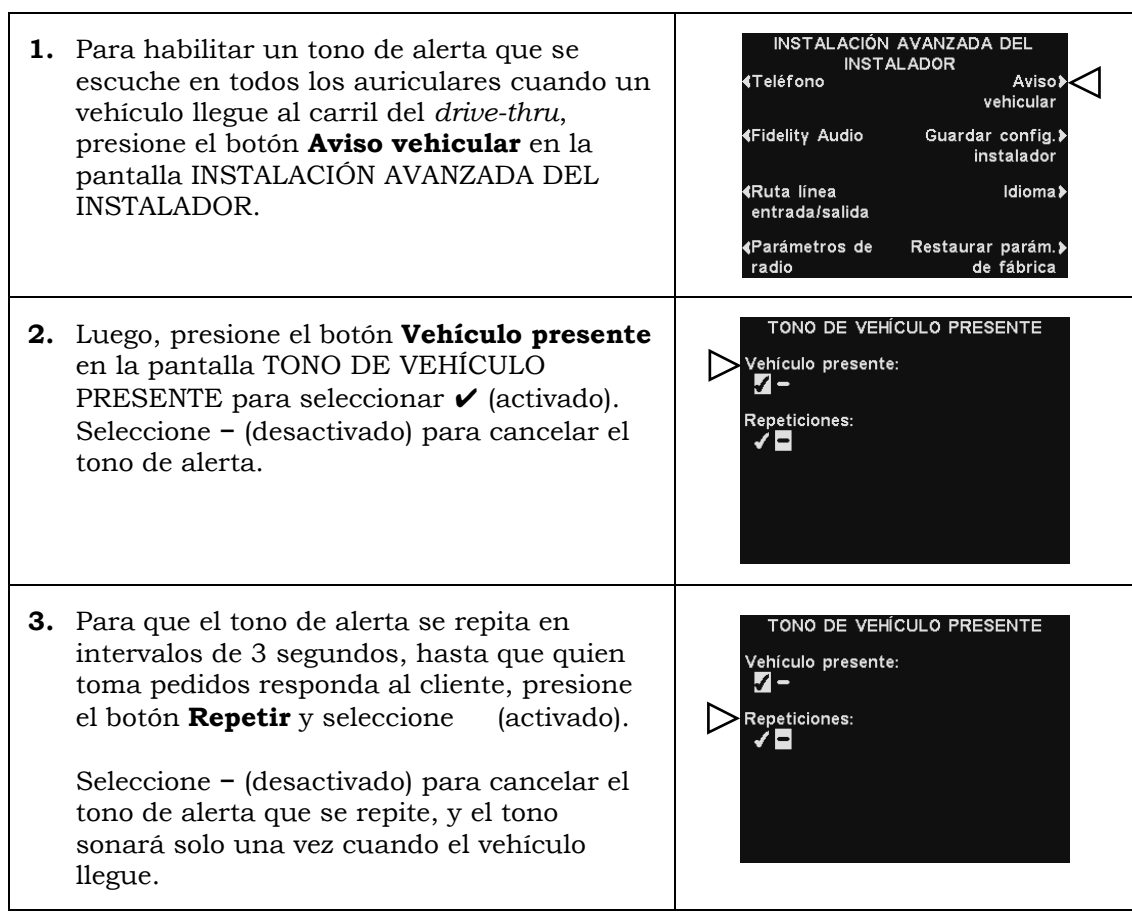

#### Note:

En configuraciones de carril múltiple, la pantalla TONO DE VEHÍCULO PRESENTE estará dividida en Carriles. Las configuraciones serán similares a las mostradas para carril único.

### 5.3.6 Cómo guardar la configuración del instalador

Para guardar todos los cambios hechos a la configuración, presione el botón **Guardar instalador** en la pantalla INSTALACIÓN AVANZADA DEL INSTALADOR para guardarlos como Configuración del instalador. Se recomienda altamente realizar esta función al final de la instalación, de modo que se haga un respaldo de las configuraciones específicas de la instalación.

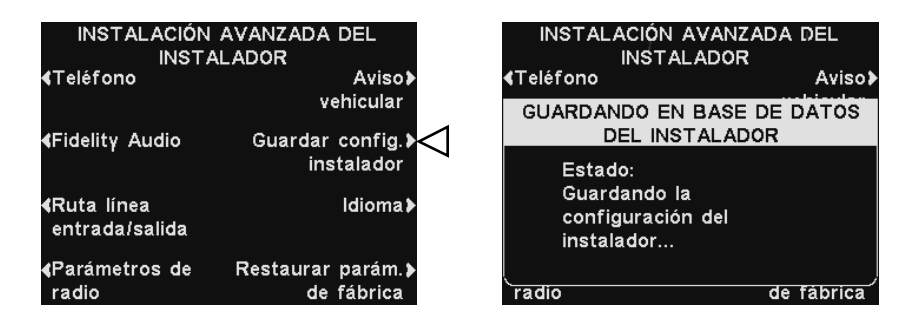

#### 5.3.7 Elección de idioma

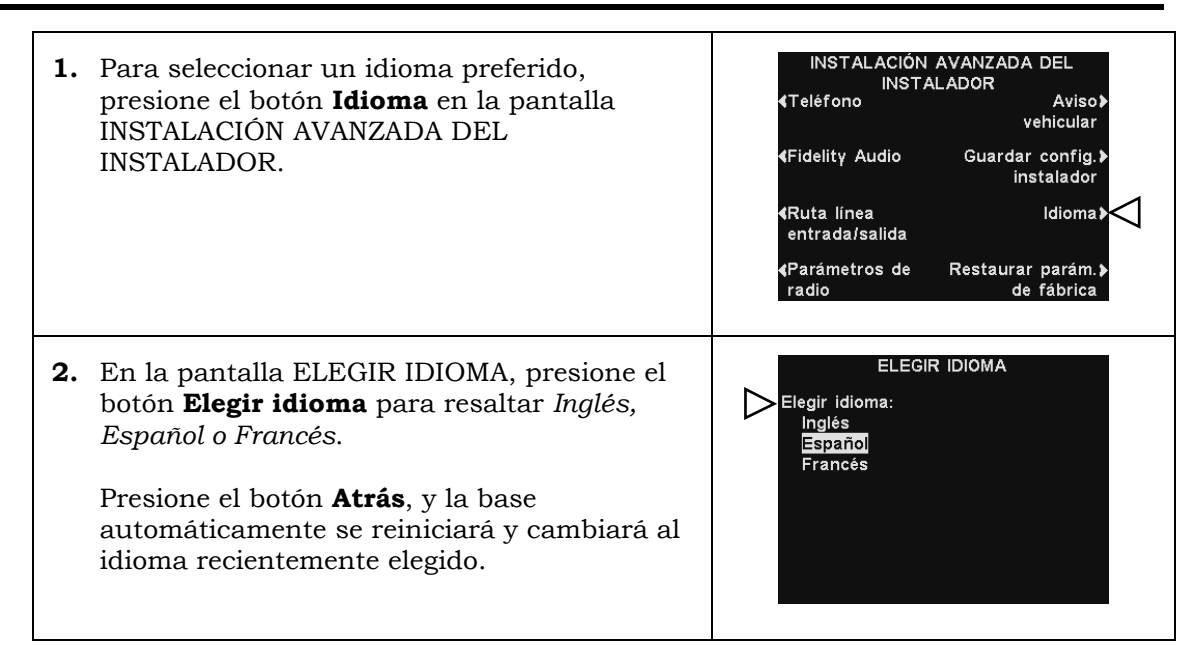

### 5.3.8 Restauración de parámetros predeterminados

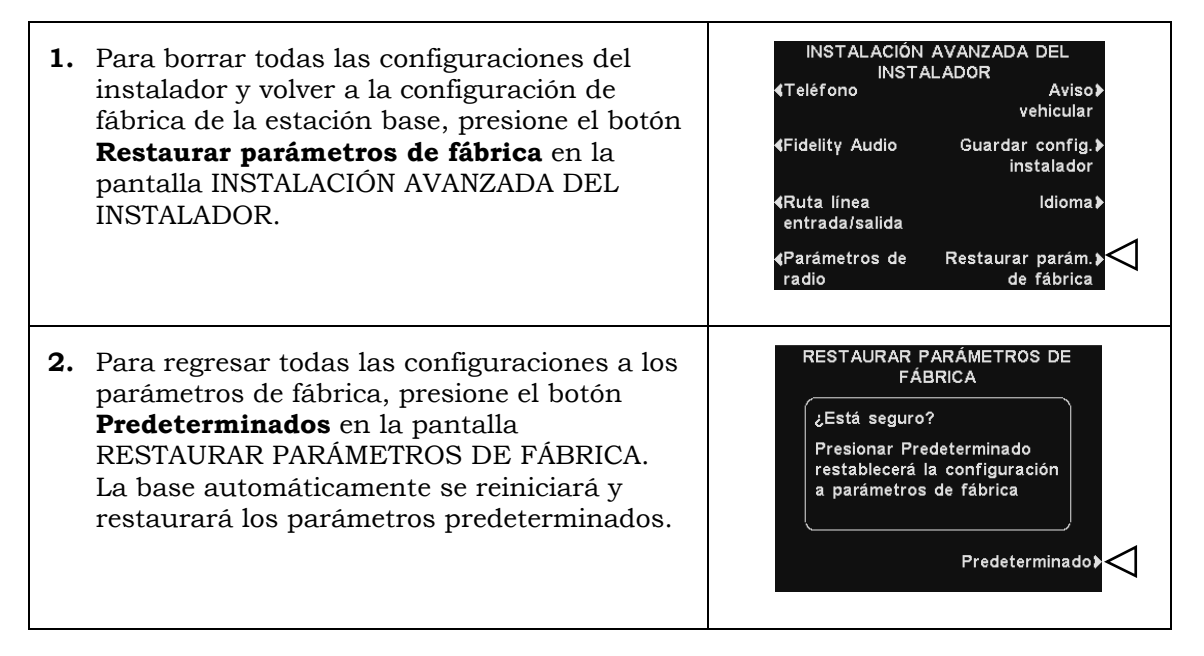

CAUTION: *Si la estación base vuelve a su configuración de fábrica inicial, el inglés se establecerá como idioma.*

### <span id="page-55-0"></span>5.4.1 B separada/B compartida

B separada/B compartida es una función que está solo disponible cuando se usa una estación base de carril doble (configuraciones doble/Y y tándem).

En el funcionamiento estándar de carril doble, un negocio tiene dos carriles. Quienes toman pedidos escuchan y hablan utilizando el botón **A1** de un auricular (exclusivamente para el carril 1) o el botón **A2** (exclusivamente para el carril 2).

**B separada** y **B compartida** son opciones que le permiten elegir si los auriculares deberían escuchar el audio "B" en uno o ambos carriles.

- **B separada:** Solo los auriculares pueden escuchar el audio "B" en el mismo carril.
- **B compartida:** Todos los auriculares en ambos carriles pueden escuchar el audio "B" en ambos carriles.

Para elegir una comunicación **Compartida** o **Separada**, en la pantalla CONFIGURACIÓN DEL INSTALADOR, presione el botón **Asignación de B** para resaltar el modo deseado.

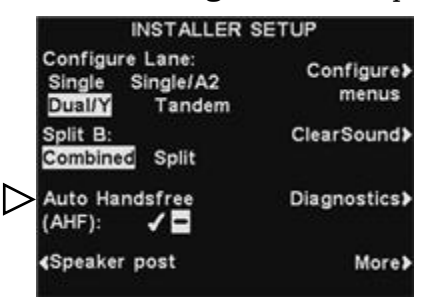

### <span id="page-56-0"></span>5.4.2 Modo dedicado

El modo dedicado está diseñado para permitir a quienes toman pedidos enfocarse exclusivamente en un carril. Es una función que solo se aplica con una base de *carril doble*. Cuando un automóvil llega al carril, se escucha un tono para el carril 1 y dos tonos para el carril 2.

Cuando se habilita el **Modo dedicado**, quienes toman pedidos solo escucharán el tono de la llegada del automóvil a *su* carril. Quienes trabajen tomando pedidos en el carril 1 escucharán un único tono cuando llegue un automóvil, dedicado solo a los auriculares del carril 1. Quienes trabajen tomando pedidos en el carril 2 escucharán dos tonos cuando llegue un automóvil, dedicado solo a los auriculares del carril 2.

Para configurar el funcionamiento del **Modo dedicado**:

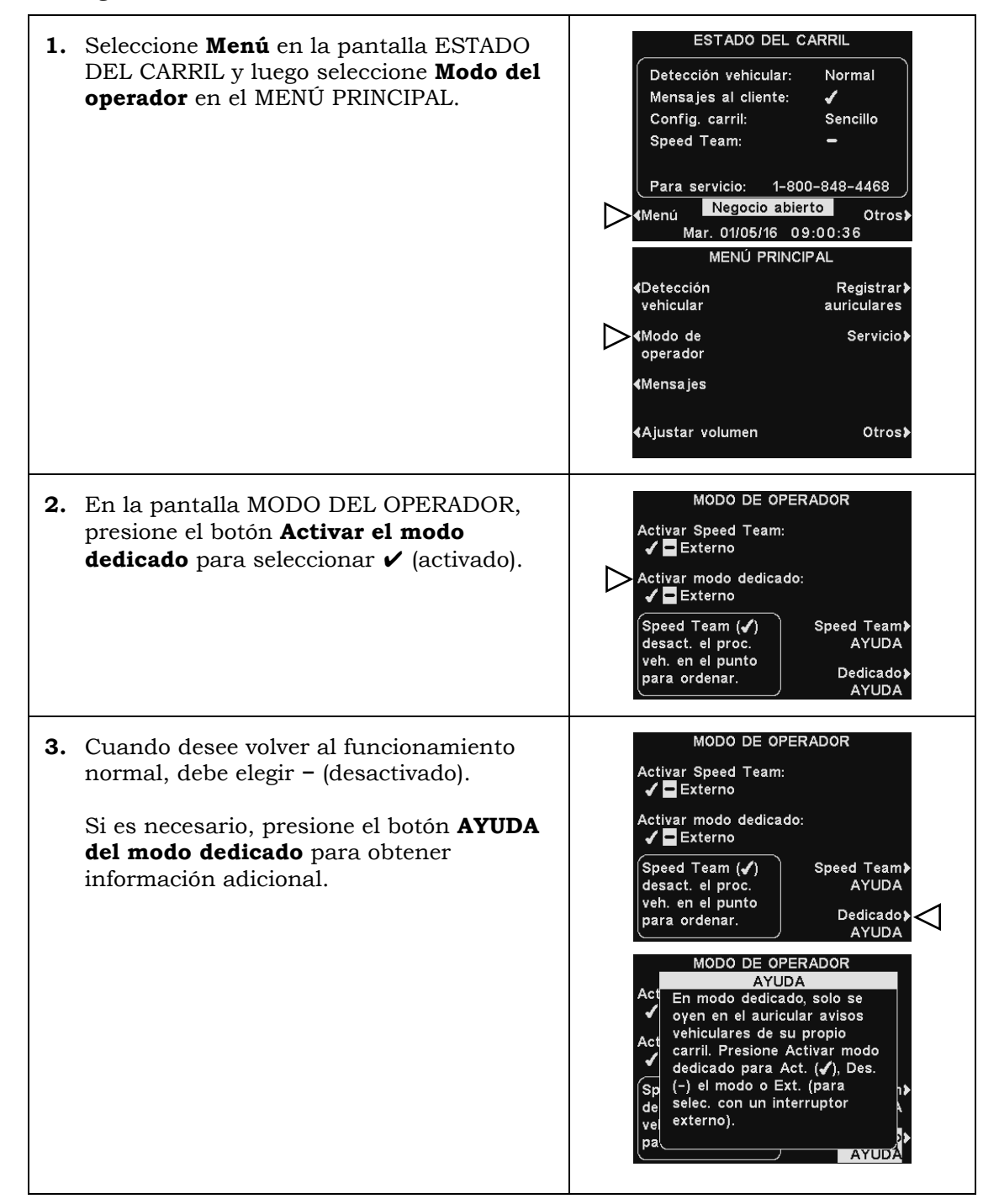

#### 5.5 Configurar la red

Si la estación base está conectada a una red de computadoras para acceso remoto, debe ingresar los datos de red basados en información proporcionada por su soporte de TI. Para ajustar esta configuración:

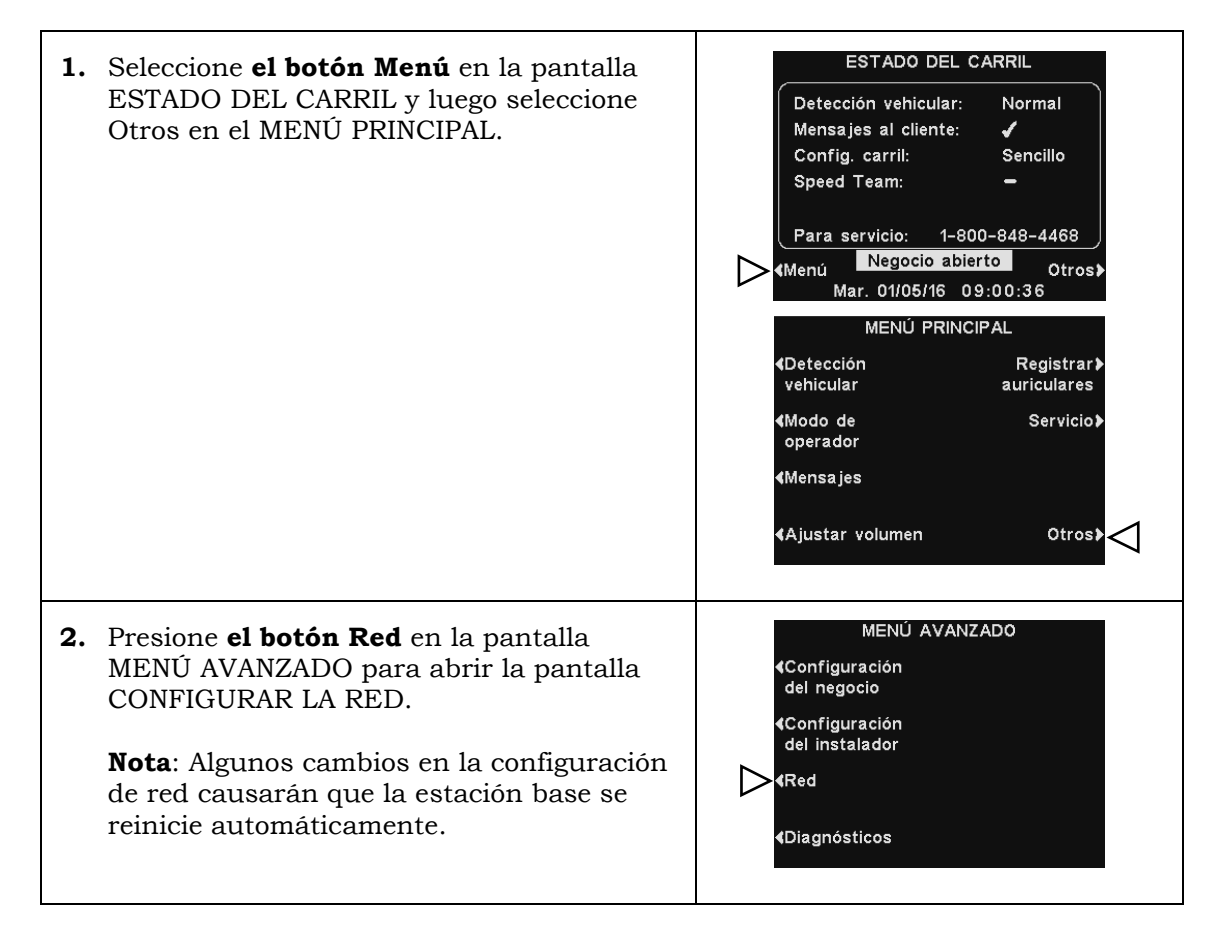

### 5.5.1 Configuración básica de red

En la pantalla CONFIGURAR LA RED, presione el botón para cada configuración que desee ajustar y realice los cambios que desee.

Para editar las direcciones de **IP**, **Subred**, **Gateway** y **DNS**,

presione los botones correspondientes para acceder a los menús respectivos de pantalla; luego use los botones ◄ y ► para mover el resaltado a cada número que desee cambiar; y presione el botón **+** o **−** para ingresar el número deseado.

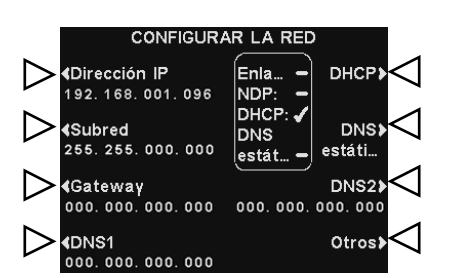

**1. DHCP** permite que la base adquiera automáticamente la configuración de red desde un servidor DHCP instalado en la red local.

Para editar esta configuración, presione el botón **DHCP** para resaltar ✔ (activado) o − (desactivado).

Si se configura en **Desactivado**, la base usará la configuración de red estática ingresada a través de las pantallas de CONFIGURAR LA RED y CONFIGURACIÓN AVANZADA DE RED.

- **2. Dirección IP** es la dirección de protocolo de Internet de la base, usada para identificar la base en la red local.
- **3. Subred** es una configuración utilizada por la base para identificar si hay paquetes de red salientes para la red local o para ser enviados a una red externa a través del gateway.
- **4. Dirección de gateway** es una dirección de enrutador en la red local utilizada para mover paquetes de red desde una red externa a la red local y viceversa.

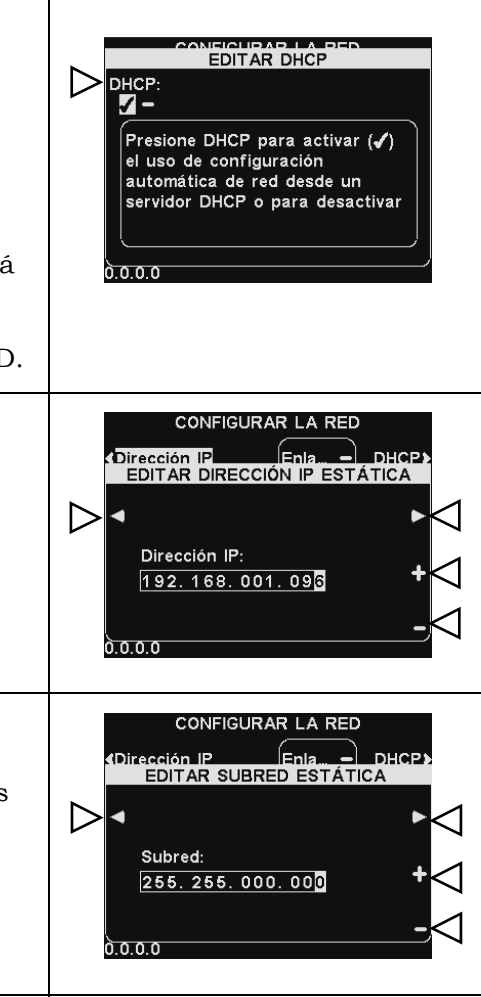

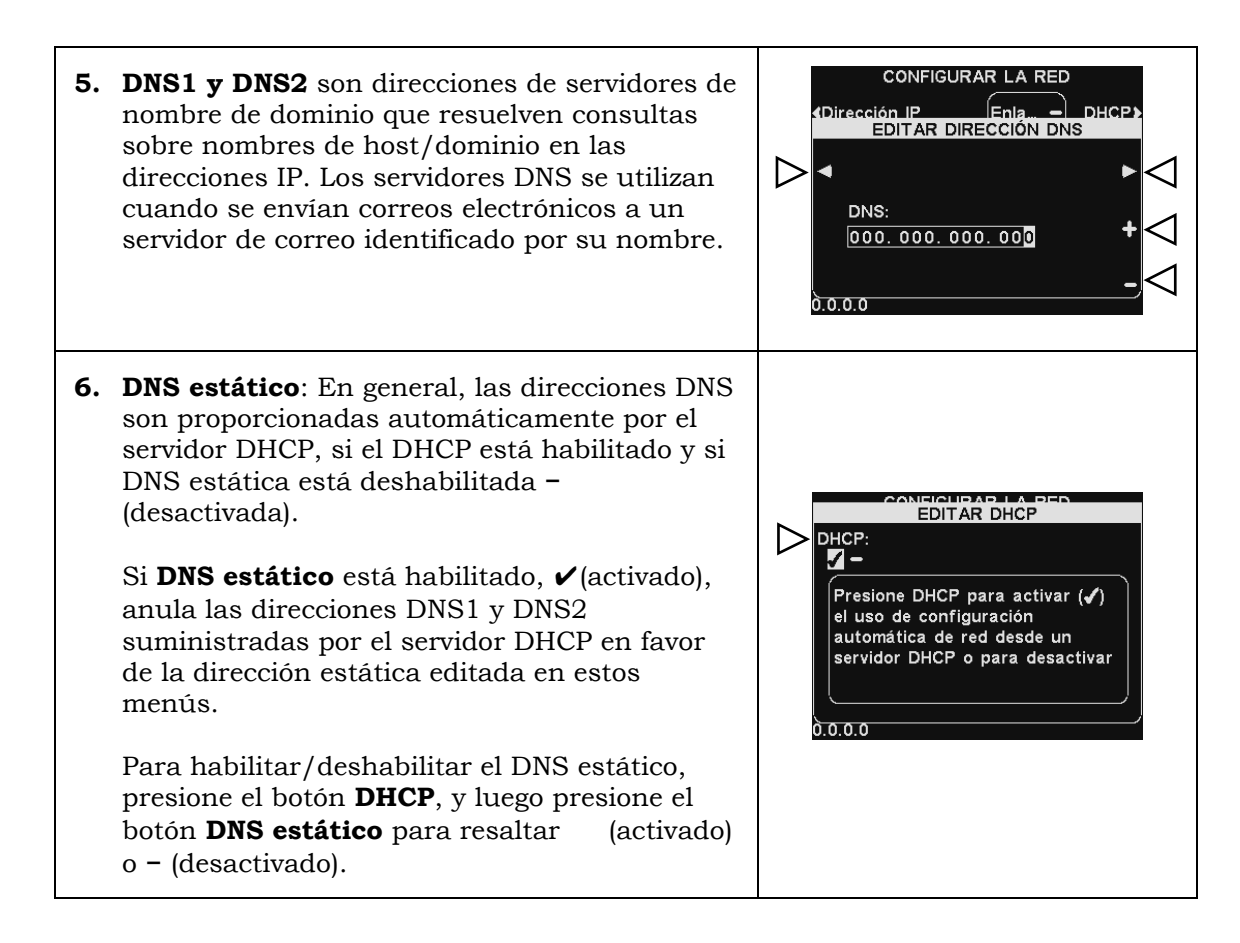

### 5.5.2 Configuración avanzada de red

Para configuraciones avanzadas de red adicionales, presione el botón **Otros** en la pantalla **CONFIGURAR LA RED**.

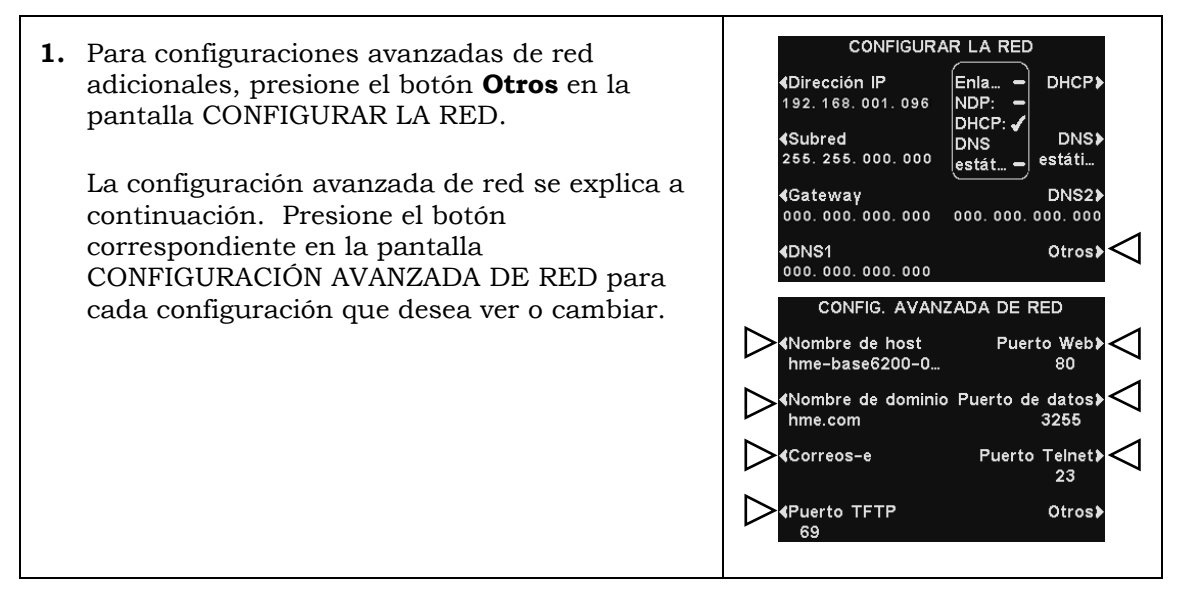

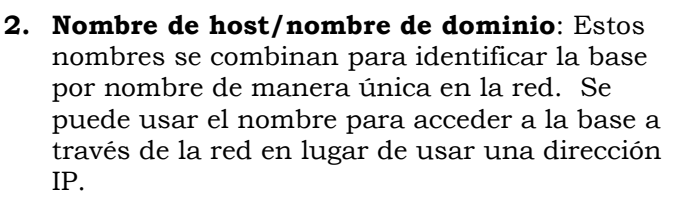

Esta función solo sirve si DHCP está habilitado en la pantalla CONFIGURAR LA RED, si hay un servidor DNS instalado en la red local y si DHCP está configurado para recibir actualizaciones del servidor DHCP.

Para ingresar o cambiar un nombre de host o de dominio, presione el botón **Editar nombre de host** o **Editar nombre de dominio** en la pantalla CONFIGURACIÓN AVANZADA DE RED.

En la respectiva pantalla Editar, use el botón **Borrar** para eliminar los caracteres no deseados. Use los botones ◄, ►, ▲ y ▼ para mover el resaltado hasta un carácter deseado; y luego presione el botón **Selec.** (seleccionar) para ingresarlo. Una vez que haya terminado, presione el botón **Atrás** para guardar el nombre.

- **3. Correos electrónicos**: La base tiene la capacidad de enviar correos electrónicos a los gerentes del negocio cuando se activan condiciones de alerta en el negocio. Para la configuración del correo electrónico, consulte la [Sección 5.5.3,](#page-62-0) pág. 47.
- **4. Puerto TFTP**: Este puerto se utiliza para transferir archivos de audio y archivos de configuración actualizados a la base, y para transferir archivos de configuración de lectura desde la base. El valor del puerto es **69**, pero se puede establecer en **0** para deshabilitar el puerto, si es necesario.

Para editar el número del puerto TFTP, use el botón ◄ y ► para mover el recuadro resaltado; y luego use los botones **+** y **−** para cambiar el número en el recuadro resaltado.

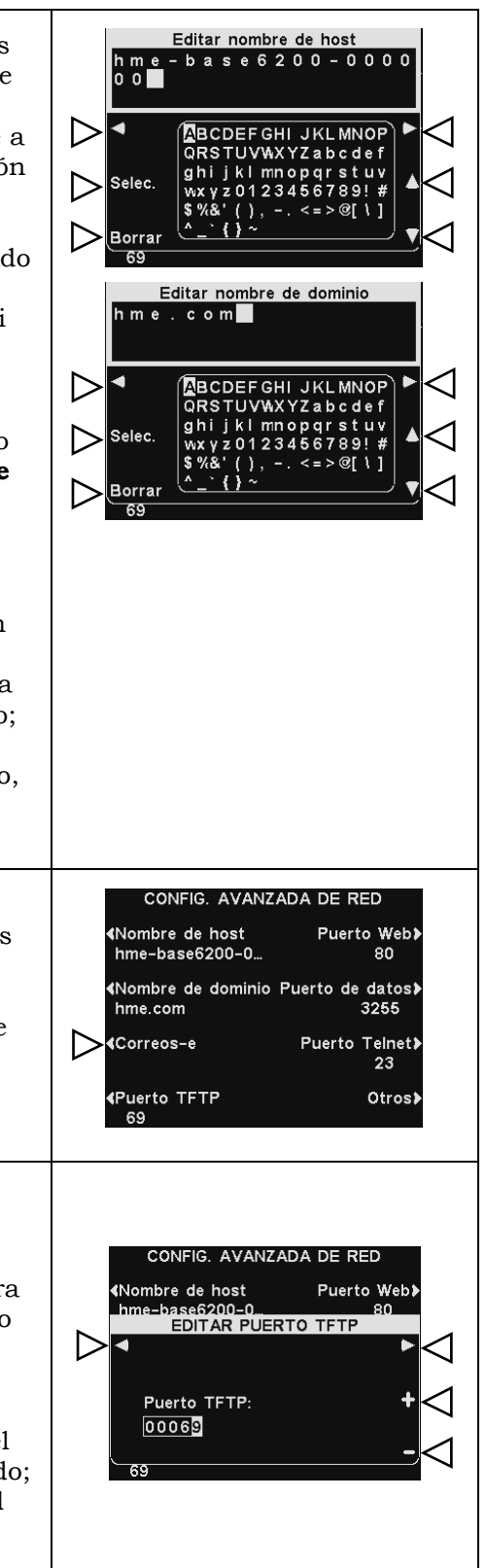

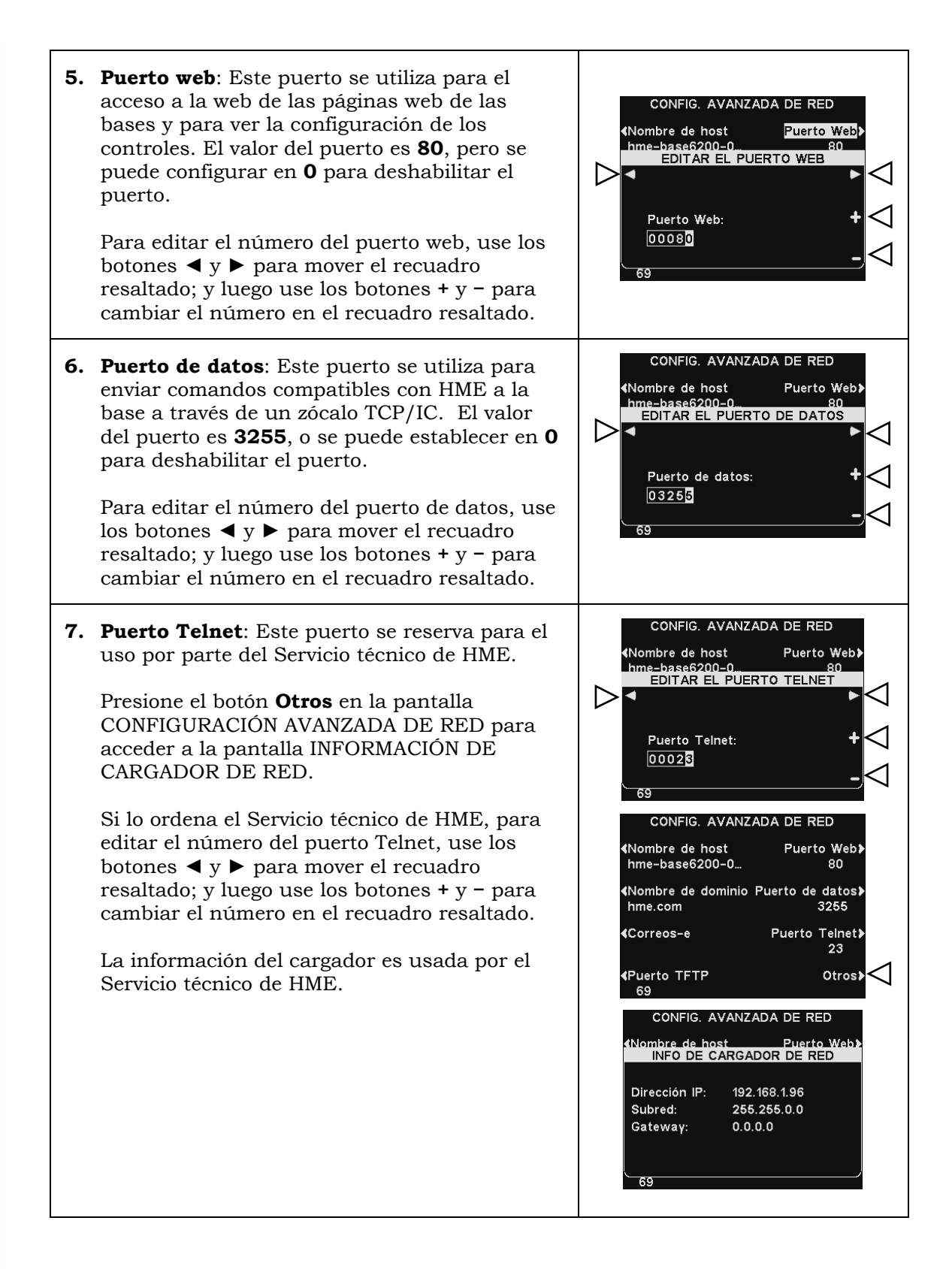

### <span id="page-62-0"></span>5.5.3 Correo electrónico

La base puede enviar correos electrónicos a los gerentes del negocio cuando se activan condiciones de alerta en el negocio. La configuración del correo electrónico se puede ingresar basándose en la información de la red suministrada por el soporte de TI.

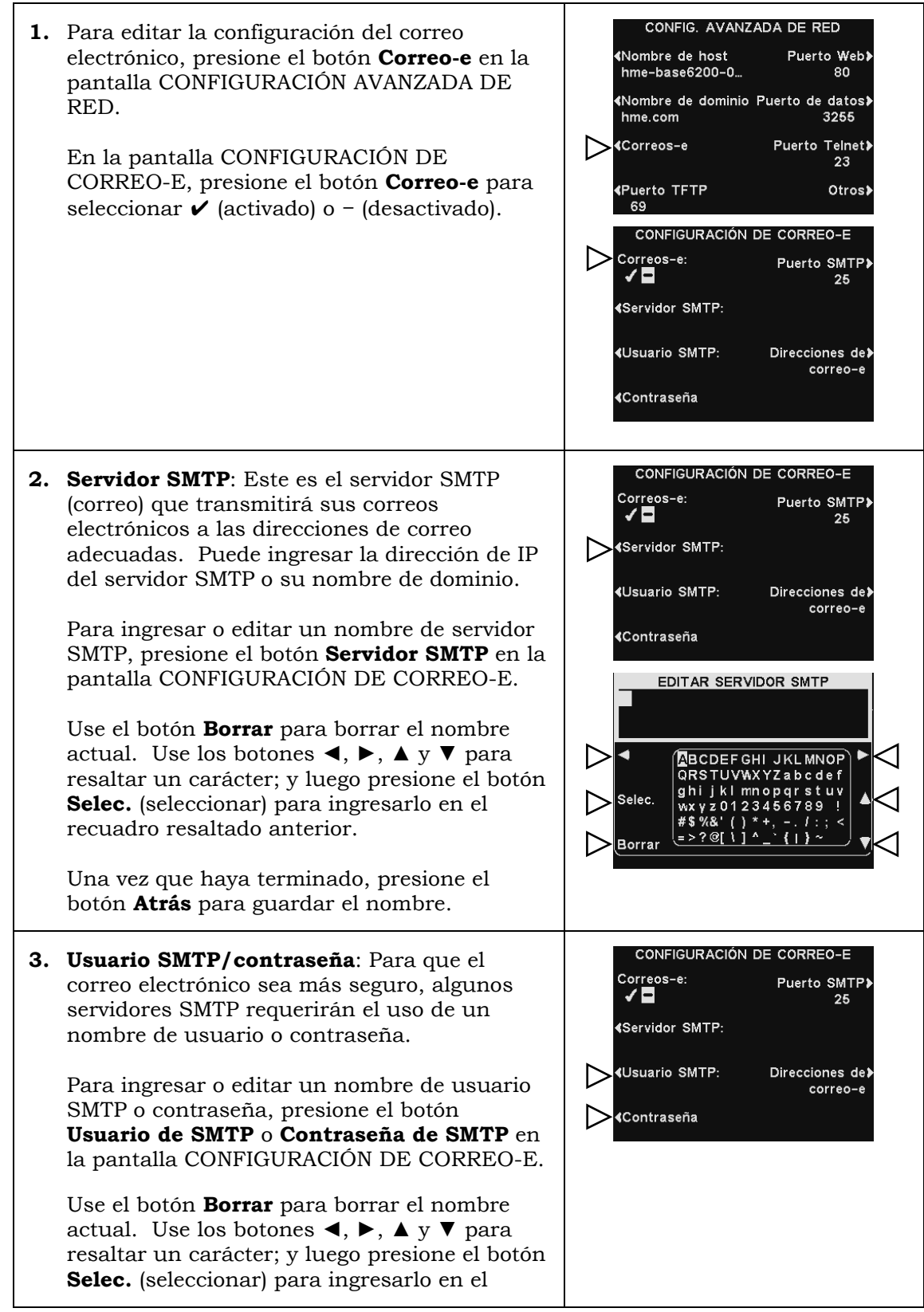

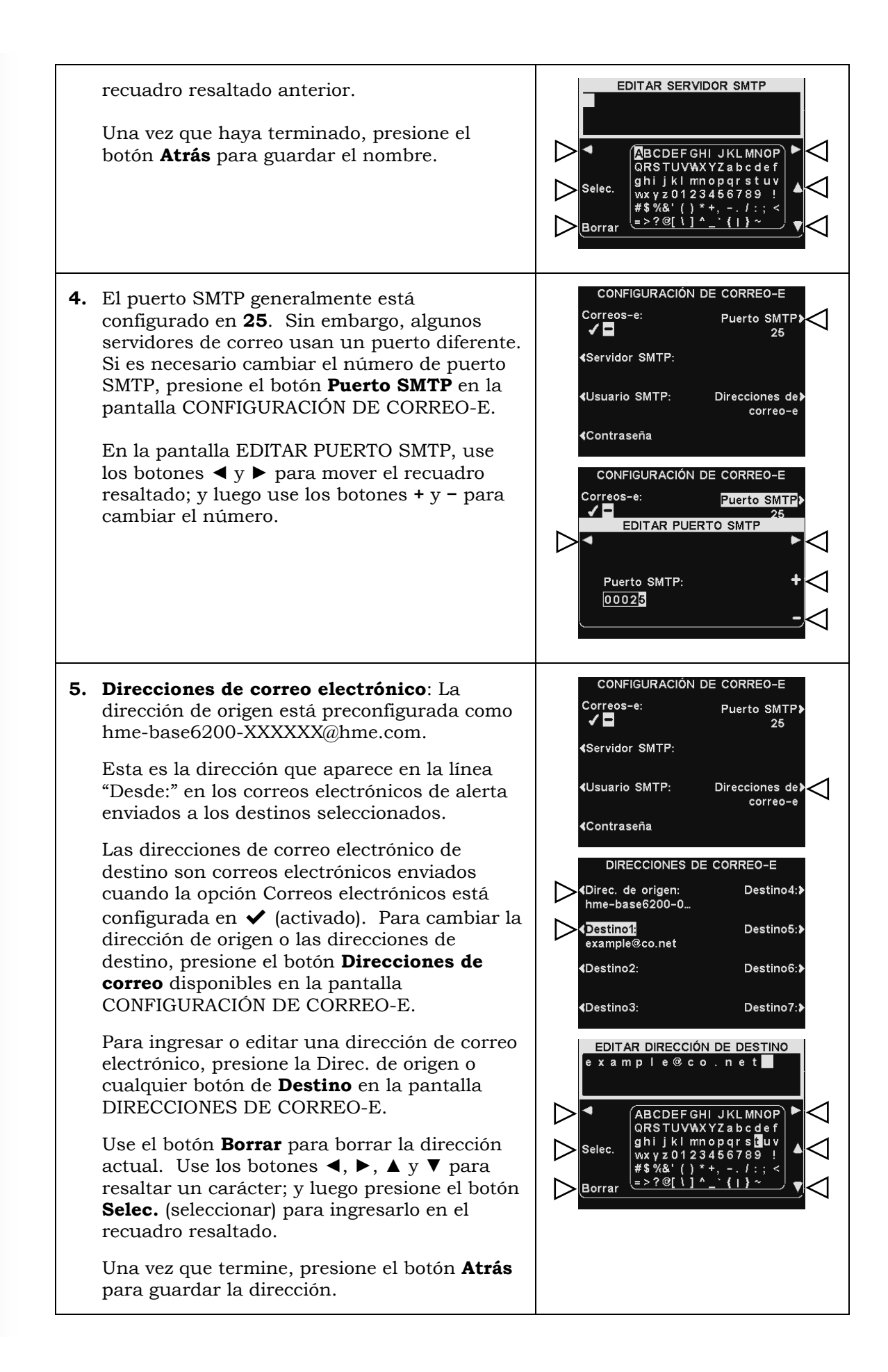

### 5.6 Configuración de usuario

La configuración de usuario es para el funcionamiento de rutina de *drive-thru*. Una vez que se haya ingresado la configuración inicial, el personal del negocio puede ajustar la configuración según sea necesario. Para acceder a la configuración de usuario, presione el botón **Menú** en la pantalla ESTADO DEL CARRIL. Puede acceder a la configuración de usuario de rutina desde el **MENÚ PRINCIPAL**.

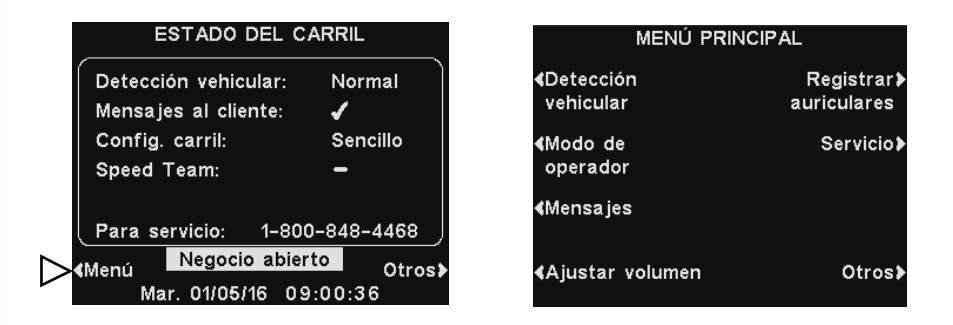

### 5.6.1 Detección vehicular

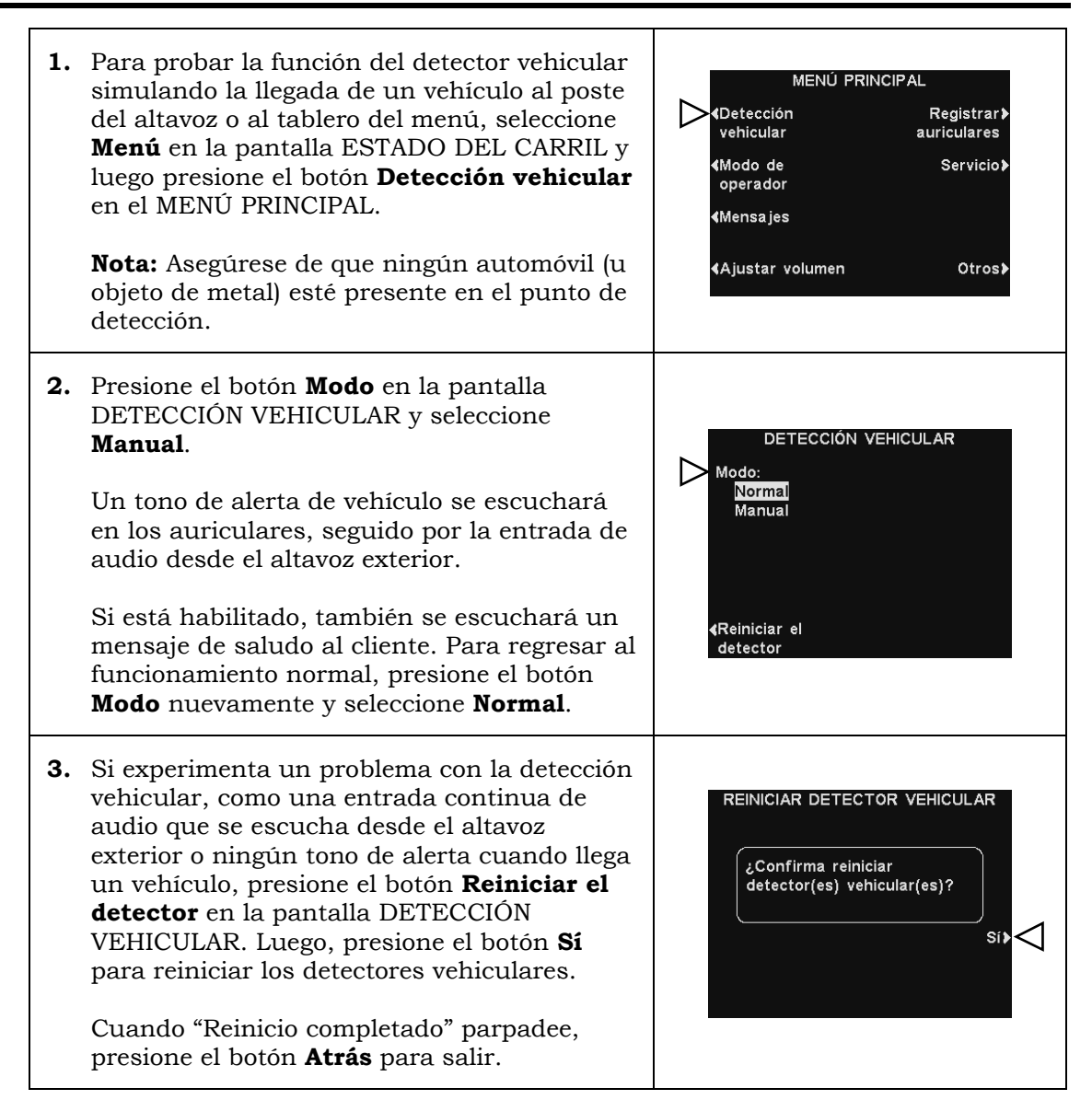

### 5.6.2 Modo del operador (Equipo de velocidad)

El Modo del operador proporciona una configuración del **Equipo de velocidad**. En el funcionamiento del equipo de velocidad, el audio y la detección vehicular están deshabilitados en el punto de pedidos.

El funcionamiento del equipo de velocidad se utiliza durante los momentos de gran volumen. Para "Acelerar" el proceso de realización de pedidos durante estas situaciones de gran volumen, uno o más de los que toman pedidos (el "Equipo") usando los auriculares tomarán los pedidos directamente desde cada automóvil en la fila y transmitirán los pedidos al personal dentro del negocio para que los prepare. Cuando el equipo de velocidad está habilitado, todo el audio (de entrada/salida) del poste del altavoz se apaga, y todos los tonos de llegada de vehículos quedan deshabilitados.

Note: Los equipos de velocidad se utilizan solo en carriles sencillos o dobles, no en los carriles en tándem del *drive-thru*.

CAUTION: *Durante el Equipo de velocidad, muchas funciones de la estación base quedarán deshabilitadas. Los tonos de llegada de vehículos y la voz del cliente no se escucharán en el auricular.*

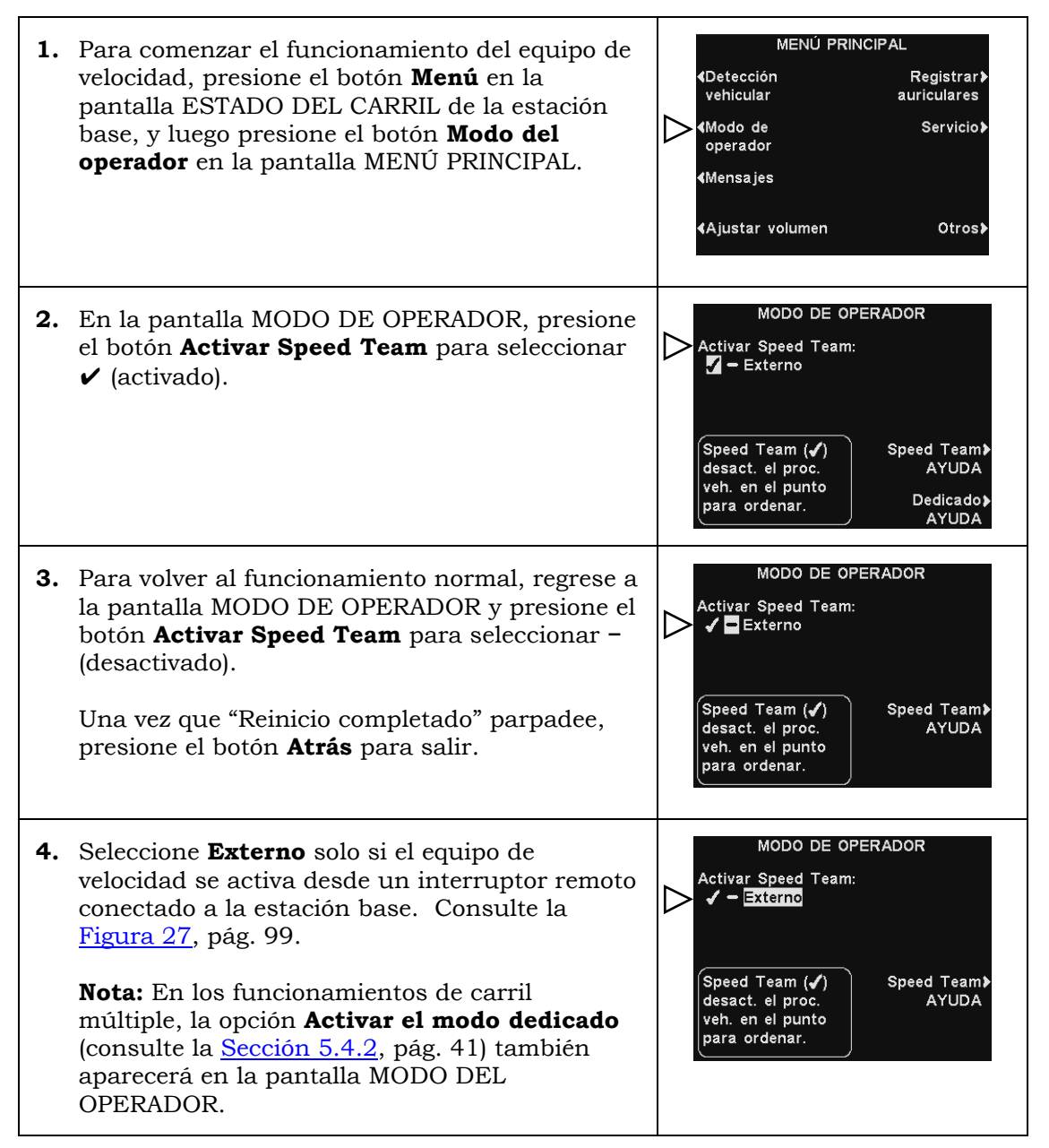

### 5.6.3 Mensajes

El centro de mensajes es un punto central en donde se configuran los mensajes que se activan mediante distintos eventos durante períodos de tiempo designados. Se pueden enviar mensajes a los clientes en el poste del altavoz o a los miembros del personal a través del auricular o de los altavoces de techo. Algunos mensajes son prenombrados y pregrabados, y todos los mensajes se pueden editar o volver a grabar para cumplir con requisitos específicos.

Hay tres tipos de mensajes: Mensajes de *saludo al cliente, recordatorios y de alerta*. La tabla en la página siguiente muestra los nombres y contenidos de los mensajes preconfigurados de fábrica, seguidos de instrucciones detalladas sobre cómo configurar el centro de mensajes.

**Note:** Antes de continuar, es importante tener en cuenta todos los períodos de tiempo posibles durante los que se necesita reproducir los mensajes del centro de mensajes en el negocio. Se pueden configurar hasta 12 períodos de tiempo. Una vez que haya determinado todos los períodos de tiempo necesarios, vaya a la sección **Horarios** de estas instrucciones para configurar los períodos de tiempo para el negocio, antes de continuar con las configuraciones del centro de mensajes. La hora y fecha actuales, y la hora de apertura y cierre del negocio también se deben configurar antes que otras configuraciones del centro de mensajes.

#### Mensajes de saludo al cliente

Los mensajes de saludo al cliente se reproducen cuando un cliente llega al poste del altavoz. Se utilizan en general para saludar a los clientes e informarles sobre promociones. Los mensajes de saludo al cliente son prenombrados pero no pregrabados, con las siguientes excepciones: el mensaje de **Negocio cerrado** y el mensaje de **Avance** (solo para *drive-thrus* en tándem). Se pueden renombrar y grabar o volver a grabar todos los mensajes de saludo al cliente para satisfacer las necesidades del negocio.

#### Mensajes recordatorios \*

Los mensajes recordatorios se escuchan en los auriculares de los miembros del personal o en los altavoces del techo sobre las tareas diarias. Los mensajes recordatorios se configuran para reproducirse durante los períodos de tiempo programados. Hay 12 mensajes recordatorios prenombrados y pregrabados que se pueden nombrar y volver a grabar para satisfacer las necesidades del negocio. También hay tres mensajes "Vacíos" que se pueden nombrar y grabar según sea necesario. Los mensajes recordatorios se pueden enviar a todos los miembros del personal o dirigir a auriculares específicos.

#### Mensajes de alerta \*

- Los mensajes de alerta (audio) se envían a los miembros del personal a través de los auriculares o de los altavoces del techo para informar una situación que requiere atención, como una puerta que quedó abierta o un cliente que entra al negocio. Los mensajes de alerta se pueden enviar a todos los miembros del personal o dirigir a auriculares específicos. Hay 6 mensajes de alerta que se pueden activar a través de entradas activadas (contactos de transmisión) y 14 mensajes que se pueden activar a través de comandos de red.
- También se pueden configurar los mensajes de alerta (correo electrónico) para enviarlos a destinatarios de correo electrónico designados.

\* Se puede asignar una **Prioridad baja** o **alta** a los mensajes recordatorios y de alerta.

**Prioridad baja**: Los mensajes de prioridad baja se interrumpirán durante la reproducción si un automóvil llega al poste del altavoz o si un miembro del personal presiona el botón **A** o **B**. Los mensajes de prioridad baja interrumpidos no se volverán a reproducir hasta que ocurra el próximo evento de activación.

**Prioridad alta**: Los mensajes de prioridad alta se interrumpirán cuando un miembro del personal presione el botón **A** o **B**. Después de la interrupción, el mensaje se volverá a reproducir.

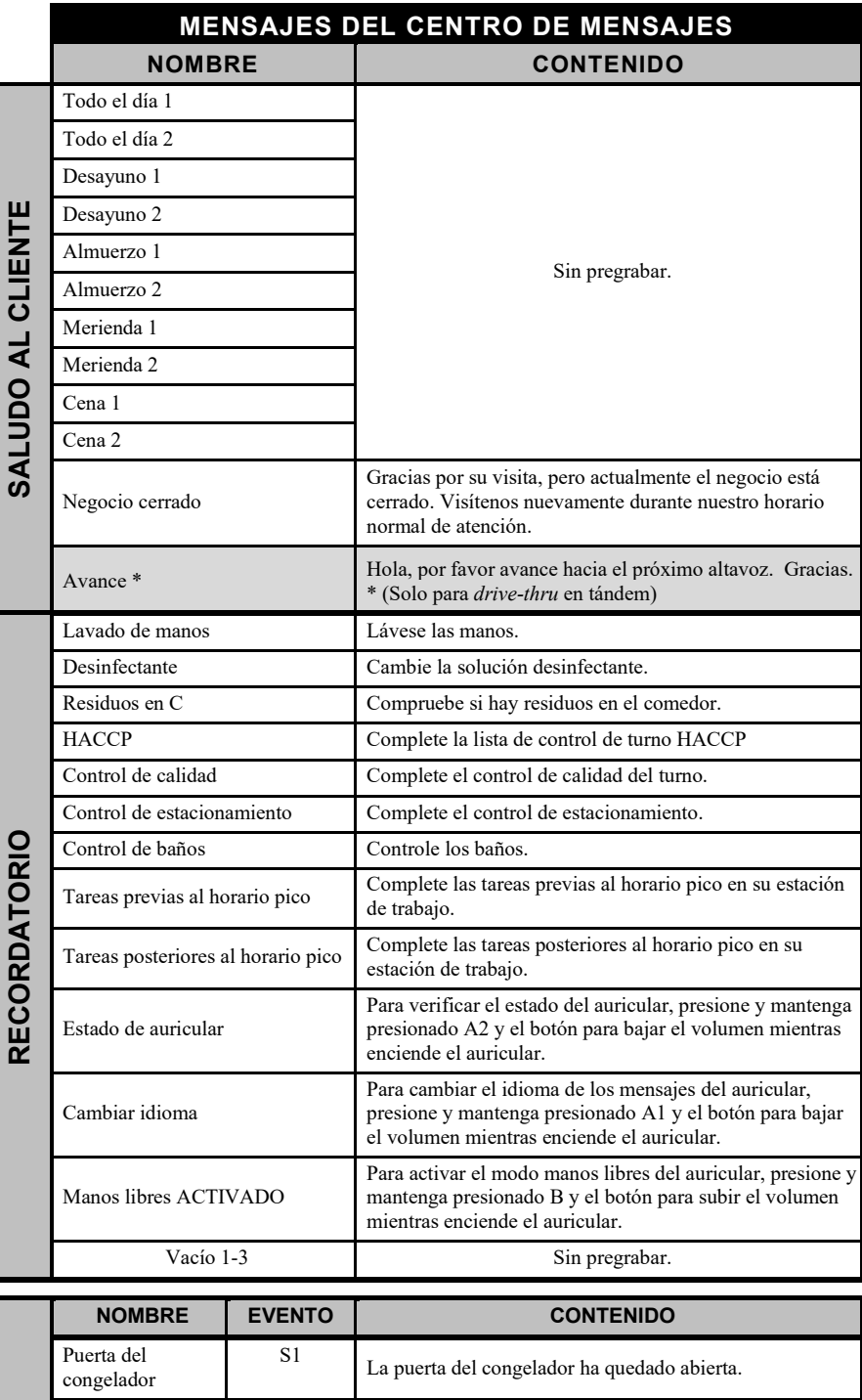

S2 La puerta del refrigerador ha quedado abierta.

Puerta trasera  $\begin{array}{|l|} \hline \text{S3} & \text{La puerta trasera ha quedado abierta.} \hline \end{array}$ 

Vacío S6 Sin pregrabar.

Puerta del hall S4 Un cliente entró al hall.

Los mensajes de saludo al cliente se activan con las llegadas de vehículos al *drive-thru* durante los horarios programados para que esos mensajes se reproduzcan.

Los mensajes recordatorios solo se activan por hora y día.

Los mensajes de alerta se activan mediante señales de entrada, hora y día, o eventos de red.

En la columna **EVENTO**:

**ALERTA**

**ALERTA** 

Puerta de refrigerador

Vacío S5

Vacío N1 – N14

**S N.º** se refiere a una alerta activada por interruptor.

**N N.º** se refiere a una alerta activada por la red.

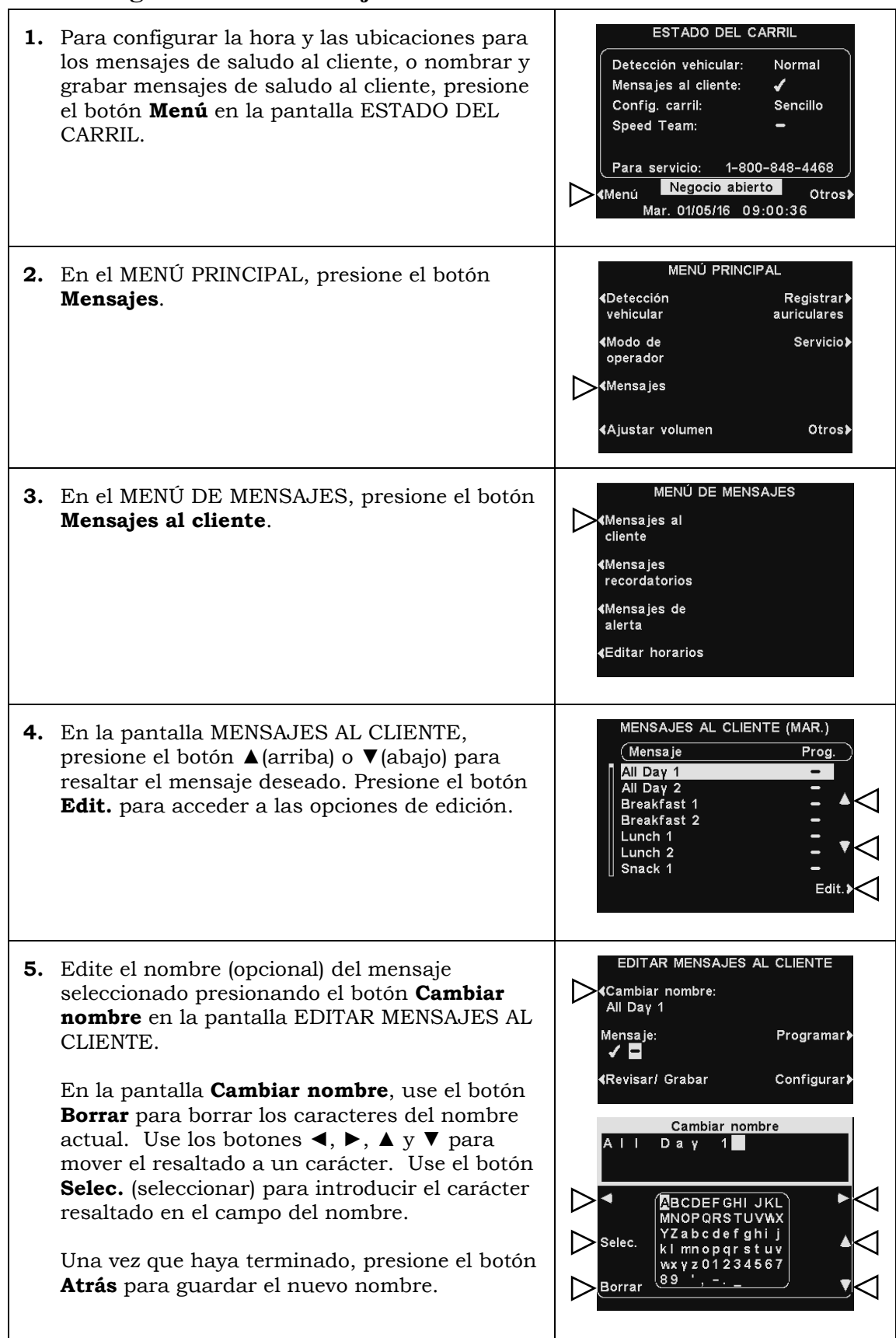

#### **1. Configuración de mensajes de saludo al cliente**

**6.** Habilite o deshabilite el mensaje seleccionado presionando el botón **Mensaje** en la pantalla EDITAR MENSAJES AL CLIENTE y resalte ✔(activado) o **−**(desactivado).

Presione el botón **Atrás** para guardar la configuración.

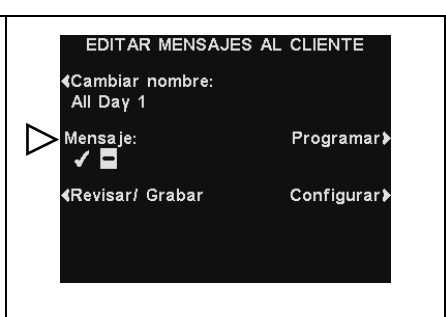

#### Revisar o grabar un mensaje

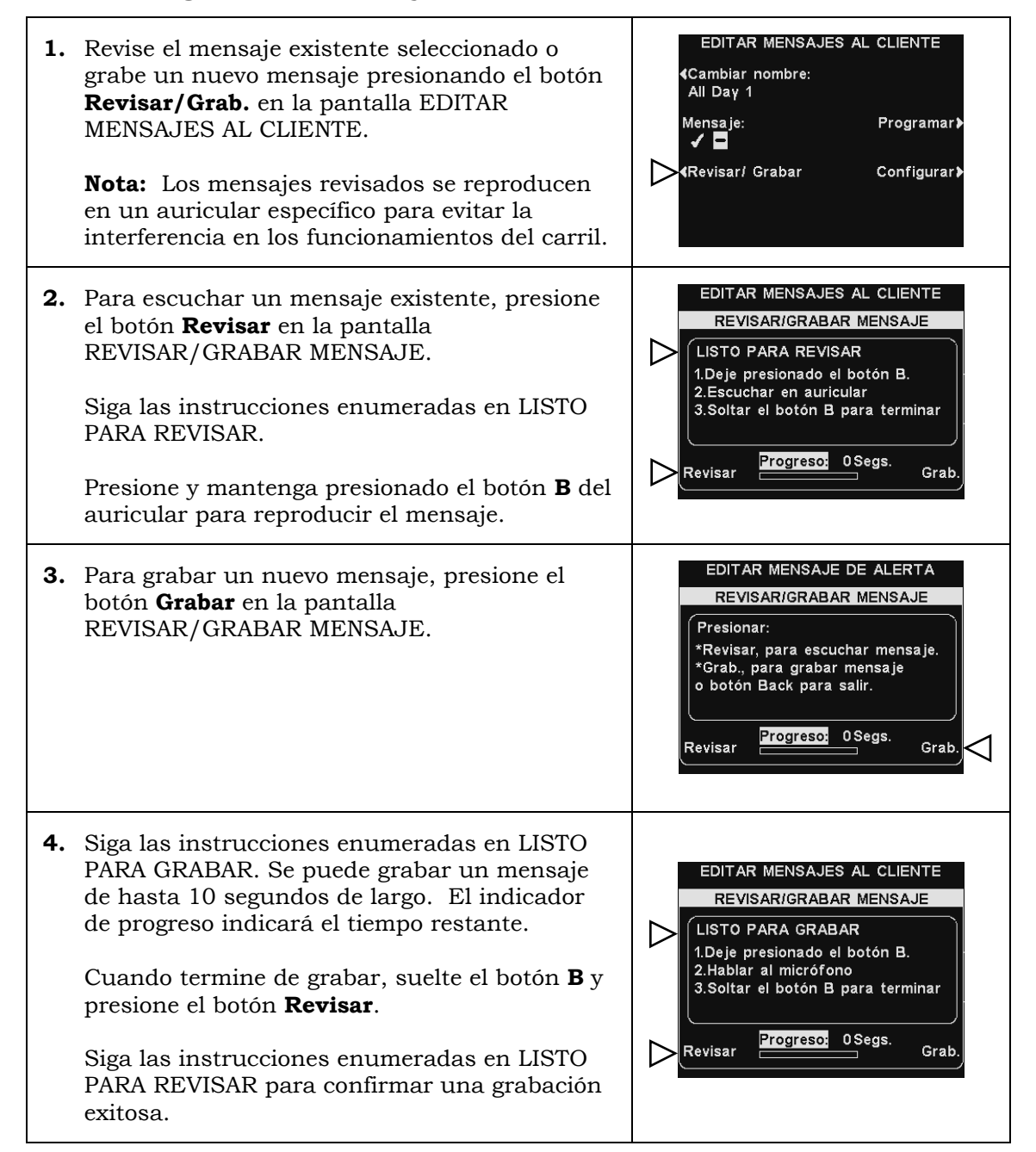

#### Horario del mensaje

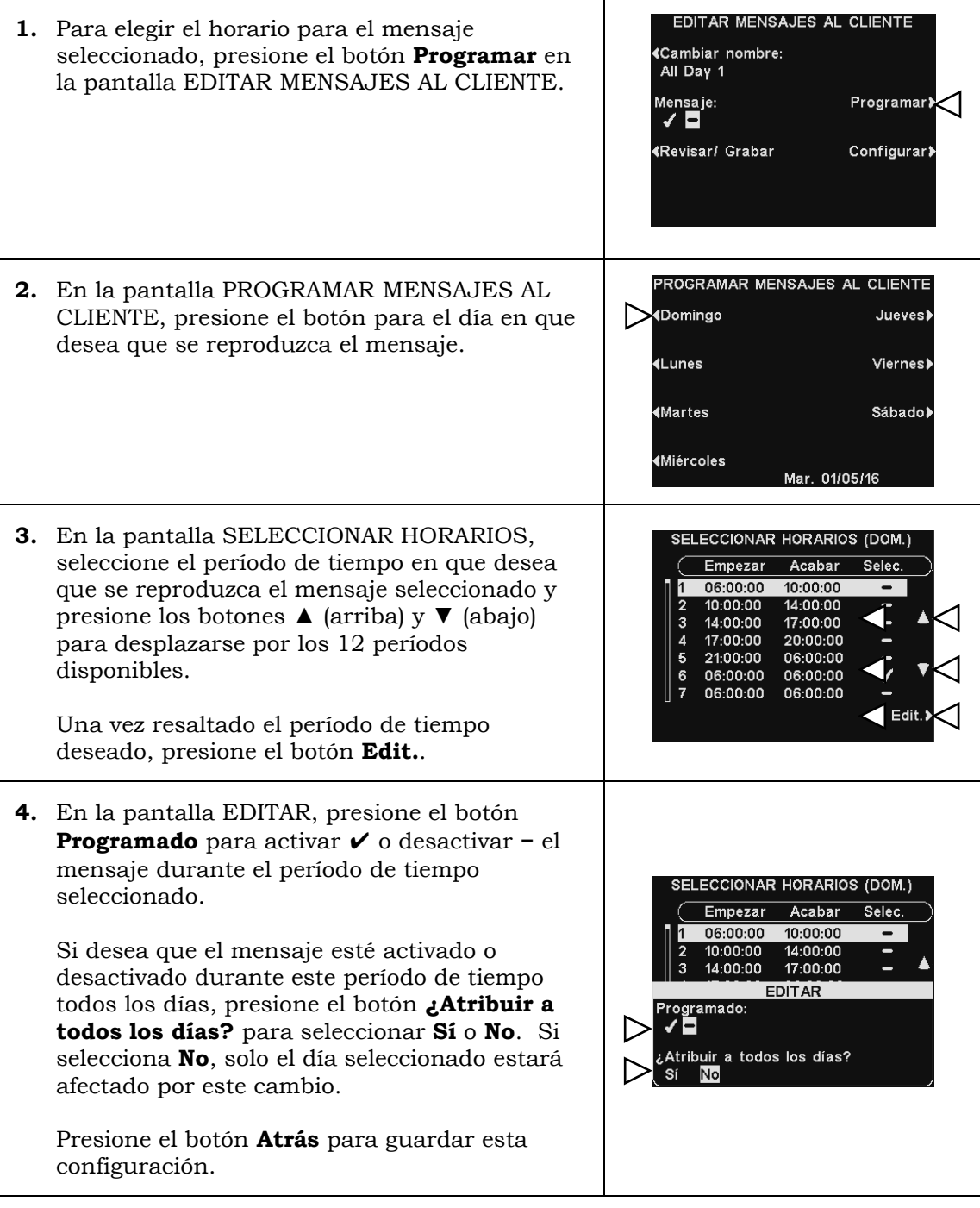

Note: Para editar el horario **Empezar** y **Acabar** para los períodos enumerados en la pantalla SELECCIONAR HORARIOS, vaya al MENÚ DE MENSAJES y seleccione **Editar horarios**.

#### Configuración de reproducción de mensajes

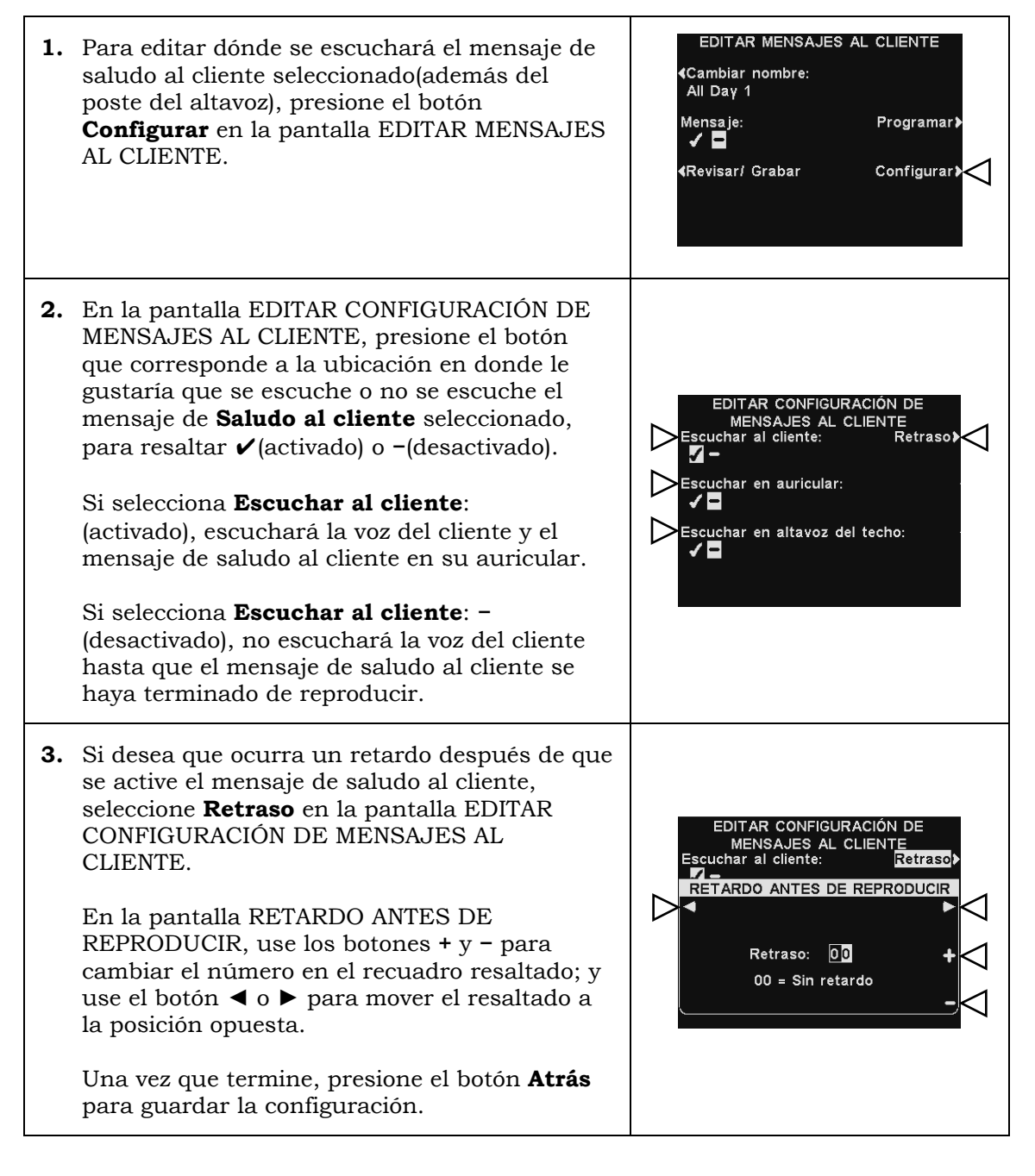

Note: Los mensajes de saludo al cliente siempre se dirigen al altavoz del *drive-thru* además de estas configuraciones. Consulte la [Sección 5.7.1,](#page-86-0) pág. 73. Para que el mensaje se escuche en el altavoz del *drive-thru*, el volumen de salida del mensaje al cliente se debe ajustar y luego se debe revisar en el poste del altavoz. Para operaciones de carriles múltiples, consulte la [Sección 5.7,](#page-86-0) pág. 73.
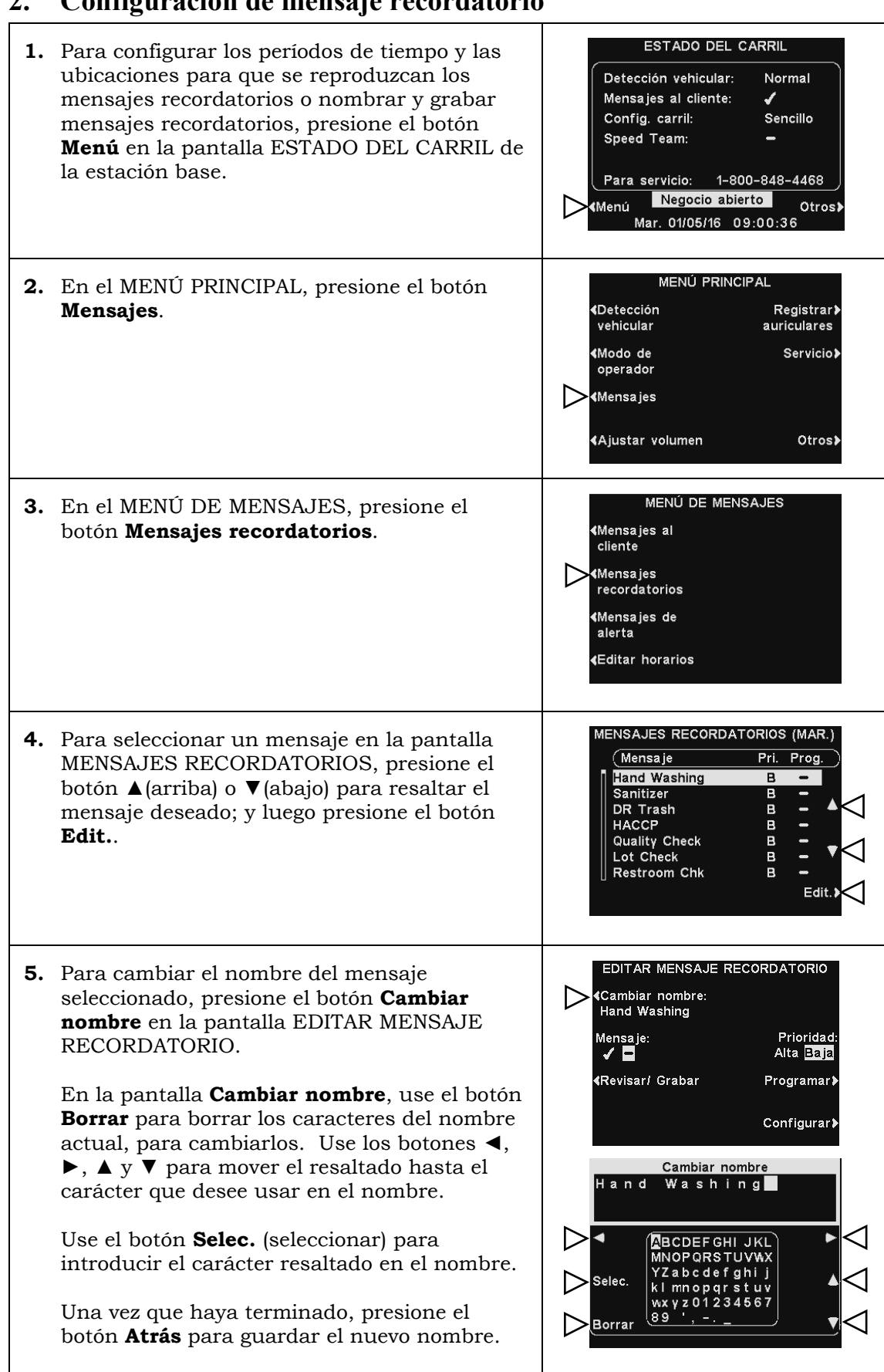

## **2. Configuración de mensaje recordatorio**

EDITAR MENSAJE RECORDATORIO **6.** Para encender o apagar el mensaje seleccionado, presione el botón **Mensaje** en la «Cambiar nombre: Hand Washing pantalla EDITAR MENSAJE RECORDATORIO  $\triangleright$  Mensaje: Prioridad: para resaltar ✔ (activado) o − (desactivado). Alta <mark>Baja</mark> ¶Revisar/ Grabar Programar> Presione el botón **Atrás** para guardar esta configuración. Configurar>

#### Revisar o grabar un mensaje

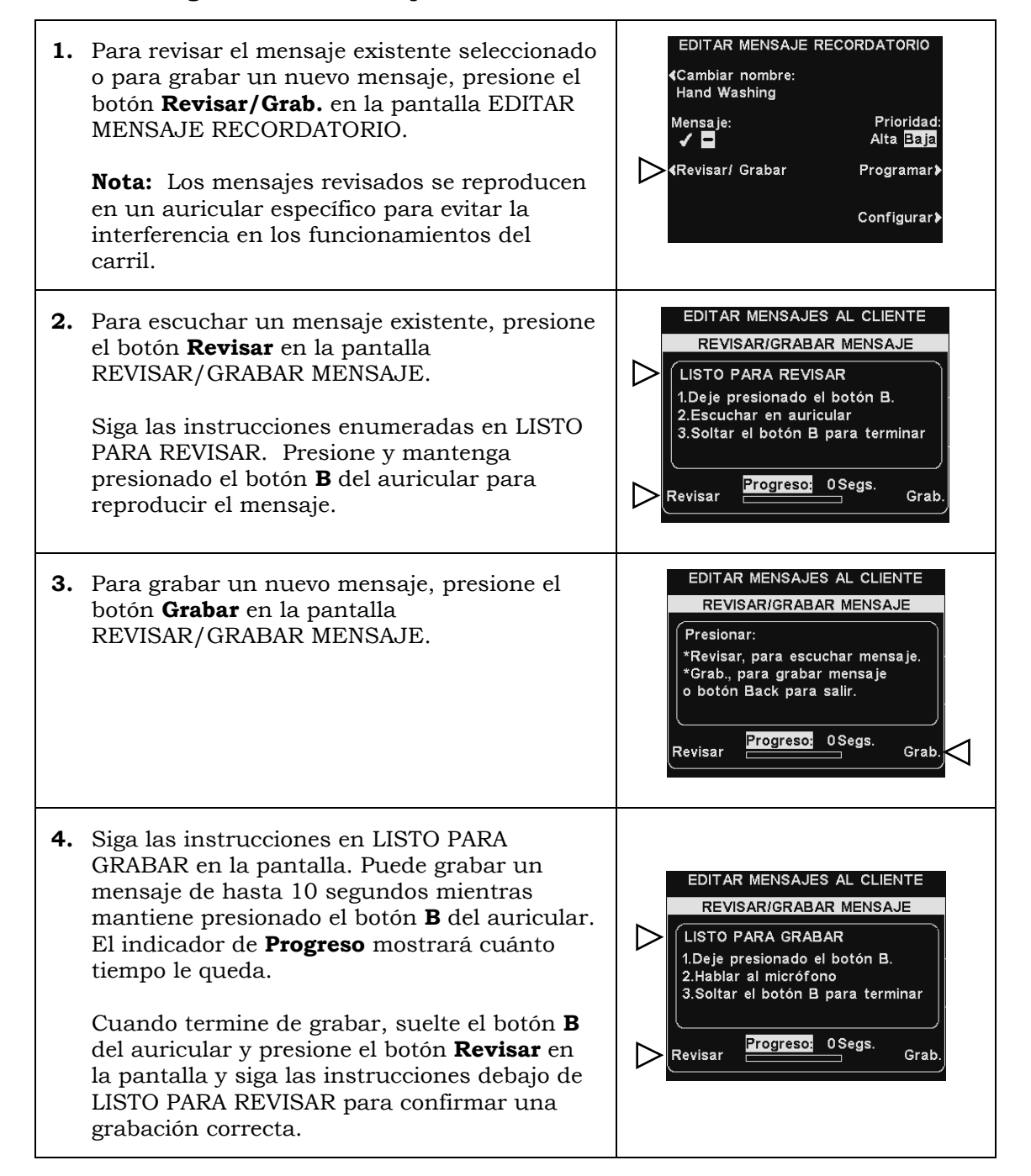

#### Prioridad del mensaje

Se puede asignar una prioridad baja o alta a los mensajes recordatorios. Para configurar la prioridad del mensaje, presione el botón **Prioridad** en la pantalla EDITAR MENSAJE RECORDATORIO para resaltar **Alta** o **Baja**. Presione el botón **Atrás** para guardar la configuración.

**Nota**: Si la prioridad se establece como **Baja**, el mensaje se puede reproducir hasta el final o terminar, si se presiona el botón **A** o **B** en cualquier auricular, o si algún automóvil llega a cierto carril.

Si la prioridad se establece como **Alta**, el mensaje se reproducirá hasta el final. Si un mensaje de prioridad alta se interrumpe porque se presiona el botón **A** o **B** en un auricular para un carril determinado, el sistema intentará volver a reproducirlo hasta el final.

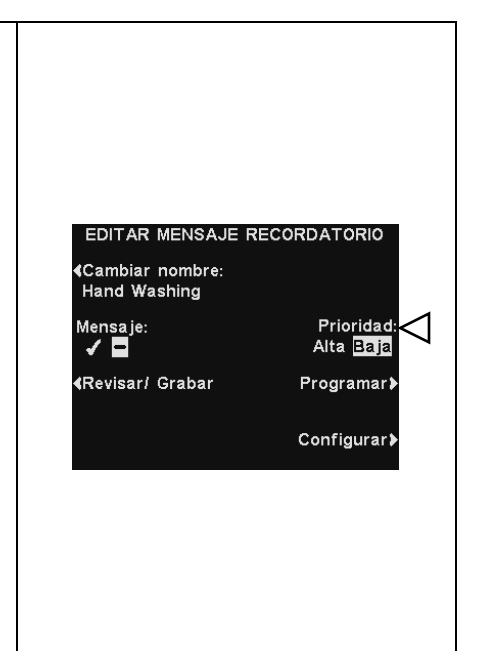

#### Horario del mensaje

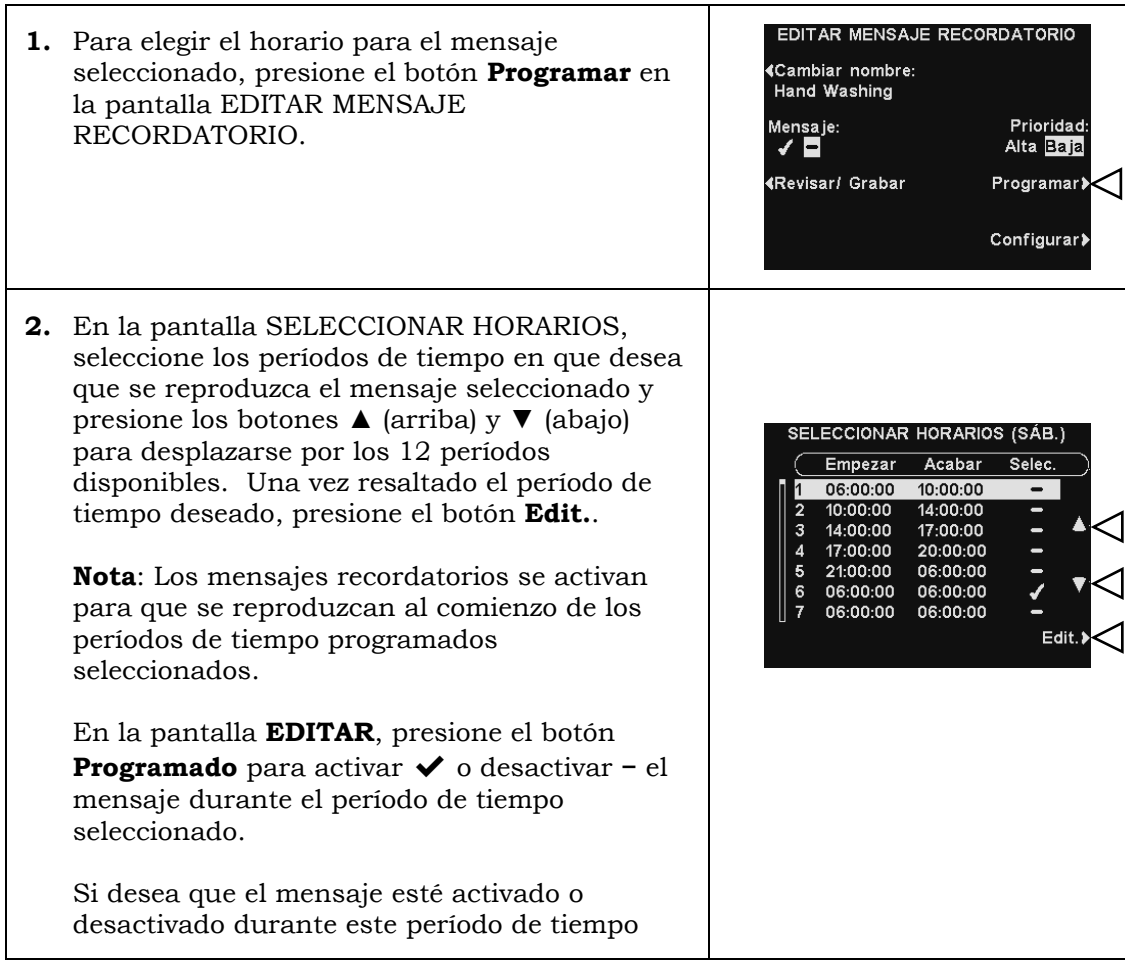

todos los días, presione el botón **¿Atribuir a todos los días?** para seleccionar **Sí** o **No**. Si selecciona **No**, solo el día seleccionado estará afectado por este cambio.

Presione el botón **Atrás** para guardar esta configuración.

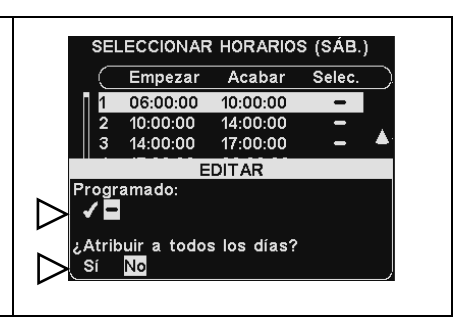

## Configuración de reproducción de mensajes

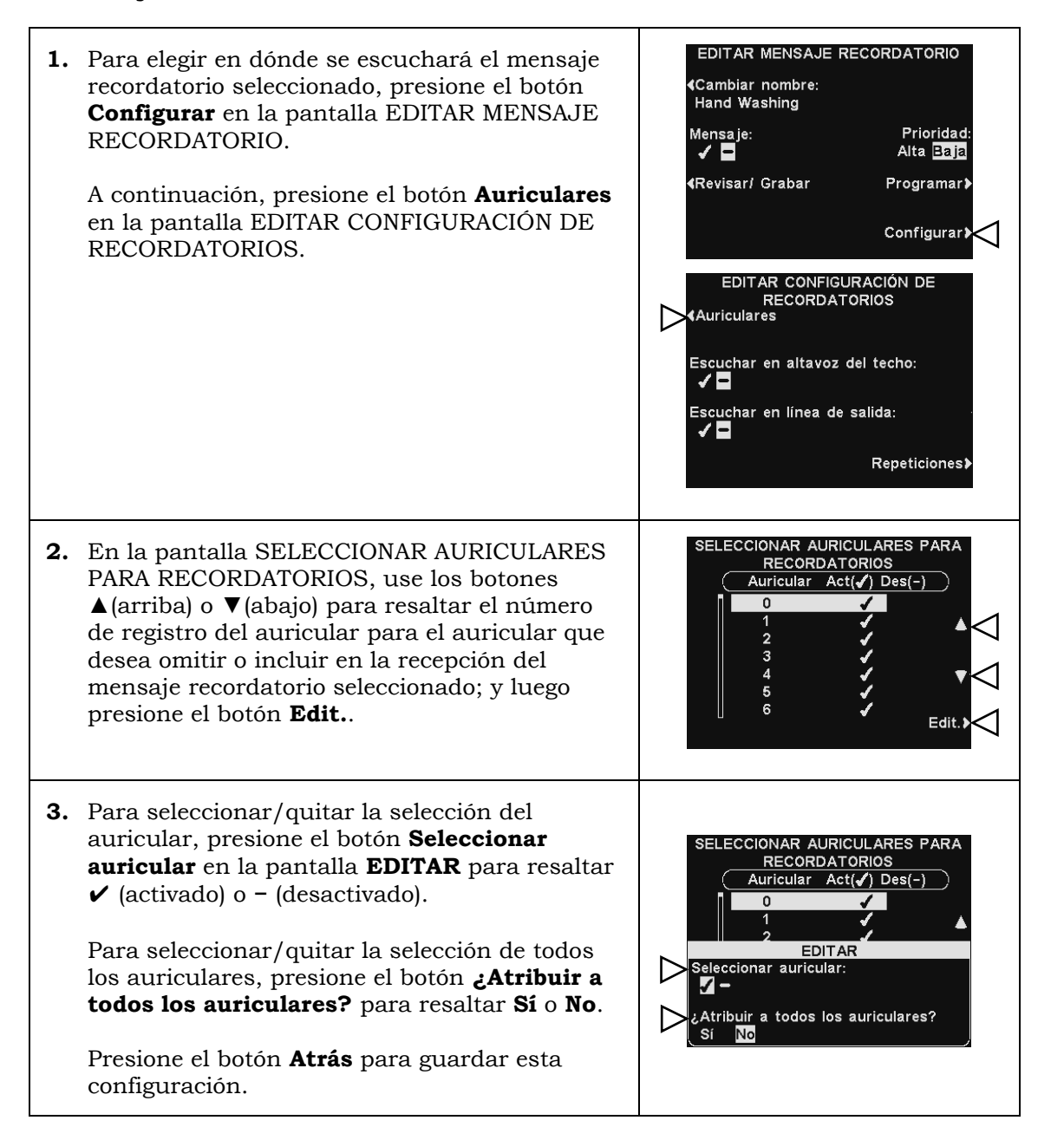

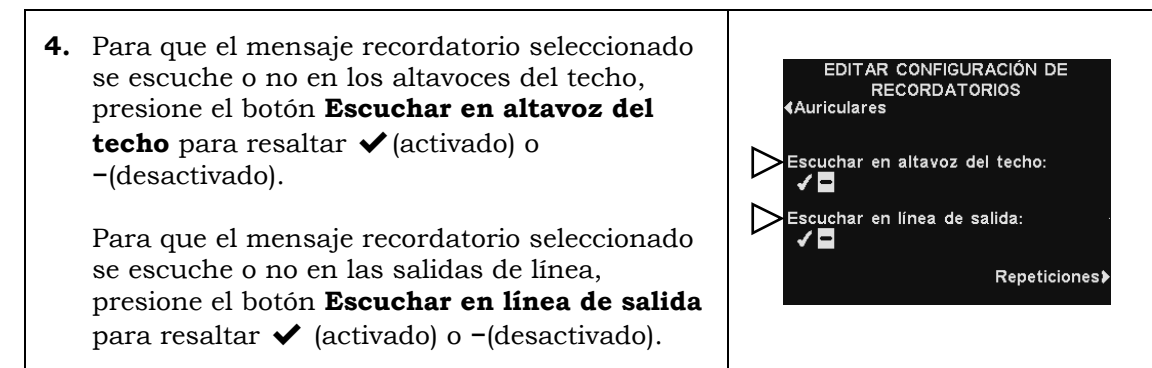

Note: Después de seleccionar (activado) para escuchar el mensaje en el altavoz del techo o en la línea de salida, asegúrese de que el volumen esté lo suficientemente alto para que el mensaje se escuche. Para hacer esto, vuelva al MENÚ PRINCIPAL y seleccione **Ajustar volumen** para realizar los ajustes necesarios.

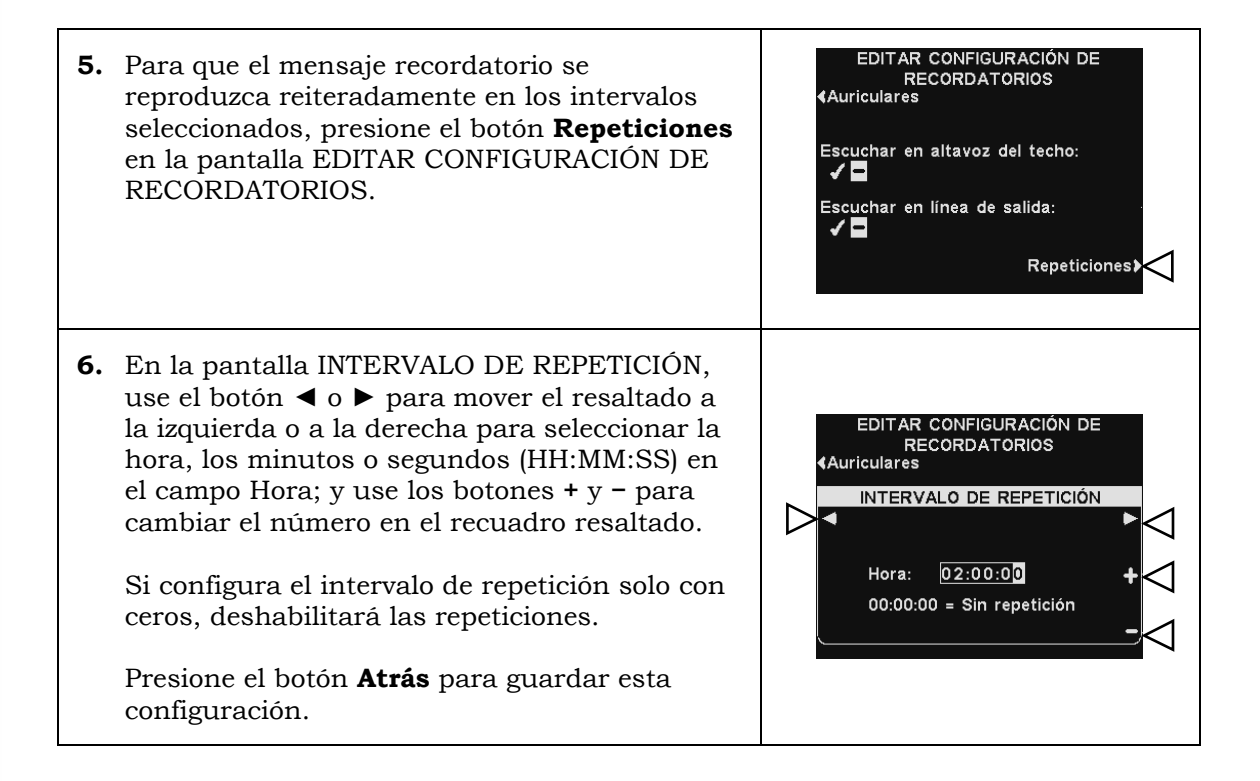

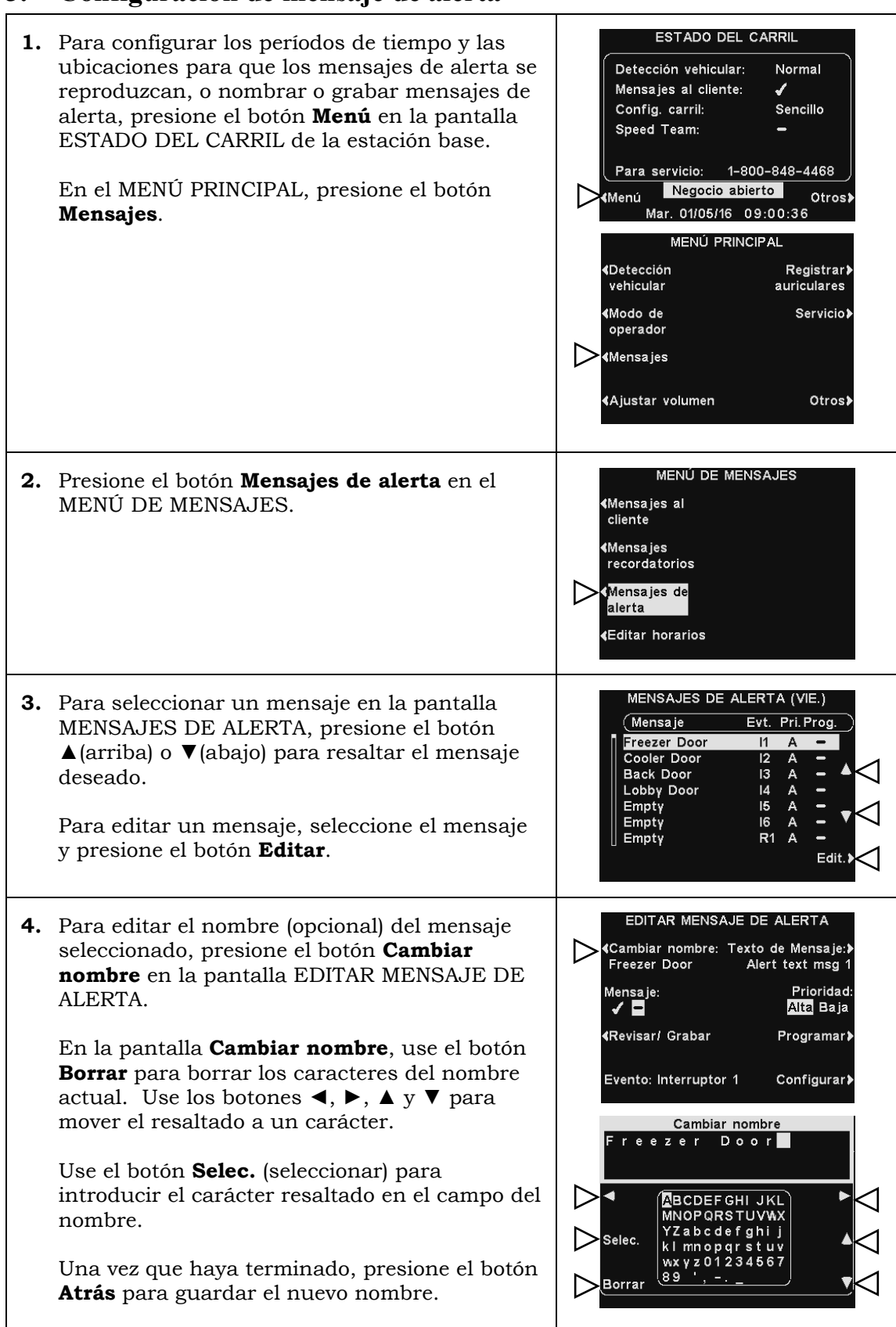

# **3. Configuración de mensaje de alerta**

EDITAR MENSAJE DE ALERTA **5.** Para encender o apagar el mensaje seleccionado, presione el botón **Mensaje** en la «Cambiar nombre: Texto de Mensaje: Freezer Door Alert text msg pantalla EDITAR MENSAJE DE ALERTA para  $\sum_{\text{Mensaje:}}$ Prioridad: resaltar ✔ (activado) o − (desactivado). Alta Baja (Revisar/ Grabar Programar> Presione el botón **Atrás** para guardar esta configuración. Evento: Interruptor 1 Configurar>

#### Revisar o grabar

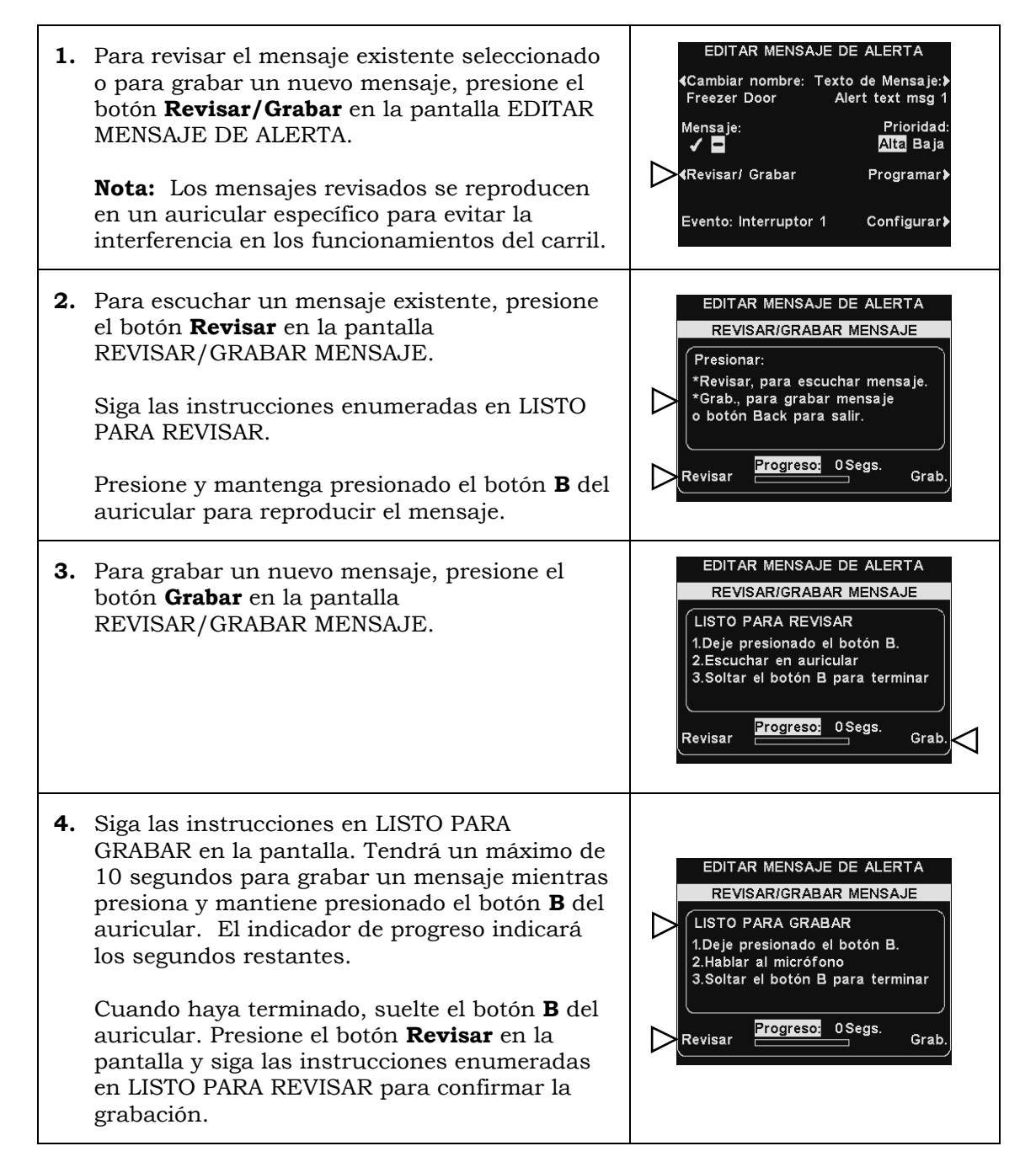

#### Prioridad del mensaje

Se puede asignar una prioridad baja o alta a los mensajes de alerta. Para configurar la prioridad del mensaje, presione el botón **Prioridad** en la pantalla EDITAR MENSAJE DE ALERTA para resaltar **Alta** o **Baja**.

Presione el botón **Atrás** para guardar esta configuración.

**Nota:** Si la prioridad se establece como **Baja**, el mensaje se puede reproducir hasta el final o terminar, si se presiona el botón **A** o **B** en cualquier auricular, o si algún automóvil llega a cierto carril.

Si la prioridad se establece como **Alta**, el mensaje se reproducirá hasta el final. Si un mensaje de prioridad alta se interrumpe porque se presiona el botón **A** o **B** en un auricular para un carril determinado, el sistema intentará volver a reproducirlo hasta el final.

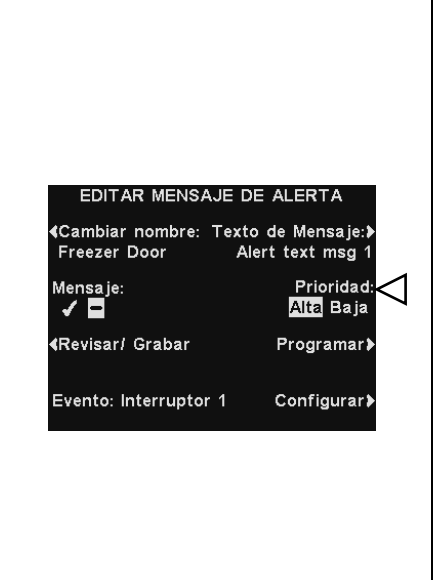

#### Horario del mensaje

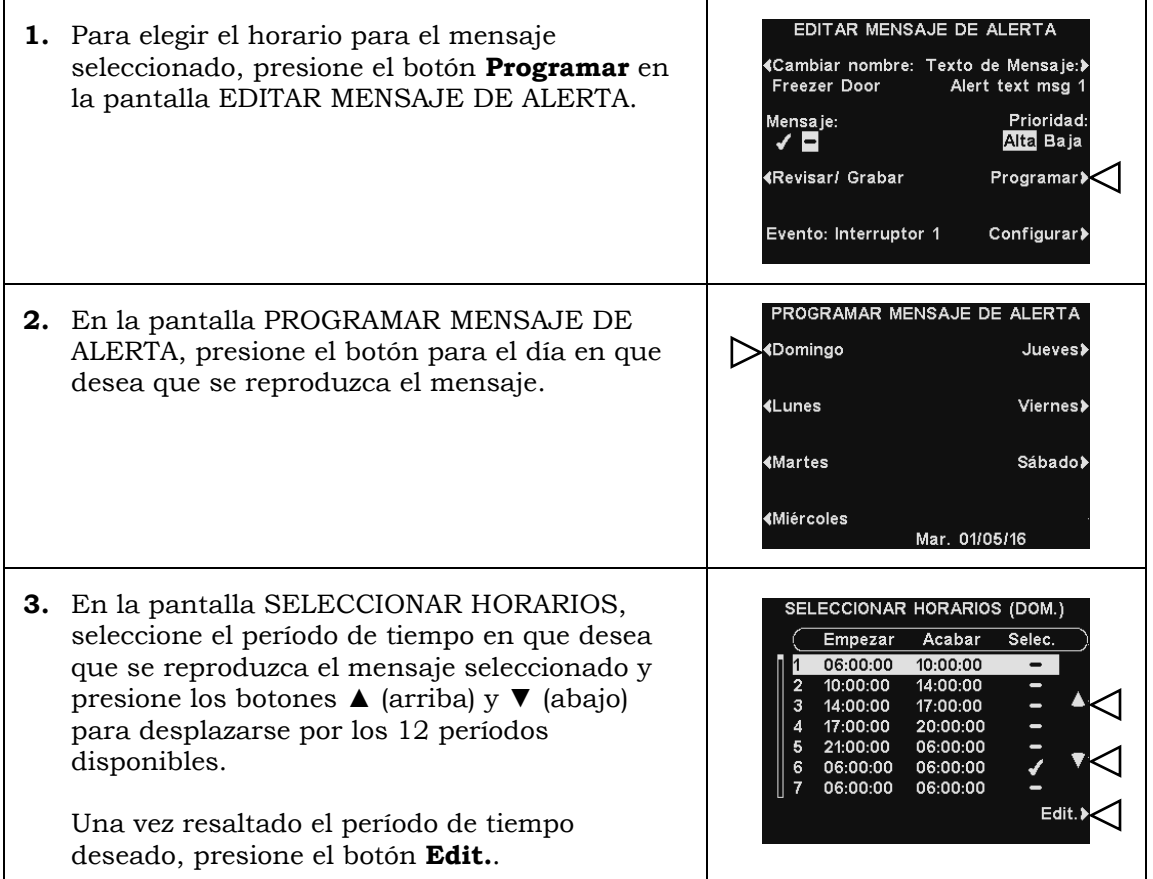

**4.** En la pantalla EDITAR, presione el botón **Programado** para activar ✔ o desactivar **−** el mensaje durante el período de tiempo seleccionado.

Si desea que el mensaje esté activado o desactivado durante este período de tiempo todos los días, presione el botón **¿Atribuir a todos los días?** para seleccionar **Sí**.

Si selecciona **No**, solo el día seleccionado estará afectado por este cambio.

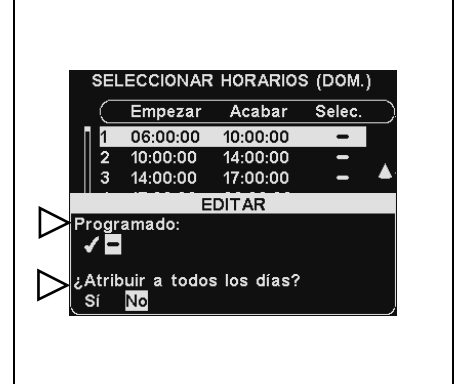

Note: Para editar el horario **Empezar** y **Acabar** para los períodos enumerados en la pantalla SELECCIONAR HORARIOS, vaya al MENÚ DE MENSAJES y seleccione **Editar horarios**.

## Configuración de reproducción de mensajes

**1.** Para elegir en dónde se escuchará el mensaje de alerta seleccionado, presione el botón **Configuración** en la pantalla EDITAR MENSAJE DE ALERTA.

Luego, presione el botón **Auriculares** en la pantalla EDITAR CONFIGURACIÓN DE ALERTAS.

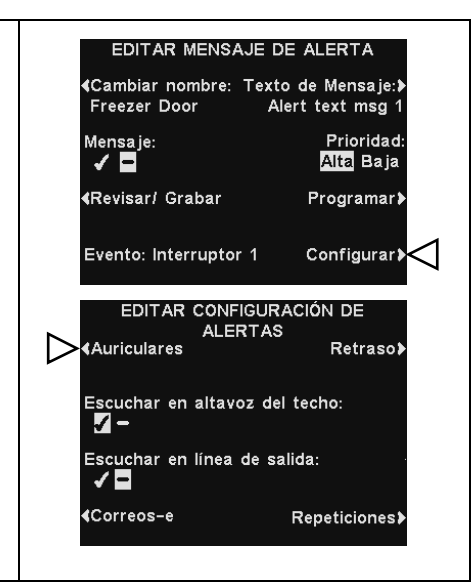

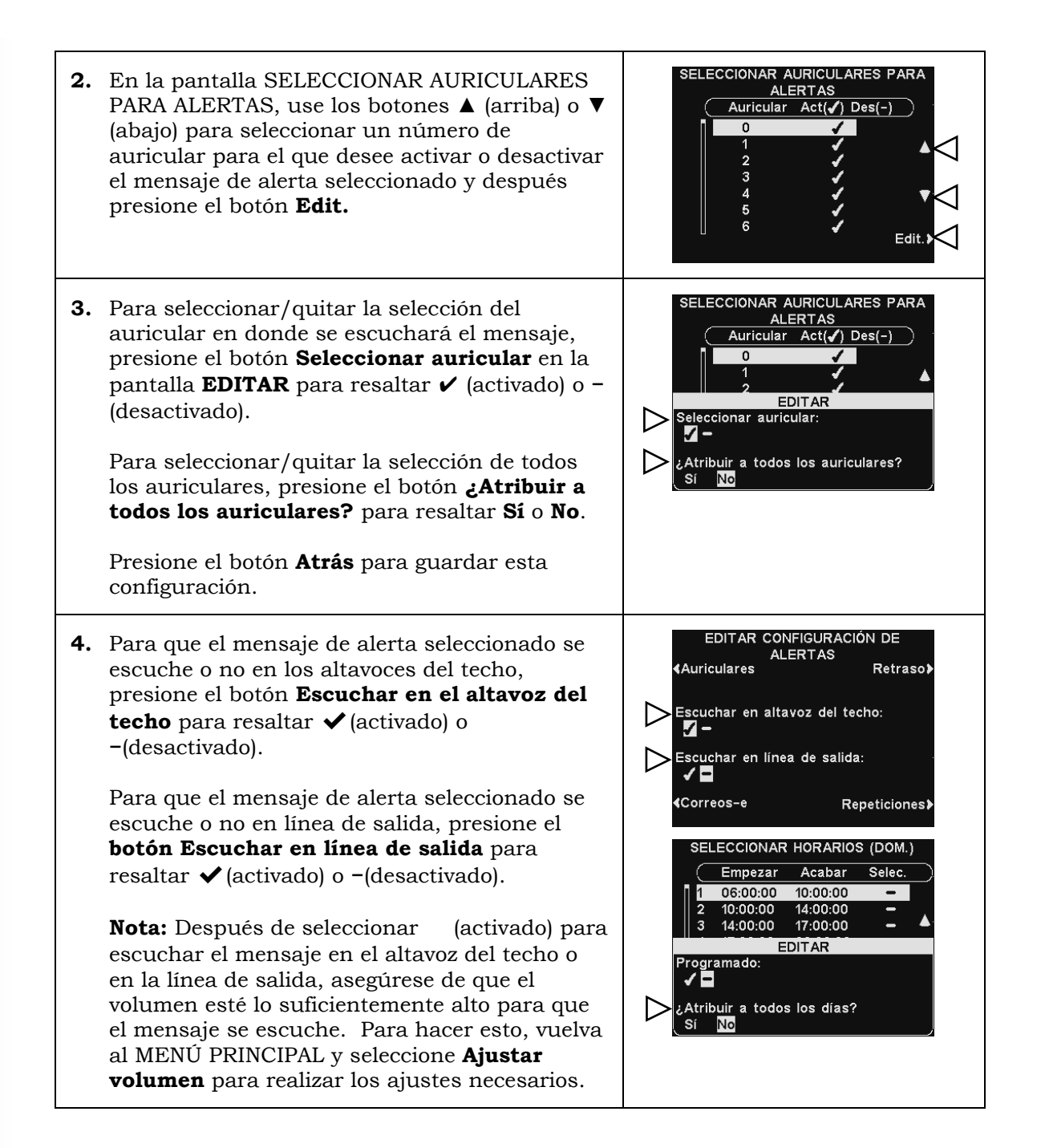

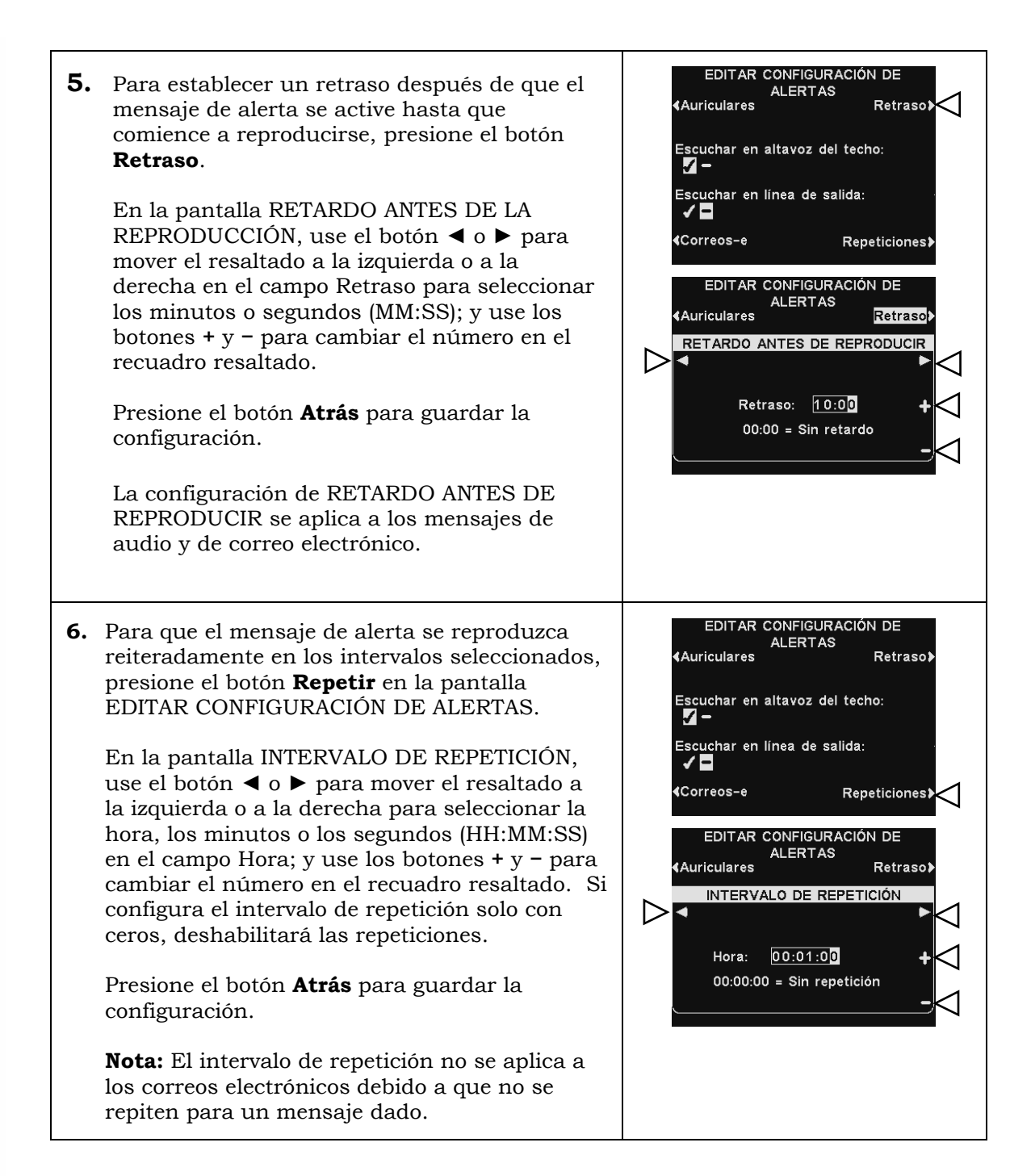

#### Correo electrónico de mensaje de alerta

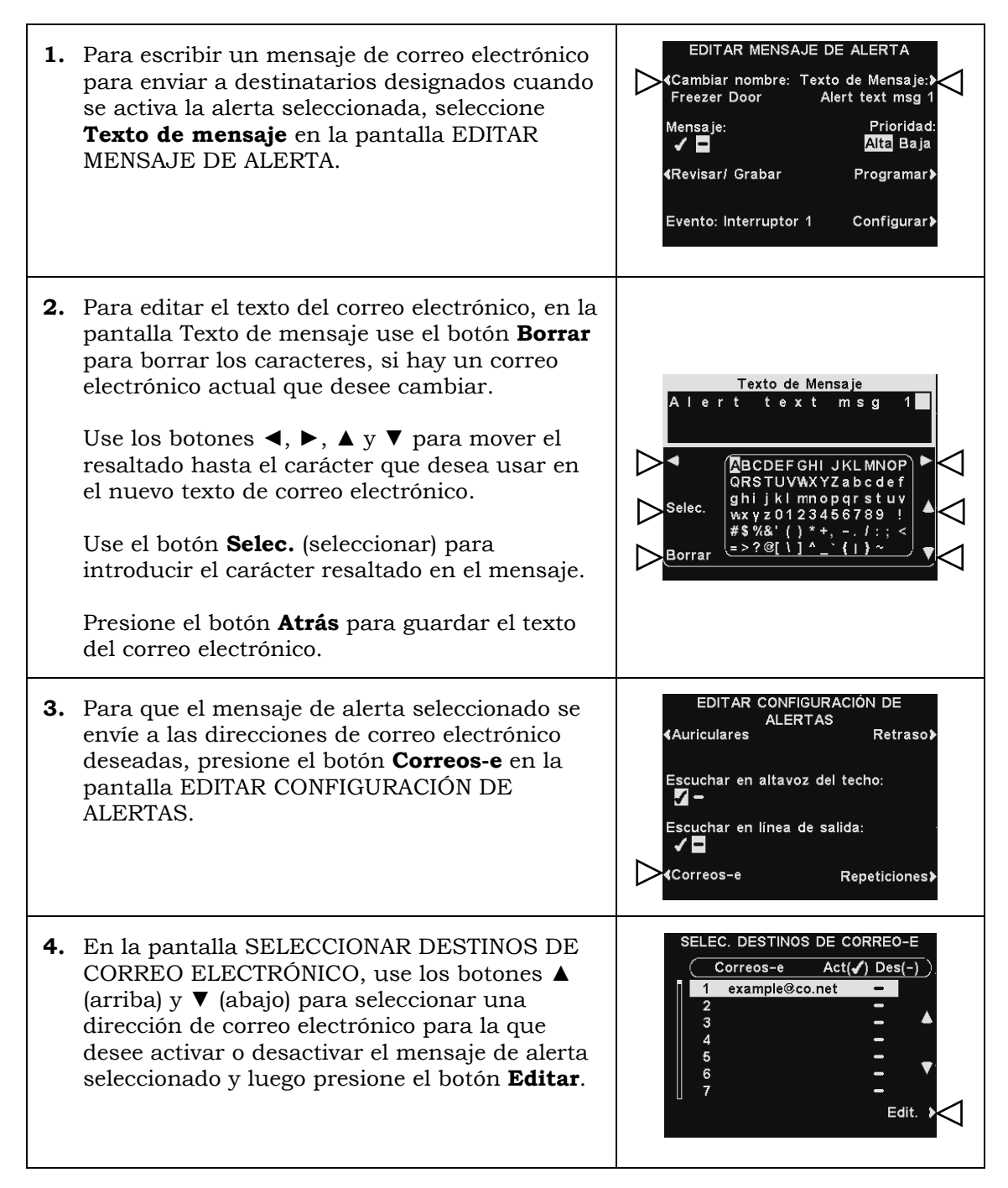

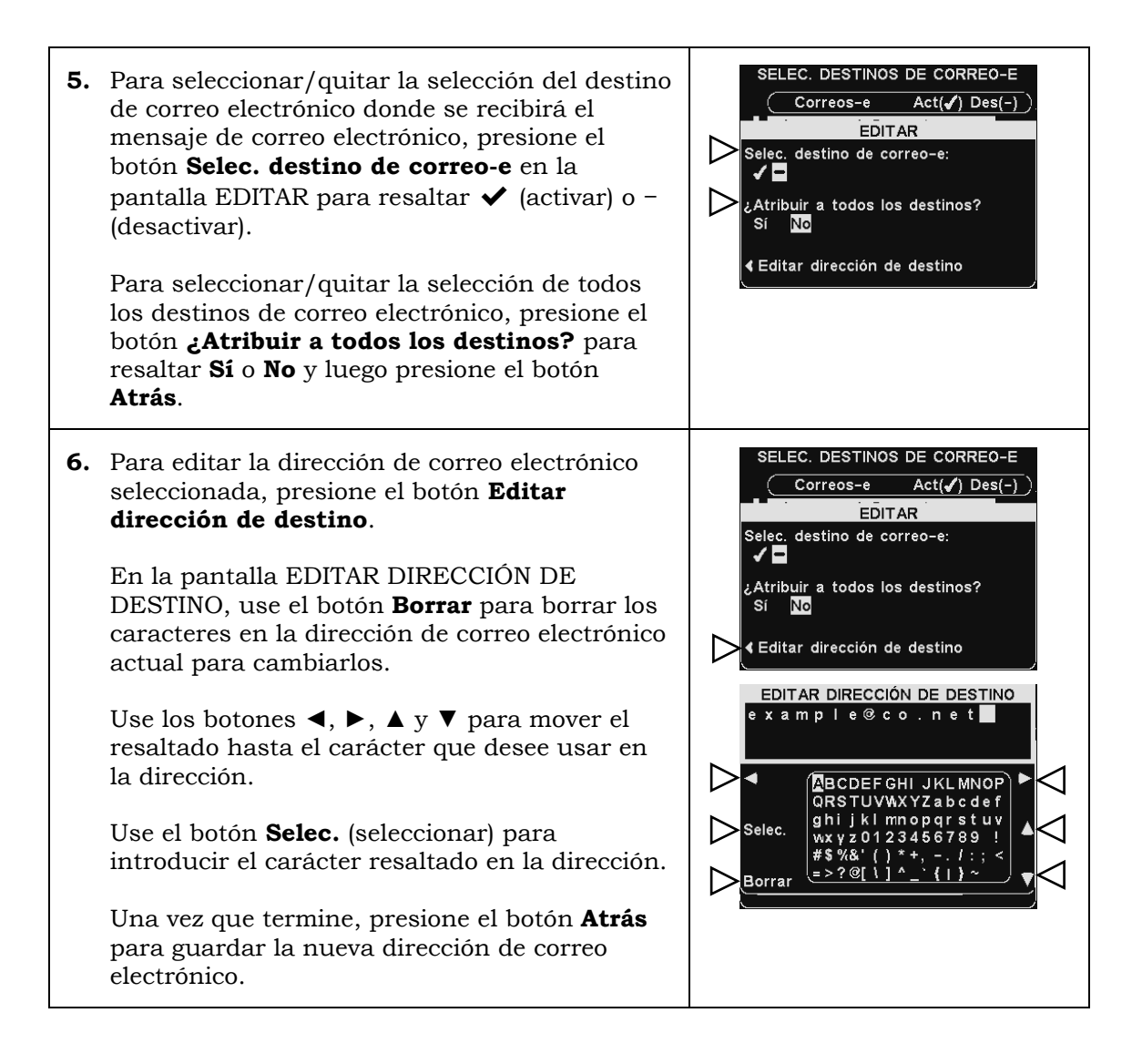

## **4. Horarios de los mensajes**

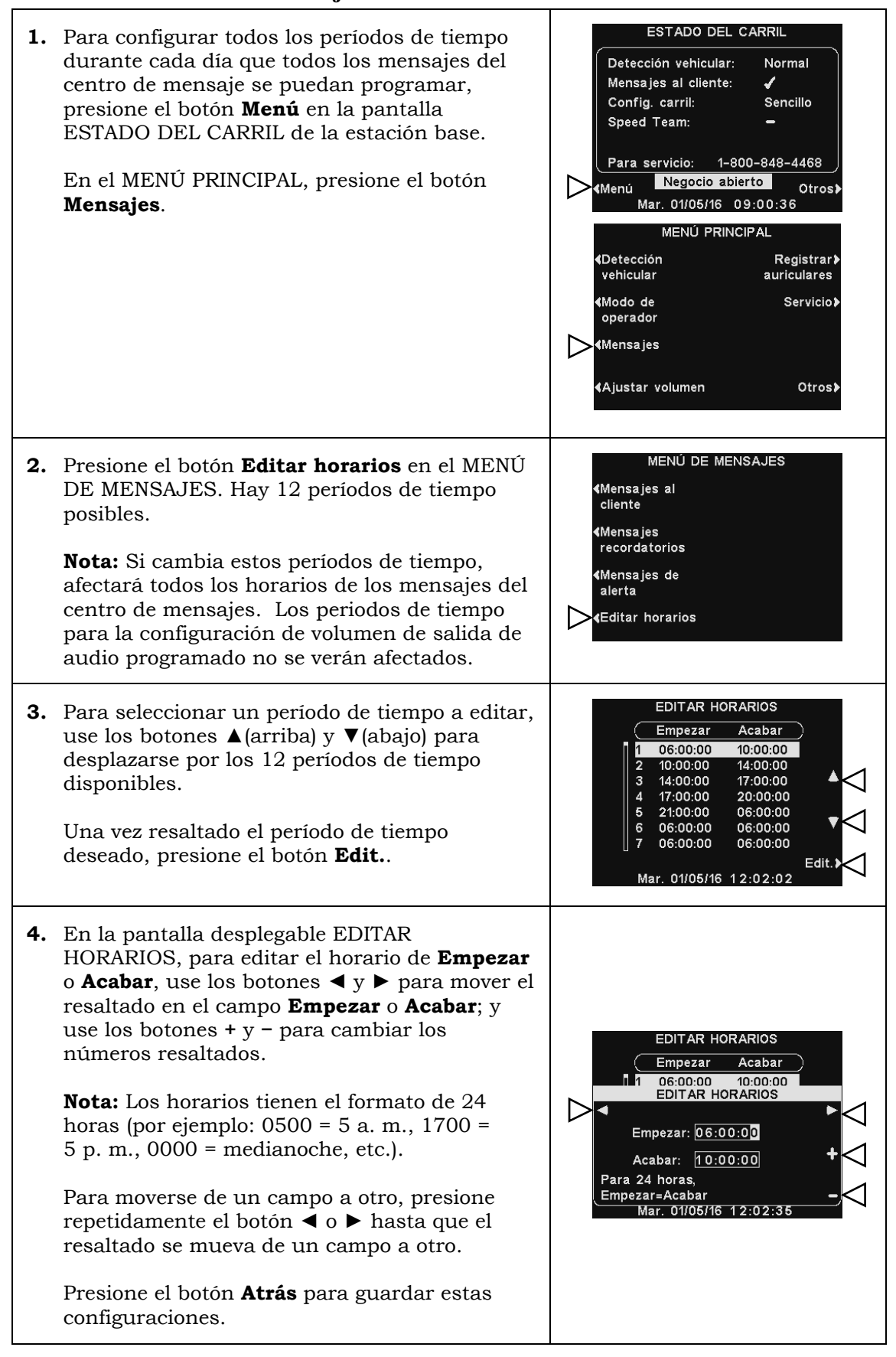

# 5.7 Configuración del centro de mensajes para carril doble

# 5.7.1 Mensajes de saludo al cliente

Puede acceder a la configuración del centro de mensajes presionando el botón **Menú** en la pantalla ESTADO DEL CARRIL, y luego presionando el botón **Mensajes**. La configuración se puede encontrar en la [Sección 5.6.3,](#page-66-0) pág. 52.

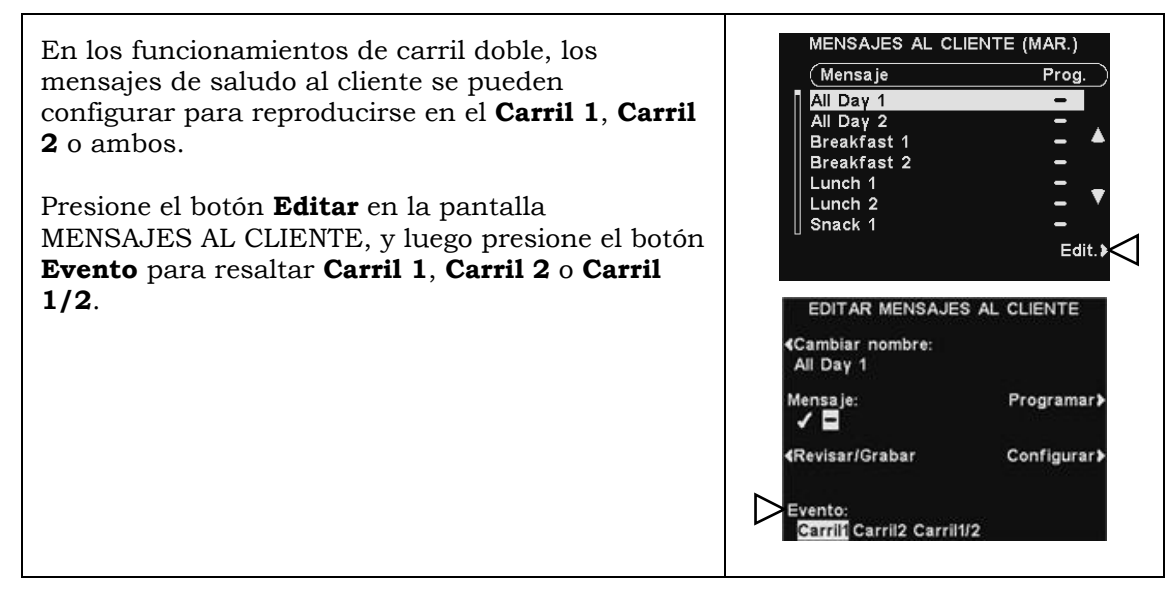

# 5.7.2 Mensajes recordatorios

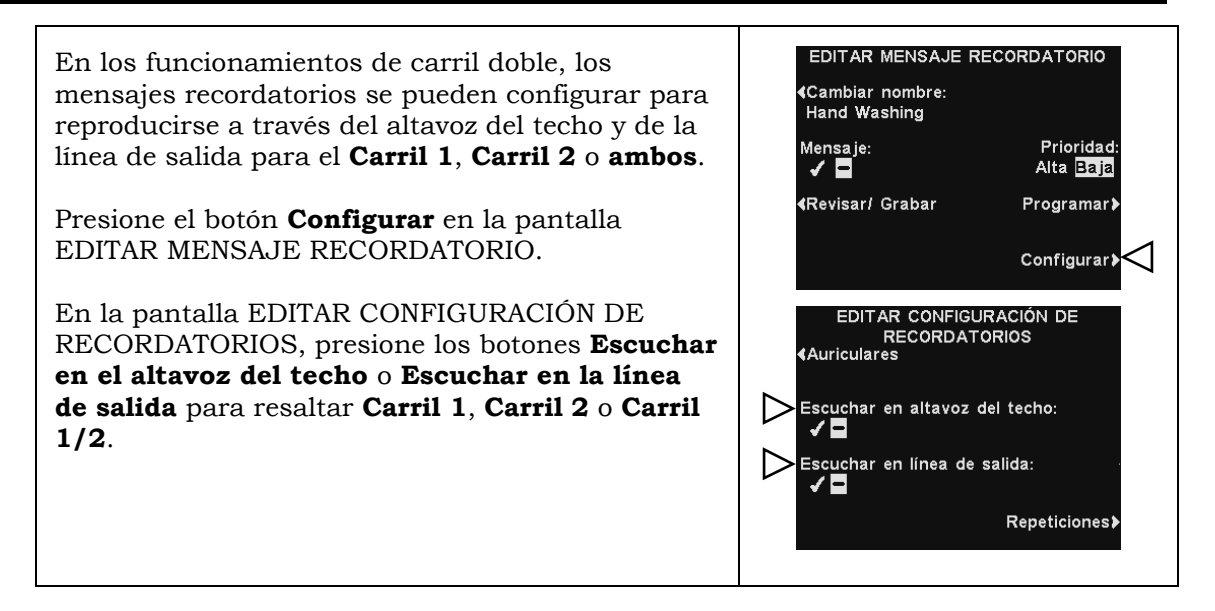

# 5.7.3 Mensajes de alerta

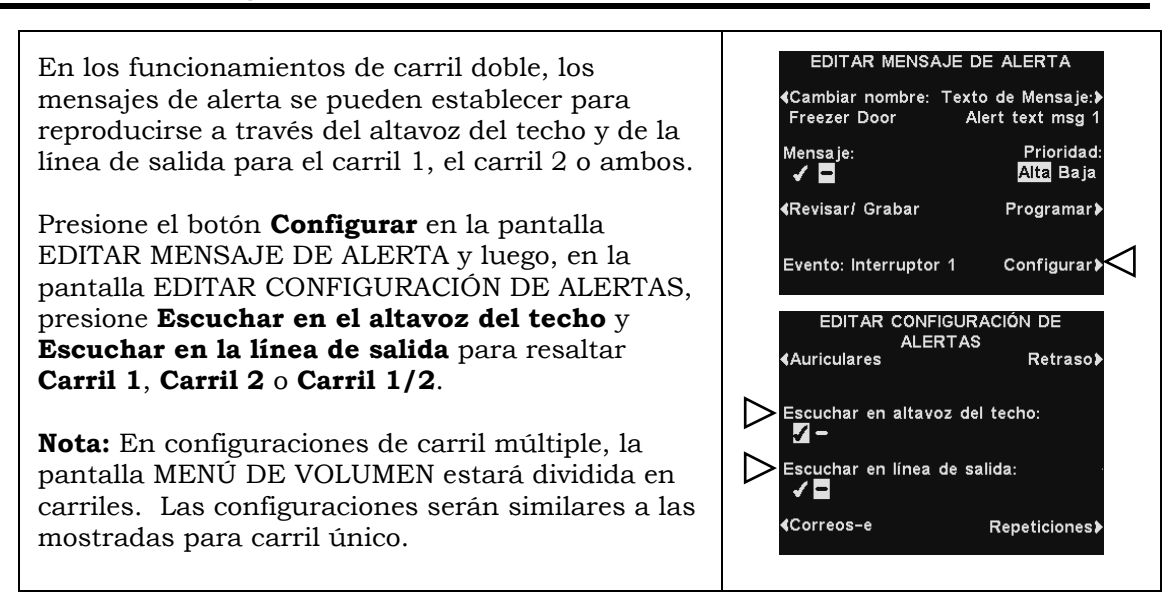

# 5.7.4 Ajustes de volumen

Ajuste el volumen para la entrada y salida de audio, los mensajes de saludo al cliente, el altavoz del techo y los tonos de aviso vehicular, o programe los niveles de salida de audio.

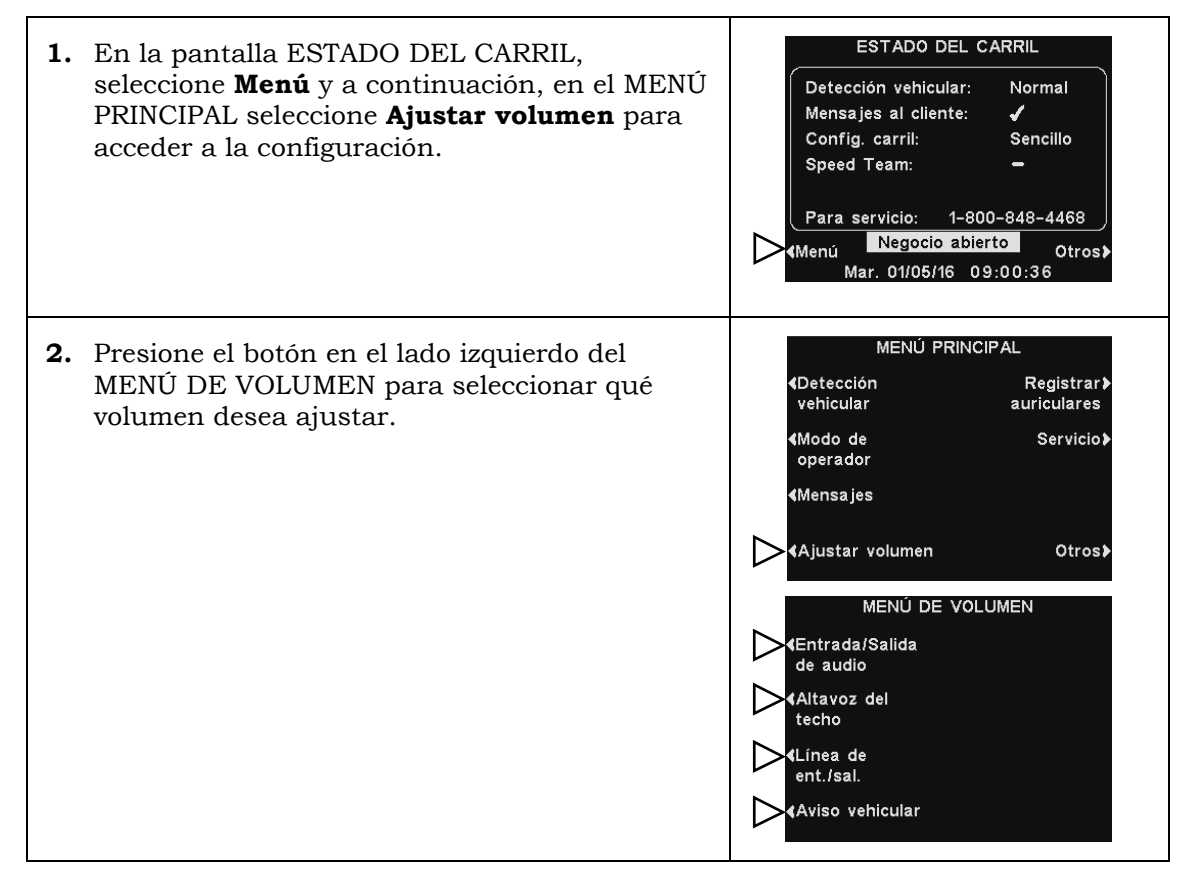

## **1. Volumen de entrada/salida de audio**

**1.** En la pantalla VOLUMEN ENTRADA/SALIDA DE AUDIO, seleccione qué volumen le gustaría ajustar y luego use los botones **+** y **−** para subir o bajar el nivel de volumen. VOLUMEN ENTRADA/SALIDA DE AUDIO<br>Entrada de audio:  $\triangleright$ Las primeras dos configuraciones ajustan el  $13$ nivel de audio hacia y desde el Salida de audio:  $\equiv$ 15 altavoz/micrófono externo, y la tercera Mensajes al cliente: configuración ajustará el nivel del mensaje  $\overline{\phantom{a}}$ 10 salida de saludo al cliente. **Horarios** Cuando un volumen se establece en **0**, la función se desactiva. Para los funcionamientos de carril doble, estas configuraciones estarán disponibles para el carril 1 y el carril 2. **2.** Para programar cambios automáticos en el **AUDIO** nivel de volumen del altavoz exterior,

**Nota:** Este nivel de salida de audio se activará toda vez que algún nivel de salida de audio programado no esté habilitado.

# VOLUMEN ENTRADA/SALIDA DE Entrada de audio: seleccione **Programar** y luego **Configurar**.  $13$ Salida de audio:  $\equiv$ 15 Mensajes al cliente: Horarios

#### Programar

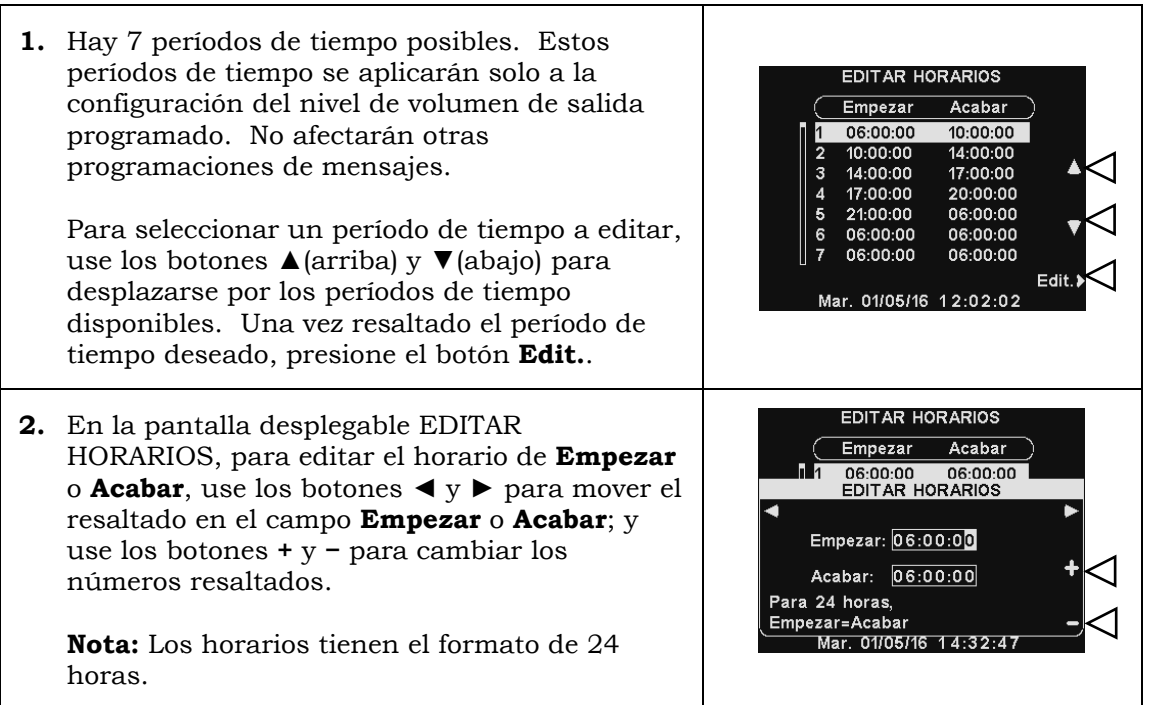

**3.** Para moverse de un campo a otro, presione repetidamente el botón ◄ o ► hasta que el resaltado se mueva de un campo a otro.

Para guardar esta configuración, presione el botón **Atrás**.

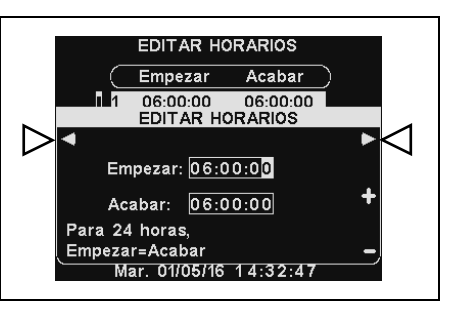

#### Configuraciones

Para subir o bajar un nivel de volumen de salida que está activo durante los días y horarios seleccionados, use los botones **+** y **−** para **Volumen de salida de audio**.

**Nota:** Este nivel de **Volumen de salida de audio** solo estará activo durante los días y horarios programados, y solo si está habilitado. Para habilitar este nivel de **Volumen de salida de audio** durante los horarios programados, seleccione **Habilitar** para resaltar ✔.

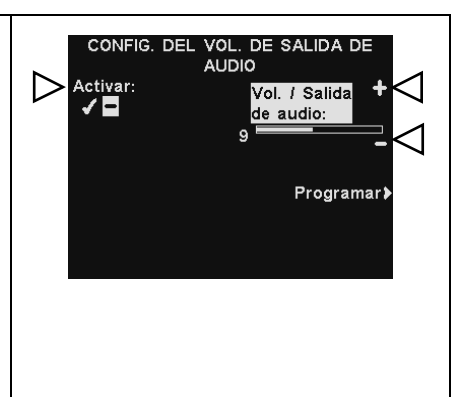

#### Programación

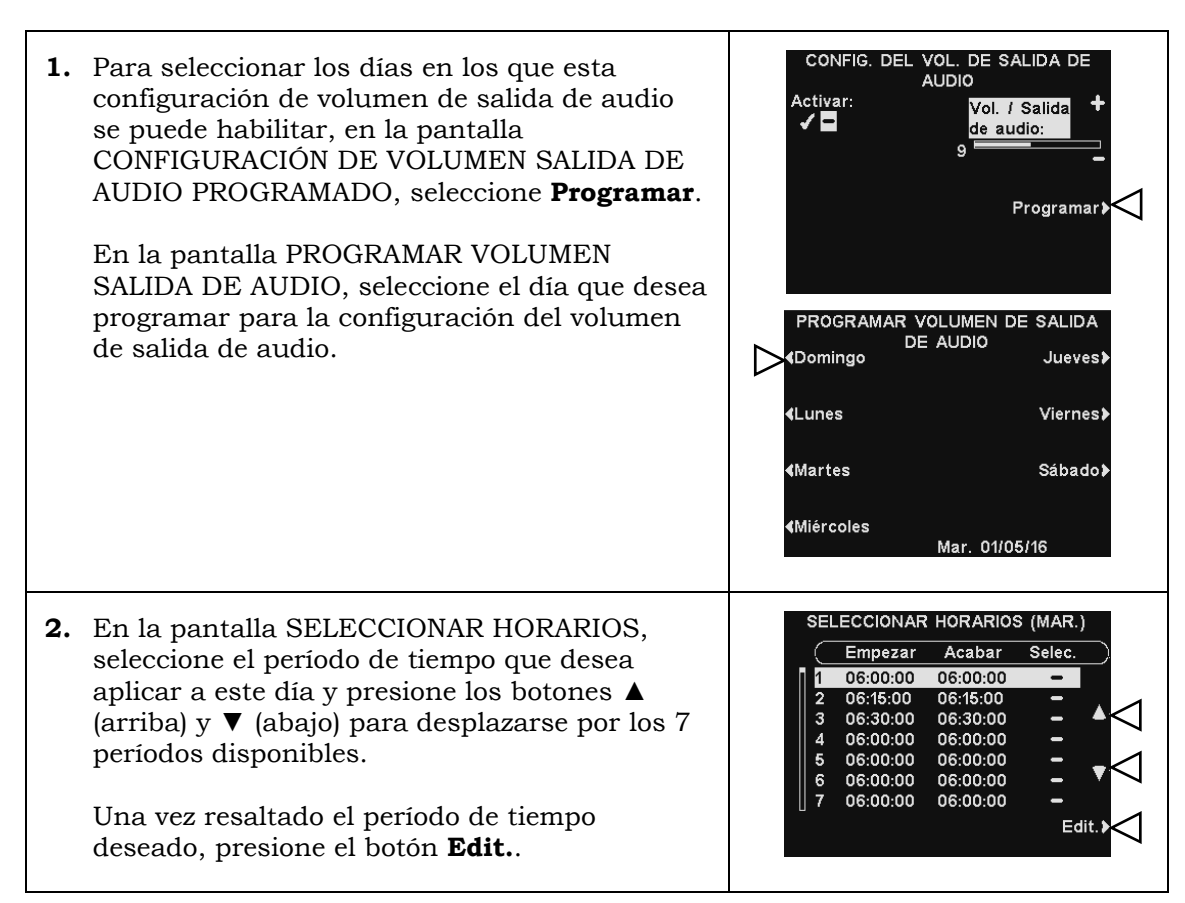

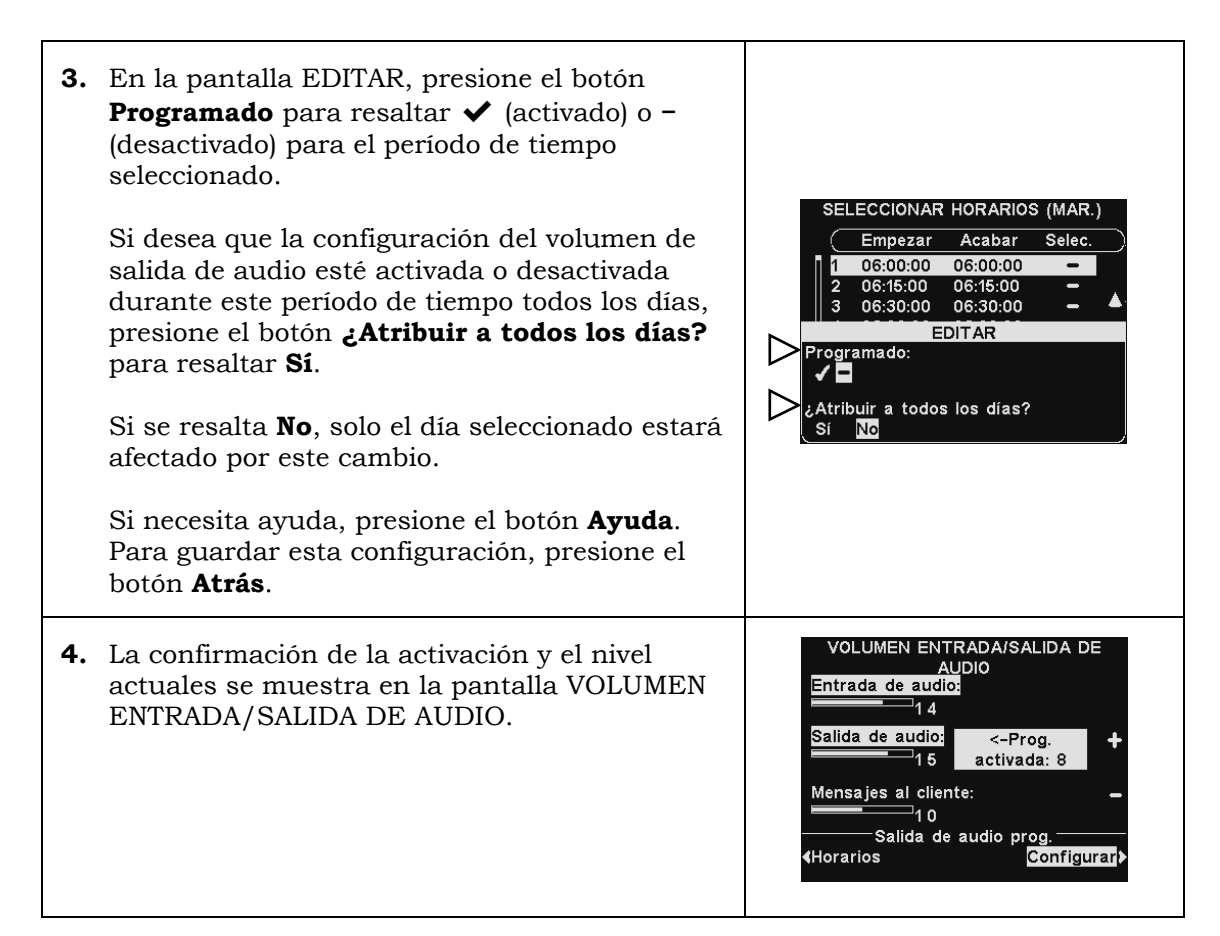

## **2. Volumen del altavoz de techo**

Para subir y bajar los niveles de volumen que se escuchan desde el altavoz del techo, seleccione **Altavoz del techo** desde el MENÚ DE VOLUMEN, luego en la pantalla VOLUMEN ENTRADA/SALIDA DE AUDIO, seleccione qué volumen desea ajustar y use los botones **+** y **−**.

Si un volumen se establece en **0**, la función se desactiva.

Para guardar esta configuración, presione el botón **Atrás**.

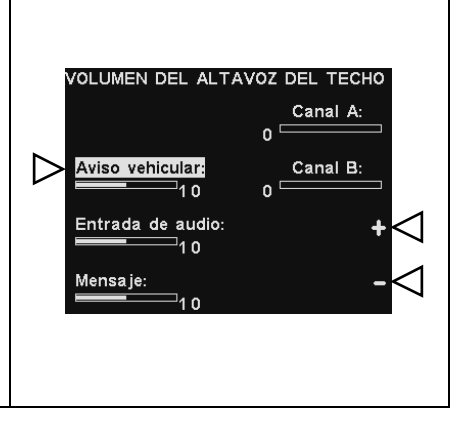

# **3. Línea de entrada/salida**

Para subir o bajar el nivel de volumen hacia o desde cualquier dispositivo conectado a la línea de salida de la estación base, seleccione **Línea de entrada** o **Línea de salida** en la pantalla VOLUMEN LÍNEA ENTRADA/SALIDA; y luego use los botones **+** y **–**.

Para guardar esta configuración, presione el botón **Atrás**.

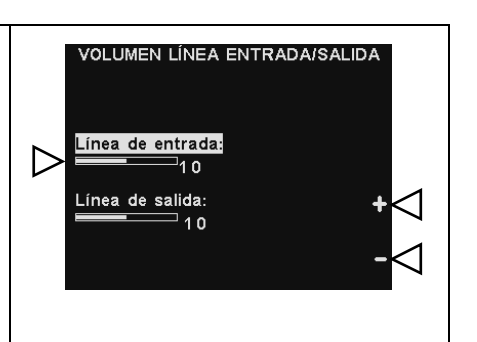

## **4. Tono de aviso vehicular en el auricular**

La configuración VOLUMEN DE TONO DE AVISO VEHICULAR solo ajusta el nivel de tonos de alerta en los auriculares.

Para subir y bajar el nivel de volumen de los tonos de alerta, use los botones **+** y **–**.

Para guardar esta configuración, presione el botón **Atrás**.

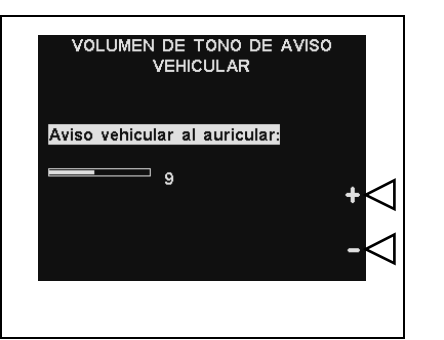

Negocio abierto

lar. 01/05/16 09:00:36

Menú

Otros)

# 5.7.5 Registrar auriculares

Todos los auriculares deben estar "registrados" en la estación base para que la estación base los reconozca cuando esté encendida y pueda distinguir entre ellos y otros equipos electrónicos que operen en frecuencias similares. Si se reemplaza algún auricular, debe registrar el nuevo antes de usarlo.

Para registrar auriculares a la estación base, consulte la [Sección 4.2.5,](#page-31-0) pág. 16.

# 5.7.6 Ventas y servicio de HME

**ESTADO DEL CARRIL** Para contactarse con el **Servicio técnico de HME**, observe el número de teléfono enumerado en "Para Detección vehicular: Normal servicio:" en la pantalla ESTADO DEL CARRIL. O por Mensajes al cliente:  $\checkmark$ Config. carril: Sencillo correo electrónico a [support@hme.com.](mailto:support@hme.com) Speed Team: Para servicio: 1-800-848-4468

# <span id="page-92-0"></span>5.7.7 Configuración del negocio

La configuración del negocio es muy importante para el funcionamiento del *drive-thru*. Después de realizar la configuración inicial, el gerente del negocio o personal autorizado puede cargar la configuración del negocio.

**Después de completar todas las configuraciones del negocio**, establezca una contraseña para controlar el acceso a la configuración del negocio y entregue la contraseña al gerente del negocio.

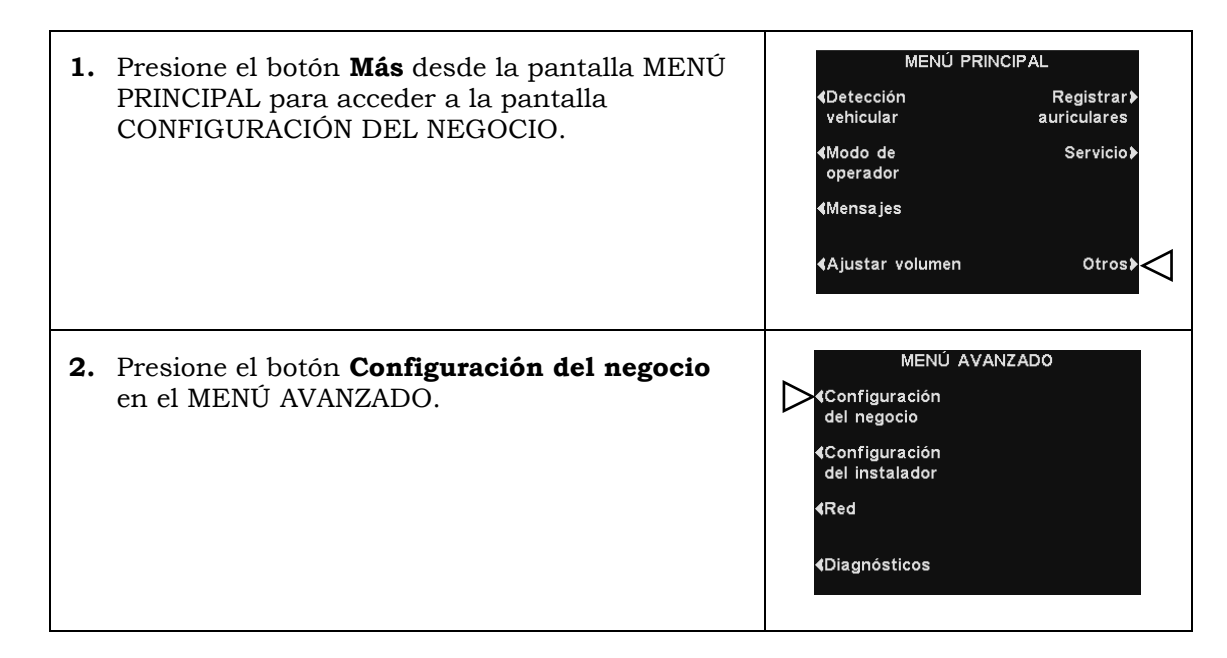

#### Establecer hora o fecha

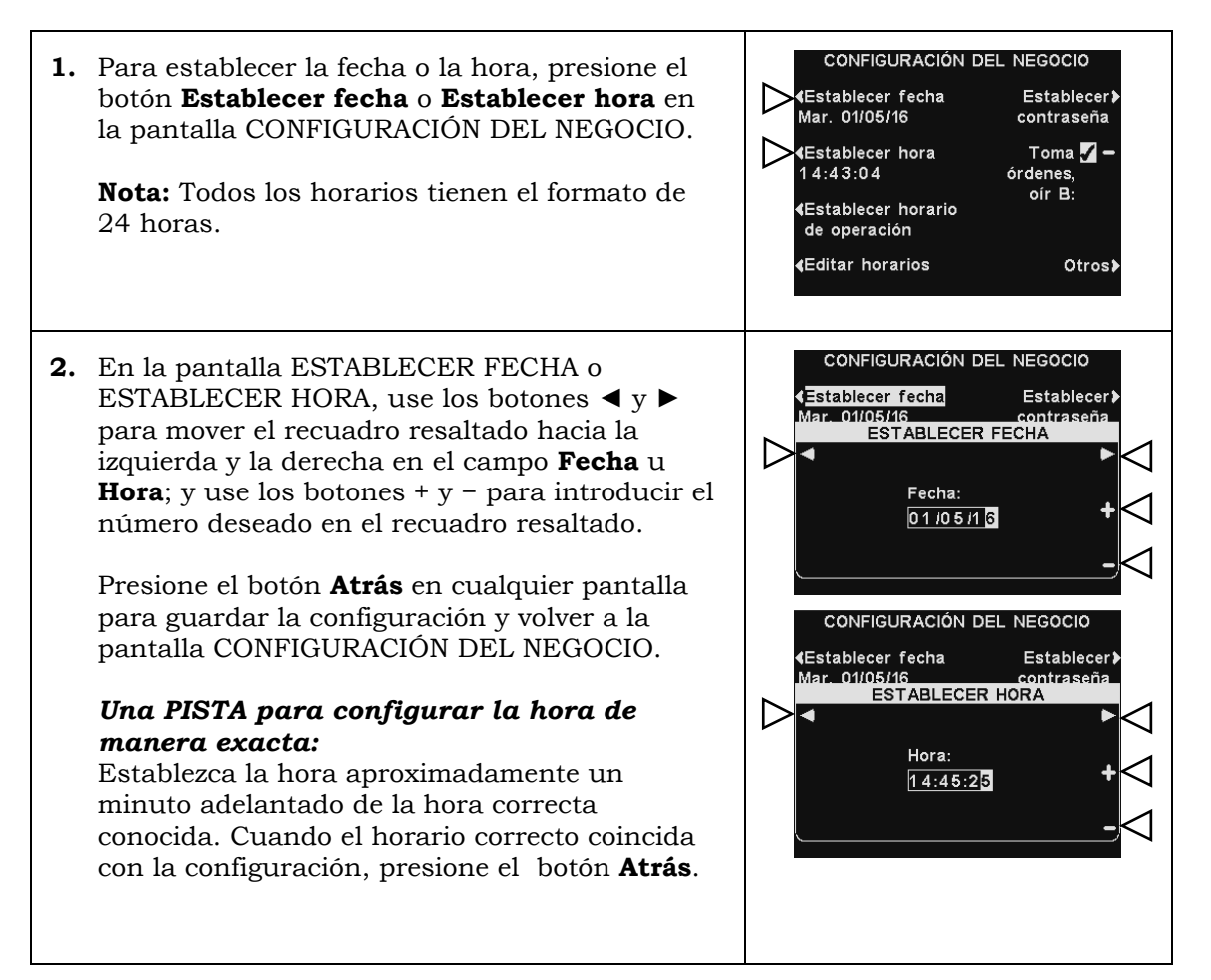

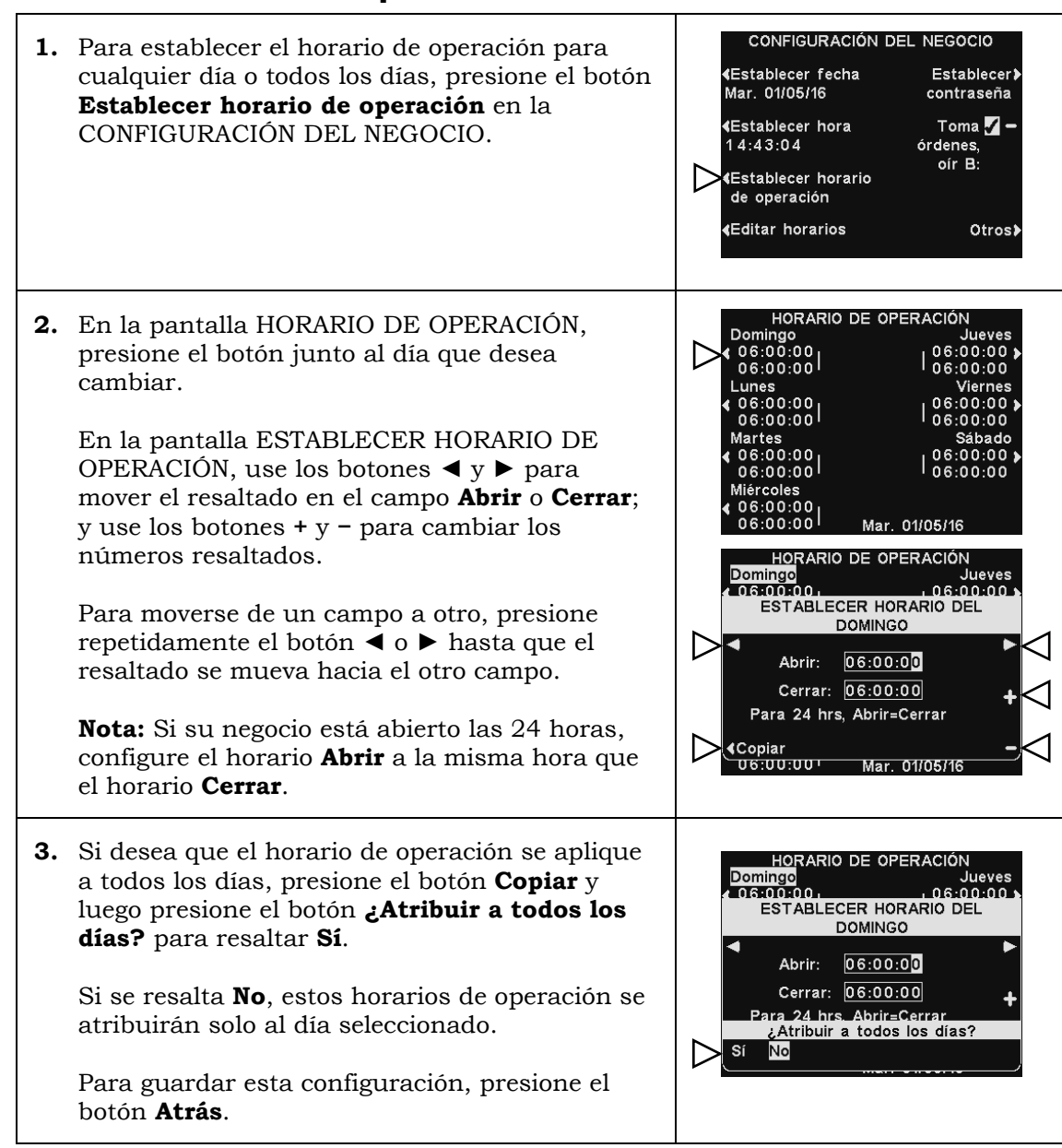

## Establecer horario de operación

#### Editar horarios

Puede configurar hasta 12 horarios para establecer períodos en que se pueden reproducir los mensajes del centro de mensajes. Los horarios se pueden editar según sea necesario.

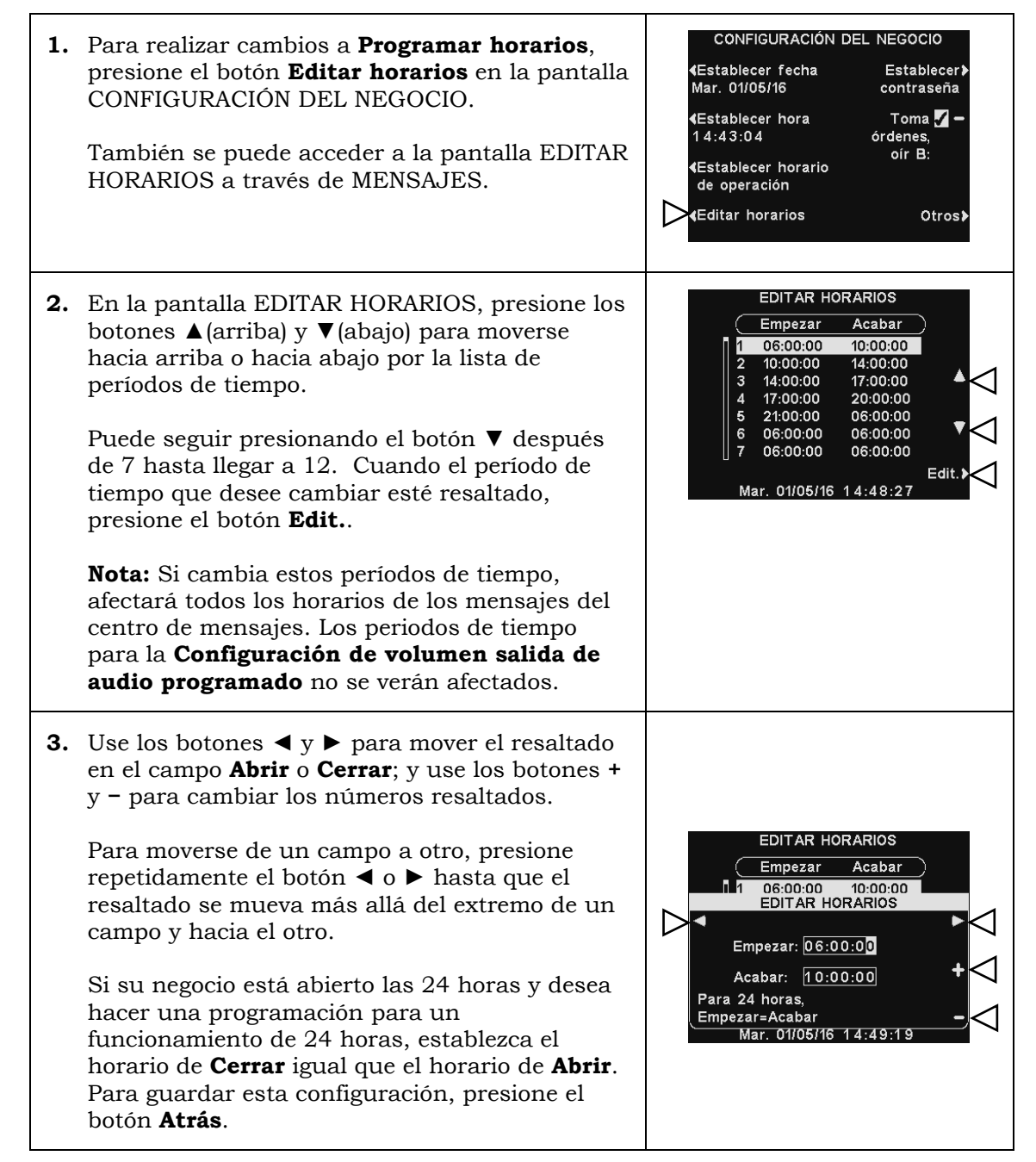

#### Configurar contraseña

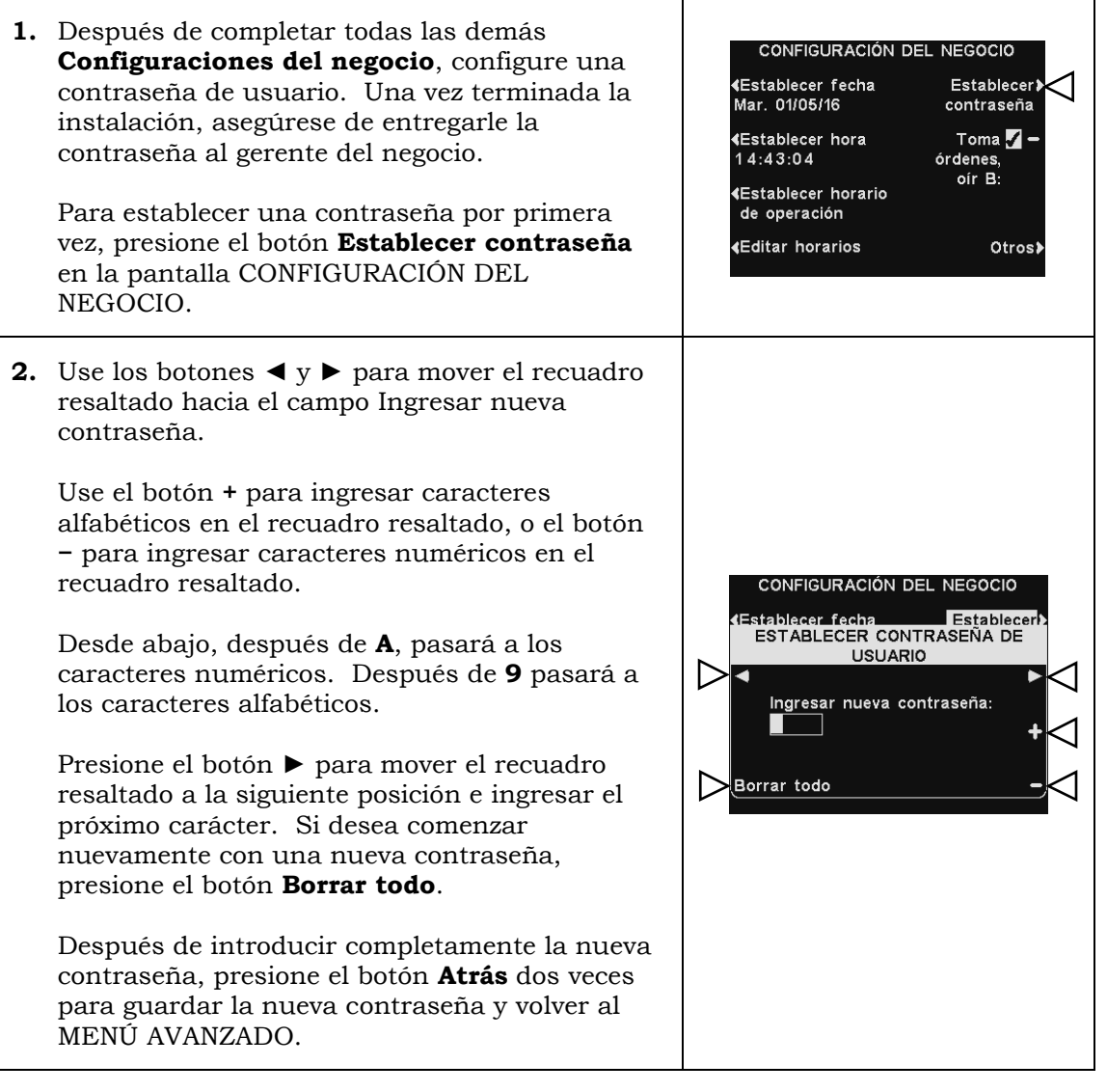

#### B a quien toma pedidos

Presione el botón **Toma órdenes, oir B** en la pantalla CONFIGURACIÓN DEL NEGOCIO para seleccionar  $\sqrt{}$ (activado) para permitir que quien toma pedidos escuche la comunicación del botón **B** mientras presiona un botón **A**. Si selecciona **−** (desactivado), quien toma pedidos no escuchará la comunicación del botón **B** mientras presiona un botón **A**.

Para guardar esta configuración, presione el botón **Atrás**.

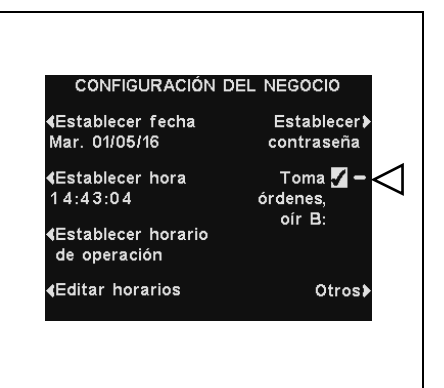

#### Configuración de VAA

La configuración de VAA (atenuación de audio variable) se puede ajustar para eliminar el eco, la realimentación y los niveles fluctuantes de entrada de audio.

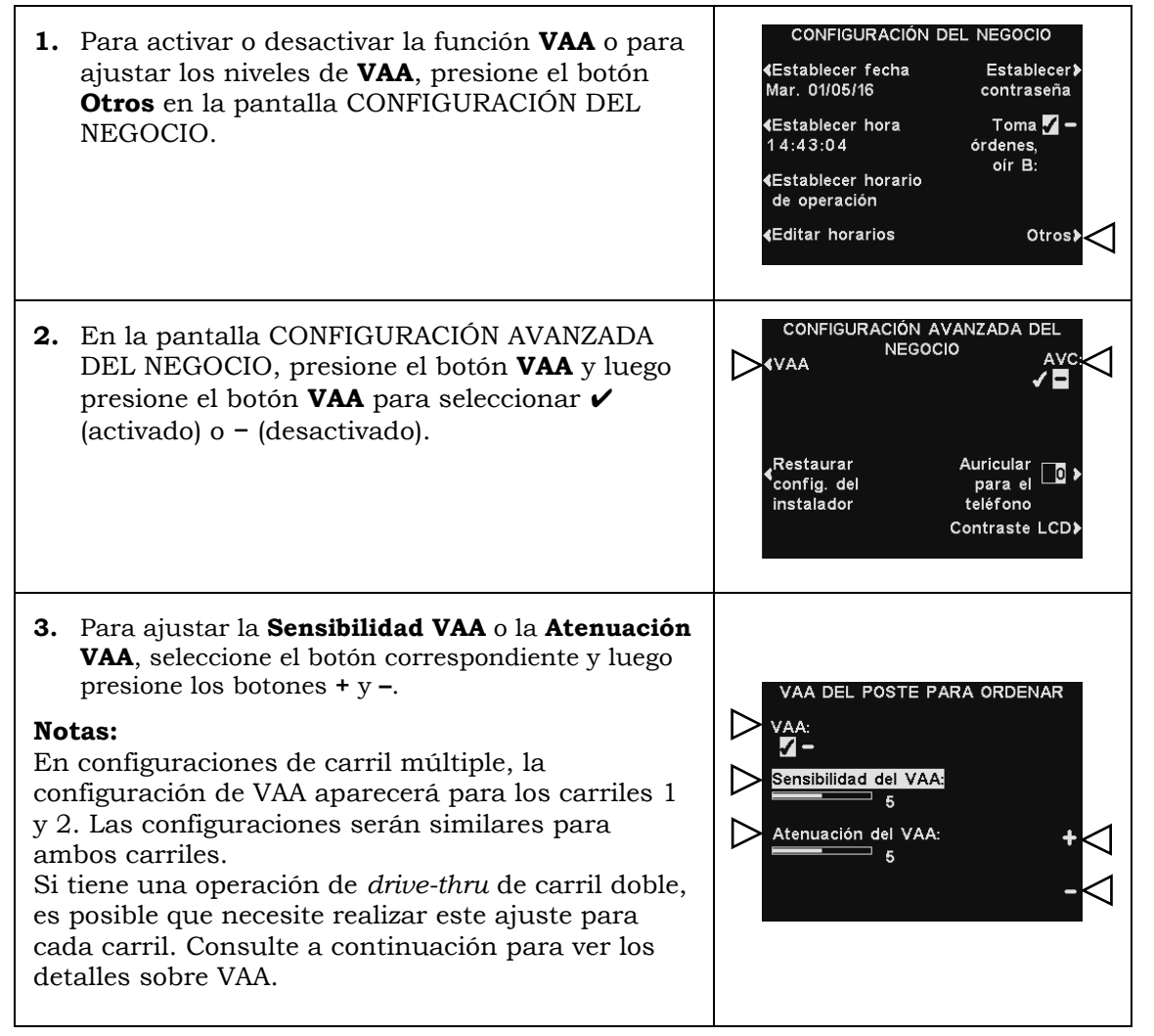

#### **Nivel de sensibilidad de VAA**

Este es el nivel de volumen de la voz de quien toma pedidos necesario para activar el circuito de VAA. Durante el funcionamiento normal, el nivel de entrada de audio se debería reducir cuando quien toma pedidos hable con el cliente y se debería recuperar cuando quien toma pedidos deje de hablar. Si hablar al cliente no reduce automáticamente el nivel de entrada de audio, presione el botón **Sensibilidad de VAA**, y luego presione los botones **+** y **−** para ajustar la sensibilidad según la voz de quien toma pedidos.

#### **Nivel de atenuación de VAA**

Esta es la cantidad que el nivel de volumen de entrada de audio se reduce cuando quien toma pedidos le habla al cliente. El nivel de atenuación está establecido de fábrica en 15 dB y no debería ser necesario un ajuste.

Si quien toma pedidos no puede escuchar la entrada de audio en absoluto mientras está hablando, la **Atenuación de VAA** se puede ajustar a un nivel más bajo. Para realizar este ajuste, presione el botón **Atenuación de VAA** y luego presione los botones **+** y **−** hasta alcanzar el nivel deseado. Si no desea ninguna atenuación, simplemente desactive VAA sin ajustar esta configuración.

Consulte la [Sección 6.1,](#page-103-0) pág. 89, para obtener más información sobre **VAA**.

#### Restaurar la configuración del instalador

Después de la configuración inicial del instalador, el personal del negocio puede personalizar ajustes en la configuración. Después de hacerlo, siempre pueden regresar la estación base a la configuración original del instalador.

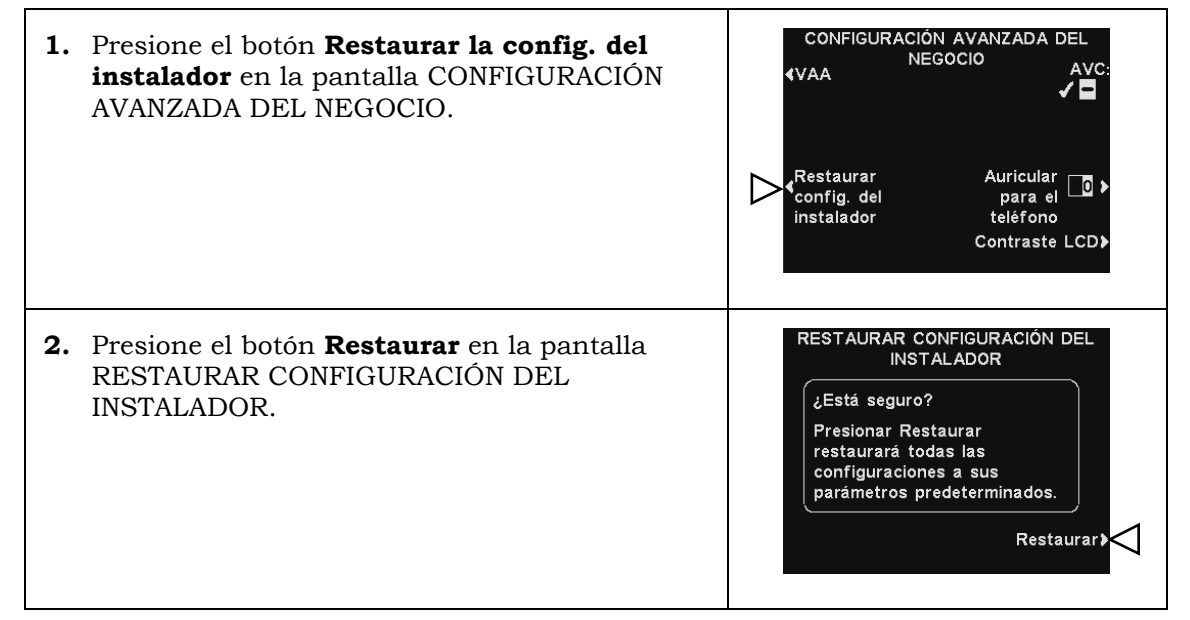

#### Configuración AVC

Presione el botón **AVC** para seleccionar ✔ (activado) o **−** (desactivado) para AVC (control automático del volumen). Cuando haya ruido externo excesivo, el nivel de volumen de la voz de quien toma pedidos aumentará. Cuando haya silencio en el área del *drive-thru*, el nivel de volumen se reducirá.

**Nota:** En configuraciones de carril múltiple, la configuración **AVC** aparecerá para los carriles 1 y 2. Las configuraciones serán similares para ambos carriles.

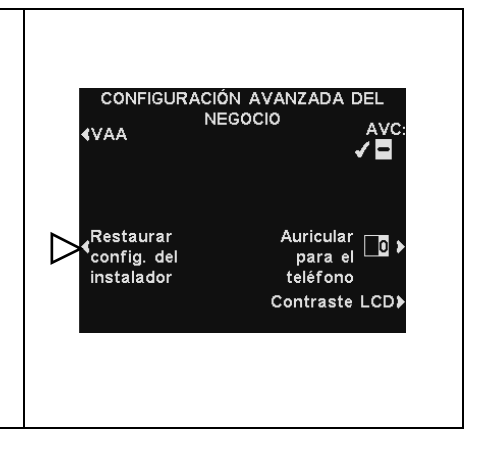

Consulte la [Sección 6.3,](#page-103-1) pág. 89, para obtener más información sobre **AVC**.

#### Auricular para el teléfono

**1.** Presione el botón **Auricular para el teléfono**  $\boldsymbol{\mathcal{J}}$  $\blacksquare$ **∢**VAA en la pantalla CONFIGURACIÓN AVANZADA DEL NEGOCIO. Auricular<br>para el<br>teléfono Restaurar config. del<br>instalador Contraste LCD) **2.** En la pantalla ASIGNAR AURICULAR PARA EL AVC: TELÉFONO, use los botones ◄ y ► para AA<br>ASIGNAR AURICULAR PARA EL<br>TELÉFONO mover el resaltado en el campo Asignar auricular para el teléfono; y luego use los  $\triangleright$ -<br>Asignar auricular p/ teléfono.:<br>00 botones **+** y **−** para introducir el número del auricular. Nota: 10 asigna el auricular A, 11 asigna el auricular B, etc. Presione el botón **Atrás** para guardar la configuración.

#### Contraste del LCD

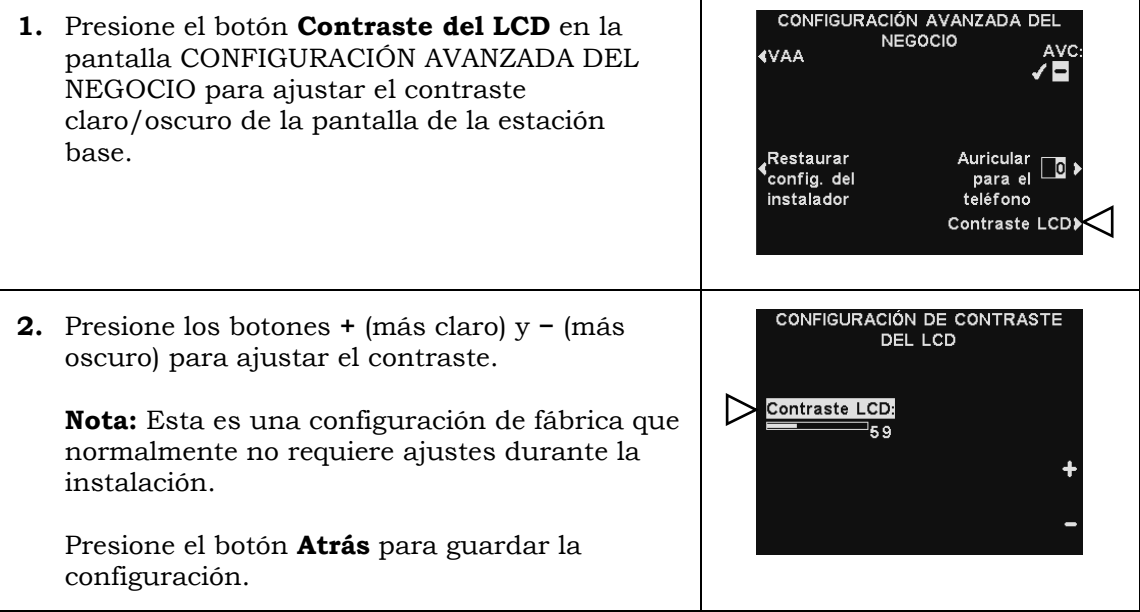

# 5.7.8 Configuración del instalador

Consulte la [Sección 5.2,](#page-43-0) pág. 28, para obtener las configuraciones básicas del instalador y la [Sección 5.3,](#page-49-0) pág. 34, para obtener las configuraciones avanzadas del instalador.

# 5.7.9 Red

Consulte la [Sección 5.5,](#page-57-0) pág. 42, para obtener la configuración de la red.

# 5.7.10 Diagnósticos

El botón **Diagnósticos** está disponible, si usted tiene un problema con el funcionamiento del EOS|HD y necesita llamar al Servicio técnico de HME. El representante del Servicio técnico lo guiará a través de los diagnósticos automáticos.

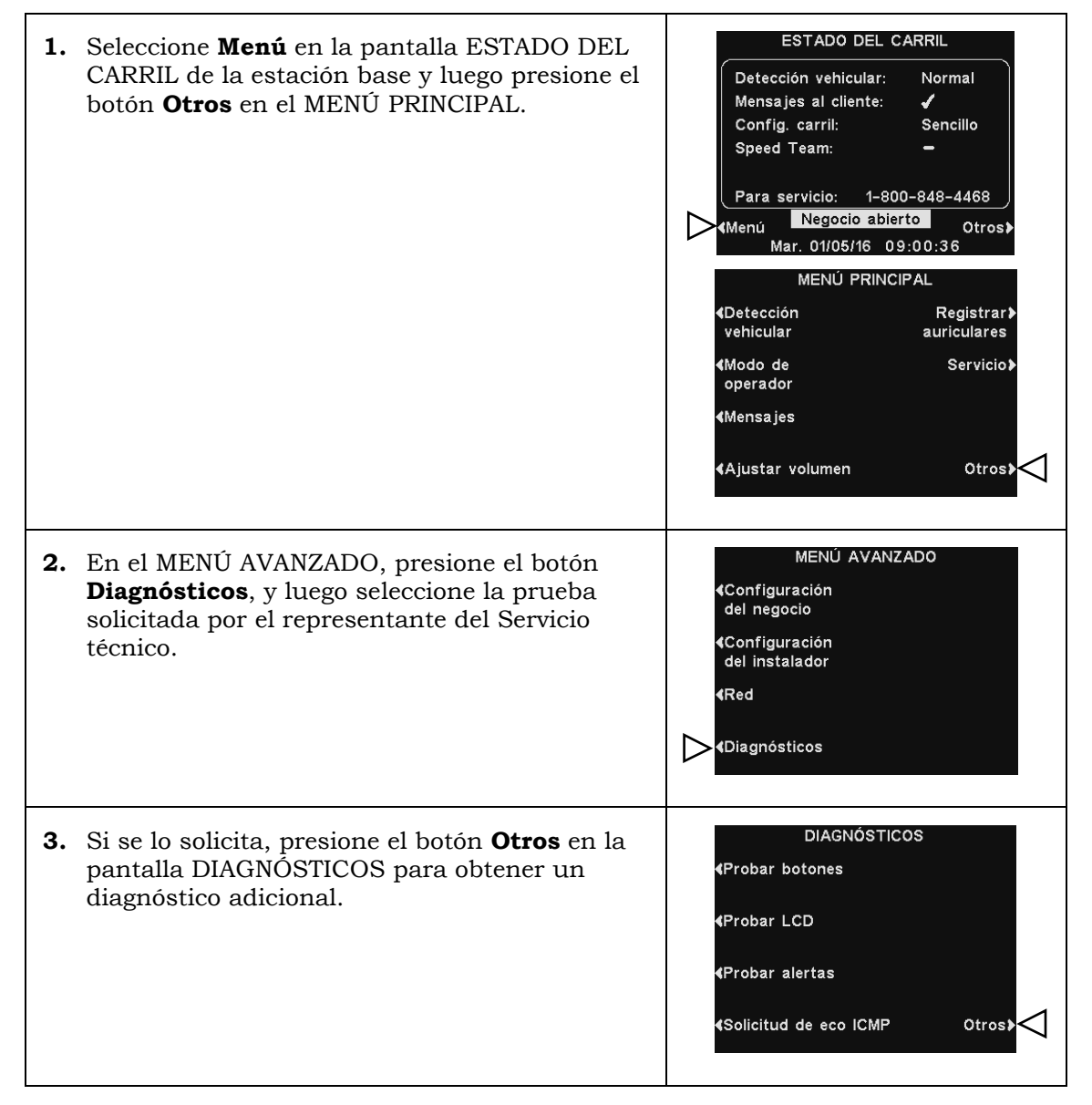

# 5.7.11 Configuración de advertencia anticipada

Un detector vehicular externo se puede usar con el EOS|HD para dar una señal de advertencia previa cuando un vehículo ingresa al área de *drive-thru*. Para configurar una señal de advertencia previa, primero instale el detector vehicular externo en el punto de detección deseado, después conecte el cable al circuito impreso de audio de la estación base de acuerdo con el diagrama de cableado apropiado enumerado en la [Sección](#page-121-0) 14, pág. 102.

# 5.8 Navegación en PC

Si el EOS|HD se configuró para operar en una red, puede acceder a la configuración de la estación base usando un navegador de Internet. Consulte la [Sección 5.5,](#page-56-0) pág. 42, para configurar la base con la configuración adecuada de red de acuerdo con la información de su departamento de TI.

Para abrir el EOS|HD en su PC, introduzca su dirección IP en la barra de direcciones en el navegador de Internet como se muestra a continuación y luego presione la tecla **Enter** del teclado.

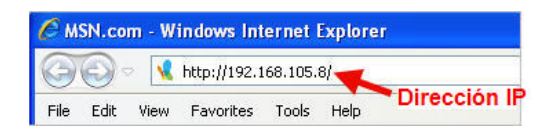

Note: Puede buscar la dirección IP en la pantalla de Estado de red de la estación base al usar la siguiente secuencia de botones:

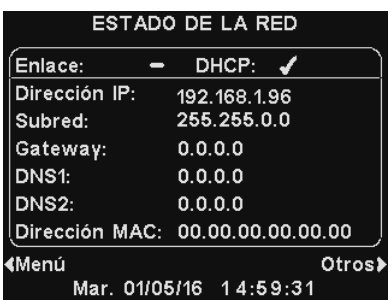

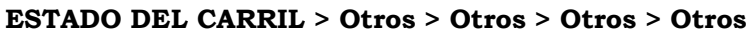

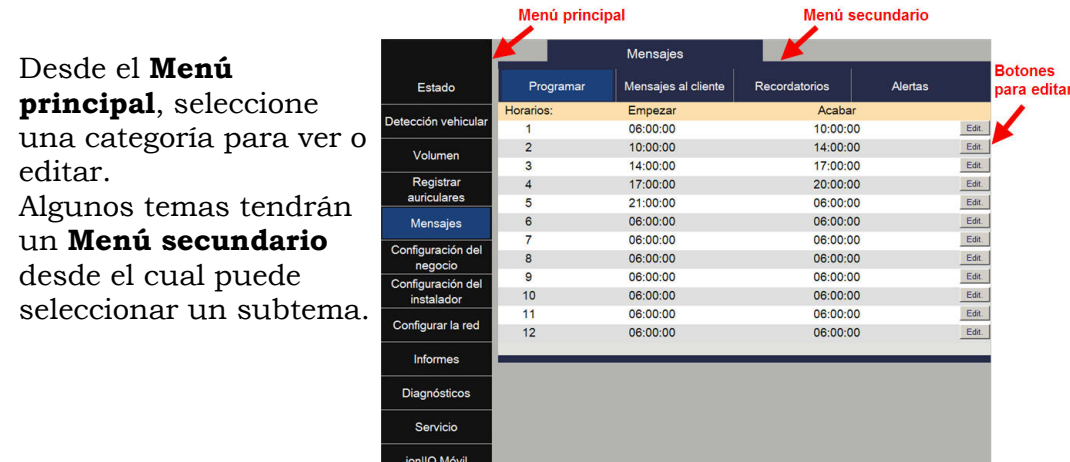

Si hace clic con el cursor en un botón **Editar**, aparecerá una barra de edición con opciones de configuración.

Si hace algún cambio en la configuración, debe hacer clic en el botón **Guardar** para guardar los cambios.

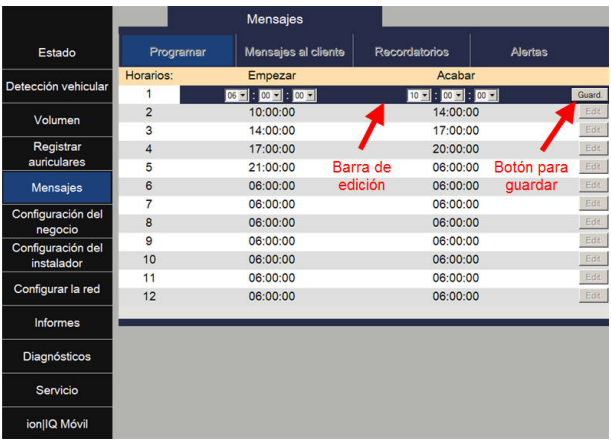

La interfaz del EOS|HD proporciona las siguientes páginas web:

- **Estado**: Proporciona información sobre carril, mensaje, versión, red y copyright.
- **Detección vehicular**: Le permite controlar y reiniciar los detectores vehiculares en la base.
- **Ajustar volumen**: Le permite ajustar los volúmenes de audio.
- **Registrar auriculares**: Le permite registrar uno o varios auriculares, o borrar los registros de los auriculares.
- **Mensajes**: Le permite configurar mensajes que se reproducirán en los destinos de audio y mensajes de alerta para enviar a destinatarios de correos electrónicos.
- **Configuración del negocio**: Le permite configurar los parámetros del negocio como fecha, hora, horario de operación, horarios, contraseñas, B a quien toma pedidos, VAA, AVC, auricular del teléfono y contraste del LCD, así como restaurar la configuración del instalador.
- **Configuración del instalador**: Le permite configurar ajustes operativos básicos como configuración del carril, manos libres automático, selección de idioma, configuración del poste del altavoz, ClearSound, teléfono, envío de línea de entrada/salida, parámetros de radio y tono de aviso vehicular, así como guardar la configuración del instalador y restaurar la configuración de fábrica.
- **Informes**: Le permite ver la configuración del centro de mensajes y los informes de estadísticas de los auriculares.
- **Diagnósticos**: Proporciona información que puede ser usada por el Servicio técnico de HME para diagnosticar problemas.
- **Servicio**: Muestra toda la información de versión e información de contacto en caso de que necesite ayuda del Servicio técnico de HME.

# 6. FUNCIONES DE PROCESAMIENTO DE AUDIO

La estación base EOS/HD tiene varias funciones avanzadas de procesamiento de audio diseñadas para mejorar la calidad de la comunicación con el cliente en el menú. A continuación hay explicaciones breves sobre cómo funciona cada una de las funciones:

# <span id="page-103-0"></span>6.1 VAA (atenuación de audio variable)

La **atenuación de audio variable** (VAA) está diseñada para reducir el volumen de la voz del cliente y otros ruidos altos en su auricular. Si un cliente está hablando en un volumen alto, habla cuando usted está hablando u ocurre cualquier otro ruido alto, puede ser confuso. La opción VAA garantiza que mientras usted esté hablando, el sonido del exterior se reduzca. Consulte la Sección 5.7.7 - [Configuración de VAA,](#page-92-0) pág. 78.

# 6.2 ANC (cancelación automática del ruido)

La **cancelación automática del ruido** (ANC) está diseñada para reducir el nivel de los sonidos exteriores cuando el cliente no esté hablando.

Por ejemplo, un cliente comienza a realizar un pedido y luego hace una pausa para pensar. Dentro de un momento, el nivel de volumen del exterior se reduce y se produce un silencio. Los pájaros, los automóviles que pasan, el ruido del motor y otros sonidos que no vienen del cliente se reducen. Cuando el cliente comienza a hablar, el volumen regresa al nivel normal. Esta función es beneficiosa para reducir la fatiga de escucha de quien toma pedidos y para mejorar el proceso general de pedidos. Consulte la [Sección](#page-47-0)  [5.2.5,](#page-47-0) pág. 32.

# <span id="page-103-1"></span>6.3 AVC (control automático del volumen)

El control automático del volumen (AVC) reduce automáticamente el nivel de volumen que viene del altavoz exterior durante los momentos de silencio, como temprano por la mañana o tarde por la noche. AVC controla el nivel de sonido ambiente en el exterior y ajusta el nivel de volumen del altavoz. Si el nivel de sonido exterior ambiente aumenta, AVC deja de ajustar y regresa el volumen a su nivel original. [Sección 5.7.7 -](#page-92-0) Ajuste de [AVC,](#page-92-0) pág. 78.

# 6.4 Cancelación del eco

En situaciones en donde los micrófonos y altavoces están muy cerca uno del otro, el sonido del altavoz a veces puede ser captado por el micrófono, creando un circuito que causa una realimentación en el auricular. La **Cancelación del eco** reconoce el sonido desde el altavoz y evita que pase a través del micrófono. Consulte la [Sección 5.2.5,](#page-47-0) pág. 32.

## 6.5 Cancelación de ruido de entrada

La **Cancelación de entrada de ruido** mejora en gran medida la experiencia de quien toma pedidos eliminando prácticamente todo el sonido exterior no deseado (como el motor de un automóvil) que normalmente podría ser captado por un micrófono. La **Cancelación de entrada de ruido** distingue la voz humana del ruido ambiente y filtra el audio, logrando que la voz del cliente sea mucho más clara. También se filtran otros sonidos externos como aviones que pasan, rociadores o el ruido de la calle. Consulte la [Sección 5.2.5,](#page-47-0) pág. 32.

## 6.6 Cancelación de salida de ruido

La **Cancelación de salida de ruido** prácticamente elimina todo el ruido que hay en el negocio para que no se escuche en el altavoz exterior. Un restaurante de servicio rápido puede producir sonidos provocados por máquinas necesarias para el funcionamiento del negocio. Estos sonidos a veces pueden ser captados por el micrófono del auricular y potencialmente pueden ser escuchados por el cliente. La **Cancelación de ruido de salida** distingue la voz humana del ruido que hay en el negocio, filtrando el audio para que el cliente solo escuche la voz de quien toma pedidos fuerte y clara.

# 7. VERIFICACIÓN FUNCIONAL DEL SISTEMA

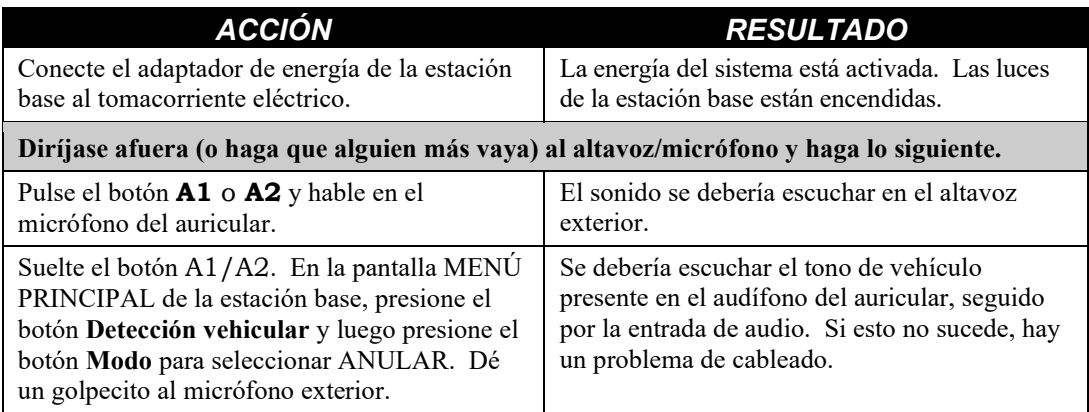

#### El EOS|HD se puede operar en los modos **Manos libres** (HF), **Manos libres automático** (AHF), **Manos libres de canal B** (BHF) o **Pulsar para hablar** (PTT).

Un sistema de [Dúplex completo](#page-16-0) admite el funcionamiento HF, AHF, BHF y PTT. En el funcionamiento HF, AHF y BHF la comunicación se puede transmitir y recibir al mismo tiempo como en una conversación telefónica normal.

**En el modo AHF**, la transmisión y recepción se activan automáticamente cuando un cliente conduce e ingresa en el carril del *drive-thru*.

**En el modo HF**, la transmisión y la recepción se activan al tocar y liberar el botón **A1** o **A2** en el auricular.

**En el modo PTT**, los botones **A1** o **A2** se deben presionar y mantener presionados mientras el operador está hablando con el cliente. Un sistema de [Semidúplex](#page-16-0) solo debería usar el modo PTT, y la voz del cliente no se escuchará mientras el operador esté presionando el botón **A1** o **A2**.

En los funcionamientos de carril único, cuando un cliente llega al carril del *drivethru*, escuchará un pitido único en el auricular.

En los funcionamientos de carril doble, cuando un cliente llega a un carril del *drivethru*, escuchará un pitido en el auricular para el carril 1 y dos pitidos para el carril 2.

En el funcionamiento de carril doble, si se está comunicando con un cliente en el carril uno cuando otro cliente llega al otro carril, escuchará un pitido en el auricular para el carril 1 y dos pitidos para el carril 2. Cuando el cliente abandona el poste del altavoz en el carril al que usted está conectado, el mismo pitido se repetirá en el auricular cada cuatro segundos hasta que usted toque el botón **A1** o **A2** para comunicarse con el cliente en el otro carril.

**Note:** En los funcionamientos de carril doble, si tiene un interruptor de modo y está configurado en

"DEDICADO", solo escuchará pitidos en el auricular cuando un cliente llegue al carril en el que usted está operando.

Consulte la [Sección 1.1,](#page-16-0) pág. 1, para obtener más información sobre el **Dúplex completo** y **Semidúplex**.

# 8.1 Cambiar los idiomas del auricular

Para cambiar el idioma de las pistas que se escuchan en el auricular, de inglés a español/francés y nuevamente a inglés, con el auricular apagado, presione y mantenga presionado el botón para bajar el volumen **V** y el botón **A1**, mientras presiona el botón **de encendido**. El idioma de las pistas que se escuchan en el auricular cambiará cuando se encienda. El auricular recordará esta configuración.

# 8.2 Obtener el estado de auricular

Para obtener el estado del auricular, con la alimentación desconectada, presione y mantenga presionado el botón **V** para bajar el volumen y el botón **A2** mientras presiona el botón de encendido. Escuchará el mensaje de estado en el audífono del auricular cuando se conecte la alimentación.

# 8.3 Modos de comunicación del auricular (operación de carril único y doble )

#### Modo manos libres (HF):

De manera predeterminada, esta configuración está activada para el botón **A1** (para el carril 1) y el **A2** (para el carril 2). Presione el botón **A1** o el **A2** una vez para hablar con un cliente en el menú. La comunicación se desconecta automáticamente cuando el cliente se va o presione el botón **A1** y **A2** para desconectar manualmente.

- Para activar el modo: Con el auricular APAGADO, presione y mantenga presionado simultáneamente el botón **B** y la **flecha arriba** (**Λ**); y luego presione el botón **de encendido**. Una vez que esté encendido, suelte **B** y (**Λ**).
- Para desactivar el modo: Con el auricular apagado, presione y mantenga presionado simultáneamente el botón **B** y la **flecha abajo** (**V**), mientras presiona el botón **de encendido**. Una vez que esté encendido, suelte **B** y (**V**).

Una indicación por voz en el auricular dirá "n.º de auricular, batería llena/media/baja, manos libres activado/desactivado, n.º de carril".

- Los tonos de alerta en el auricular señalan la llegada al poste del altavoz o al tablero del menú (un único pitido para el carril 1, doble pitido para el carril 2).
- Use los botones **Λ** y **V** para ajustar el volumen.
- Toque y suelte **A1** o **A2** para iniciar o terminar la comunicación.
- Para cambiar los carriles (funcionamiento de carril doble), toque y suelte el botón **A** correspondiente.

#### Modo manos libres automático (AHF):

De manera predeterminada, esta configuración está desactivada. El modo **Manos libres automático** proporciona una conexión automática del auricular entre quien toma pedidos y el cliente cuando el vehículo llega al menú. El auricular automáticamente se desconectará cuando el cliente se vaya conduciendo su automóvil.

Solo dos auriculares se pueden configurar en el modo Manos libres automático (un auricular exclusivamente para el carril 1 y el otro para el carril 2).

Note: La opción AHF se debe habilitar en la Configuración del instalador de la base antes de poder configurar un auricular. Una vez habilitada, la base automáticamente se reiniciará para comenzar la configuración y el primer auricular se puede habilitar en AHF. El modo Manos libres automático no se guardará cuando el auricular esté apagado.

- Para activar el modo: Con el auricular apagado, presione y mantenga presionado el botón **A1** (para el carril 1) o el botón **A2** (para el Carril 2), y la flecha Arriba (**Λ**); y luego presione el botón **de encendido**. Después del encendido, suelte **A1** o **A2** y (**Λ**).
- Para desactivar el modo: Simplemente apague el auricular y luego vuelva a encenderlo.

Una indicación de voz en el auricular dirá "N.º de auricular, batería llena/media/baja, manos libres automático, n.º de carril activado/desactivado, n.º de carril".

- Los tonos de alerta en el auricular señalan la llegada al poste del altavoz o al tablero del menú (un único pitido para el carril 1, doble pitido para el carril 2).
- Use los botones **Λ** y **V** para ajustar el volumen.
- Hable con el cliente y escúchelo sin presionar ningún botón.
- Toque y suelte **A1** o **A2** para iniciar o terminar la comunicación.

#### Modo manos libres de canal B (BHF):

De manera predeterminada, esta configuración está **Desactivada** para el botón **B**. Presione el botón **B** una vez para comunicarse con los otros auriculares que aún funcionan como manos libres para realizar otras tareas. Presione el botón **B** para desconectar.

- Para activar el modo: Con el auricular **apagado**, presione y mantenga simultáneamente presionados simultáneamente el botón **B** y **A2**; y luego presione el botón **de encendido**. Una vez que esté encendido, suelte **B** y **A2**.
- Para desactivar el modo: Con el auricular **apagado**, presione y mantenga presionado el botón **B** y **A2**; y luego presione el botón **de encendido**. Una vez que esté encendido, suelte **B** y **A2**.

Una indicación por voz en el auricular dirá "n.º de auricular, batería llena/media/baja, manos libres B activado/desactivado, n.º de carril".

Consulte la [Sección 8.5,](#page-109-0) pág. 95, para obtener más información sobre el modo BHF.

#### Modo Pulsar para hablar (PTT):

De manera predeterminada, esta configuración está desactivada. Presione y mantenga presionado el botón **A** para conectarse y hablar con un cliente. Suelte el botón **A** para desconectarse del cliente.

- Para activar el modo: Con el auricular APAGADO, presione simultáneamente y mantenga presionado el botón **B** y la **flecha abajo** (**V**); y luego presione el botón **de encendido**. Una vez que esté encendido, suelte **B** y (**V**).
- Para desactivar el modo: Con el auricular APAGADO, presione y mantenga presionado simultáneamente el botón **B** y la **flecha arriba** (**Λ**), mientras presiona el botón **de encendido**. Una vez que esté encendido, suelte **B** y (**Λ**).

Una indicación por voz en el auricular dirá "n.º de auricular, batería llena/media/baja, manos libres activado/desactivado, n.º de carril".

- Los tonos de alerta en el auricular señalan la llegada al poste del altavoz o al tablero del menú (un único pitido para el carril 1, doble pitido para el carril 2).
- Use los botones **Λ** y **V** para ajustar el volumen.
- Presione y mantenga presionado el botón **A1** (carril 1) o el botón **A2** (carril 2) para hablar con un cliente. Suelte para dejar de hablarle al cliente (dúplex completo) o para escuchar al cliente (semidúplex).

Consulte la [Sección 1,1,](#page-16-0) pág. 1, para obtener más detalles sobre los **Modos dúplex**.
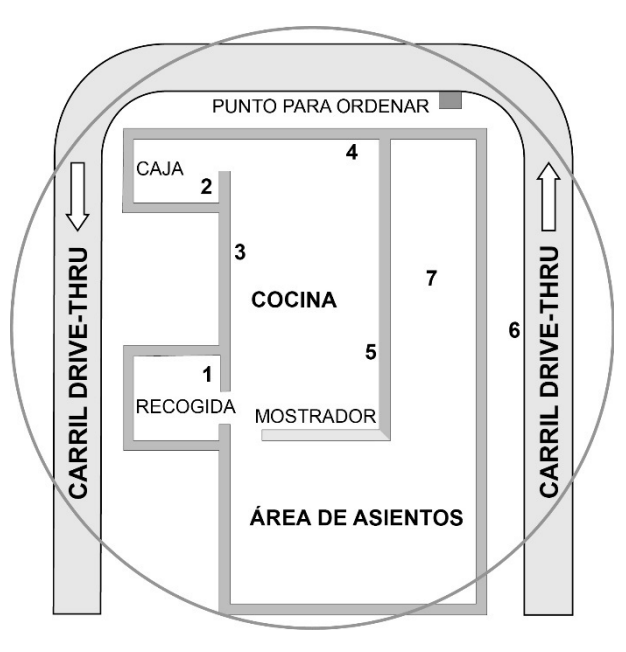

**Figura 25. Diseño típico de drive-thru en tándem**

En el funcionamiento en tándem, los clientes en el Punto de pedidos N.º 1 son atendidos por el empleado que toma pedidos N.º 1 y los clientes en el Punto de pedidos N.º2 son atendidos por el empleado que toma pedidos N.º 2.

Si un cliente llega al Punto de pedido N.º 2, cuando no haya ningún cliente en el Punto de pedidos N.º 1, se reproducirá automáticamente el mensaje "Por favor, avance" desde el poste del altavoz o el tablero del menú N.º 2.

Cuando un cliente llegue al Punto de pedidos N.º 1, se advertirá al empleado que toma pedidos N.º 1 .

Si un cliente llega al Punto de pedidos N.º 2 cuando ya hay un cliente en el Punto de pedidos N.º 1, advertirá al empleado que toma pedidos N.º 2.

Note: Si desea cambiar el mensaje pregrabado "Por favor, avance", consulte la [Sección 5.6.3,](#page-66-0) pág. 52.

CAUTION: *En el funcionamiento en tándem, si el auricular del empleado que toma pedidos N.º 2 está configurado en el modo Manos libres automático, el mensaje "Por favor, avance" no se reproducirá en el Punto de pedidos N.º 2. Si es necesario, el empleado que toma pedidos N.º 2 tendrá que pedir al cliente en el Punto de pedidos N.º 2 que avance.*

# 8.5 Comunicación interna

Si está utilizando el [modo BHF,](#page-106-0) el canal B permanece abierto para la comunicación por manos libres entre los miembros del personal. Si un cliente llega, la comunicación del canal B automáticamente se interrumpirá para permitir la comunicación con el cliente. Consulte la [Sección 8.3,](#page-106-0) pág. 92, para obtener más información sobre el modo BHF.

Si NO está utilizando el modo BHF, presione y mantenga presionado el botón **B** para comunicarse internamente con otros operadores de auriculares, luego suelte.

En el funcionamiento de carril único, hasta cuatro operadores pueden tener una comunicación de tipo llamada en conferencia, al presionar y mantener presionado su botón **B**. Se escucharán unos a otros sin interferencia.

En el funcionamiento de carril doble, si el sistema se configuró para la comunicación ["B](#page-55-0)  [separada"](#page-55-0), la comunicación interna solo se escuchará en los auriculares de los operadores en su carril.

Si el sistema NO se configuró para una [operación de B separada,](#page-55-0) toda la comunicación interna será escuchada por los operadores en ambos carriles. Consulte la [Sección 5.4.1,](#page-55-0) pág. 40, para obtener más información sobre la configuración de **B separada**.

En el funcionamiento de carril doble, hasta tres operadores pueden tener una comunicación de tipo llamada en conferencia, al presionar y mantener presionados sus botones B. Se escucharán unos a otros sin interferencia.

Si llega un automóvil al carril mientras está ocurriendo la comunicación interna, se dará prioridad al respectivo canal A para la comunicación con el cliente. Esto reduce la cantidad de canales de comunicación interna disponibles.

# 8.6 Sistema de respaldo de cableado

Para usar un sistema de respaldo de cableado, debe haber un tablero de interruptores (opcional) en la estación base. Abra la estación base y busque el tablero que se muestra en la **Figura 26**. Si no hay ningún tablero de interruptores, no se puede usar un sistema de respaldo de cableado. Si hay un tablero de interruptores, coloque el interruptor S2 en la posición de ENTRADA para usar el sistema de respaldo de cableado. Al usar el EOS|HD, deje el interruptor S2 en la posición de SALIDA.

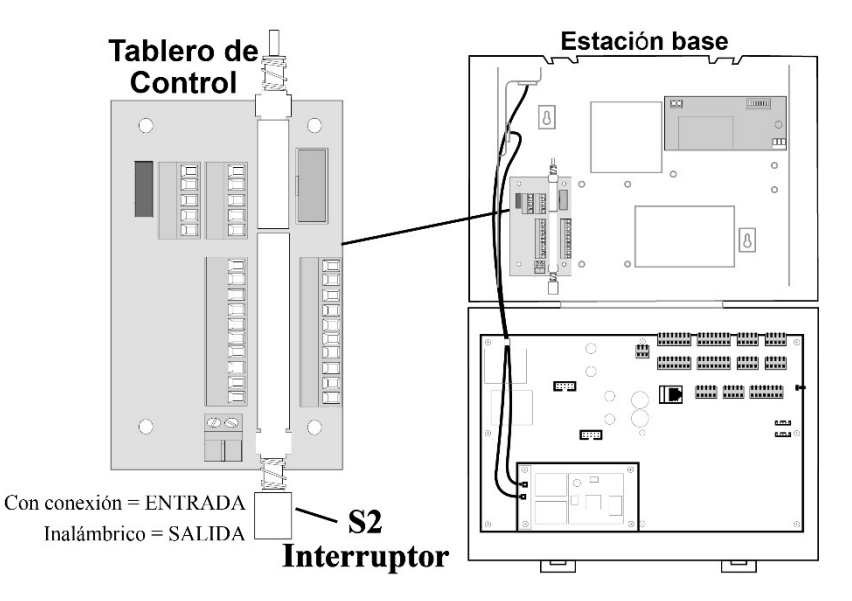

**Figura 26. Botón S2 en el tablero de control**

# 9. DETECCIÓN Y RESOLUCIÓN DE PROBLEMAS

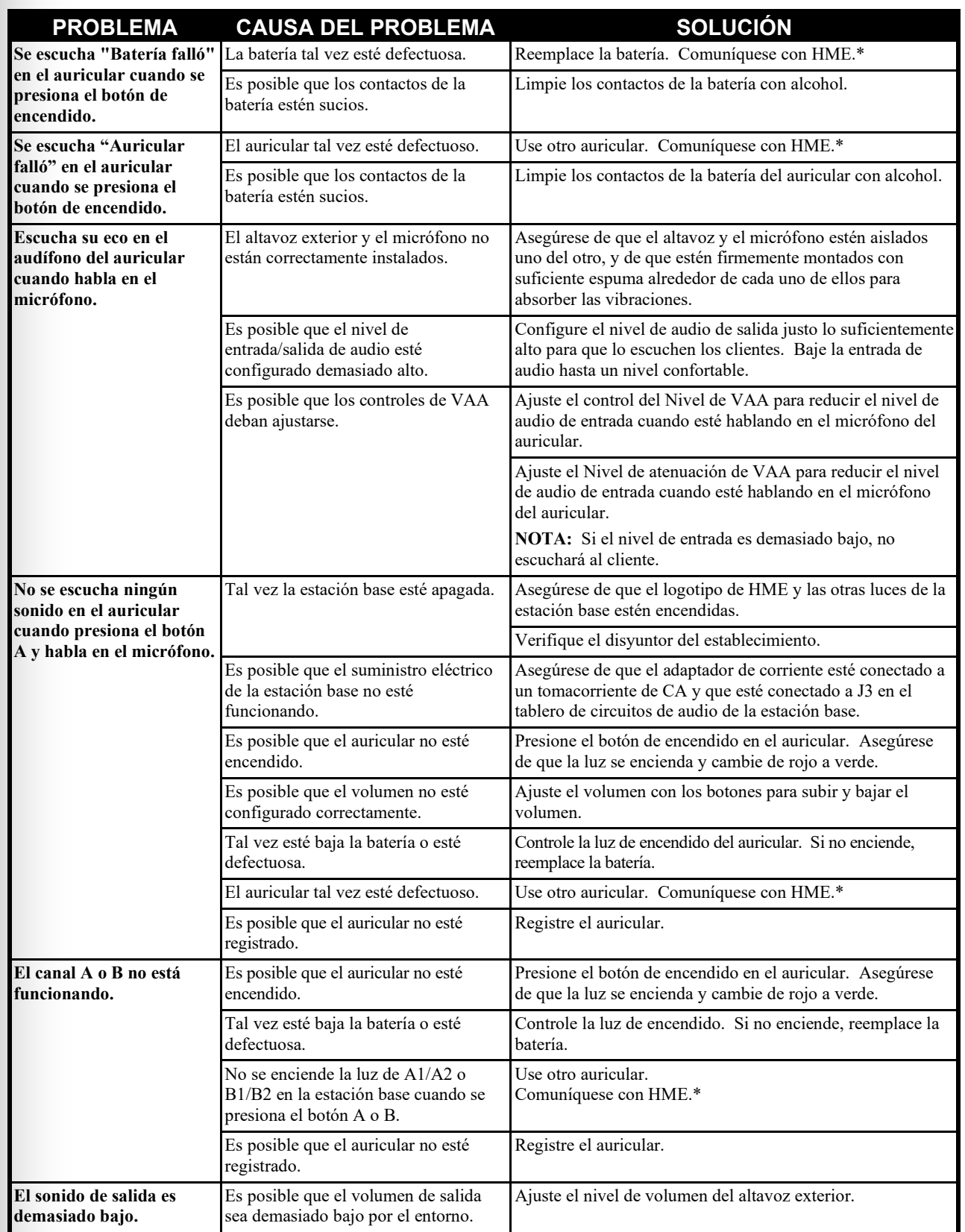

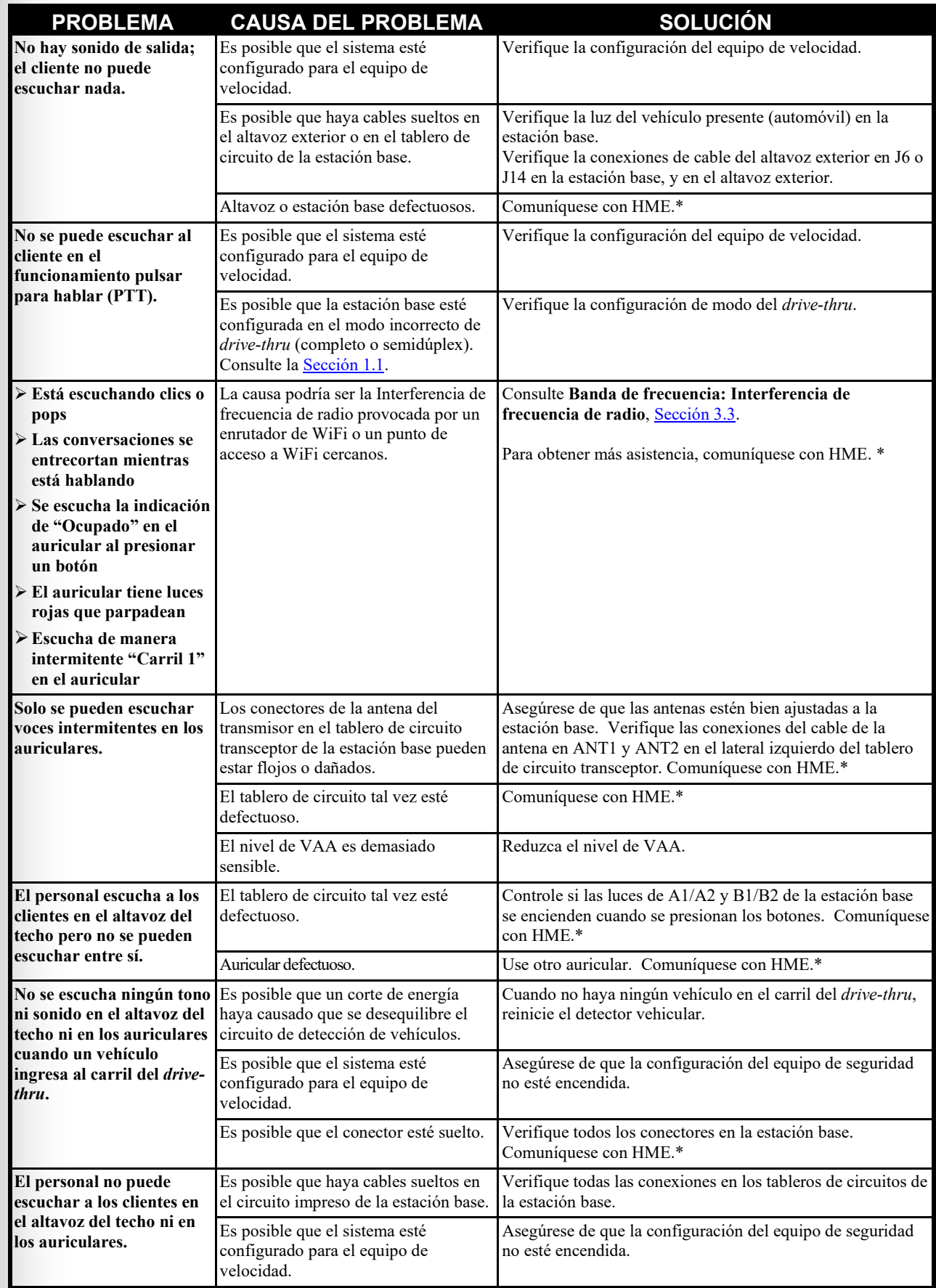

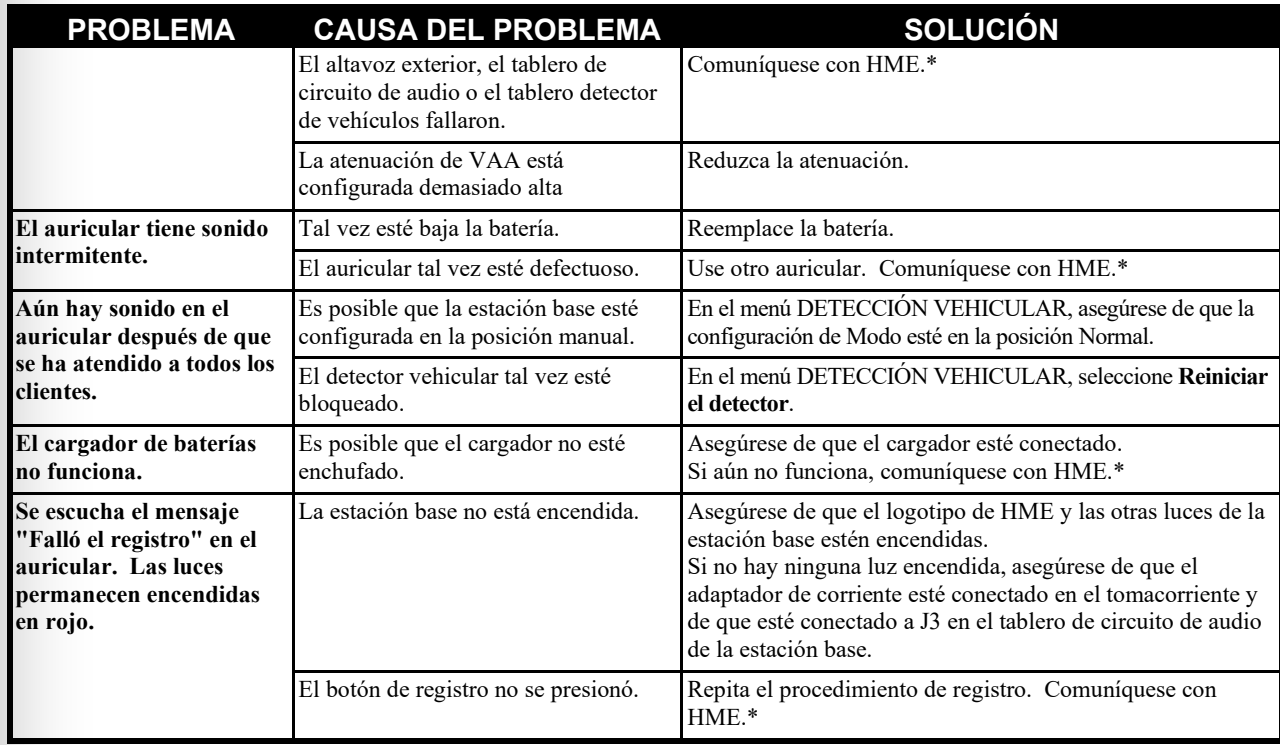

\* Para obtener asistencia, comuníquese con HME al 1-800-848-4468, o envíe un correo electrónico a <u>support@hme.com</u>.

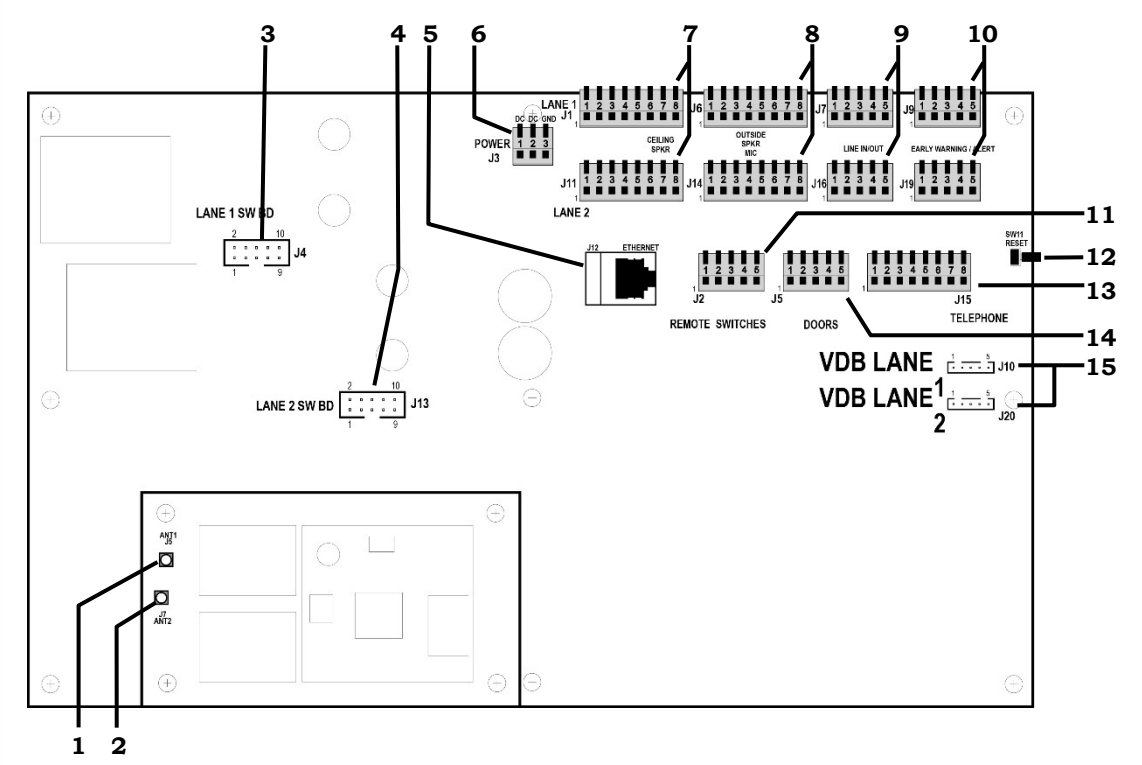

**Figura 27. Conectores internos y controles de la estación base**

- **1.** Conector de antena ANT1
- **2.** Conector de antena ANT2
- **3.** Conectores del tablero de interruptores, J4-Carril 1
- **4.** Conectores del tablero de interruptores, J13-Carril 2
- **5.** Conector de Ethernet, J12
- **6.** Conector de alimentación, J3
- **7.** Conector del altavoz del techo, J1-Carril 1, J11-Carril 2
- **8.** Conector del altavoz/micrófono exterior, J6-Carril 1, J14-Carril 2
- **9.** Conector de línea de entrada/salida, J7-Carril 1, J16-Carril 2
- **10.** Conector de alerta/advertencia anticipada, J9-Carril 1, J19-Carril 2
- **11.** Conector del interruptor remoto, J2
- **12.** Interruptor de reinicio
- **13.** Conector de teléfono, J15
- **14.** Conector de puertas para la activación del mensaje de alerta, J5
- **15.** Conector de tablero detector de vehículos (VDB), J10-Carril 1, J20-Carril 2

# 10. CONFIGURAR EL IDIOMA DE LA ESTACIÓN **BASE**

La configuración predeterminada de fábrica de la estación base es **Inglés**. Para cambiar el idioma:

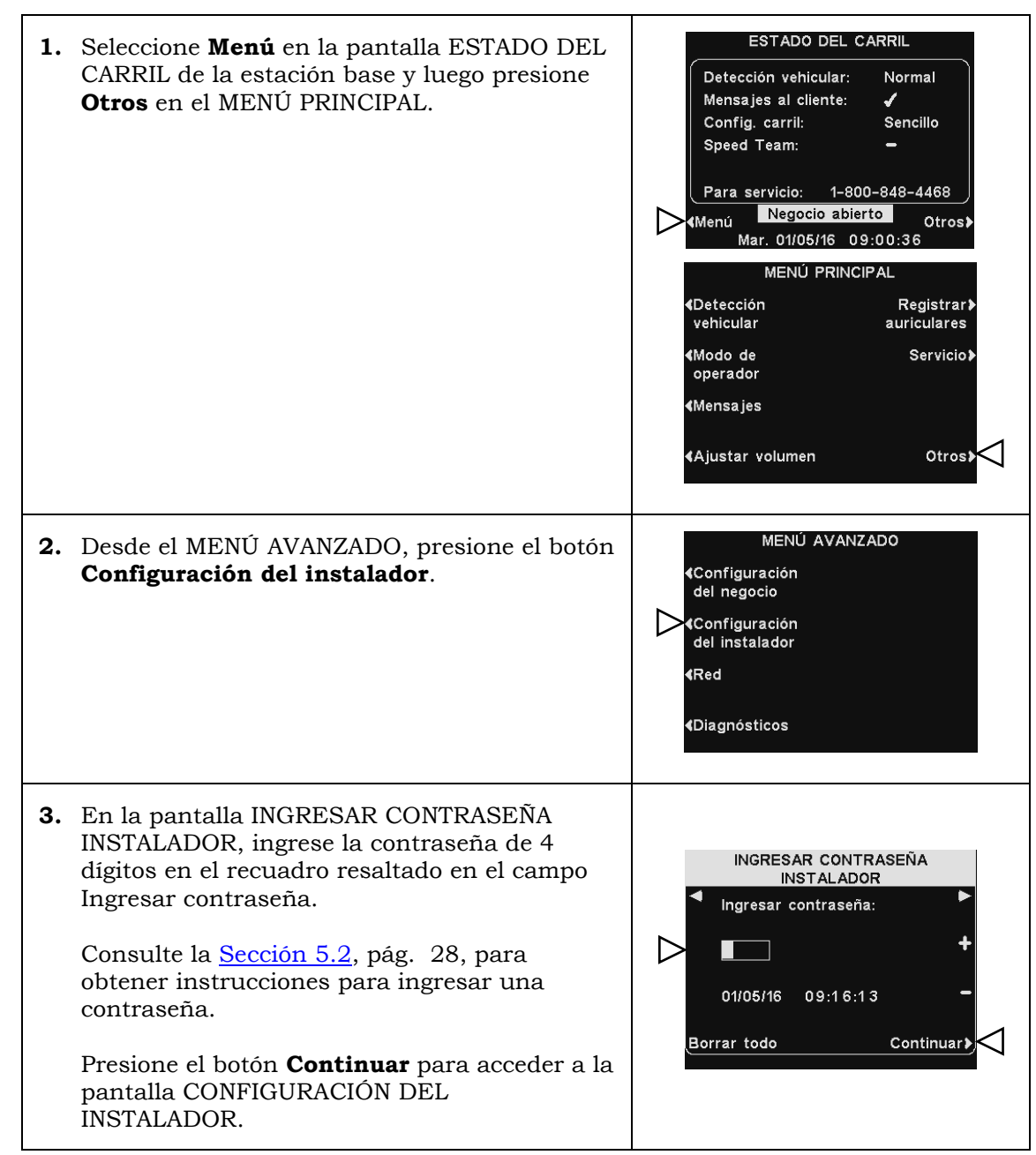

**4.** Presione el botón **Otros** en la pantalla CONFIGURACIÓN DEL INSTALADOR, y luego seleccione Idioma en la pantalla CONFIGURACIÓN AVANZADA DEL INSTALADOR.

En la pantalla ELEGIR IDIOMA, presione el botón **Elegir idioma** para resaltar el idioma deseado.

Una vez que seleccione el idioma presione el botón **Atrás** para guardar la configuración. La estación base se reiniciará automáticamente con su modo de funcionamiento anterior.

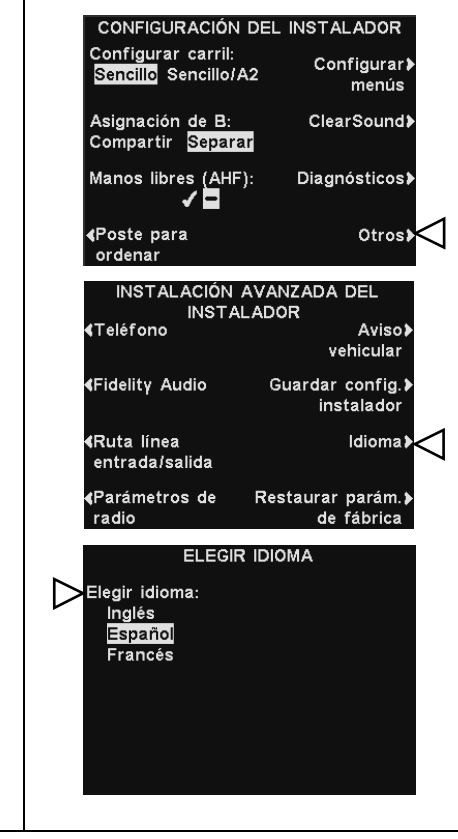

# 11. ESPECIFICACIONES DEL EQUIPO

## Estación base

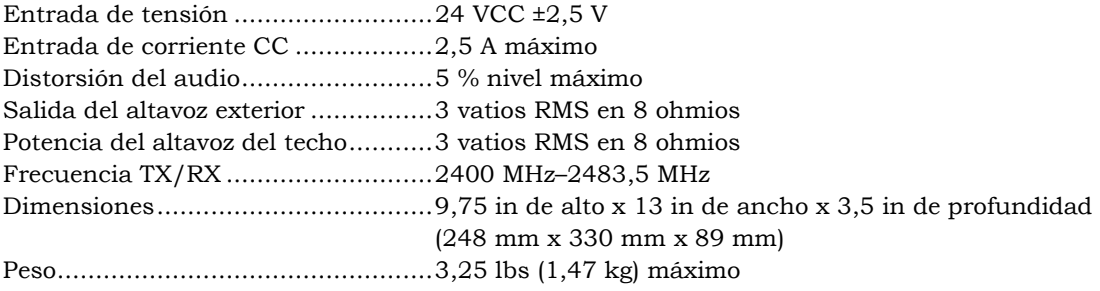

## Auriculares

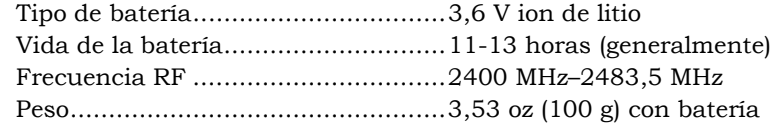

# Cargador de baterías

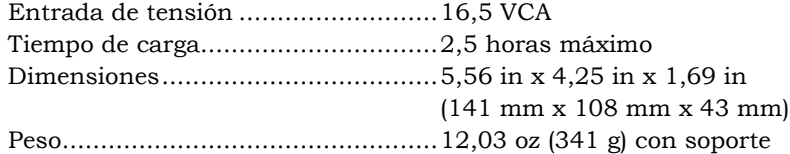

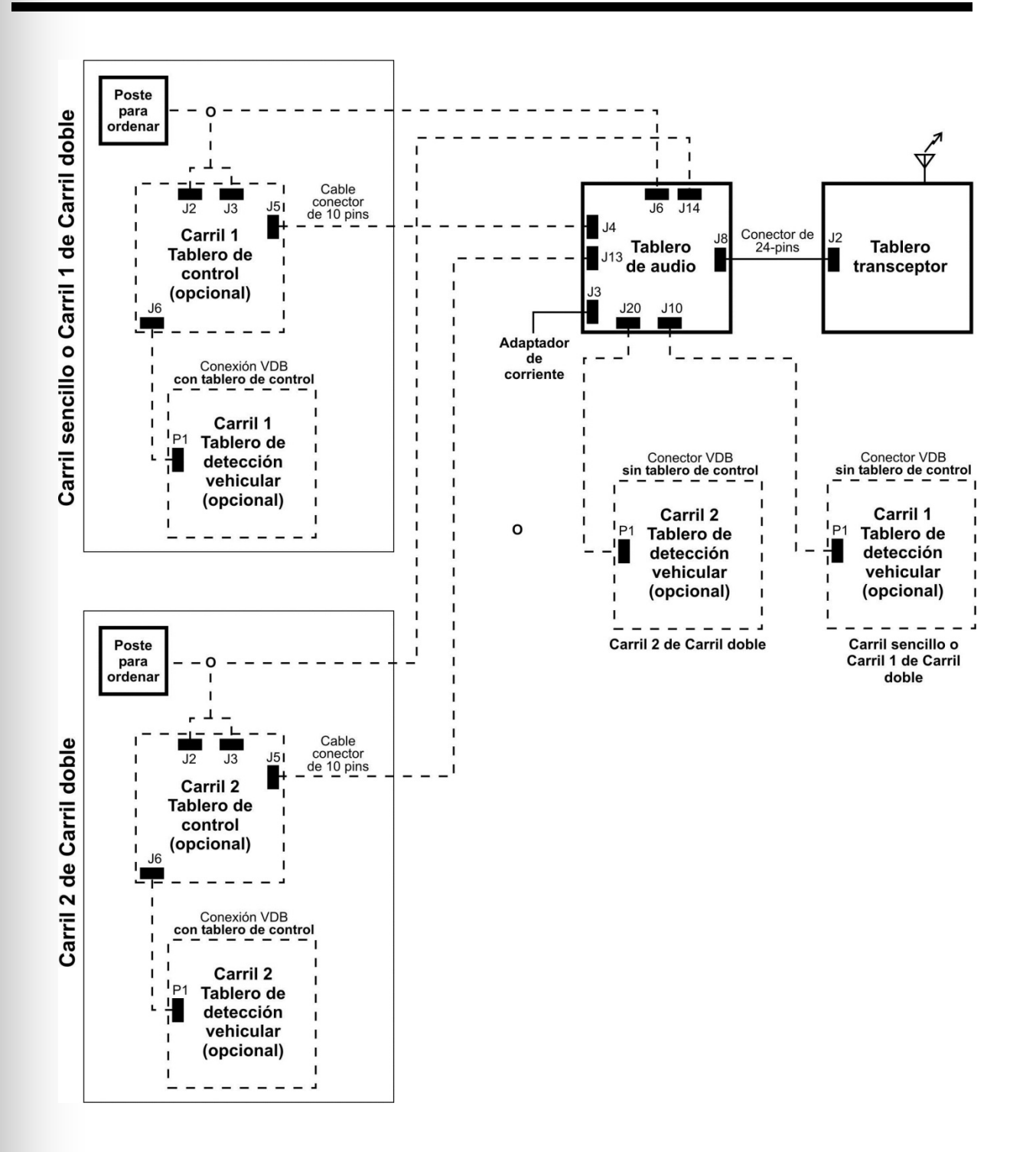

**Figura 28. Diagrama de bloques típico de la estación base**

# 13. DESCRIPCIÓN DE LA INTERFAZ DE LA BASE

## 13.1 Tablero de circuito de audio

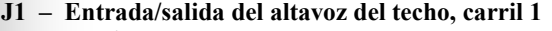

- J1,1 Tierra<br>J1,2 /A1 H
- /A1 Hablar
- J1,3 Relé 1 común
- J1,4 Relé 1 normalmente abierto
- Relé 1 normalmente cerrado
- J1,6 Altavoz del techo +
- J1,7 Altavoz del techo −
- J1,8 Tierra

#### **J2 – Remoto**

- J2,1 Tierra
- J2,2 /Equipo de velocidad remoto
- Tierra
- J2,4 /Operador
- J2,5 No usado

#### **J3 – Alimentación**

- J3,1 Entrada de potencia +24 VCC/16 VCA
- J3,2 −Entrada de potencia +24 VCC/16 VCA
- J3,3 Tierra (Solo para CC )

#### **J4 – Interfaz con tablero de interruptores, carril 1**

- J4,1 Micrófono 1
- J4,2 Micrófono 2
- J4,3 Tierra
- J4,4 +12 VCC
- J4,5 No usado
- J4,6 Entrada de detector vehicular negativa
- J4,7 Potencia del detector vehicular (12 V)
- J4,8 No usado
- J4,9 Altavoz exterior –
- J4,10 Altavoz exterior +

#### **J5 – Entradas de las puertas**

- J5,1 Puerta 1
- J5,2 Puerta 2
- J5,3 Puerta 3
- J5,4 Puerta 4
- J5,5 Tierra

#### **J6 – Interfaz sin tablero de interruptores, carril 1**

J6,1 Micrófono 1 J6,2 Micrófono 2 J6,3 Tierra +12 VCC J6,5 Entrada de detector vehicular negativa J6,6 No usado J6,7 Altavoz exterior – J6,8 Altavoz exterior +

#### **J7 – Entrada/salida en línea, carril 1**

- J7,1 Línea de salida
- J7,2 Tierra
- J7,3 Línea de entrada
- J7,4 Tierra
	-

#### **J9 – Advertencia/alerta anticipada, carril 1**

- J9,1 Advertencia anticipada
- J9,2 Tierra
- J9,3 No usado
- 
- J9,4 Tierra Alerta activada

## **J10 – Tablero detector de vehículos**

- **Interfaz, carril 1 (Principal)**
- J10,1 Señal de detector vehicular negativa
- J10,2 Potencia del detector vehicular de +12 V
- J10,3 Tierra
- J10,4 No usado
- J10,5 No usado

#### **J11 – Entrada/salida del altavoz en el techo, carril 2**

- J11,1 Tierra
- J11,2 /A1 Hablar
- J11,3 Relé 2 común
- J11,4 Relé 2 normalmente abierto
- J11,5 Relé 2 normalmente cerrado
- J11,6 Altavoz del techo +
- J11,7 Altavoz del techo −
- J11,8 Tierra

#### **J13 – Interfaz con tablero de interruptores, carril 2**

- J13,1 Micrófono 1
- J13,2 Micrófono 2
- J13,3 Tierra
- J13,4 +12 VCC
- J13,5 No usado
- J13,6 Entrada de detector vehicular negativa
- J13,7 Potencia del detector vehicular (12 V)
- J13,8 No usado
- J13,9 Altavoz exterior –
- J13,10 Altavoz exterior +

#### **J14 – Interfaz sin tablero de interruptores, carril 2**

- J14,1 Micrófono 1 J14,2 Micrófono 2 J14,3 Tierra J14,4 +12 VCC J14,5 Entrada de detector vehicular negativa J14,6 No usado J14,7 Altavoz exterior – J14,8 Altavoz exterior + **J15 – Interfaz de teléfono**
- J15,1 Audio de teléfono hacia la base
- J15,2 12 V
- J15,3 /A2 hablar
- J15,4 /B2 hablar

### J7,5 No usado

- J15,5 Automóvil 2 J15,6 Detección vehicular activada J15,7 Tierra J15,8 Audio de teléfono fuera, hacia línea de teléfono J19,2 Tierra
- **J16 Entrada/salida en línea, carril 2**
- J16,1 Línea de salida
- J16,2 Tierra
- J16,3 Línea de entrada
- J16,4 Tierra
- J16,5 No usado
- **J19 Advertencia/alerta anticipada, carril 2**

J19,1 Advertencia anticipada

# 13.2 Tablero de circuito del interruptor

- **J1 – Interconectar DM5** J1,1 Micrófono activado J1,2 Micrófono activado J1,3 Tierra J1,4 +12 VCC J1,5 No usado **J2 – Interconectar tablero del menú** J2,1 Entrada/salida del altavoz/micrófono J2,2 Entrada/salida del altavoz/micrófono J2,3 Protección J2,4 Salida del altavoz Salida del altavoz **J3 – Interconectar detector/temporizador** J3,1 Circuito J3,2 Circuito J3,3 Señal positiva de detección vehicular (activada)<br>J3,4 Ti Tierra J3,5 Señal negativa de detección vehicular (activada) J3,6 Saludo J3,7 Saludo J3,8 Señal negativa de detección vehicular (desactivada) J3,9 Tierra J3,10 Señal positiva de detección vehicular (desactivada) **J4 – Interconectar el sistema de respaldo** J4,1 Circuito J4,2 Circuito J4,3 Señal negativa de detección vehicular (desactivada) J4,4 Tierra J4,5 Señal positiva de detección vehicular (desactivada)
- J4,6 No usado J4,7 Entrada/salida del
- altavoz/micrófono J4,8 Entrada/salida del
- 
- altavoz/micrófono Entrada de  $+12$  V a  $+48$  V
- J4,10 Entrada de +12 V a +48 V
- **J5 – Interconectar tablero de sonido**
- J5,1 Micrófono 1
- J5,2 Micrófono 2
- Tierra
- J5,4 +12 VCC
- J5,5 Entrada positiva del detector
- vehicular (no usado)
- J5,6 Entrada negativa del detector
- vehicular
- J5,7 Potencia del detector vehicular
- J5,8 No usado
- J5,9 Altavoz exterior –
- J5,10 Altavoz exterior +

### **J6 – Interconectar tablero detector de vehículos**

- J6,1 Señal del detector vehicular
- J6,2 Potencia del detector vehicular (12 V)
- J6,3 Tierra
- J6,4 No usado
- J6,5 No usado

### **TB1 – Conector para el detector interno**

- 1 Entrada del circuito
- 2 Entrada del circuito
- J19,5 Alerta activada
- **J20 – Tablero detector de vehículos Interfaz, carril 2 (Secundario)**
- J20,1 Señal de detección vehicular negativa
- J20,2 Potencia del detector vehicular de +12 V
- J20,3 Tierra
- J20,4 No usado
- J20,5 No usado

J19,3 No usado J19,4 Tierra

# 13.3 Tablero del circuito del detector de vehículos (opcional)

**P1 – Conector del cable de la interfaz de la placa** 

**de sonido**

- P1,1 Señal
- P1,2 Potencia
- P1,3 Tierra

**TB1 – Conector del circuito del detector de vehículos**

[Página 118, Figura 29](#page-121-0) —(Conexiones para carril 1 o carril único) [Página 119, Figura 30](#page-122-0) — (Conexiones para carril 2 o carril doble/Y o tándem)

### **Sistema de** *drive-thru* **dúplex completo con VDB sin tablero de interruptores**

[Página 120, Figura 31](#page-124-0) —(Conexiones para carril 1 o carril único) [Página 121, Figura 32](#page-124-1) — (Conexiones para carril 2 o carril doble/Y o tándem)

### **Sistema de** *drive-thru* **dúplex completo con VDB, tablero de interruptores e intercomunicador IC300**

[Página 122, Figura 33](#page-126-0) — (Conexiones para carril 1 o carril único) [Página 123, Figura 34](#page-126-1) —(Conexiones para carril 2 o carril doble/Y o tándem)

### **Sistema de** *drive-thru* **dúplex completo con VDB, tablero de interruptores y micrófono**

### **Sistema de** *drive-thru* **semidúplex con VDB sin tablero de interruptores**

[Página 124, Figura 35](#page-127-0) —(Conexiones para carril 1 o carril único)

[Página 125, Figura 36](#page-128-0) — (Conexiones para carril 2 o carril doble/Y o tándem)

### **Sistema de** *drive-thru* **semidúplex con VDB y tablero de interruptores**

[Página 126, Figura 37](#page-128-0) — (Conexiones para carril 1 o carril único) [Página 127, Figura 38](#page-131-0) — (Conexiones para carril 2 o carril doble/Y o tándem)

<span id="page-121-0"></span>[Página 128, Figura 39](#page-132-0) —**Conexiones opcionales del equipo**

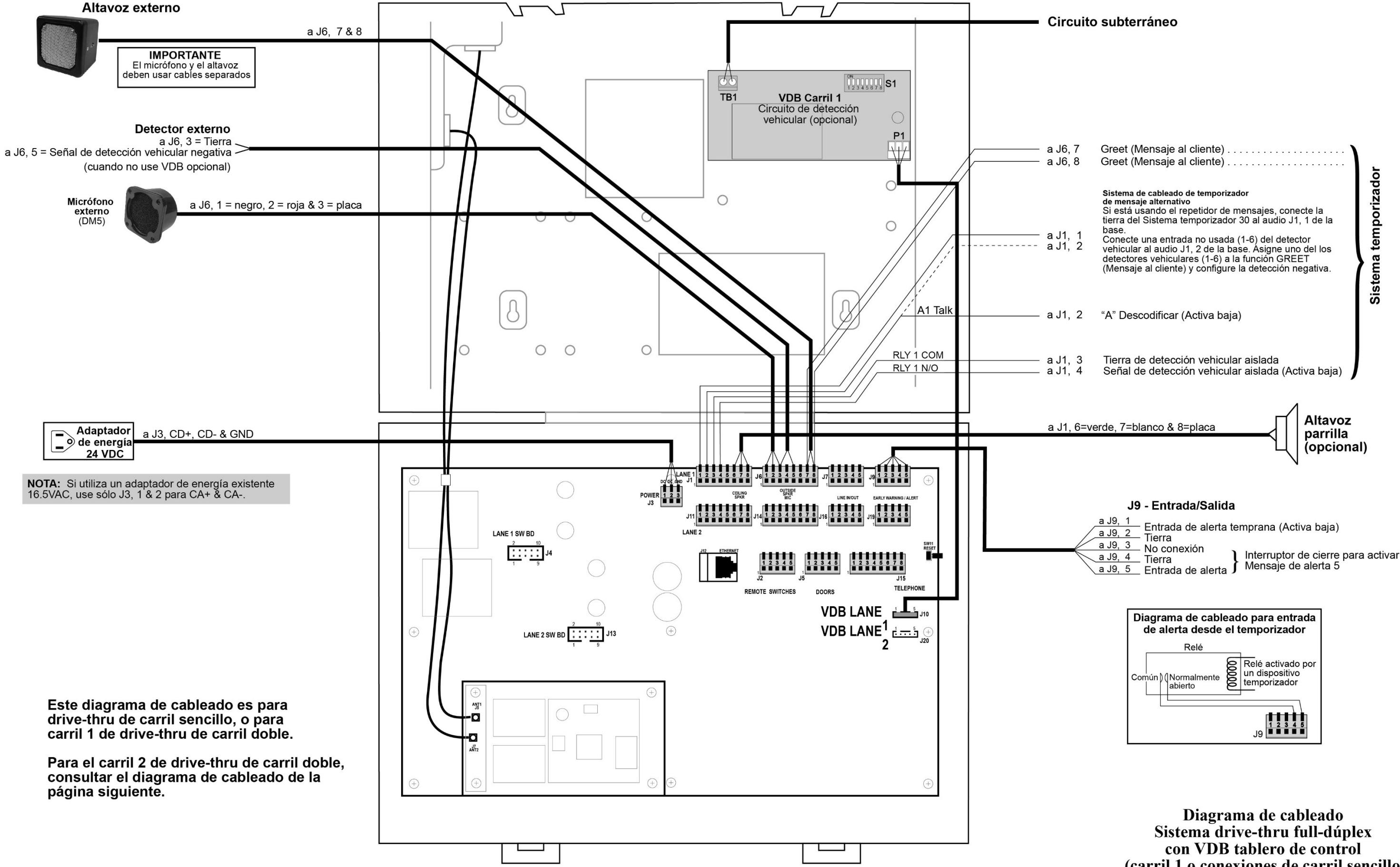

<span id="page-122-0"></span>**Figura 29. Sistema de drive -thru dúplex completo con VDB sin tablero de interruptores. (Carril 1 o carril único)**

(carril 1 o conexiones de carril sencillo)

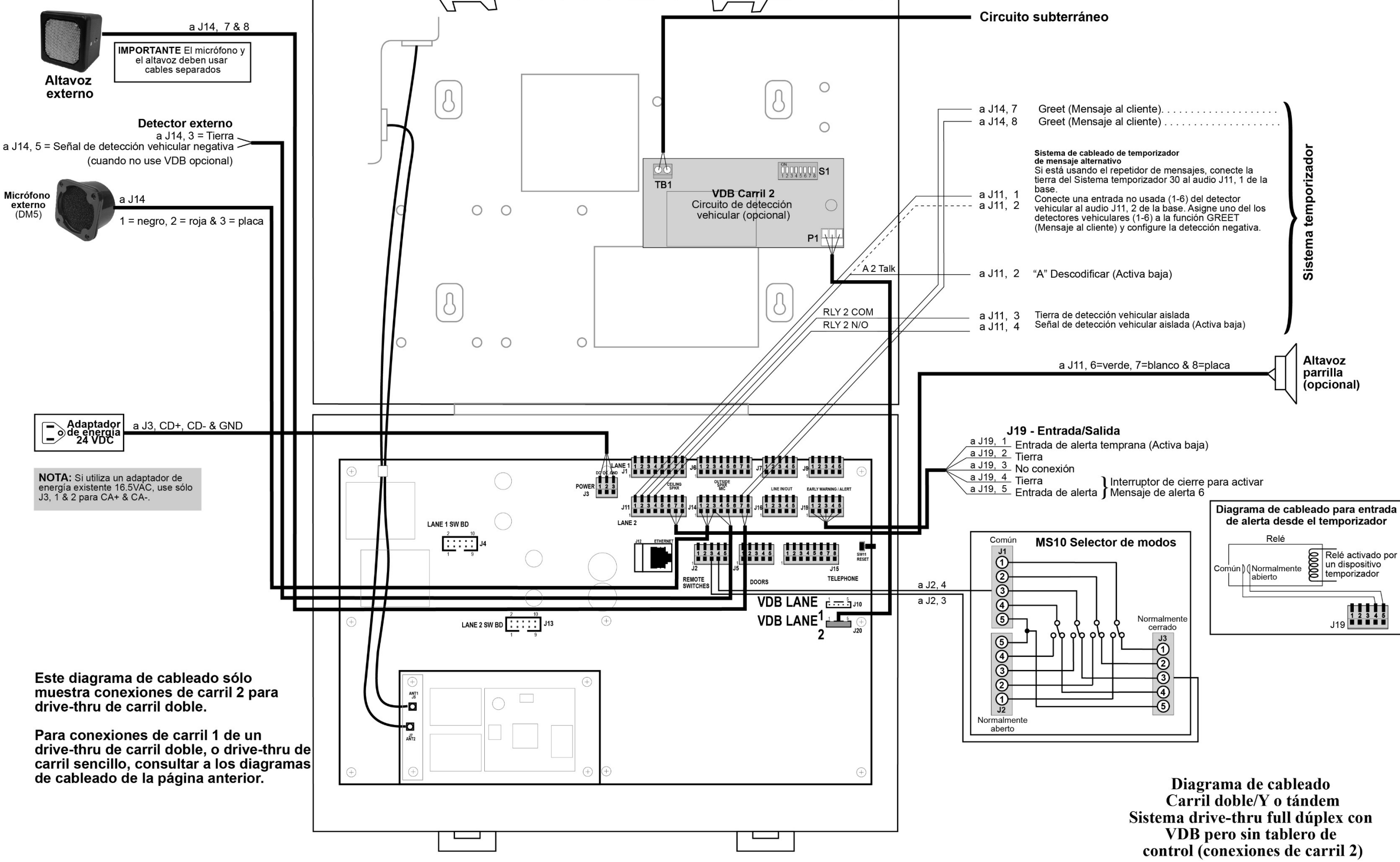

**Figura 30 . Sistema de dúplex completo con VDB sin tablero de interruptores. (Carril 2 o carril doble/Y o tándem)**

<span id="page-124-1"></span><span id="page-124-0"></span>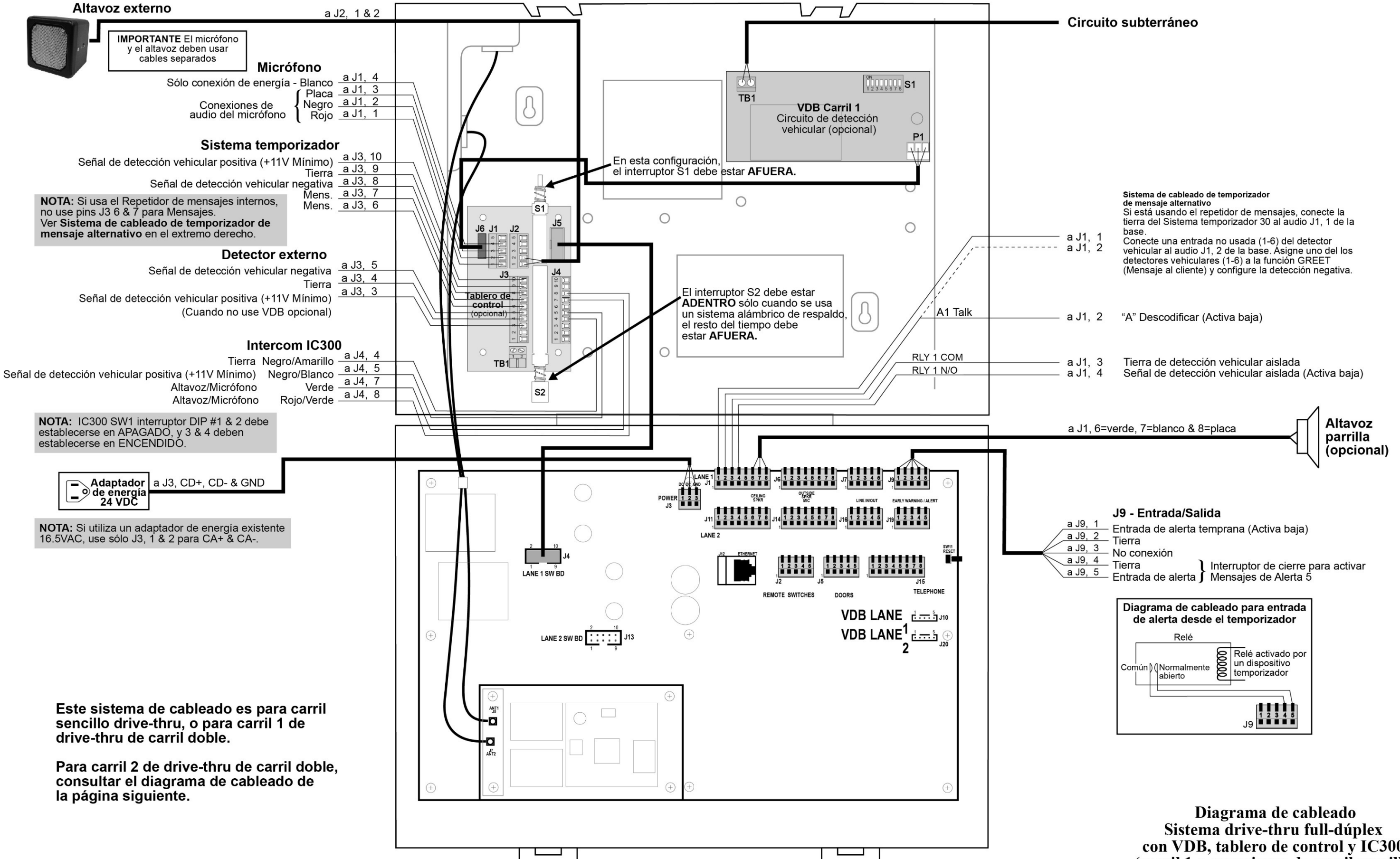

**<sup>120</sup> Figura 31. Sistema de dúplex completo con VDB, tablero de interruptores e intercomunicador IC300. (Carril 1 o carril único)**

con VDB, tablero de control y IC300 (carril 1 o conexiones de carril sencillo)

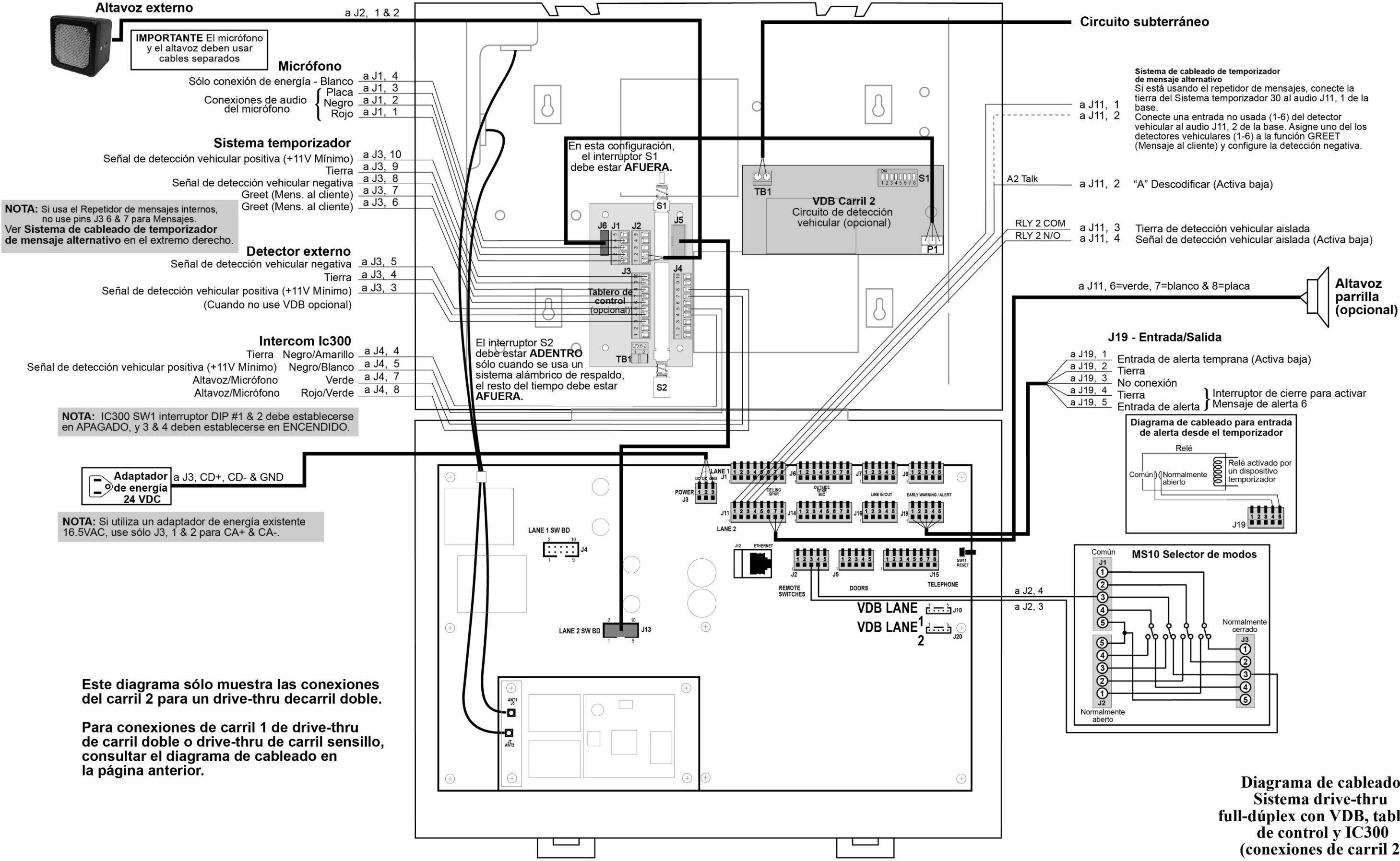

**Figura 32. Sistema de dúplex completo con VDB, tablero de interruptores e intercomunicador IC300. (Carril 2 o carril doble/Y o tándem)**

Diagrama de cableado Sistema drive-thru full-dúplex con VDB, tablero de control y IC300 (conexiones de carril 2)

<span id="page-126-1"></span><span id="page-126-0"></span>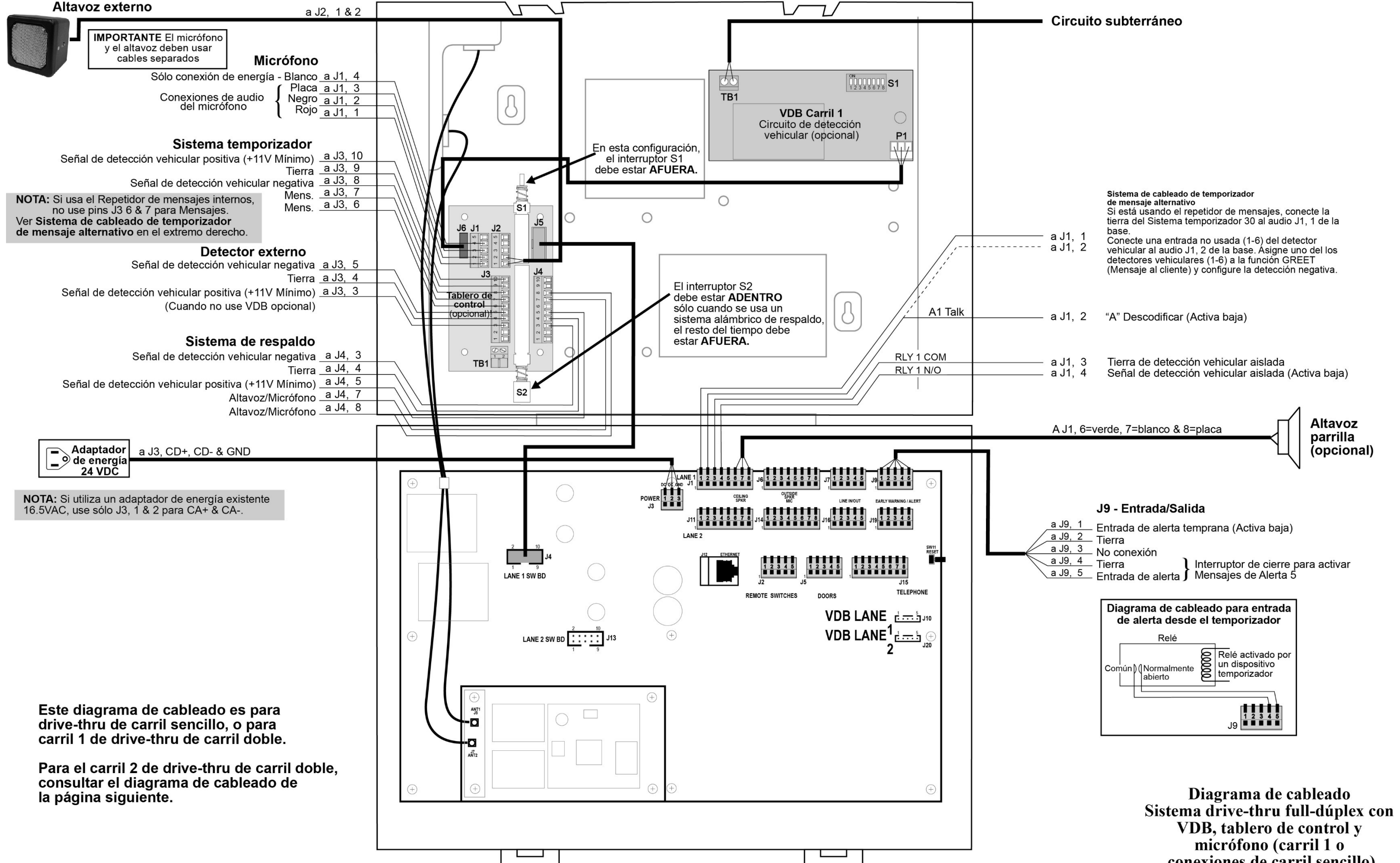

**Figura 33. Sistema de dúplex completo con VDB, tablero de interruptores y micrófono. (Carril 1 o carril único)**

conexiones de carril sencillo)

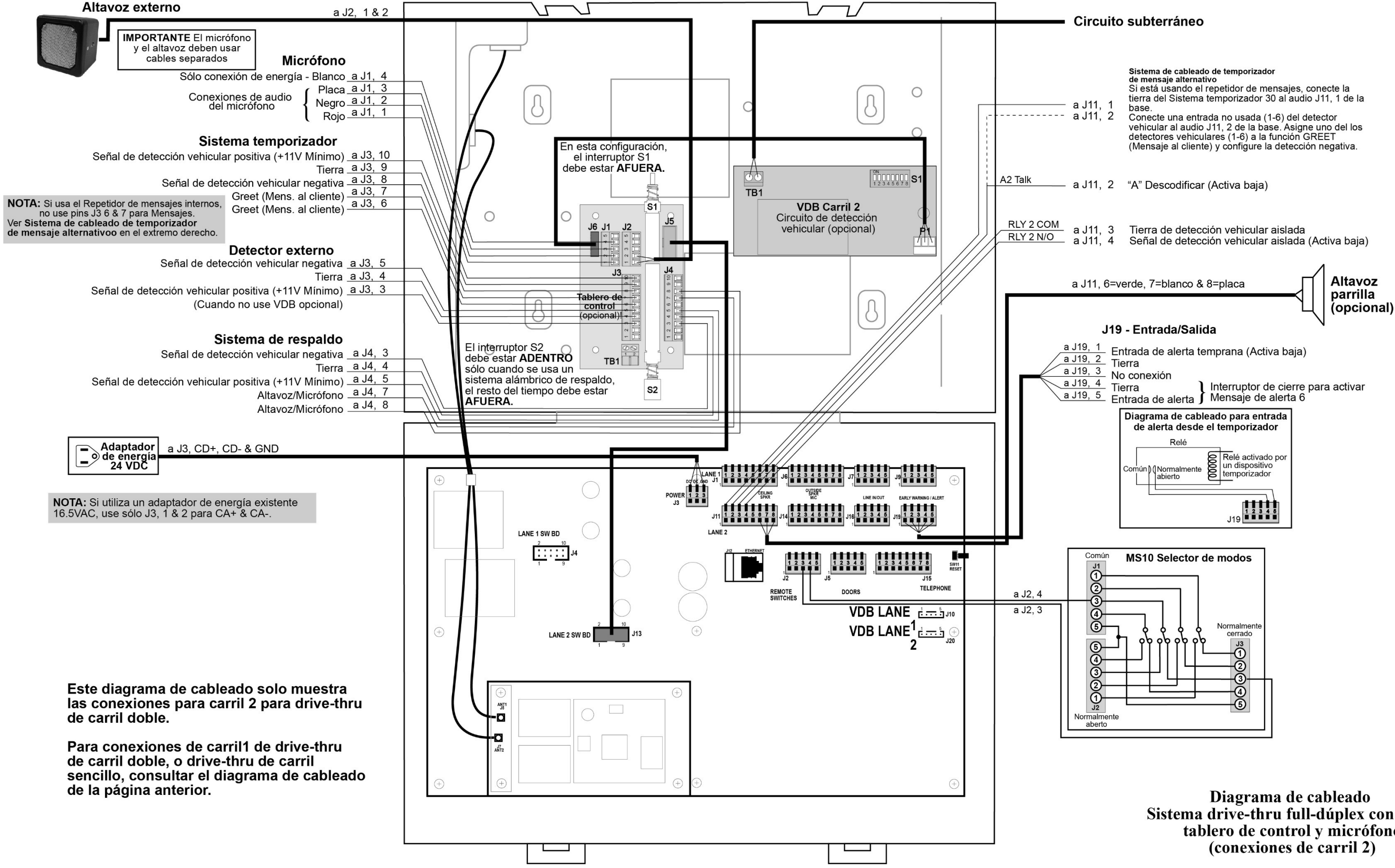

<span id="page-127-0"></span>**Figura 34. Sistema de dúplex completo con VDB, tablero de interruptores y micrófono. (Carril 2 o carril doble/Y o tándem)**

Sistema drive-thru full-dúplex con VDB, tablero de control y micrófono (conexiones de carril 2)

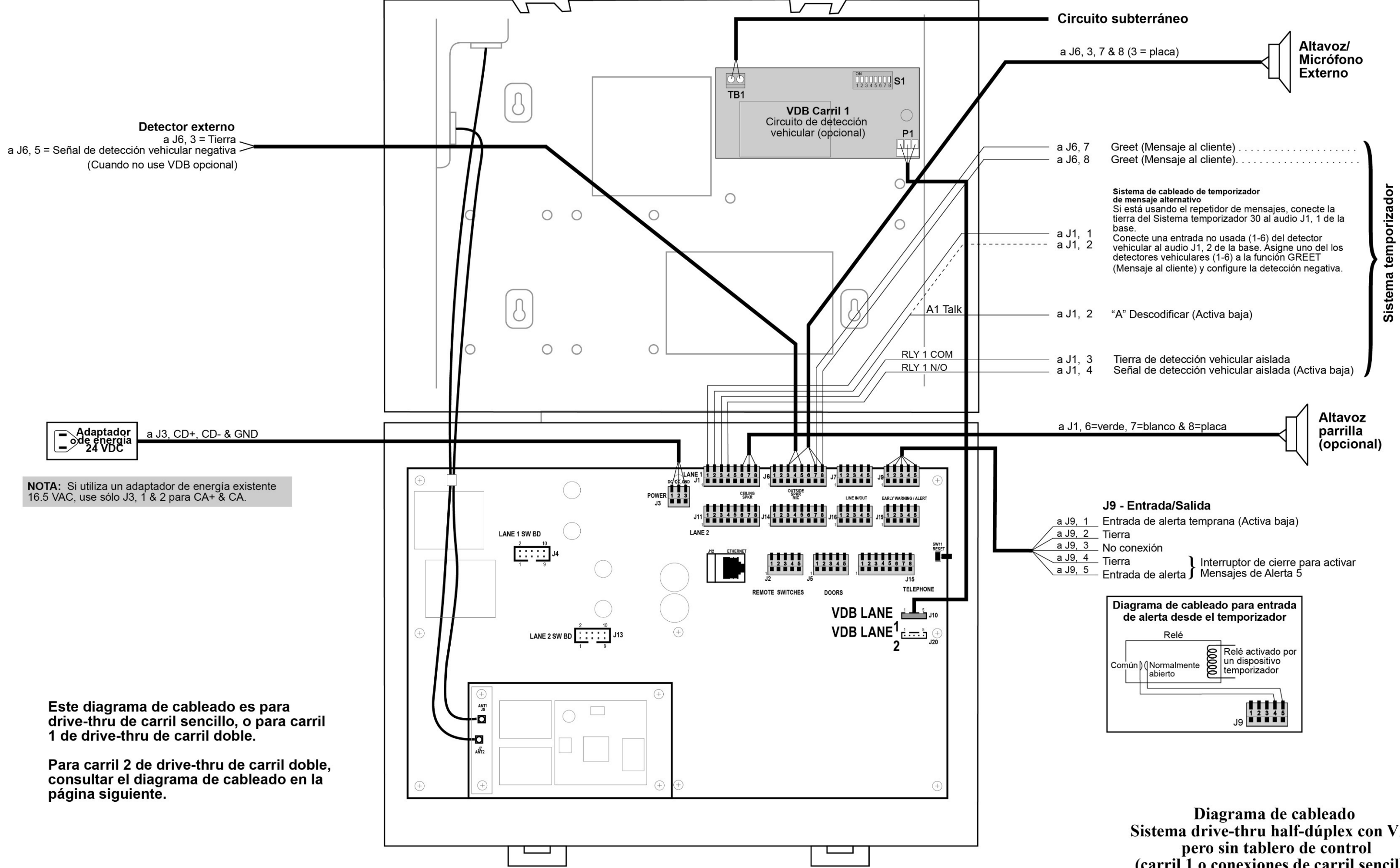

<span id="page-128-0"></span>**Figura 35. Sistema de semidúplex con VDB sin tablero de interruptores. (Carril 1 o carril único)**

Sistema drive-thru half-dúplex con VDB (carril 1 o conexiones de carril sencillo)

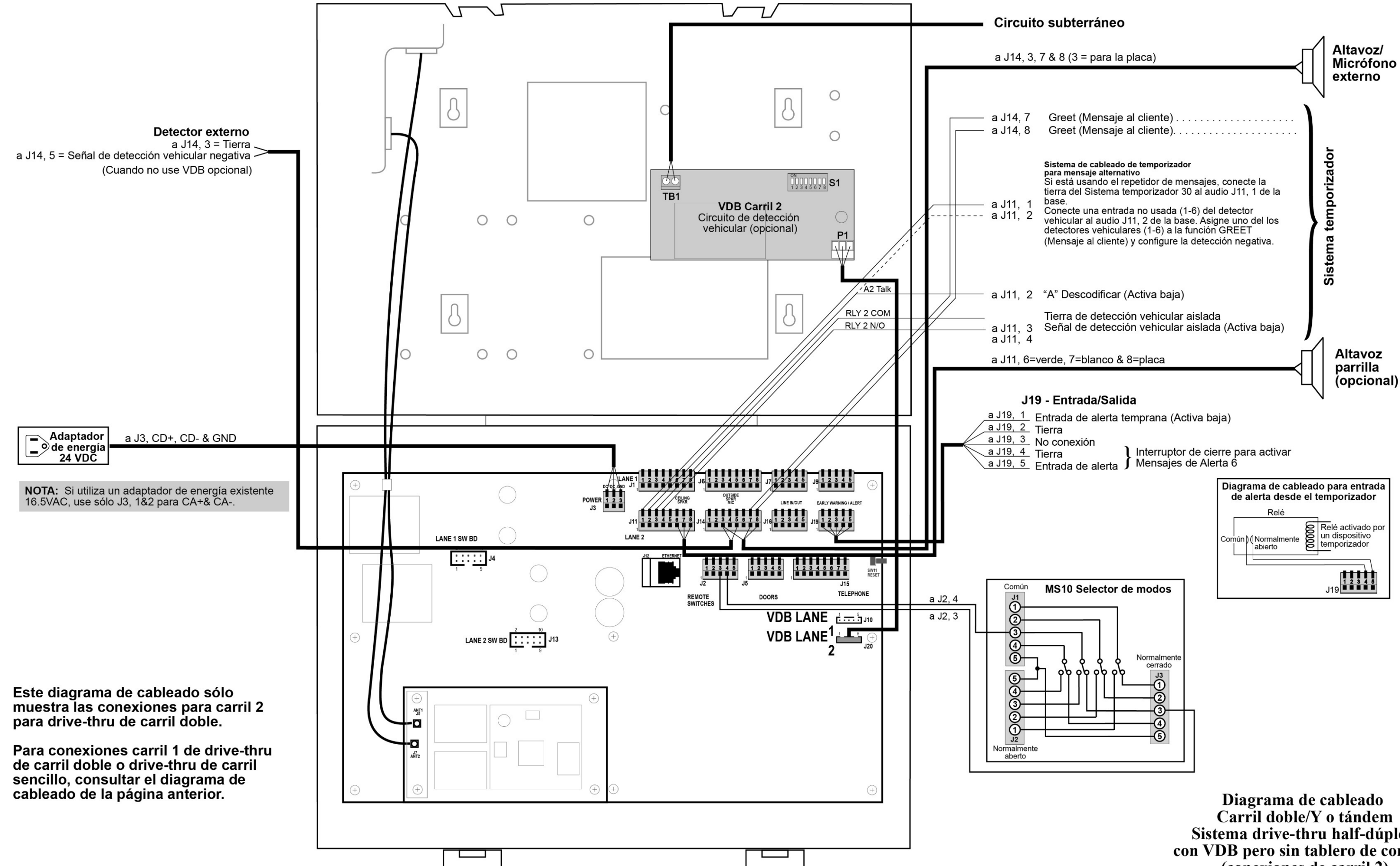

**Figura 36. Sistema de semidúplex con VDB sin tablero de interruptores. (Carril 2 o carril doble/Y o tándem)**

Sistema drive-thru half-dúplex con VDB pero sin tablero de control (conexiones de carril 2)

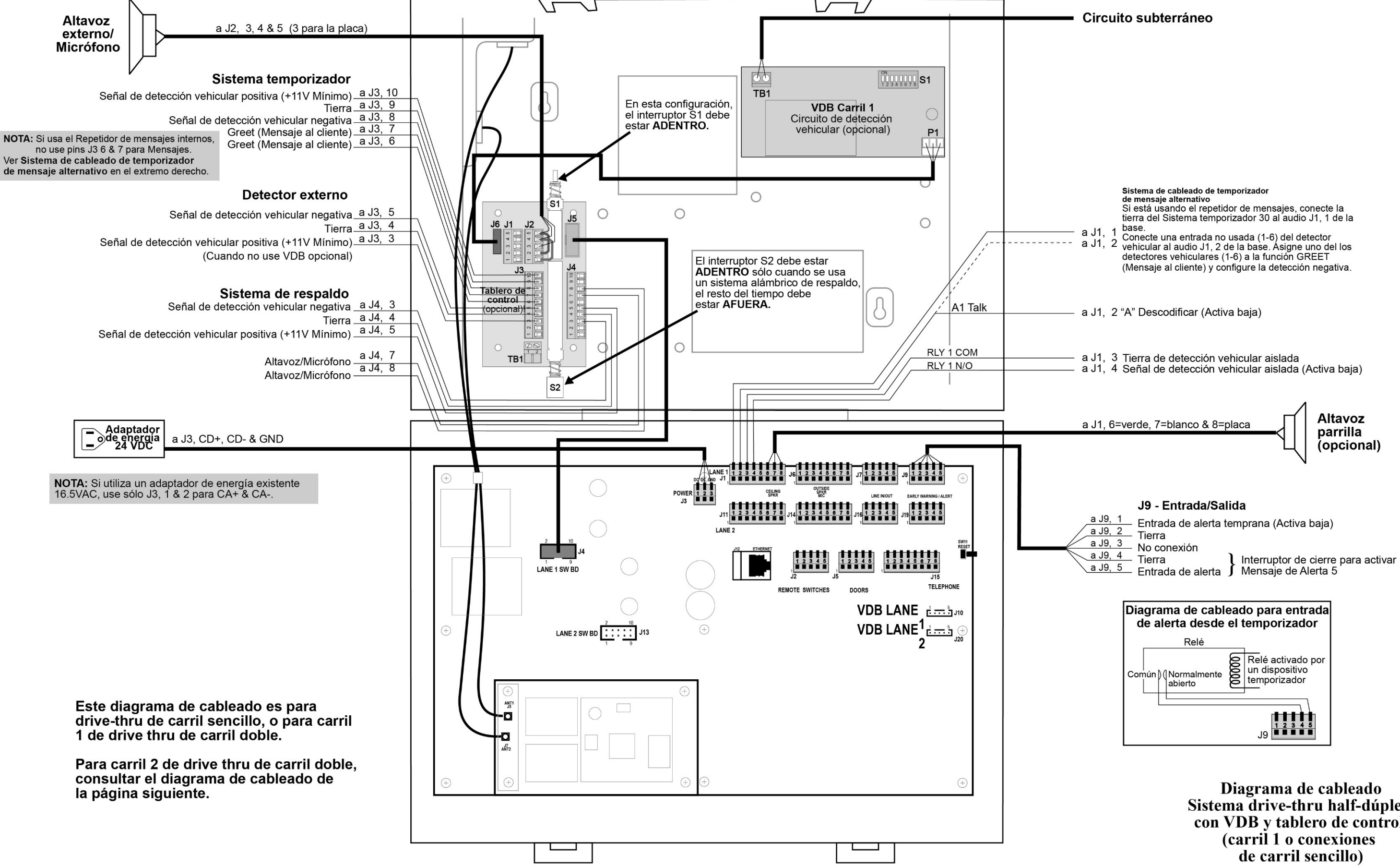

**Figura 37. Sistema de semidúplex con VDB y tablero de interruptores. (Carril 1 o carril único)**

Sistema drive-thru half-dúplex con VDB y tablero de control

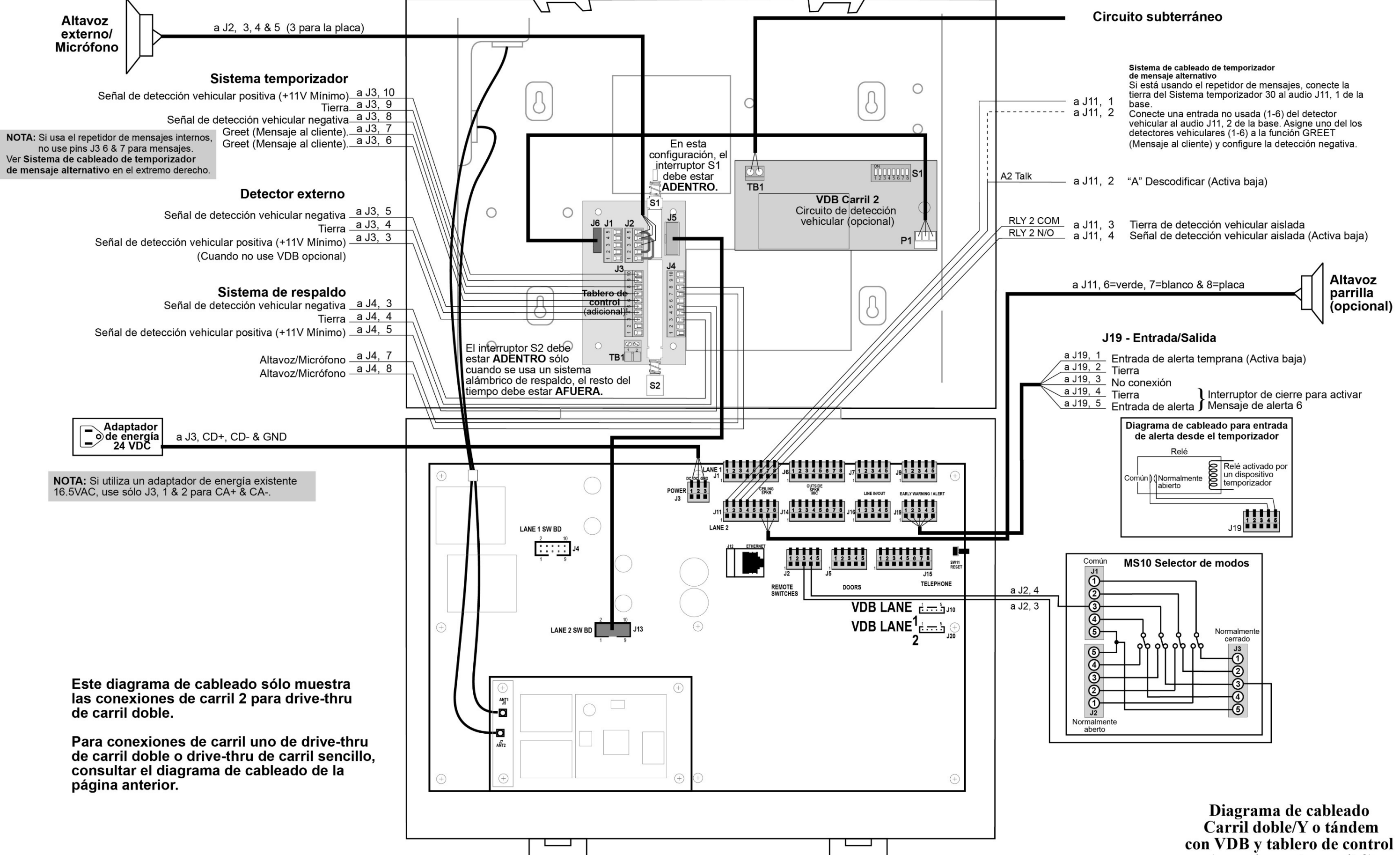

<span id="page-131-0"></span>**Figura 38. Sistema de semidúplex con VDB y tablero de interruptores. (Carril 2 o carril doble/Y o tándem)**

(conexiones de carril 2)

<span id="page-132-0"></span>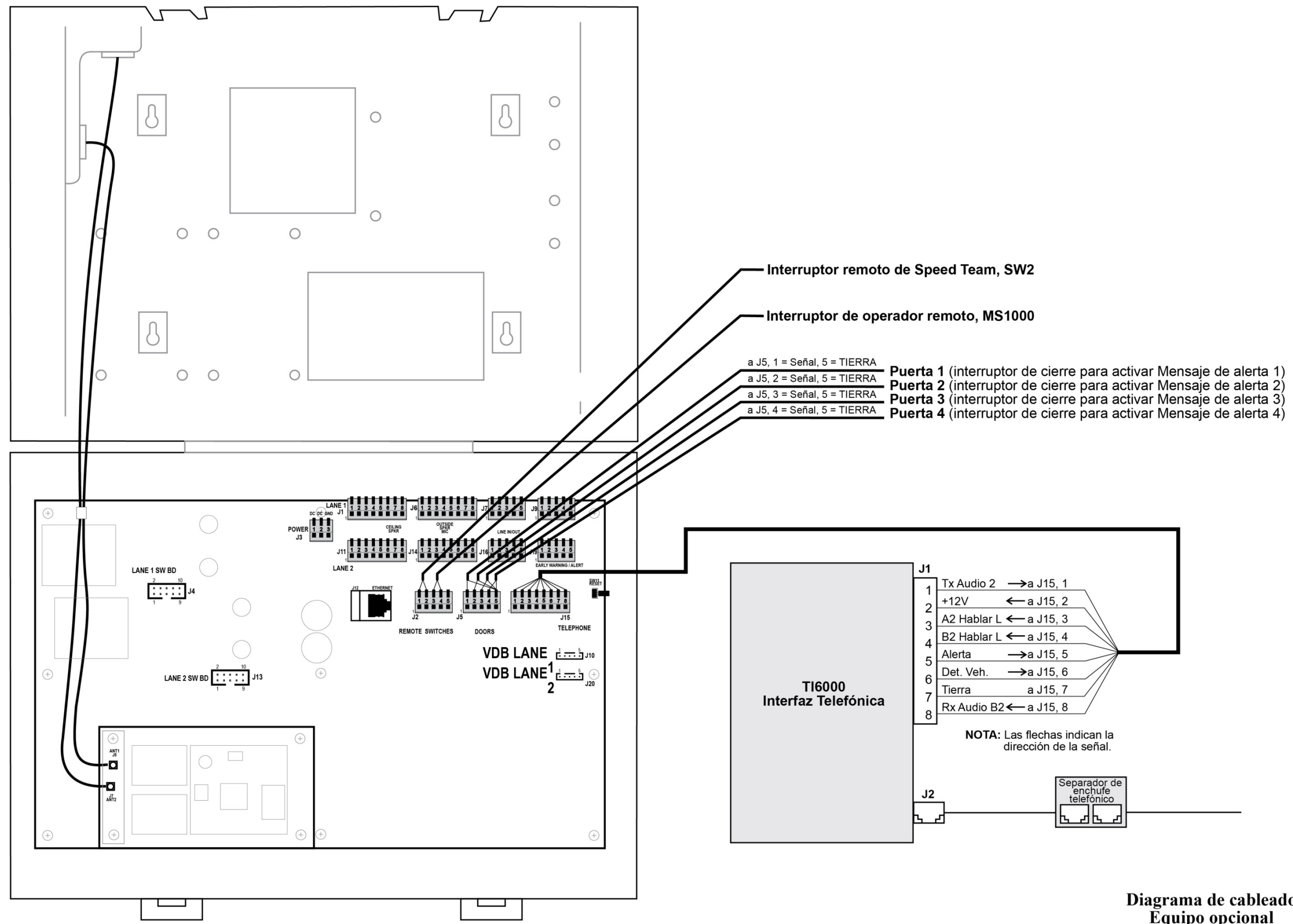

**Figura 39. Conexiones opcionales del equipo**

Diagrama de cableado Equipo opcional